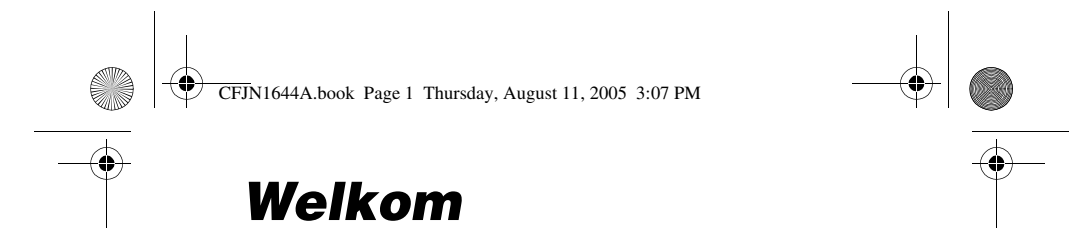

Welkom in de wereld van de digitale draadloze communicatie van Motorola! We zijn blij dat u hebt gekozen voor de draadloze Motorola telefoon A780.

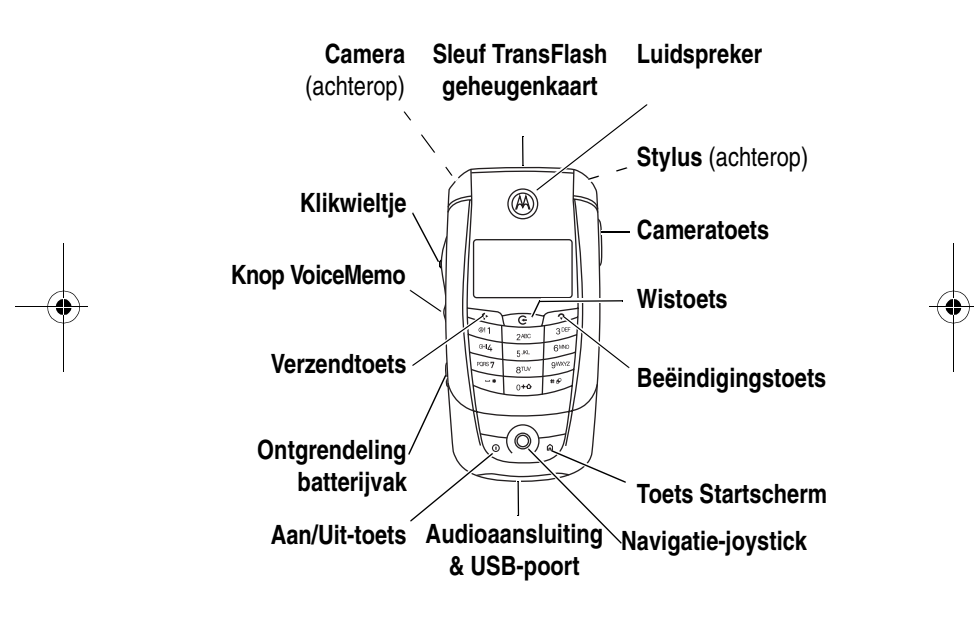

**Opmerking:** Het uiterlijk van uw telefoon kan afwijken van de bovenstaande afbeelding. Alle kenmerken en functies blijven bij elk uiterlijk hetzelfde.

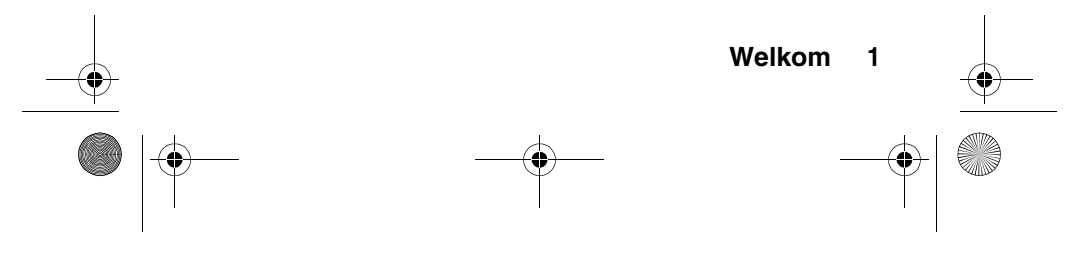

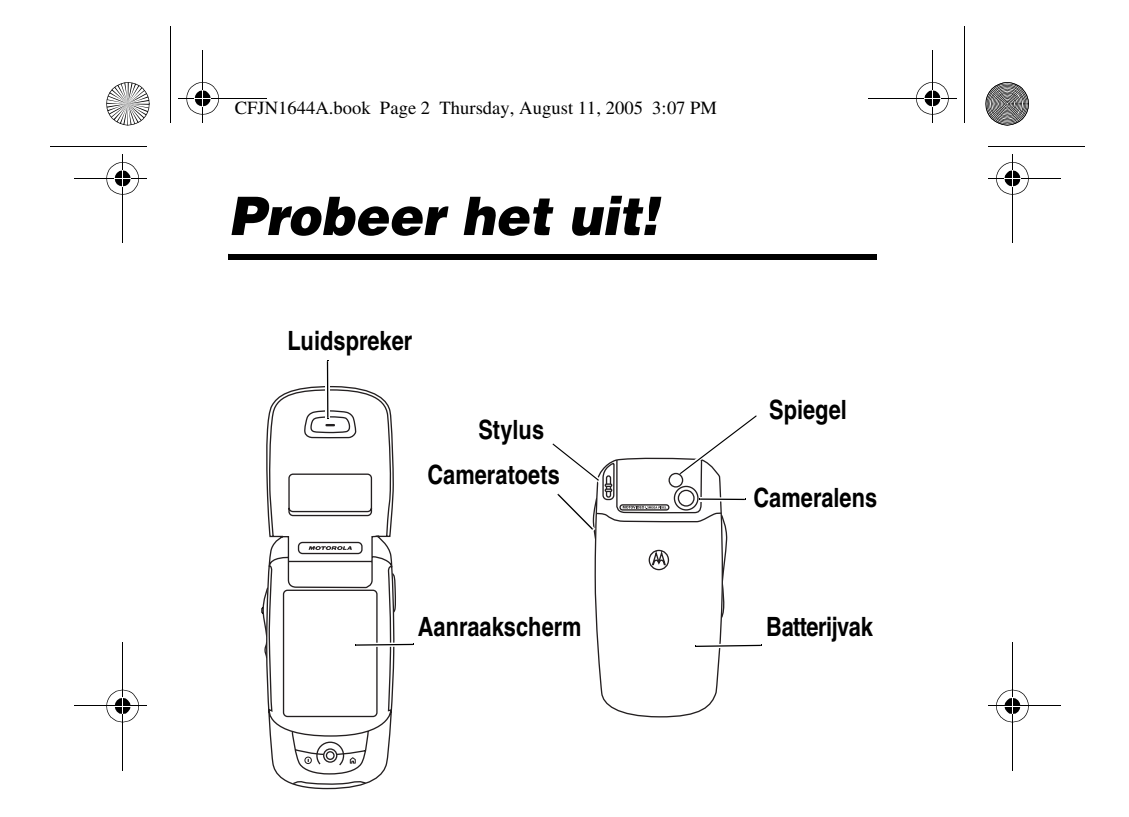

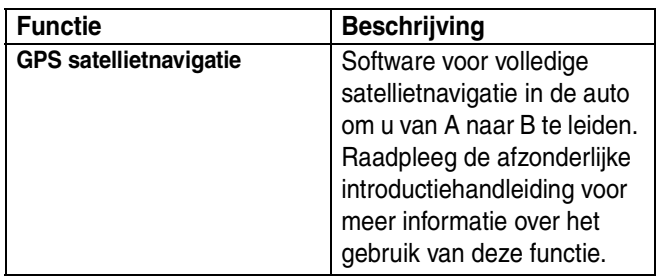

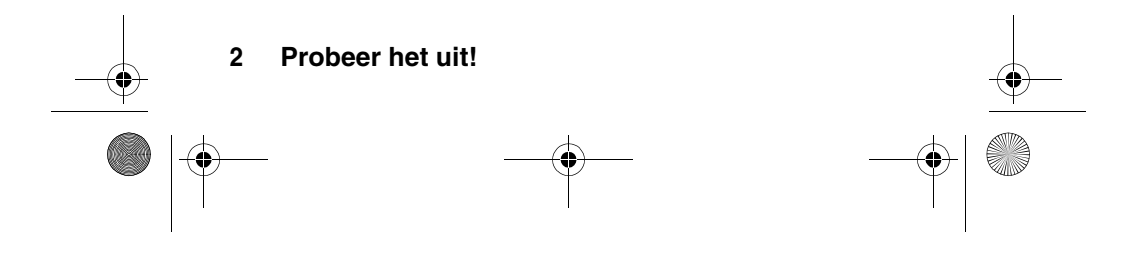

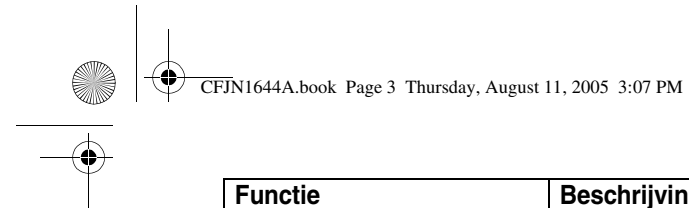

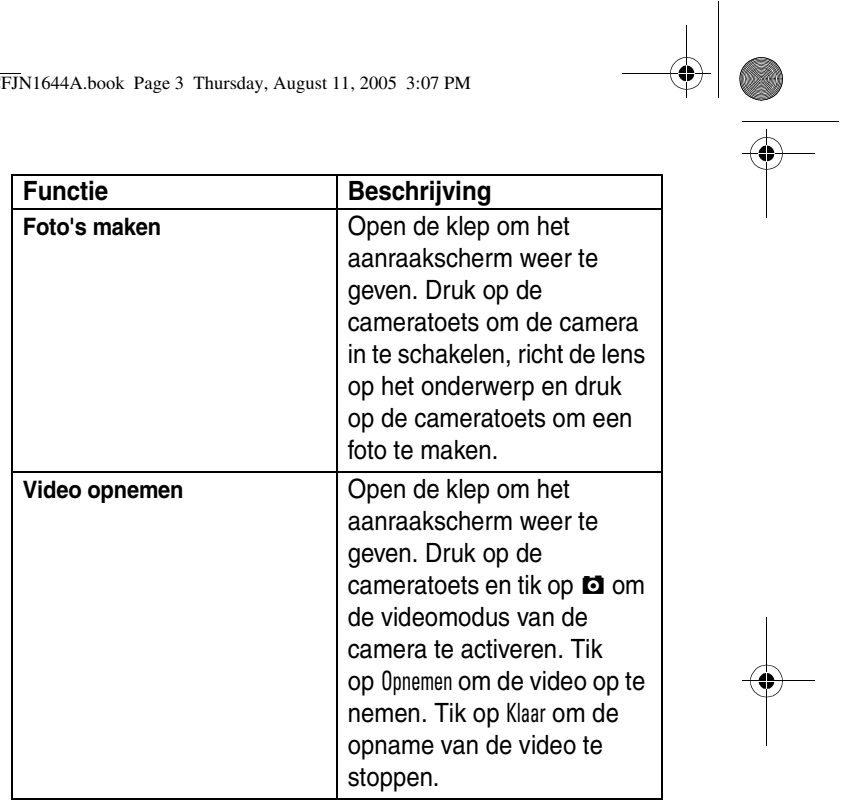

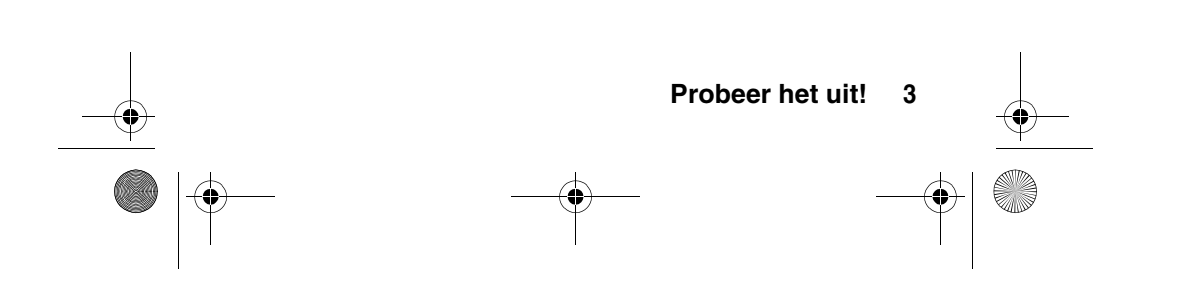

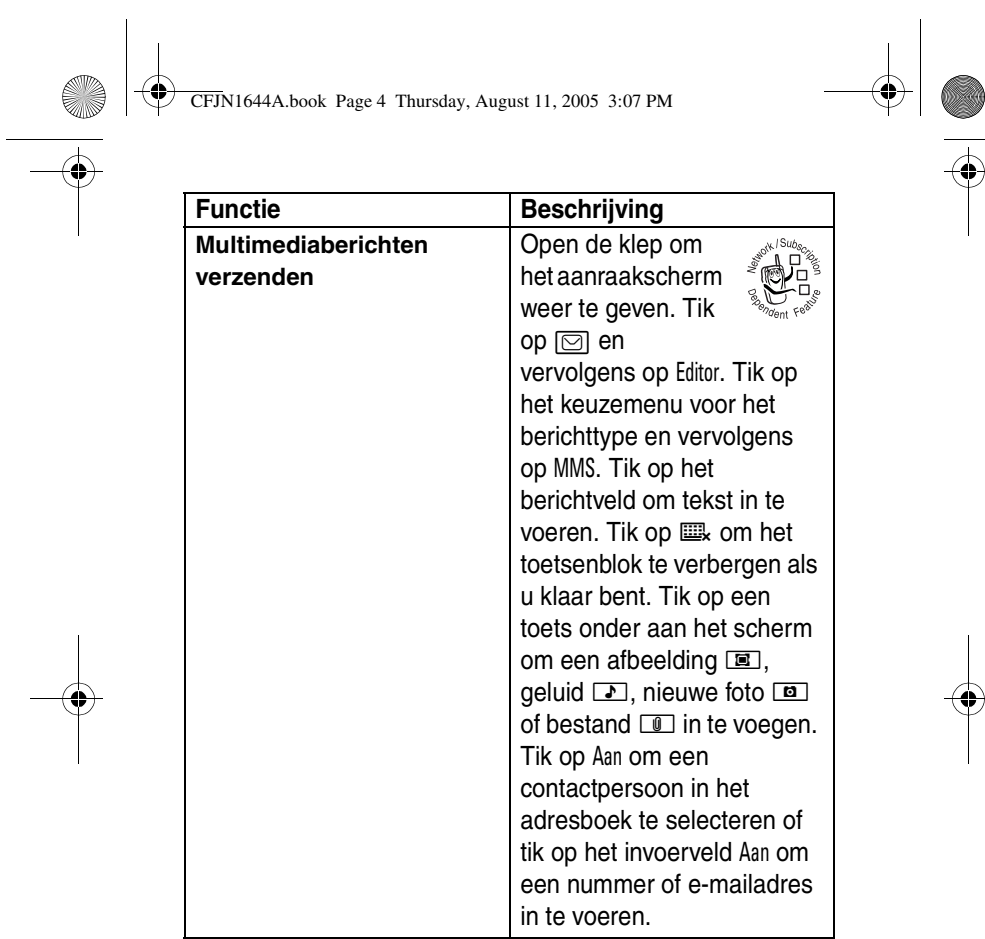

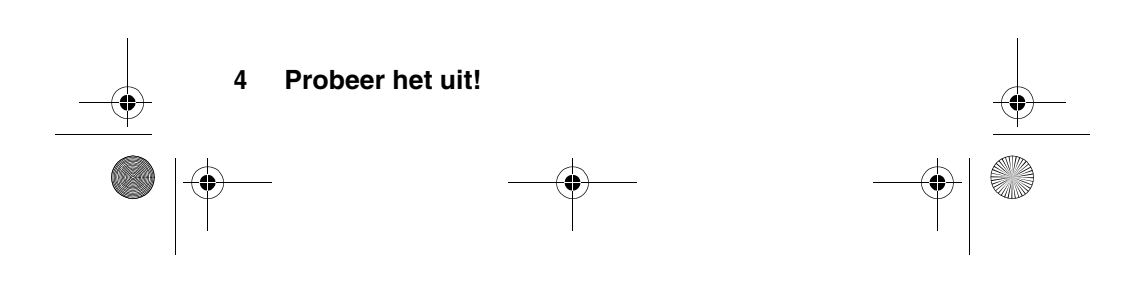

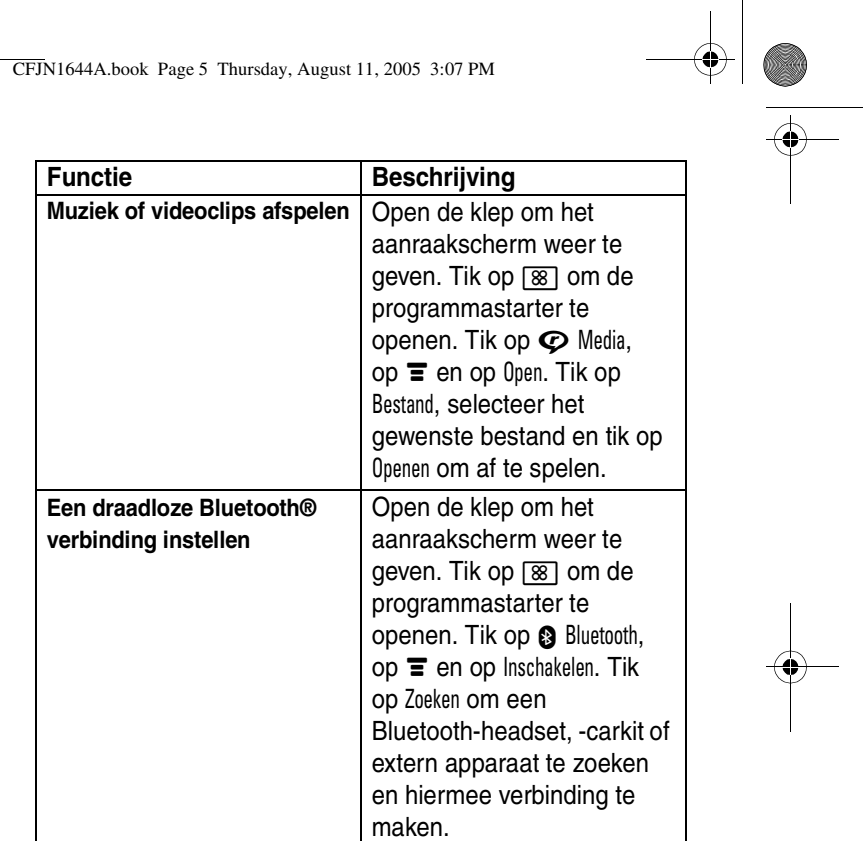

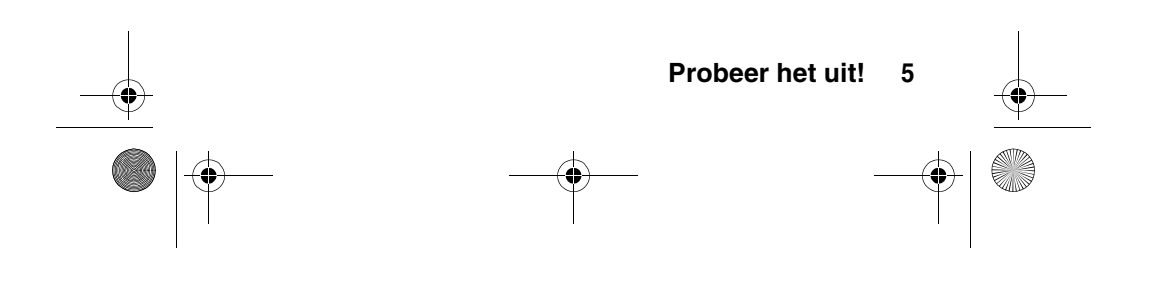

CFJN1644A.book Page 6 Thursday, August 11, 2005 3:07 PM

#### www.motorola.com

Bepaalde functies van mobiele telefoons zijn afhankelijk van de mogelijkheden en instellingen van het netwerk van uw serviceprovider. Daarnaast is het mogelijk dat bepaalde functies niet door uw serviceprovider worden geactiveerd en/of dat de instellingen van het netwerk van de provider de werking van een functie beperken. Neem altijd contact op met uw serviceprovider voor informatie over de beschikbaarheid en werking van functies. Alle functies, werkingen en andere productspecificaties, alsmede de informatie in deze gebruikershandleiding, zijn gebaseerd op de meest recente beschikbare informatie en worden beschouwd als zijnde correct op het moment van afdrukken. Motorola behoudt zich het recht voor informatie of specificaties zonder enige kennisgeving of verplichting te wijzigen of aan te passen.

MOTOROLA en het gestileerde M logo zijn geregistreerd bij het Amerikaanse Patent & Trademark Office. De Bluetooth handelsmerken berusten bij hun eigenaar en worden

onder licentie gebruikt door Motorola, Inc. Java en alle andere op Java gebaseerde merken zijn handelsmerken of gedeponeerde handelsmerken van Sun Microsystems, Inc. in de Verenigde Staten en andere landen. Alle andere product of servicenamen zijn eigendom van hun respectieve eigenaren.

© Motorola, Inc. 2003, 2004.

De informatie in de gebruikershandleidingen van Motorola wordt geacht juist te zijn op het moment dat deze worden gedrukt. Motorola behoudt zich het recht voor informatie of specificaties zonder kennisgeving te wijzigen. De inhoud van de gebruikershandleidingen van Motorola wordt aangeboden 'in de huidige staat'. Behoudens waar vereist op basis van toepasselijke wet en regelgeving wordt geen enkele garantie in welke vorm dan ook, hetzij uitdrukkelijk of stilzwijgend, met inbegrip van, maar niet beperkt tot, stilzwijgende garanties van verhandelbaarheid of geschiktheid voor een bepaald doel, verleend met betrekking tot de nauwkeurigheid, betrouwbaarheid of inhoud van deze handleiding.

Let op: Wijzigingen of aanpassingen aan de telefoon waarvoor niet expliciet toestemming is gegeven door Motorola, kunnen het recht van de gebruiker om de apparatuur te bedienen, ongeldig maken.

#### **6 Probeer het uit!**

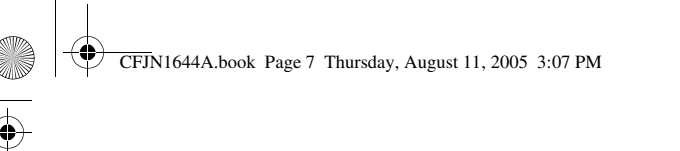

De specificaties en functies van producten kunnen zonder voorafgaande kennisgeving worden gewijzigd, maar wij trachten steeds om de gebruikershandleidingen regelmatig aan te passen aan eventuele veranderingen in de productfunctionaliteit. Mocht zich echter het onwaarschijnlijke geval voordoen, dat uw versie van de handleiding niet de volledige kernfunctionaliteit van het product beschrijft, dan stellen wij het op prijs als u ons hiervan op de hoogte stelt. U kunt de meest recente versies van onze handleidingen ook vinden in het klantengedeelte van de Motorola website op http://www.motorola.com.

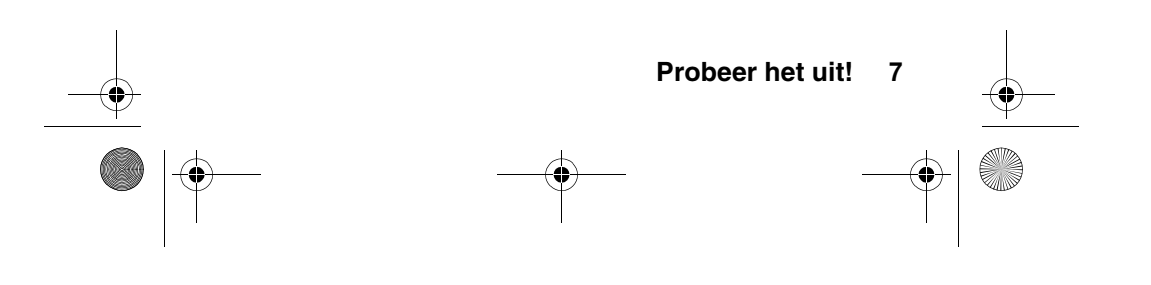

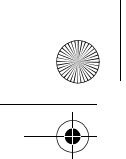

CFJN1644A.book Page 8 Thursday, August 11, 2005 3:07 PM

 $\bigoplus$ 

O

# *Inhoud*

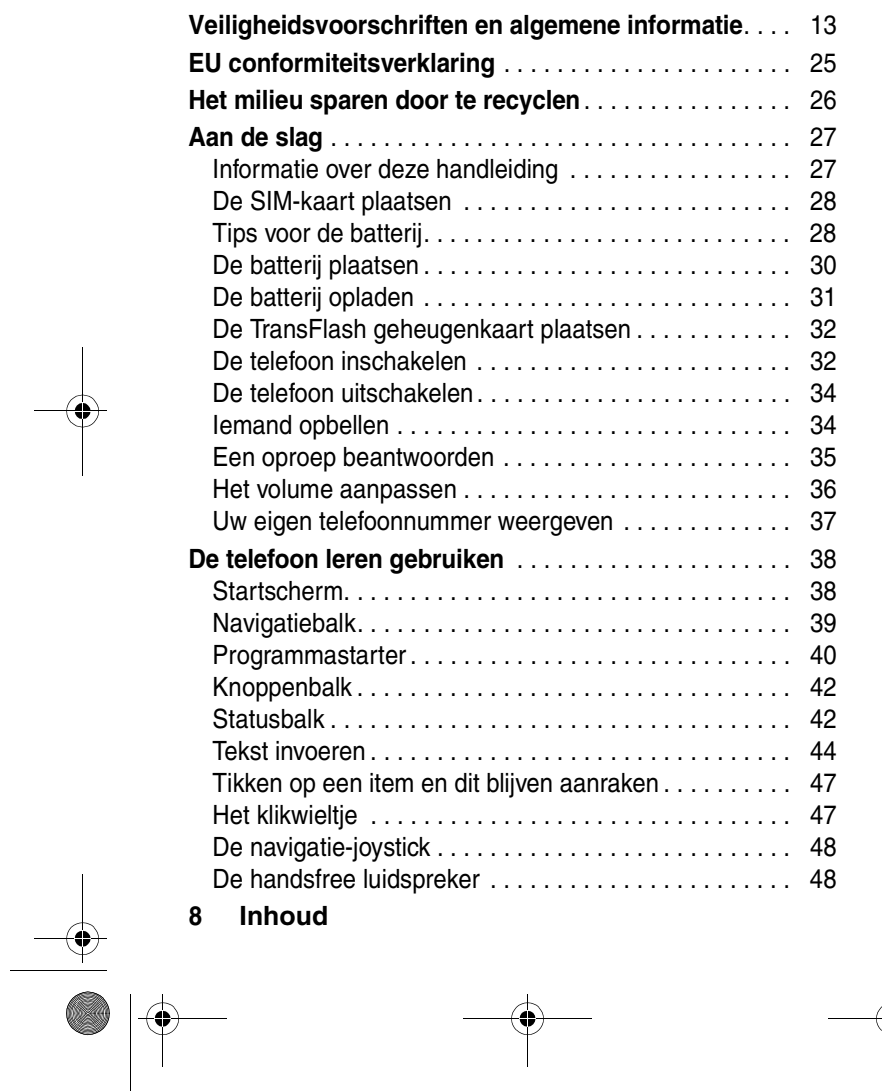

 $\Rightarrow$ 

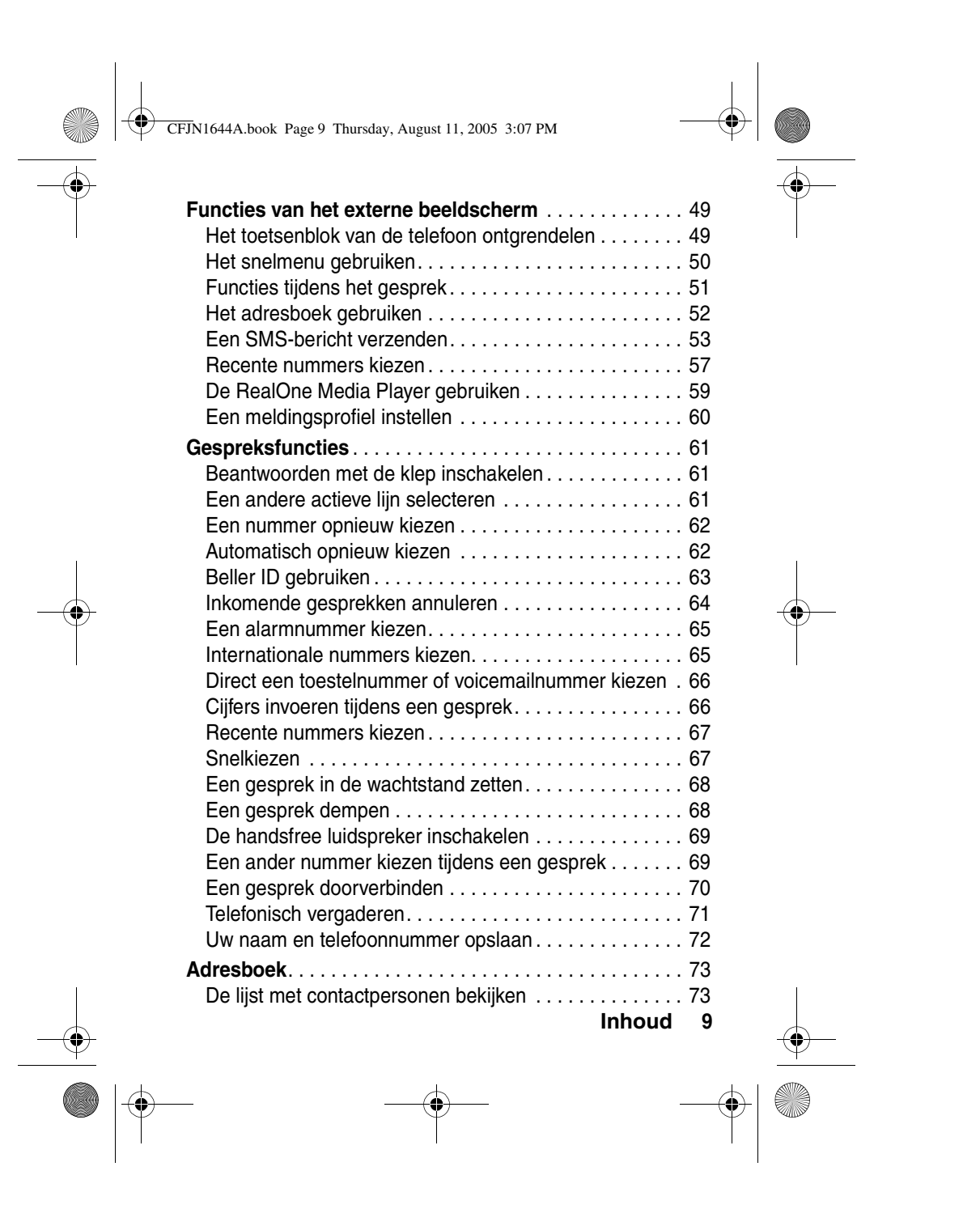

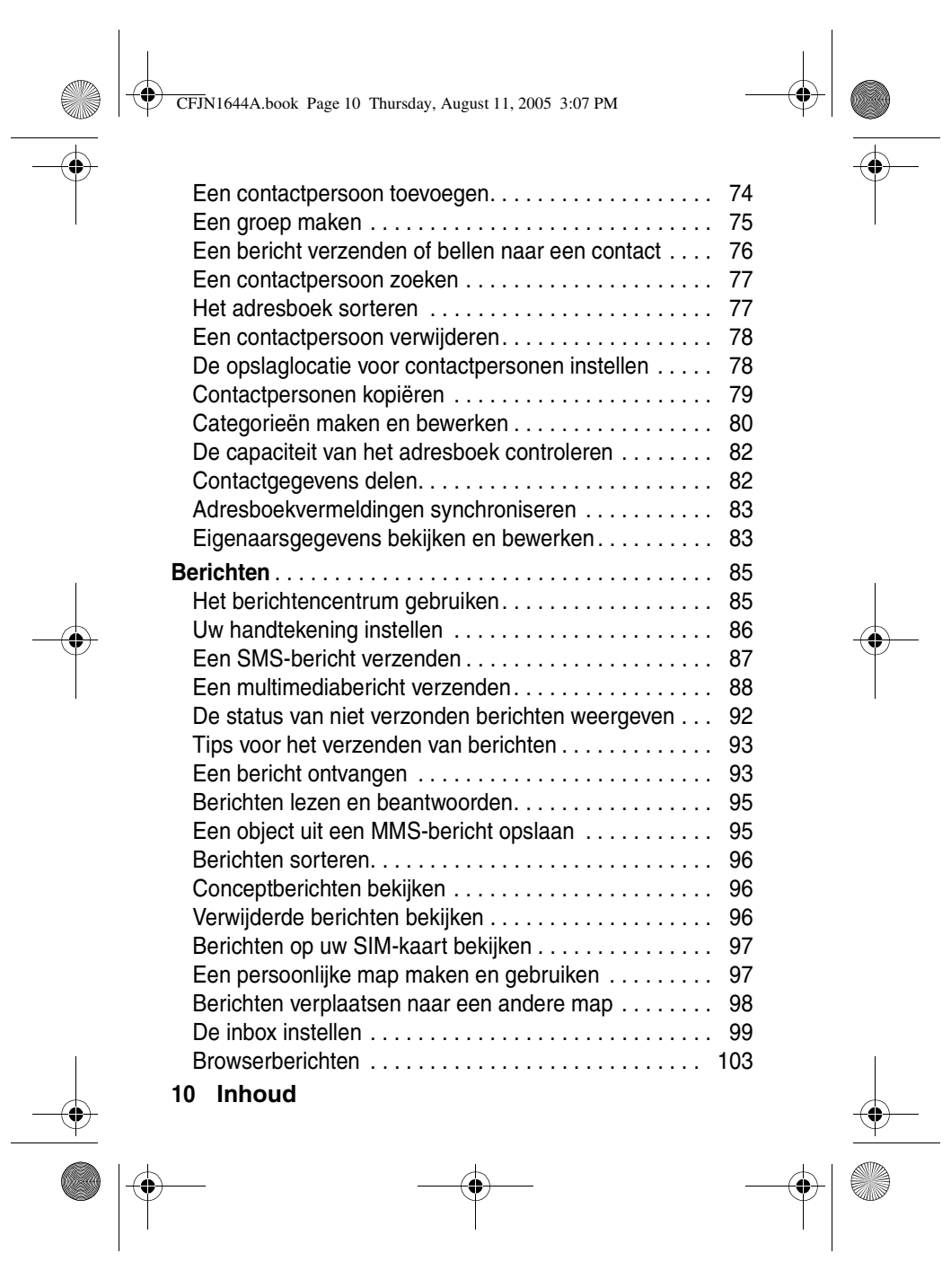

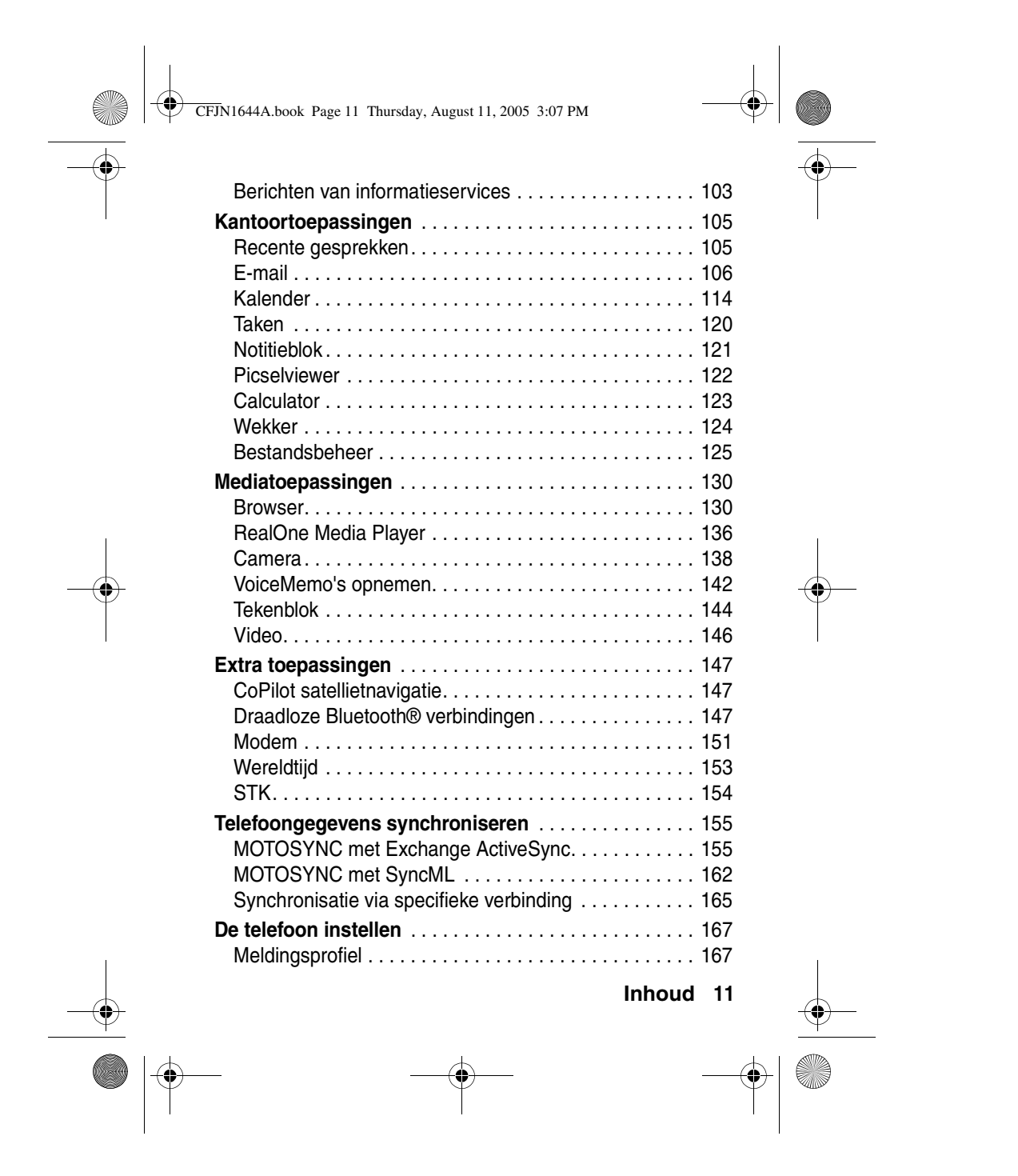

CFJN1644A.book Page 12 Thursday, August 11, 2005 3:07 PM

 $\bigoplus$ 

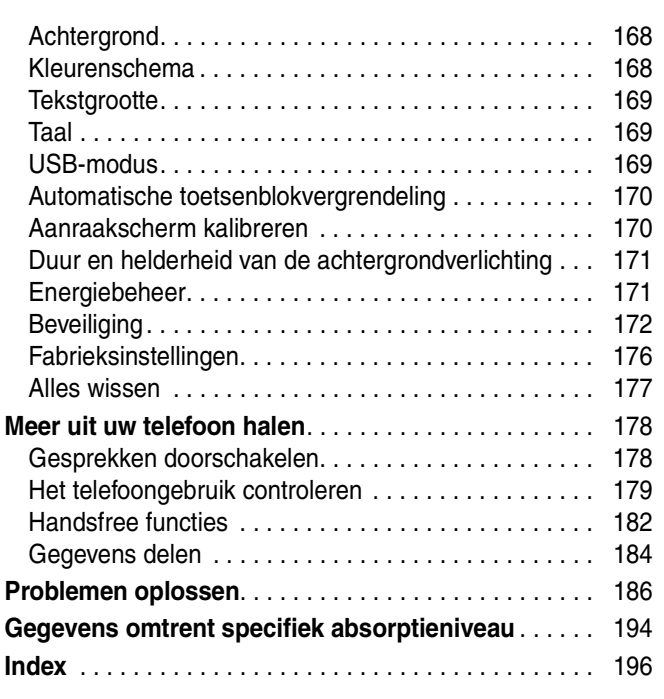

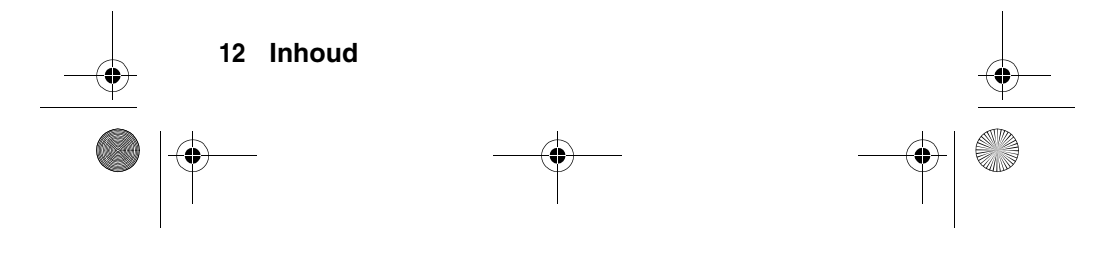

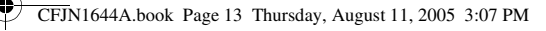

# *Veiligheidsvoorschriften en algemene informatie*

BELANGRIJKE INFORMATIE VOOR VEILIG EN EFFICIËNT GEBRUIK VAN DE TELEFOON. LEES DEZE INFORMATIE VOORDAT U UW TELEFOON GEBRUIKT.<sup>1</sup>

### **Blootstelling aan radiofrequentie-energie (RF-energie)**

Uw telefoon bevat een zender en een ontvanger. Als de telefoon is ingeschakeld (AAN), ontvangt de telefoon RF-energie en zendt deze RF-energie uit. Als u telefoneert, bepaalt het systeem dat uw telefoongesprek verwerkt, het vermogen waarmee uw telefoon uitzendt.

Uw Motorola-telefoon is ontworpen om te voldoen aan wettelijke veiligheidsvoorschriften in uw land inzake de blootstelling van mensen aan RF-energie.

## **Voorzorgsmaatregelen bij het gebruik van de telefoon**

Als u verzekerd wilt zijn van een optimale werking en er zeker van wilt zijn dat de blootstelling aan RF-energie binnen de richtlijnen valt, dient u te allen tijde de volgende aanwijzingen op te volgen.

#### **Een externe antenne gebruiken**

Gebruik alleen een externe antenne die bij de telefoon is geleverd of een door Motorola goedgekeurde vervangende antenne. Antennes, aanpassingen of accessoires die niet door Motorola zijn goedgekeurd, kunnen de telefoon beschadigen en zijn bovendien mogelijk in strijd met de wettelijke veiligheidsvoorschriften in uw land.

Houd een externe antenne NIET vast als de telefoon IN GEBRUIK is. Als u een externe antenne vasthoudt, heeft dat een nadelige invloed op de

CFJN1644A.book Page 14 Thursday, August 11, 2005 3:07 PM

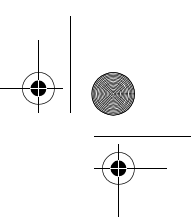

kwaliteit van de telefoonverbinding en dat kan ertoe leiden dat de telefoon meer vermogen gebruikt dan nodig is.

#### **Telefoneren**

Als u iemand belt of als u gebeld wordt, moet u de telefoon net zo vasthouden als een telefoonhoorn met een snoer.

#### **De telefoon op het lichaam dragen**

Als u tijdens het telefoneren de telefoon op uw lichaam draagt, dient u de telefoon altijd in een door Motorola geleverde of goedgekeurde clip, houder, holster, etui of gordel te plaatsen om ervoor te zorgen dat de blootstelling aan RF-energie binnen de wettelijk vastgestelde richtlijnen blijft. Als u accessoires gebruikt die niet door Motorola zijn goedgekeurd, worden de richtlijnen inzake blootstelling aan RF-energie mogelijk overschreden.

Als u geen van de door Motorola goedgekeurde of meegeleverde accessoires gebruikt om de telefoon op het lichaam te dragen en als u de telefoon ook niet in de normale positie gebruikt, moet u ervoor zorgen dat de telefoon met de antenne tijdens het telefoneren tenminste 2,5 cm van uw lichaam is verwijderd.

#### **Gegevens verzenden en ontvangen met de telefoon**

Als u de voorziening voor het verzenden en ontvangen van gegevens gebruikt, met of zonder kabel, moet u de telefoon met de antenne ten minste 2,5 cm van uw lichaam verwijderd houden.

#### **Goedgekeurde accessoires**

Het gebruik van accessoires die niet door Motorola zijn goedgekeurd, met inbegrip van maar niet beperkt tot batterijen en antennes, kan ertoe leiden dat met uw telefoon de richtlijnen betreffende de blootstelling aan RF-energie worden overschreden Op de website van Motorola www.motorola.com vindt u een lijst met door Motorola goedgekeurde accessoires.

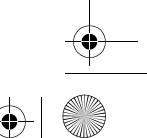

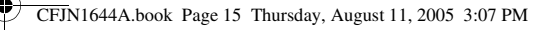

# **Storingen door RF-energie**

**Opmerking:** In vrijwel elk elektronisch apparaat kunnen storingen optreden door RF-energie die afkomstig is van externe bronnen, als het apparaat onvoldoende is afgeschermd of als bij het ontwerp of de configuratie van het apparaat te weinig rekening is gehouden met RF-energie. In bepaalde gevallen kan uw telefoon dus storingen veroorzaken.

**Opmerking:** Dit apparaat voldoet aan de normen voor een digitaal apparaat conform deel 15 van de FCC-voorschriften. Het apparaat moet aan de volgende twee voorwaarden voldoen: (1) dit apparaat mag geen schadelijke interferentie veroorzaken en (2) dit apparaat moet eventuele interferentie die wordt veroorzaakt door andere apparatuur, inclusief interferentie die kan leiden tot ongewenst functioneren, kunnen verdragen.

#### **Gebouwen**

Schakel uw telefoon uit in alle gebouwen waar u via waarschuwingsborden of anderszins wordt verzocht uw telefoon uit te schakelen. Dit kunnen ziekenhuizen of zorginstellingen zijn waar gebruik wordt gemaakt van apparatuur die gevoelig is voor RF-energie.

#### **Vliegtuigen**

Schakel aan boord van een vliegtuig uw draadloze apparaat uit als het vliegtuigpersoneel u verzoekt dat te doen. Als uw apparaat een speciale vluchtmodus of een vergelijkbare voorziening heeft, dient u het vliegtuigpersoneel te raadplegen over het gebruik van deze voorziening tijdens de vlucht. Als uw telefoon een functie heeft waarmee de telefoon automatisch wordt ingeschakeld, moet u deze functie uitschakelen voordat u zich aan boord van een vliegtuig begeeft of voordat u een gebied binnengaat waar het gebruik van draadloze apparaten is beperkt.

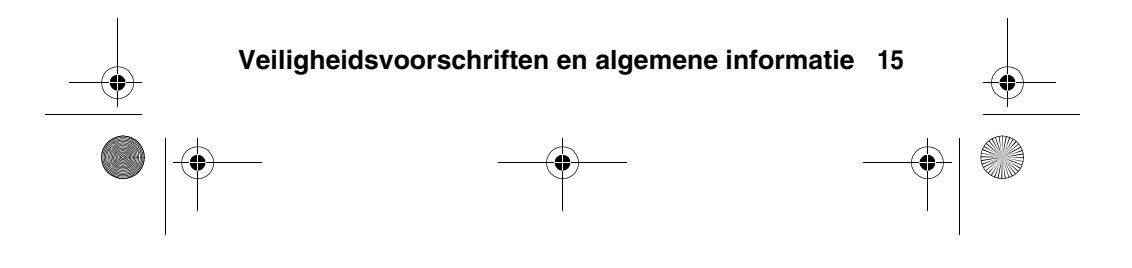

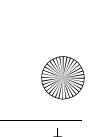

CFJN1644A.book Page 16 Thursday, August 11, 2005 3:07 PM

### **Medische apparatuur**

#### **Pacemakers**

Fabrikanten van pacemakers raden mensen met een pacemaker aan om ten minste een afstand van 15 centimeter aan te houden tussen de mobiele telefoon en een pacemaker.

Mensen met een pacemaker dienen zich aan de volgende richtlijnen te houden:

- **•** Zorg dat de telefoon ALTIJD meer dan 15 centimeter van uw pacemaker is verwijderd wanneer de telefoon AAN is.
- **•** Draag de telefoon NIET in een borstzak.
- **•** Gebruik de telefoon aan het oor dat het verst van de pacemaker is verwijderd, om de kans op een storing tot het minimum te beperken.
- **•** Zet de telefoon onmiddellijk UIT als u om wat voor reden dan ook denkt dat er een storing in de pacemaker optreedt.

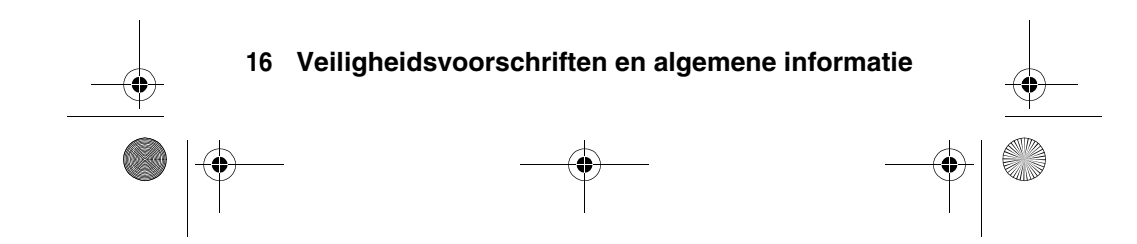

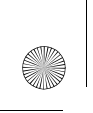

CFJN1644A.book Page 17 Thursday, August 11, 2005 3:07 PM

### **Gehoorapparaten**

Bepaalde draadloze digitale telefoons kunnen storingen in bepaalde gehoorapparaten veroorzaken. Als een dergelijke storing zich voordoet, kunt u contact opnemen met de fabrikant van het gehoorapparaat om na te gaan welke alternatieven er zijn.

#### **Overige medische apparatuur**

Als u enig ander persoonlijk medisch apparaat gebruikt, kunt u contact opnemen met de fabrikant van uw apparaat om na te gaan of het apparaat voldoende is beschermd tegen RF-energie. Uw huisarts kan u mogelijk helpen om deze informatie te verkrijgen.

### **Telefoneren tijdens het autorijden**

Controleer welke wetten en voorschriften er gelden voor het gebruik van de telefoon in de auto in het gebied waar u zich bevindt. Neem deze wetten en voorschriften altijd in acht.

Als u telefoneert tijdens het autorijden, dient u zich aan de volgende regels te houden:

- **•** Houd uw aandacht altijd volledig bij het autorijden en bij de weg. Onder bepaalde omstandigheden kan het gebruik van een telefoon u afleiden. Onderbreek een telefoongesprek als u zich niet kunt concentreren op het autorijden.
- **•** Gebruik de telefoon handsfree.
- **•** Parkeer uw auto op een veilige plaats voordat u iemand gaat bellen of voordat u een telefonische oproep beantwoordt als de rijomstandigheden dat vereisen.

Richtlijnen voor het gebruik van een mobiele telefoon tijdens het autorijden vindt u op de website van Motorola: www.motorola.com/callsmart.

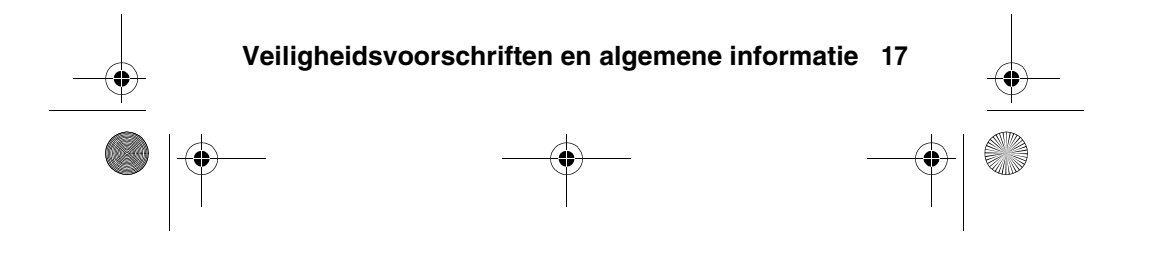

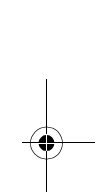

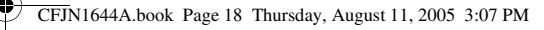

# **Waarschuwingen bij het gebruik van mobiele telefoons**

#### **Voor voertuigen met een airbag**

Plaats een telefoon niet bovenop een airbag of in het gebied waar de airbag zich opblaast. Airbags worden met grote kracht opgeblazen. Als een telefoon zich binnen het bereik van de airbag bevindt op het moment dat deze wordt opgeblazen, wordt de telefoon mogelijk met grote kracht weggeslingerd en kan de telefoon op die manier ernstig letsel bij de inzittenden van het voertuig veroorzaken.

#### **Tankstations**

Lees de waarschuwingsborden bij tankstations en neem alle voorschriften met betrekking tot het gebruik van radioapparatuur bij tankstations in acht. Schakel uw draadloze apparaat uit als gekwalificeerd personeel dat van u vraagt.

#### **Potentieel explosieve atmosfeer**

Schakel uw telefoon uit voordat u een gebied binnengaat met een potentieel explosieve atmosfeer. U mag in een dergelijk gebied geen batterijen uit de telefoon halen, in de telefoon plaatsen of opladen. In een potentieel explosieve atmosfeer kunnen vonken een explosie of brand veroorzaken die lichamelijk letsel of zelf de dood tot gevolg kan hebben.

**Opmerking:** Tot gebieden met een potentieel explosieve atmosfeer, waarnaar hierboven wordt verwezen, behoren onder andere gebieden waar brandstof wordt getankt, zoals het gebied benedendeks op schepen, plaatsen waar brandstoffen of chemicaliën worden overgeladen of opgeslagen en gebieden waar de lucht chemicaliën of partikels bevat, zoals stof of metaalpoeder. Gebieden met een potentieel explosieve atmosfeer worden meestal, maar niet altijd, gemarkeerd met waarschuwingsborden.

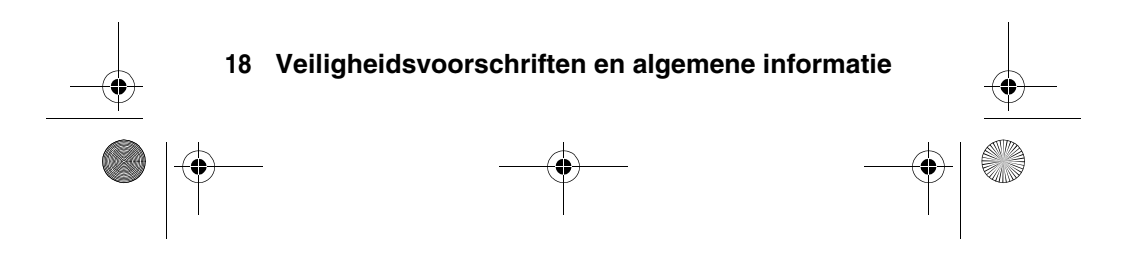

CFJN1644A.book Page 19 Thursday, August 11, 2005 3:07 PM

#### **Ontstekingsmechanismen en gebieden waar met explosieven wordt gewerkt**

Schakel uw telefoon UIT in de buurt van elektrische ontstekingsmechanismen, in een gebied waar met explosieven wordt gewerkt of in een gebied waar op borden de tekst 'Elektronische apparaten uitschakelen' of een vergelijkbare tekst is te lezen om storingen te voorkomen. Neem alle waarschuwingen en aanwijzingen in acht.

#### **Beschadigde producten**

Is uw telefoon of de batterij ondergedompeld geweest in water, doorboord of hard gevallen, gebruik deze dan niet meer. Breng de telefoon of batterij naar een door Motorola goedgekeurd servicecentrum waar het personeel kan nagaan of de telefoon of batterij is beschadigd. Probeer de telefoon of batterij niet te drogen met een externe warmtebron, zoals een magnetron.

#### **Batterijen en batterijladers**

Als voorwerpen van een geleidend materiaal, zoals sieraden, sleutels of kettingen, in contact komen met blootliggende contactpunten van een batterij, kan dat schade aan eigendommen of lichamelijk letsel tot gevolg hebben. Een voorwerp van een geleidend materiaal kan kortsluiting veroorzaken en heet worden. Wees voorzichtig met opgeladen batterijen en stop deze niet in een binnenzak, tas of doos waarin zich ook metalen voorwerpen bevinden. **Gebruik uitsluitend Motorola Original™-batterijen en -batterijladers.**

**Waarschuwing:** werp een afgedankte batterij nooit in het vuur, om het risico van lichamelijk letsel te vermijden.

Mogelijk zijn er op uw telefoon, batterij of batterijlader symbolen aangebracht met de volgende betekenis:

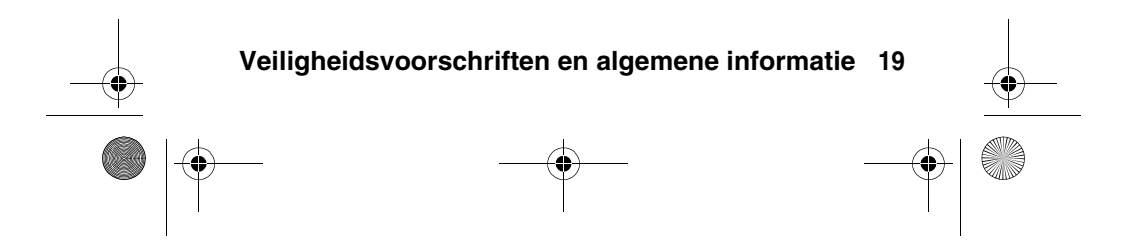

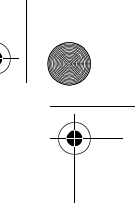

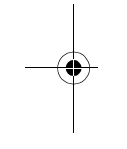

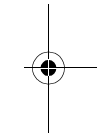

CFJN1644A.book Page 20 Thursday, August 11, 2005 3:07 PM

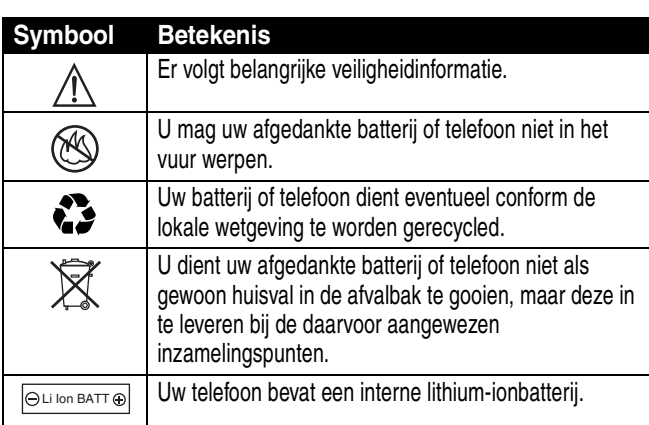

### **Verstikkingsgevaar**

Uw telefoon en de bijbehorende accessoires bevatten mogelijk kleine, losse onderdelen waar kleine kinderen in zouden kunnen stikken. Houd de telefoon en bijbehorende accessoires uit de buurt van kleine kinderen.

### **Epileptische aanvallen of black-outs**

Sommige mensen kunnen bij het kijken naar knipperend licht, bijvoorbeeld bij het televisiekijken of het spelen van een computerspelletje, een epileptische aanval of black-out krijgen. Deze aanvallen of black-outs kunnen zich zelfs voordoen bij iemand die nog nooit eerder een aanval of black-out heeft gehad.

Hebt u al eens een epileptische aanval of black-out gehad of komen aanvallen of black-outs vaker voor in uw familie, overleg dan met uw huisarts voordat u videospelletjes gaat spelen op uw telefoon of voordat u een speciale knipperlichtfunctie op de telefoon inschakelt. (De knipperlichtfunctie is niet op alle producten beschikbaar.)

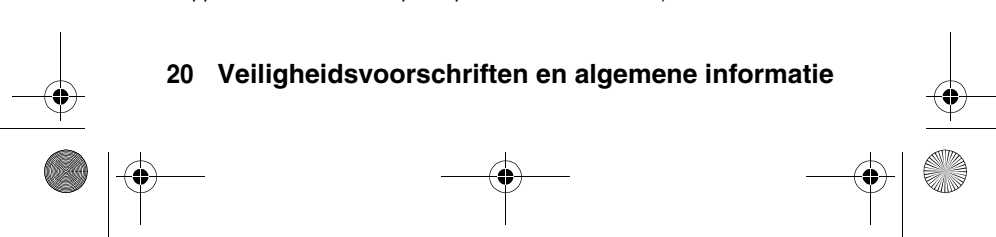

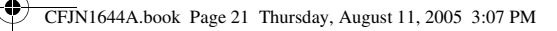

Ouders dienen kinderen in de gaten te houden die een videospelletje spelen of andere functies van de telefoon gebruiken waarbij knipperend licht wordt geproduceerd. Iedereen dient het gebruik van de telefoon te staken en contact op te nemen met een arts als zich een of meer van de volgende symptomen voordoen: stuiptrekkingen, oog- of spiertrillingen, bewusteloosheid, onwillekeurige bewegingen of desoriëntatie.

Neem de volgende voorzorgsmaatregelen om de kans op dergelijke symptomen te beperken:

- **•** Gebruik geen functie waarbij knipperend licht te zien is als u moe bent of slaap nodig hebt.
- **•** Neem elk uur een pauze van ten minste 15 minuten.
- **•** Speel spelletjes in een goed verlichte ruimte.
- **•** Houd het scherm van de telefoon bij het spelen van spelletjes zo ver mogelijk van u af.

#### **RSI**

Als u dezelfde handelingen herhaaldelijk uitvoert op uw telefoon, bijvoorbeeld als u vaak toetsen indrukt bij het spelen van een spelletje of het invoeren van tekens, kunt u incidenteel last krijgen van uw handen, armen, schouders, nek of andere lichaamsdelen. Teneinde problemen, zoals peesontstekingen, carpaaltunnelsyndroom of andere aandoeningen van het bewegingsapparaat te voorkomen, dient u de volgende aanwijzingen op te volgen:

- **•** Neem bij het spelen van spelletjes op de telefoon elk uur een pauze van ten minste 15 minuten.
- **•** Als uw handen, polsen of armen tijdens het spelen van spelletjes moe worden of zeer gaan doen, stop dan en neem een paar uur rust alvorens verder te spelen.
- **•** Als de pijn in uw handen, polsen of armen tijdens of na het spelen aanhoudt, moet u stoppen met spelen en naar een dokter gaan.

CFJN1644A.book Page 22 Thursday, August 11, 2005 3:07 PM

## **Instructies voor de montage en installatie van de carkit:**

De carkit bestaat uit een basisstation (met zwenkarm) en een telefoonhouder. De telefoonhouder wordt aan het basisstation bevestigd met 4 pinnen. Plaats de 4 pinnen van het basisstation in de 4 gaatjes van de houder. Duw de houder naar beneden totdat deze vastklikt. U kunt het systeem nu als volgt bevestigen.

Maak de binnenkant van uw voorruit goed schoon met ruitenreiniger. Als het kouder is dan 15° C (60° F), maakt u de zuignap van het basisstation buigzaam door deze te verwarmen met een haardroger of warm water. Druk de zuignap stevig tegen de voorruit om de lucht tussen de binnenkant van de zuignap en de ruit te verwijderen. Duw het hendeltje van de zuignap naar beneden om het systeem aan de voorruit te bevestigen. Om het systeem weer te verwijderen, houdt u het basisstation stevig vast en duwt u het hendeltje omhoog zodat de zuignap loslaat van de voorruit.

**Opmerking:** bij het systeem wordt tevens een zelfklevende zuignap geleverd waarmee u het systeem stevig kunt bevestigen op een ondergrond die niet volledig vlak is, zoals het dashboard.

Dankzij het geïntegreerde schuifsysteem kan de zwenkarm worden uitgetrokken in de richting van de bestuurder. Met de verstelbare klem kan de telefoon in elke mogelijke positie worden geplaatst. De houder kan volledig worden aangepast aan de positie van de bestuurder en/of bijrijder met de schroefgaatjes aan de zij- en bovenkant van het basisstation. Nadat u de houder in de juiste positie hebt geplaatst, draait u de schroeven stevig vast.

Als u de telefoon in de houder wilt plaatsen, plaatst u eerst de onderkant van de telefoon in het onderste gedeelte van de houder. Vervolgens duwt u de bovenkant van de telefoon in de houder totdat deze vastklikt.

Om de telefoon te verwijderen, trekt u eerst de bovenkant van de telefoon los en tilt u de telefoon vervolgens uit de houder.

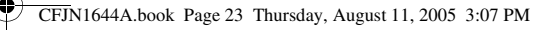

# **Belangrijke veiligheidsinformatie over carkits:**

Plaats de carkit nooit op een oppervlak waaronder zich een airbag bevindt en zorg ervoor dat u de carkit zo monteert dat deze de inzittenden niet kan verwonden als de airbag wordt geactiveerd.

De houder moet zo worden geplaatst dat het zicht van de bestuurder niet wordt belemmerd. Gebruik de carkit alleen als de omstandigheden op de weg dit toelaten. Zorg tevens dat u andere weggebruikers niet hindert of in gevaar brengt.

**Monteer de houder op een dusdanige manier dat de telefoon zich binnen uw bereik bevindt wanneer deze in de houder is geplaatst. Tevens kunt u de telefoon het beste in een verticale positie plaatsen omdat u er dan eenvoudig bij kunt. Laat voldoende ruimte vrij rondom de houder zodat u de telefoon eenvoudig kunt oppakken en terugzetten.**

De verschillende onderdelen en de bedrading moeten zodanig worden weggewerkt dat deze niet bekneld kunnen raken door de autostoelen.

Controleer regelmatig of de zuignap nog stevig vastzit, omdat temperatuurschommelingen de zuigkracht kunnen verminderen.

### **Houd rekening met het volgende als u een mobiele telefoon met een ingebouwd navigatiesysteem gebruikt:**

Het navigatiesysteem is slechts een hulpmiddel. De route die wordt aangegeven door het navigatiesysteem is slechts een advies en ontslaat de bestuurder niet van de plicht zich verantwoordelijk te gedragen. De bestuurder moet zich houden aan de verkeersregels en moet rekening houden met de omstandigheden op de weg. We zijn niet aansprakelijk voor schade als gevolg van onjuist gebruik van het systeem. Zorg ervoor dat het systeem vrij blijft van vocht en trillingen en neem de gebruikersinstructies te allen tijde in acht.

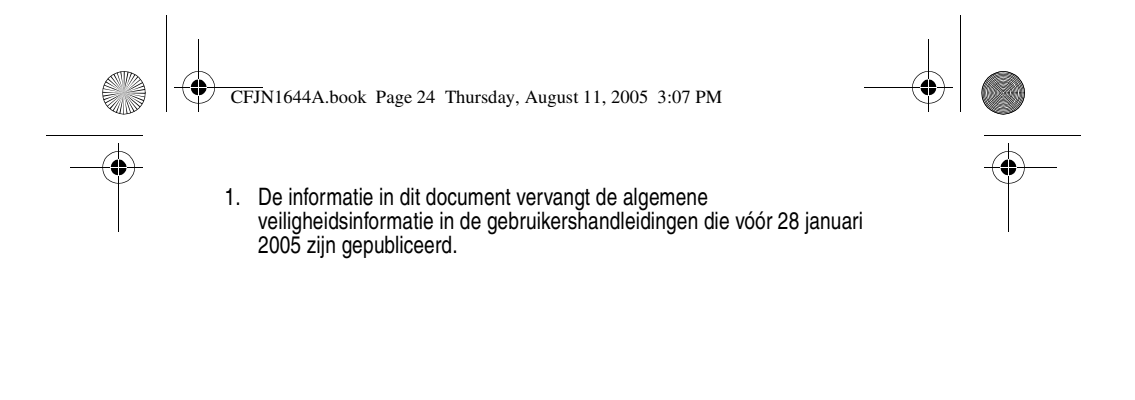

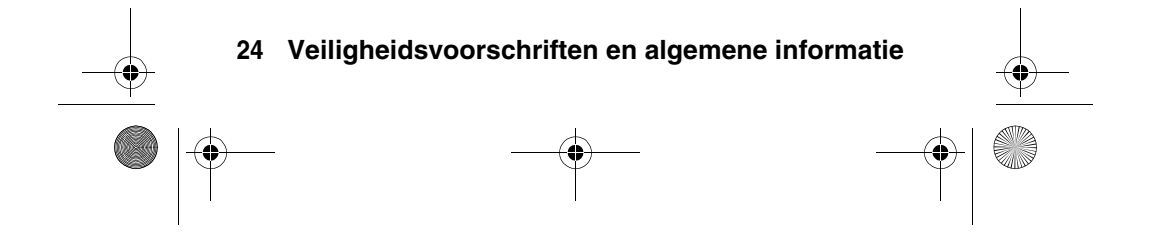

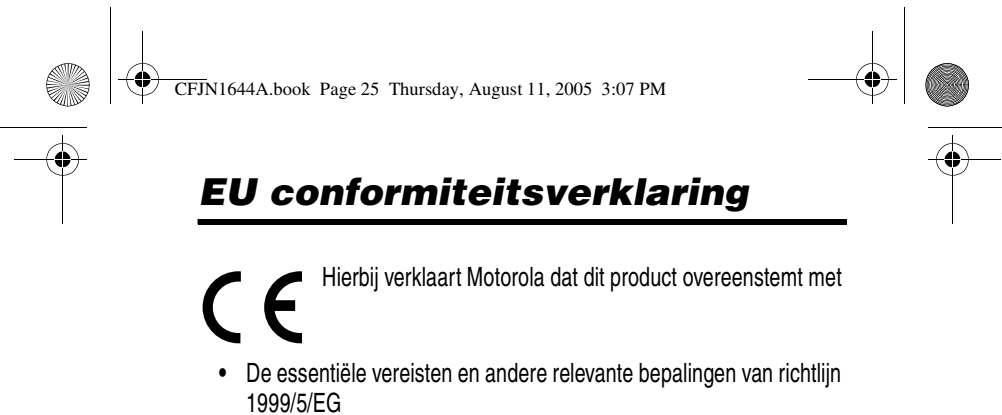

**•** Alle andere relevante EU richtlijnen

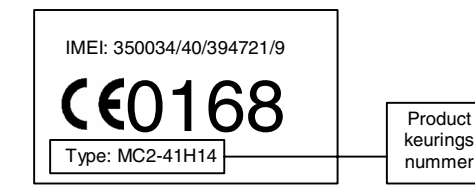

Bovenstaande is een voorbeeld van een typisch productkeuringsnummer.

U kunt de verklaring van overeenstemming van uw product met richtlijn 1999/5/EG (de richtlijn voor radio-apparatuur en telecommunicatie-eindapparatuur) bekijken op www.motorola.com/rtte - voor de gewenste conformiteitsverklaring voert u het productkeuringsnummer van het etiket op het product in het

vakje "Search" op de webpagina in.

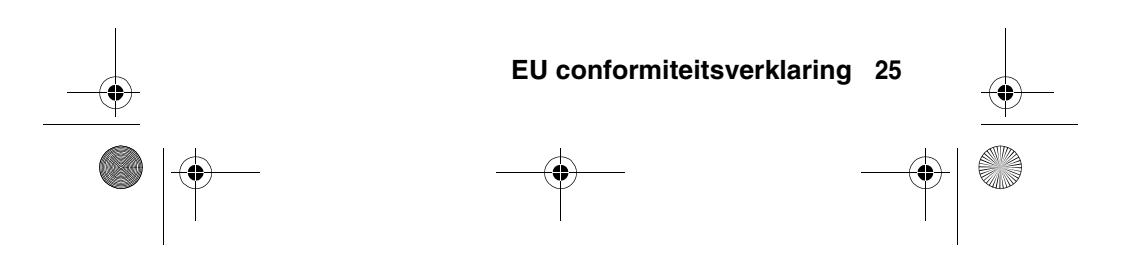

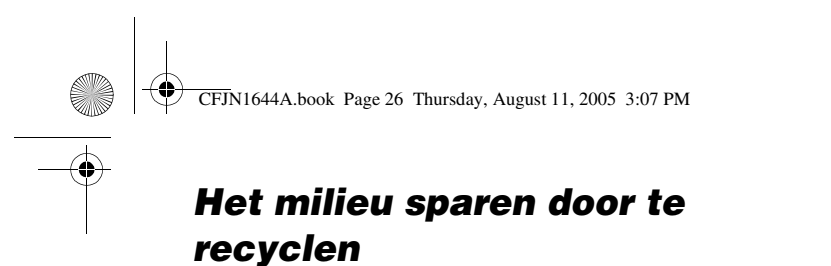

 $\boxtimes$ 

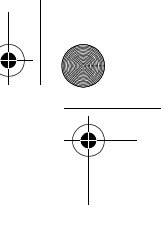

Als u dit symbool aantreft op een Motorola-product, mag u dat product niet in een afvalbak gooien bij het gewone huisvuil.

# *Mobiele telefoons en accessoires recyclen*

Gooi afgedankte mobiele telefoons of elektrische accessoires, zoals batterijladers of headsets, niet in de afvalbak bij het gewone huisvuil. In verscheidene landen en regio's zijn inzamelsystemen opgezet voor de inzameling en verwerking van afgedankte elektrische en elektronische apparaten. Neem voor meer informatie contact op met de gemeente. Als er geen inzamelsysteem beschikbaar is, brengt u afgedankte mobiele telefoons of elektrische accessoires naar een door Motorola goedgekeurd servicecentrum bij u in de buurt.

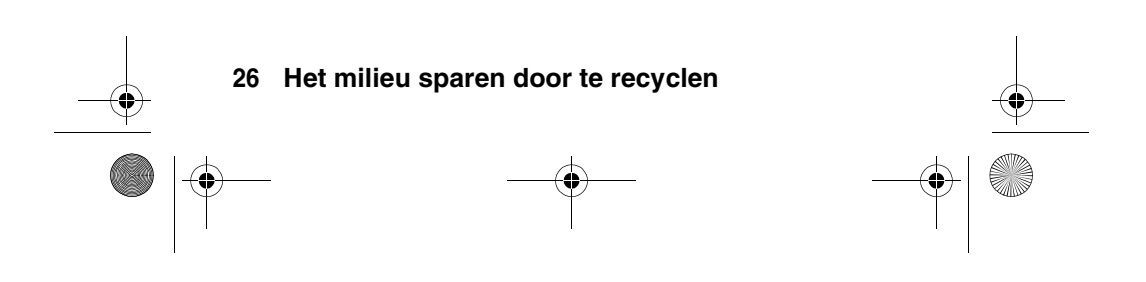

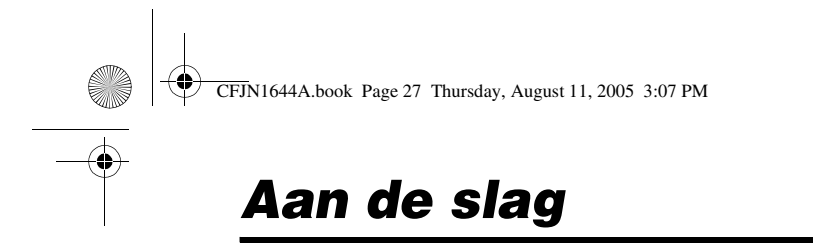

# *Informatie over deze handleiding*

In deze handleiding worden de basisfuncties van uw draadloze Motorola telefoon beschreven.

# **Optionele functies**

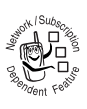

Met dit label worden optionele functies aangegeven, zoals netwerkfuncties, SIM-kaartfuncties of functies die per type abonnement verschillen. Deze functies worden mogelijk niet door alle serviceproviders in

alle geografische gebieden aangeboden. Neem voor meer informatie contact op met uw serviceprovider.

### **Optionele accessoires**

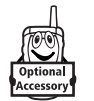

Met dit label wordt een functie aangeduid waarvoor een optioneel Motorola Original™ accessoire vereist is.

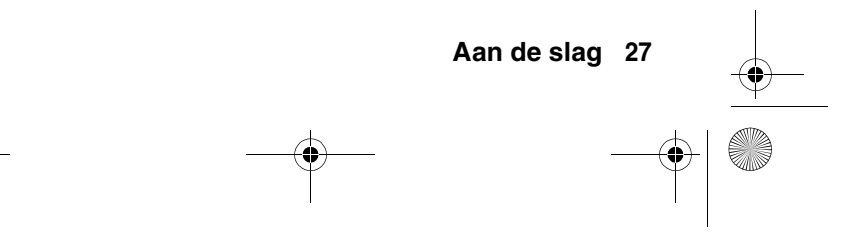

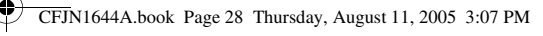

# *De SIM-kaart plaatsen*

De SIM-kaart (Subscriber Identity Module) bevat uw telefoonnummer, servicegegevens, adresboek en berichten.

Let op: Buig de SIM-kaart niet en zorg dat er geen krassen op komen. Stel de SIM-kaart niet bloot aan statische elektriciteit, water of vuil.

- **1** Houd de ontgrendeling van de batterijklep (aan de zijkant van telefoon) ingedrukt.
- **2** Schuif de batterijklep naar beneden en til de klep van de telefoon.
- **3** Schuif de SIM-kaart in de kaarthouder en zorg dat u het schuine hoekje in de juiste positie plaatst.

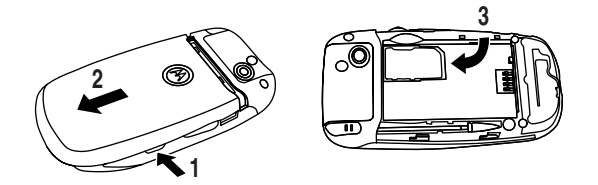

# *Tips voor de batterij*

De levensduur van de batterij is afhankelijk van het netwerk, de signaalsterkte, de temperatuur, de functies en accessoires die u gebruikt.

**•** Gebruik altijd Motorola Original batterijen en laders. De garantie van de telefoon dekt geen

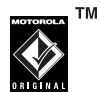

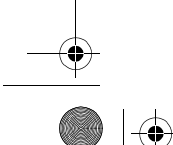

**28 Aan de slag**

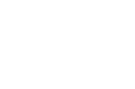

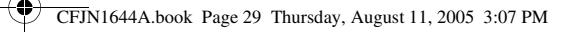

schade die ontstaat door het gebruik van batterijen en/of laders die niet van Motorola zijn.

- **•** Het opladen van nieuwe batterijen of batterijen die lange tijd zijn opgeslagen, kan soms langer duren.
- **•** Zorg ervoor dat de batterij ongeveer op kamertemperatuur is als u deze oplaadt.
- **•** Bewaar een batterij op een koele, donkere en droge plaats, bijvoorbeeld in de koelkast.
- **•** Stel de batterij niet bloot aan temperaturen onder -10°C of boven 45°C. Neem de telefoon altijd mee als u uw auto verlaat.
- **•** Batterijen raken in de loop van de tijd versleten, waardoor ze langer moeten worden opgeladen. Als u merkt dat de capaciteit van de batterij afneemt, is het wellicht verstandig een nieuwe batterij aan te schaffen.

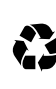

Neem contact op met een lokaal recyclingbedrijf of de gemeente als u wilt weten wat u moet doen met uw afgedankte batterijen.

**Waarschuwing:** Gooi batterijen nooit in het vuur, want dan kunnen ze exploderen.

Voor u de telefoon gaat gebruiken, moet u de veiligheidsinformatie voor batterijen doornemen in het hoofdstuk 'Veiligheidsvoorschriften en algemene informatie'.

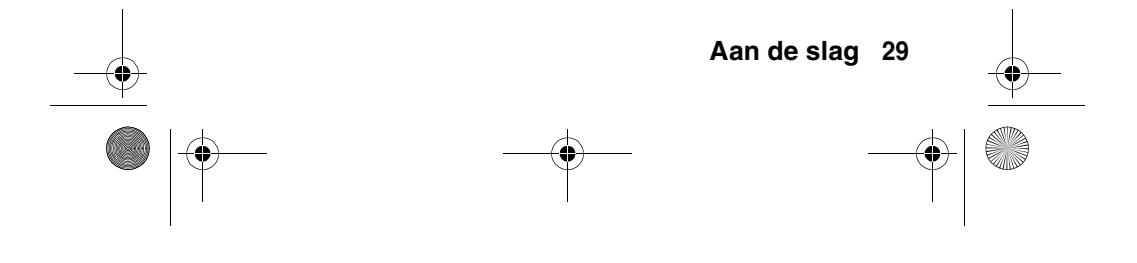

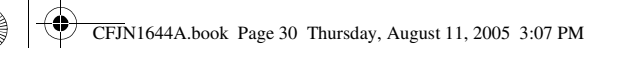

# *De batterij plaatsen*

- **1** Houd de ontgrendeling van de batterijklep (aan de zijkant van telefoon) ingedrukt.
- **2** Schuif de batterijklep naar beneden en til de klep van de telefoon.
- **3** Druk de contactpunten van de batterij tegen de contactpunten van de telefoon en duw de batterij in het vak.
- **4** Plaats de batterijklep terug.

**2**

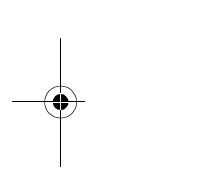

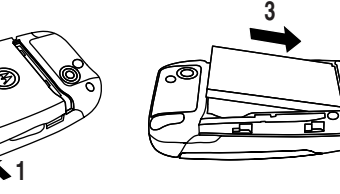

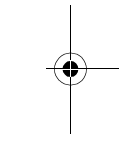

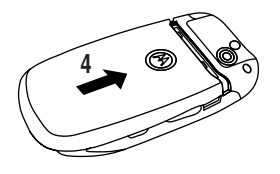

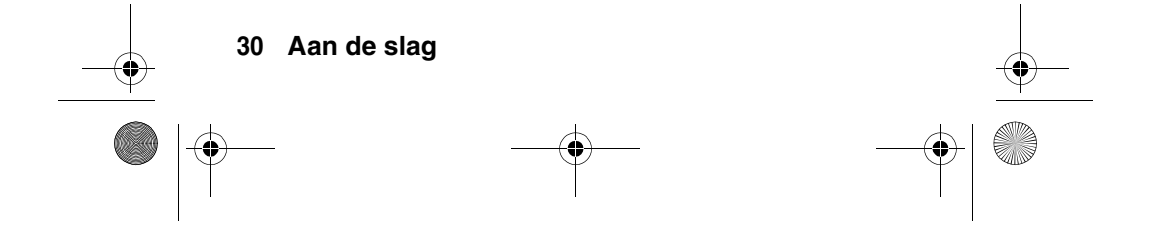

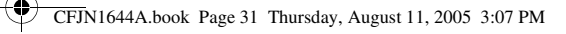

# *De batterij opladen*

Nieuwe batterijen zijn bij levering gedeeltelijk opgeladen. Alvorens de telefoon te gebruiken, moet u de batterij plaatsen en opladen zoals hierna wordt beschreven. Sommige batterijen functioneren pas optimaal na verschillende keren volledig te zijn ontladen/opgeladen.

- **1** Open de beschermcover en sluit de batterijlader aan op de USBconnectorpoort van de telefoon zoals aangegeven.
- **2** Steek de stekker van de batterijlader in een geschikt stopcontact.

**Opmerking:** Het kan 10 seconden duren voordat uw telefoon een zichtbare of hoorbare indicatie geeft dat de batterij aan het opladen is.

**3** Als de indicator voor het batterijniveau op het scherm niet meer knippert en aangeeft dat de batterij volledig is opgeladen, maakt u de batterijlader los.

**Tip:** U kunt de batterijlader zonder problemen op de telefoon aangesloten laten als de batterij volledig is opgeladen. Hierdoor zal de batterij **niet** beschadigd raken.

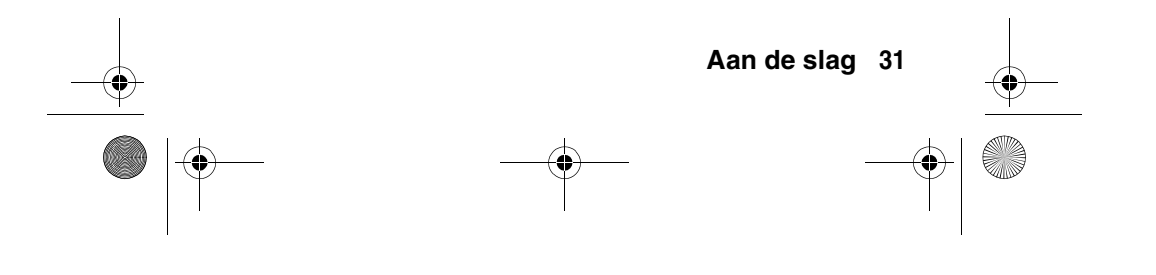

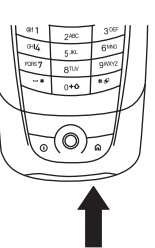

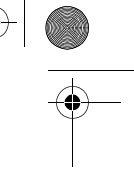

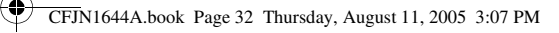

# *De TransFlash geheugenkaart plaatsen*

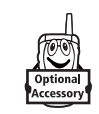

In de geheugenkaartsleuf boven op de telefoon (onder de beschermcover) kunt u een

TransFlash-geheugenkaart plaatsen. De geheugenkaart kunt u gebruiken voor het opslaan van multimediaobjecten, zoals foto's, video's en MP3-muziekbestanden.

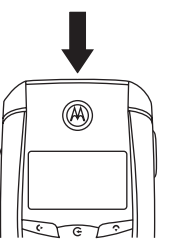

Als u de geheugenkaart wilt **uitwerpen**, tikt u op de statusbalk boven aan het scherm om de apparaatstatus te openen. Vervolgens tikt u op de knop Uitwerpen die wordt weergegeven onder de optie TransFlash-kaart.

**Opmerking:** Vanwege een probleem met USB-stuurprogramma's van Microsoft® Windows® wordt op een Windows 2000 computer met Service Pack 1 of 2 een TransFlash geheugenkaart niet herkend als u via een USB-kabelverbinding gegevens wilt uitwisselen of synchroniseren tussen de telefoon en de computer.

# *De telefoon inschakelen*

**1** Open de klep en houd de Aan/Uit-toets  $\oslash$  twee seconden ingedrukt om de telefoon in te schakelen.

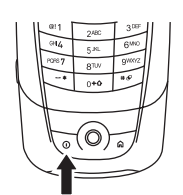

**Opmerking:** U kunt de telefoon alleen inschakelen als de klep

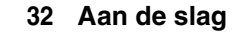

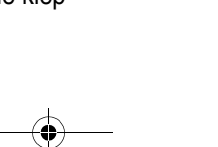

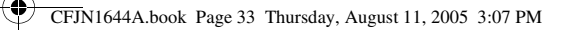

geopend is. Het kan 4 seconden duren voordat het beeldscherm oplicht nadat u de telefoon hebt ingeschakeld.

**Let op:** Tijdens het inschakelen wordt u mogelijk gevraagd de PIN-code van de SIM-kaart in te voeren om de SIM-kaart te ontgrendelen. Als u driemaal achtereen een verkeerde PIN-code invoert, wordt de SIM-kaart onbruikbaar en wordt het bericht SIM geblokkeerd weergegeven.

- **2** Voer zo nodig de PIN-code van de SIM-kaart in en tik op OK om de SIM-kaart te ontgrendelen.
- **3** Voer zo nodig de viercijferige slotcode in en tik op OK om de telefoon te ontgrendelen.

**Opmerking:** Als u geen SIM-kaart plaatst, verschijnt Geen SIM-kaart op het scherm. Selecteer Ontvanger aan (om een alarmnummer te bellen) of Ontvanger uit (om andere functies dan de gespreksfuncties te gebruiken).

U kunt de antenne van de telefoon uitschakelen op locaties waar het gebruik van mobiele telefoons is verboden of als u andere functies dan de gespreksfuncties wilt gebruiken (spelletjes, kalender of multimediaspeler).

**De telefoon inschakelen zonder de antenne te activeren:** open de klep en houd de Aan/Uit-toets  $\mathbb Q$  vijf seconden ingedrukt om de telefoon in te schakelen. Selecteer Ontvanger uit als u wordt gevraagd een telefoonmodus te selecteren.

**De antenne in-/uitschakelen als de telefoon is ingeschakeld:** tik op de statusbalk boven aan het scherm

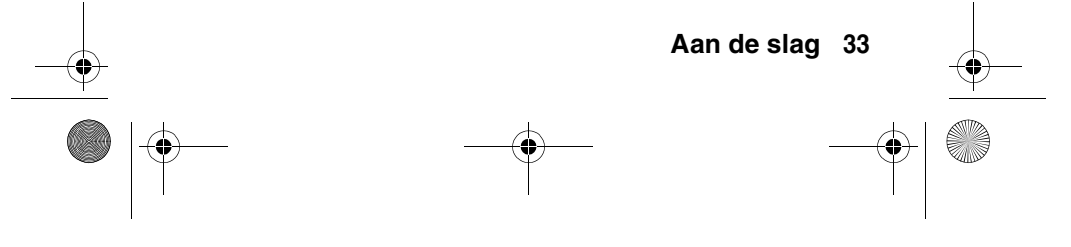

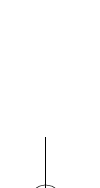

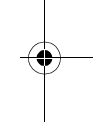

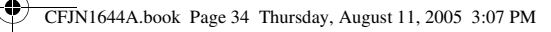

om de apparaatstatus te openen. Tik vervolgens op het keuzemenu Ontvanger om Aan of Uit te selecteren.

# *De telefoon uitschakelen*

Open de klep en houd de Aan/Uit-toets  $\mathcal{D}$  twee seconden ingedrukt om de telefoon uit te schakelen.

# *Iemand opbellen*

### **Klep is gesloten**

- **1** Kies het telefoonnummer met het externe toetsenblok.
- **2** Druk op de verzendtoets  $\leq$  om het nummer te bellen.
- **3** Druk op de beëindigingstoets  $\sim$  als u de oproep wilt beëindigen.

Tip: Als u een fout hebt gemaakt, drukt u op de wistoets CD om het laatste cijfer te verwijderen.

**Snelkoppeling:** Druk op de toetsen op het toetsenblok (één per letter) om de naam op te geven van een contactpersoon die in het adresboek is opgeslagen. Er wordt gezocht naar mogelijke lettercombinaties voor de toetsen waarop u drukt en het adres wordt gecontroleerd op overeenkomende contactpersonen (bijvoorbeeld  $\sqrt{2}$   $\sqrt{3}$  = Adriaan). Draai het klikwieltje om een contactpersoon te markeren en druk op om de contactpersoon te bellen.

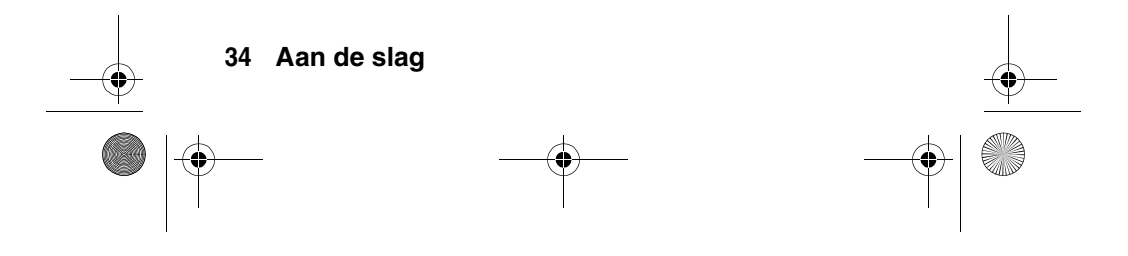

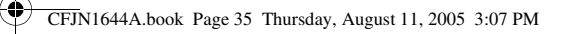

# **Klep is geopend**

- **1** Tik op  $\boxed{\bullet}$  in de navigatiebalk bovenaan om het toetsenbord van de telefoon weer te geven.
- **2** Kies het nummer met de toetsen op het toetsenblok.
- **3** Tik op Gesprek om het nummer te bellen.
- **4** Tik op Einde om de oproep te beëindigen.

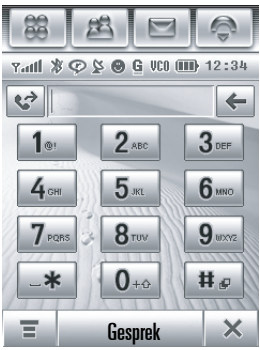

**Tip:** Tik op **↔** om een nummer te selecteren in de lijst met recentelijk ontvangen of gekozen nummers.

**Tip:** Als u tijdens een gesprek het toetsenbord wilt gebruiken, bijvoorbeeld om een toestelnummer te kiezen of een conferentiegesprek te voeren, tikt u op de toets  $\ddot{::}$  in het gespreksscherm. Tik op  $\epsilon$  om terug te gaan naar het gespreksscherm.

# *Een oproep beantwoorden*

Als u een oproep ontvangt, geeft de telefoon een bel- en/of trilsignaal en wordt op het beeldscherm een oproepbericht weergegeven.

# **Klep is gesloten**

**1** Druk op de verzendtoets  $\leq$  om de oproep te beantwoorden.

**Aan de slag 35**

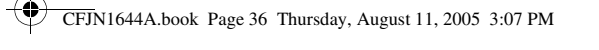

**2** Druk op de beëindigingstoets  $\boxed{2}$  als u de oproep wilt beëindigen.

## **Klep is geopend**

- **1** Tik op Antwrd om de oproep te beantwoorden.
- **2** Tik op Einde om de oproep te beëindigen.

**Tip:** Als u de oproep niet wilt beantwoorden, tikt u op Negeer om het gesprek te beëindigen. U kunt ook op Bezet tikken om een bezettoon te verzenden naar de beller (als u op Bezet tikt, kan de oproep worden omgeleid naar uw voicemailinbox).

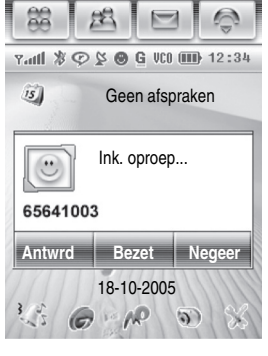

# *Het volume aanpassen*

Draai het klikwieltje omhoog of omlaag om:

- **•** het volume van de luidspreker tijdens een gesprek te verhogen of te verlagen;
- **•** het volume tijdens het afspelen van een geluidsbestand of videoclip te verhogen of te verlagen.

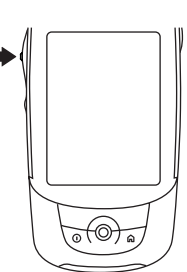

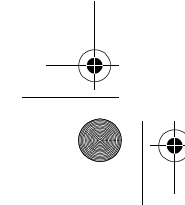

**36 Aan de slag**
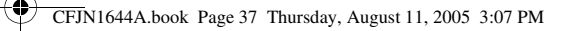

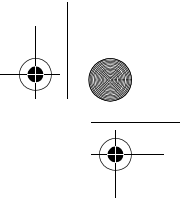

Als de klep gesloten is, kunt u met het klikwieltje het meldingsprofiel instellen. Zie pagina 60 voor meer informatie.

Als de klep geopend is, tikt u op in het startscherm om het meldingsprofiel in te stellen. Zie pagina 167 voor meer informatie.

# *Uw eigen telefoonnummer weergeven*

Uw telefoonnummer weergeven:

- **1** Tik op  $\boxed{\bullet}$  in de navigatiebalk bovenaan om het toetsenbord van de telefoon weer te geven.
- **2** Tik op  $\equiv$  in de knoppenbalk onderaan om het telefoonmenu te openen.
- **3** Tik op Mijn nummer om uw telefoonnummer weer te geven.

Om uw nummer weer te geven tijdens een gesprek, tikt u op  $\equiv$  en vervolgens op Mijn nummer.

**Opmerking:** Uw telefoonnummer(s) moet(en) op de SIM-kaart zijn opgeslagen om deze functie te kunnen gebruiken. Als u uw eigen telefoonnummer op de SIM-kaart wilt opslaan, raadpleegt u pagina 72. Als u uw eigen telefoonnummer niet weet, kunt u dit opvragen bij uw serviceprovider.

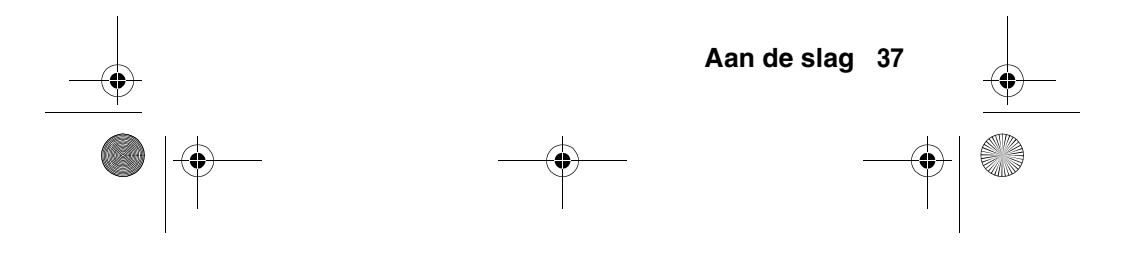

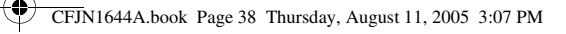

# *De telefoon leren gebruiken*

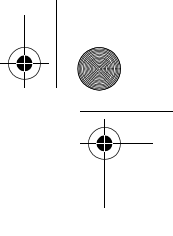

Zie pagina 1 voor een afbeelding van de telefoon met de belangrijkste functies.

# *Startscherm*

Het startscherm wordt weergegeven wanneer u de klep opent en de telefoon inschakelt. Op het scherm wordt een overzicht gegeven van de items in de dagkalender. De pictogrammen onder in het scherm zijn snelkoppelingen naar veelgebruikte toepassingen.

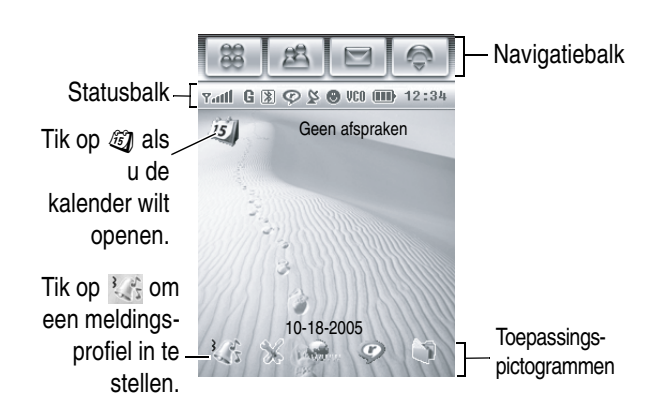

U kunt alle functies van de telefoon gebruiken door met de meegeleverde stylus op de pictogrammen van de

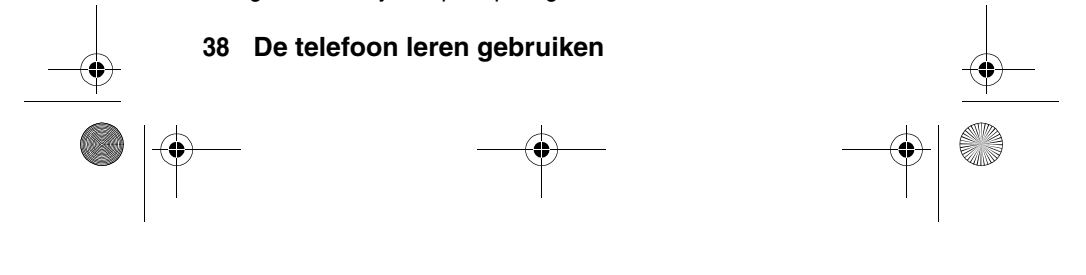

CFJN1644A.book Page 39 Thursday, August 11, 2005 3:07 PM

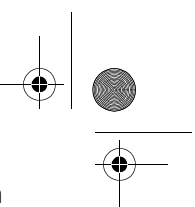

navigatiebalk, de toepassingspictogrammen, de knoppen en de teksten te tikken.

Als u vanuit een toepassing naar het startscherm wilt terugkeren, drukt u op de toets Startscherm  $\mathcal D$  van de telefoon.

**Tip:** Als u de weergegeven opties op het startscherm wilt wijzigen, tikt u op  $\boxed{\mathcal{B}}$  omde programmastarter te openen. Vervolgens tikt u op  $\frac{1}{2}$  Setup en Startscherm-instellingen.

**Tip:** Tik op een ongebruikt deel van het startscherm. De achtergrond (wallpaper) wordt dan op het volledige scherm weergegeven. Tik op De achtergrond om terug te gaan naar het startscherm.

# *Navigatiebalk*

Met de pictogrammen in de navigatiebalk die bovenaan wordt weergegeven, krijgt u eenvoudig toegang tot de primaire functies van de telefoon:

- **<u><b>88**</u> Programmastarter Open de programmastarter
- **4 Adresboek** Open het adresboek
- 
- 

**Bericht** Ga naar het berichtencentrum **Telefoon** Geef het toetsenblok van de telefoon weer

Daarnaast geeft de telefoon een nieuw berichtpictogram [ weer in de navigatiebalk. Dit pictogram geeft aan dat er een nieuw bericht of een gemiste oproep is. Tik op  $\boxed{\cdot}$  en bekijk de gegevens over het bericht of de gemiste oproep.

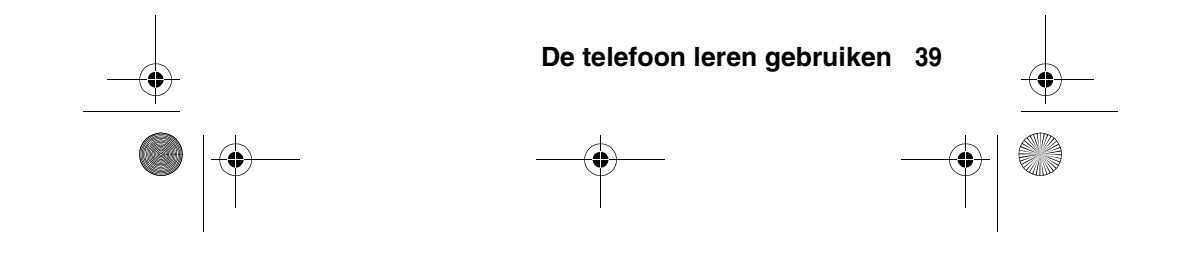

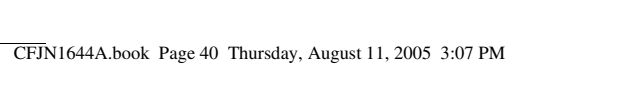

# *Programmastarter*

Tik op het pictogram van de programmastarter [88] in de navigatiebalk. Het scherm van de programmastarter wordt weergegeven.

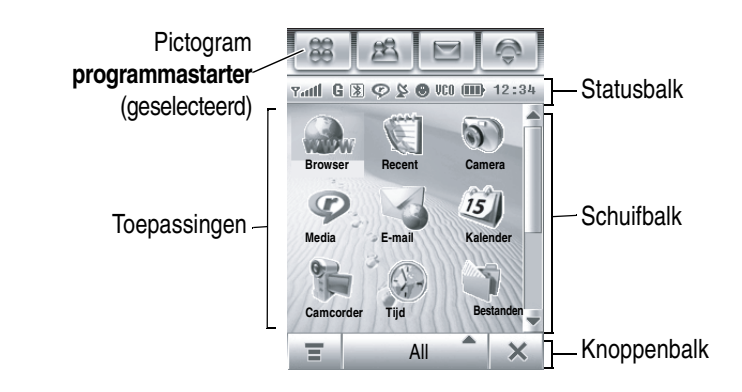

Tik op de knop All midden onder in het scherm om alle toepassingspictogrammen weer te geven of alleen de pictogrammen in vooraf gedefinieerde categorieën. Tik indien nodig op de schuifbalk rechts in het scherm voor meer toepassingspictogrammen. Tik op een toepassingspictogram om het te selecteren.

**Tip:** U kunt de telefoon zodanig instellen dat de toepassingen in de programmastarter worden weergegeven als tekst in plaats van pictogrammen. Tik op  $\equiv$  en Lijstvert. om over te schakelen naar de tekstweergave. Tik in de tekstweergave op  $\equiv$  en Toon Miniatuur als u de pictogrammen wilt weergeven.

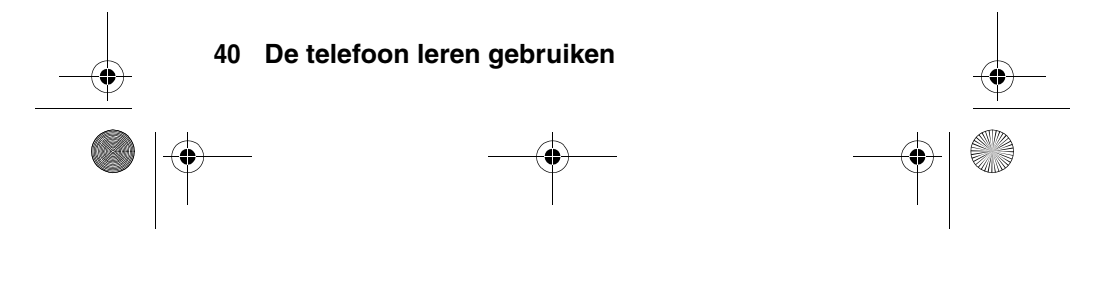

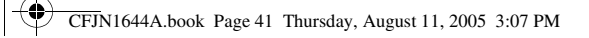

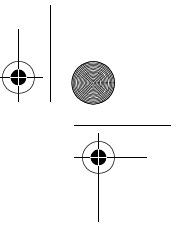

De volgende pictogrammen verwijzen naar de beschikbare toepassingen in de programmastarter:

## **Kantoortoepassingen**

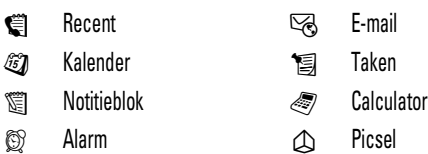

**20 Bestanden** 

## **Multimediatoepassingen**

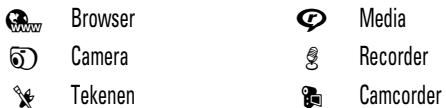

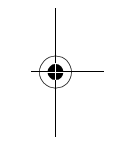

# **Extra toepassingen**

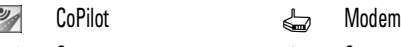

- $\mathscr K$  Setup  $\mathfrak S$  Sync **8** Bluetooth **6** STK
	-
- & mVPN
- 9 Tijd

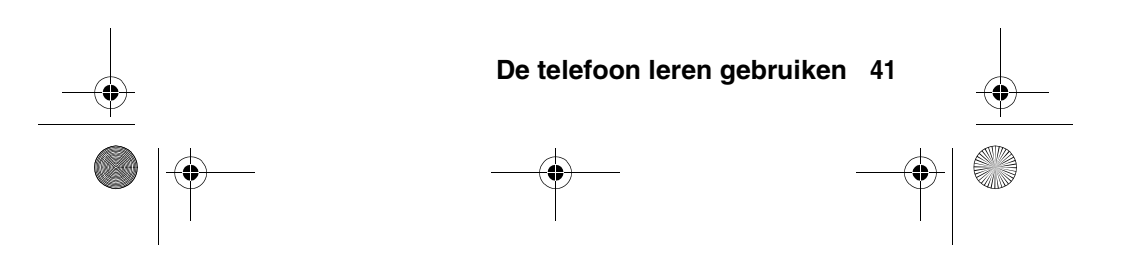

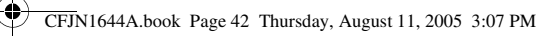

# **Spelletjes**

Uw telefoon is mogelijk uitgerust met Java™ spelletjes of toepassingen die de functionaliteit van uw telefoon verhogen. Bij elk spelletje worden instructies geleverd. De Java spelletjes kunnen worden geselecteerd in de programmastarter.

# *Knoppenbalk*

De knoppenbalk toont de functies die u in een actieve toepassing kunt selecteren. Enkele veelvoorkomende knoppen:

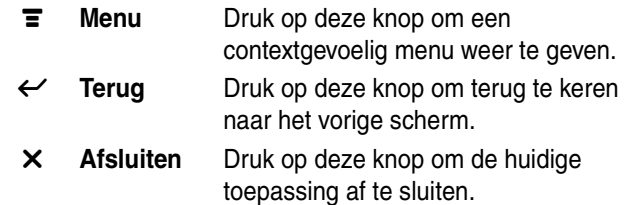

# *Statusbalk*

**Tip:** Tik op de statusbalk om de apparaatstatus te openen en de statusgegevens van de telefoon weer te geven.

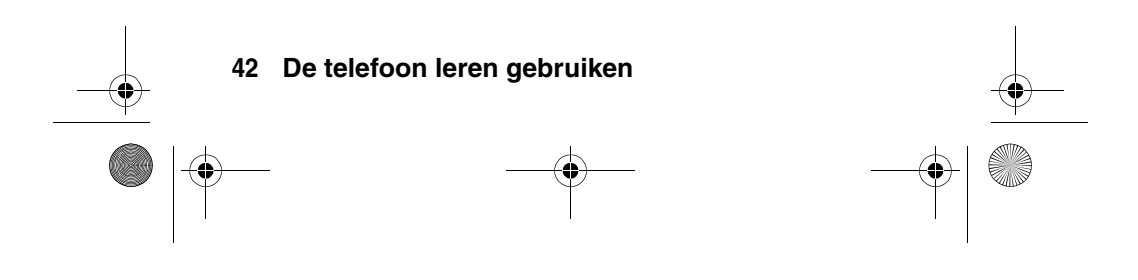

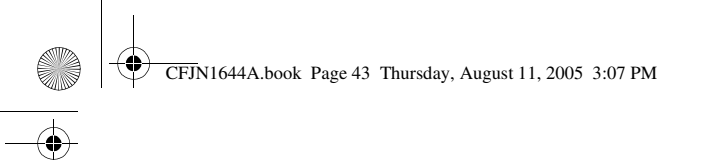

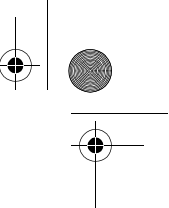

In de statusbalk kunnen de volgende indicatoren worden weergegeven:

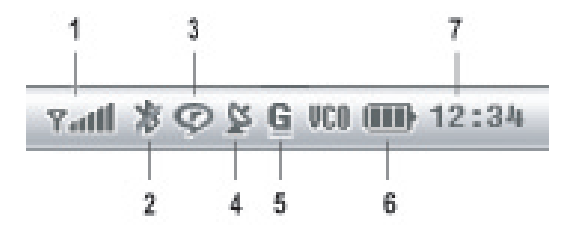

**1. Signaalsterkte –** Met verticale staafjes wordt de sterkte van de netwerkverbinding aangegeven. U kunt niet bellen of gebeld worden als de indicator  $\bar{r}$  (geen signaal) of  $\bar{r} \times$ (geen overdracht) wordt weergegeven.

**2. Bluetooth® –** Hiermee wordt aangegeven dat Bluetooth is ingeschakeld. Als Bluetooth is ingeschakeld, kan uw telefoon een draadloze verbinding maken met een headset of een ander extern apparaat.

**3. RealOne –** Hiermee wordt aangegeven dat de RealOne-multimediaspeler media-inhoud afspeelt.

**4. GPS –** Hiermee wordt aangegeven dat GPS (plaatsbepaling per satelliet) actief is.

**5. GPRS/EDGE –** Hiermee wordt aangegeven dat uw telefoon een snelle GPRS-netwerkverbinding (General Packet Radio Service) of EDGE-netwerkverbinding (Enhanced Data for GSM

Evolution) gebruikt. Een donkere indicator geeft aan dat er geen GPRS- of EDGE-verbinding beschikbaar is.

#### **De telefoon leren gebruiken 43**

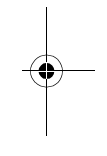

032380o

 $\overline{a}$ 

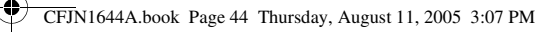

**6. Indicator voor batterijniveau –** Met verticale staafjes wordt het batterijniveau aangegeven. Laad de batterij op als Batterij bijna leeg wordt weergegeven en u het batterijsignaal hoort.

**7. Klok –** Hiermee wordt de tijd weergegeven.

# *Tekst invoeren*

U kunt namen, nummers en berichten op verschillende manieren invoeren. De door u geselecteerde methode blijft actief totdat u een andere methode selecteert.

Tik op een tekstinvoerveld op het scherm. Er verschijnt een tekstinvoervenster. Tik indien nodig op het keuzemenu voor de invoermethode onder in het scherm en selecteer de tekstinvoermethode.

Tik als u klaar bent op  $\equiv$  rechts onder in het scherm als u het toetsenbord of kladblok wilt verbergen of als u de functies van de knoppenbalk wilt gebruiken.

## **Handschrift**

U kunt de stylus gebruiken om letters, cijfers en interpunctietekens rechtstreeks op het scherm te schrijven.

Tik in een tekstinvoervenster op het keuzemenu voor de invoermethode en tik op Handschrift. Het handschriftblok wordt rechts op het scherm geopend. Tik op een

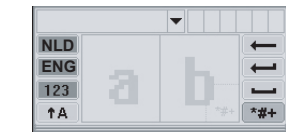

knop op het handschriftblok om het gewenste soort tekst te selecteren, bijvoorbeeld Nederlandse of Engelse tekst of cijfers.

**44 De telefoon leren gebruiken**

CFJN1644A.book Page 45 Thursday, August 11, 2005 3:07 PM

Schrijf met de stylus in een van de twee schrijfvelden. Dit proces werkt het best als u geregeld tussen de schrijfvelden wisselt, zodat de invoer in het ene veld kan worden herkend terwijl u schrijft in het andere.

Schrijf een letter, wacht totdat de telefoon deze herkent en deze in het tekstinvoerscherm plaatst. Als de telefoon een onjuiste letter plaatst, tikt u boven het schrijfveld op de letter waarmee u deze wilt vervangen.

Uw telefoon heeft een voorspellende modus waarmee het woord dat u schrijft, kan worden voorspeld. Tik op een woord in het voorspelveld om dit in het tekstinvoervenster te plaatsen. Op pagina 46 leest u hoe u de voorspellende modus voor tekstinvoer kunt activeren.

Als u speciale tekens wilt invoeren of uw tekst wilt bewerken, gebruikt u hiervoor de functieknoppen die worden beschreven op pagina 46.

### **QWERTY-toetsenbord**

Met het QWERTY-toetsenbord (zie afbeelding rechts) kunt u letters en cijfers invoeren op de plek van de cursor in het tekstinvoervenster.

### **Numerieke toetsenblok**

Met het Numerieke toetsenblok (zie afbeelding rechts) kunt u cijfers en symbolen invoeren op de plek van de cursor in het tesktinvoervenster.

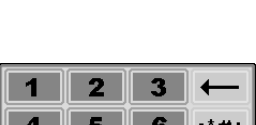

9

 $\mathbf{0}$ 

 $\bf{8}$ 

 $3$   $4$   $5$  $e \rVert r \rVert t$  $s d f g h j k l$  $x$   $c$   $v$   $b$   $n$   $m$   $\ddot{u}$ 

**De telefoon leren gebruiken 45**

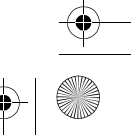

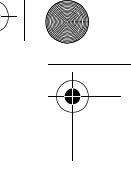

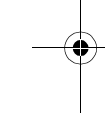

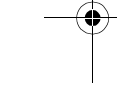

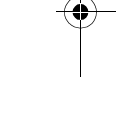

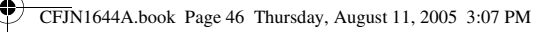

## **Functieknoppen**

Tik op **WHA** om het symboolblok te openen en op de plek van de cursor een symbool in te voeren. Dit kan bij elke invoermethode. Tik op a als u het symboolblok wilt vergrendelen of verbergen.

Als u het teken links van de cursor wilt verwijderen, tikt u op  $\leftarrow$ 

Als u de cursor naar de volgende regel wilt verplaatsen, tikt u op  $\overline{\bullet}$ .

Als op de plek van de cursor een spatie wilt invoeren, tikt u op u.

**Tip:** Tik op een plek in het tekstinvoervenster om de cursor naar die plek te verplaatsen.

#### **Instellingen voor tekstinvoer wijzigen**

U kunt een voorkeursinvoermethode en primaire en secundaire taalvoorkeuren instellen, uw schrijfhand (rechts of links) en schrijfsnelheid opgeven, woordvoorspelling en aanvulling activeren, een gebruikerswoordenboek activeren en een watermerk toevoegen aan de ingevoerde tekst.

Tik in de programmastarter op  $\mathcal X$  Setup en Invoerinstelling. Het scherm met invoerinstellingen wordt geopend. Pas de instellingen aan en tik op Bewaar om de instellingen op te slaan en terug te gaan naar het setupscherm.

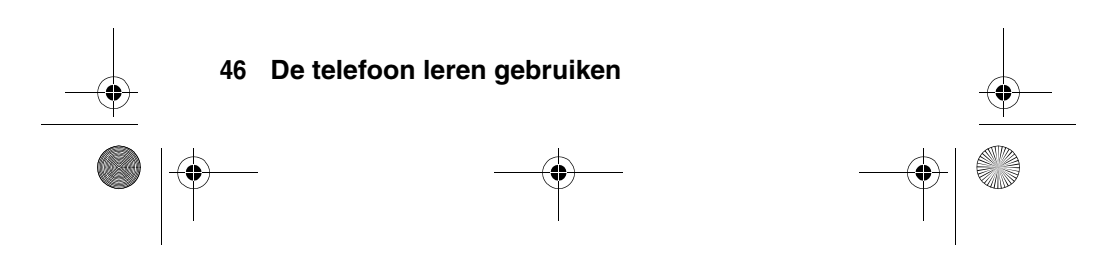

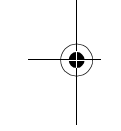

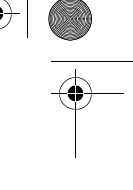

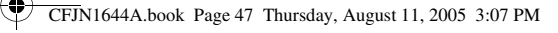

# *Tikken op een item en dit blijven aanraken*

Bij het gebruik van telefoontoepassingen kunt u vaak tikken op een pictogram, bestand of veld en dit item blijven aanraken. Er wordt dan een pop-upmenu geopend waarmee u voor het betreffende item diverse bewerkingen kunt uitvoeren. Als de taak die u in een toepassing wilt uitvoeren niet op het scherm wordt weergegeven, kunt u op het item tikken en dit item blijven aanraken om te zien of de gewenste functie in een pop-upmenu is opgenomen.

# *Het klikwieltje*

Als u door schermen en gemarkeerde items wilt bladeren, draait u het klikwieltje omhoog of omlaag. Als u een gemarkeerd item wilt selecteren, drukt u het klikwieltje in.

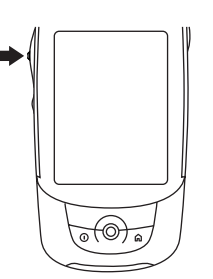

Als de klep is gesloten, kunt u met het klikwieltje het menu van het

externe beeldscherm openen, menufuncties markeren en selecteren en het meldingsprofiel van uw telefoon instellen. Zie pagina 49 voor meer informatie over het gebruik van het klikwieltje in het externe beeldscherm.

**Note:** In deze handleiding wordt beschreven hoe de stylus en de bedieningselementen van het aanraakscherm moeten worden gebruikt als de klep is geopend. In veel gevallen

**De telefoon leren gebruiken 47**

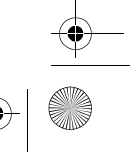

CFJN1644A.book Page 48 Thursday, August 11, 2005 3:07 PM

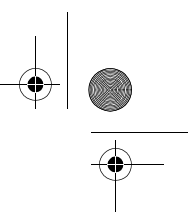

kunnen dezelfde handelingen worden uitgevoerd door middel van het klikwieltje.

# *De navigatie-joystick*

Gebruik de navigatie-joystick  $\cdot \hat{\mathbf{o}}$  om omhoog, omlaag, naar links of naar rechts door de schermen te bladeren, items te markeren, functie-instellingen te wijzigen en spelletjes te spelen. Als u een gemarkeerd item wilt selecteren, drukt u de joystick  $\cdot \bullet \cdot$  in.

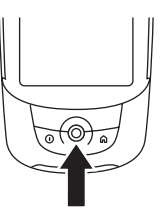

**Opmerking:** In deze handleiding wordt beschreven hoe de stylus en de bedieningselementen van het aanraakscherm moeten worden gebruikt als de klep is geopend. In veel gevallen kunnen dezelfde handelingen worden uitgevoerd door middel van de navigatie-joystick.

# *De handsfree luidspreker*

Als u de ingebouwde handsfree luidspreker inschakelt, kunt u bellen zonder dat u de telefoon aan uw oor hoeft te houden.

Tik op Ldsp om de handsfree luidspreker tijdens een gesprek aan of uit te zetten. De handsfree luidspreker blijft ingeschakeld totdat u nogmaals op Ldsp tikt, het gesprek beëindigt, of de telefoon uitschakelt.

**Opmerking:** De handsfree luidspreker wordt uitgeschakeld wanneer u de telefoon op een handsfree carkit of headset aansluit.

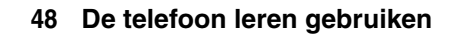

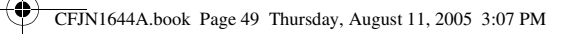

# *Functies van het externe beeldscherm*

Met het klikwieltje en de joystick hebt u toegang tot veel telefoonfuncties wanneer de klep is gesloten.

De functies die in dit hoofdstuk worden beschreven, zijn beschikbaar met extra functionaliteit wanneer de klep is geopend.

# *Het toetsenblok van de telefoon ontgrendelen*

Druk op  $\textcircled{c}$   $\textcircled{r}$  om het toetsenblok te ontgrendelen of te vergrendelen wanneer de klep is gesloten.

Het toetsenblok **vergrendelen** vanuit het menu: Druk het klikwieltje in, draai het klikwieltje om Toetsenvergr. te markeren en druk vervolgens op het klikwieltje om de optie te selecteren.

U kunt instellen dat het toetsenblok van de telefoon automatisch wordt vergrendeld wanneer de klep is gesloten en er gedurende een opgegeven periode geen activiteit wordt vastgesteld. Zie pagina 170 voor meer informatie.

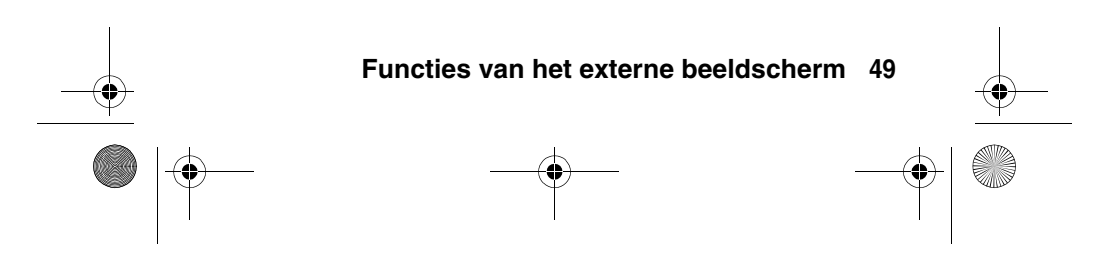

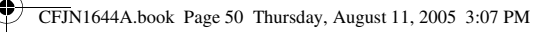

# *Het snelmenu gebruiken*

Als u het snelmenu van het externe beeldscherm wilt **openen**, drukt u het klikwieltje in terwijl het startscherm van het externe beeldscherm wordt weergegeven.

U kunt de volgende functies selecteren in het snelmenu van het externe beeldscherm:

- **•** Menu verbergen
- **•** Contacten
- **•** Schrijf bericht
- **•** Afspelen muziek
- **•** Camera
- **•** Video
- **•** Gespreksinfo
- **•** Toetsenvergr.

Als u een menu item wilt **selecteren**, draait u het klikwieltje om het menu item te markeren en drukt u het klikwieltje in om het menu item te selecteren.

Daarnaast kunt u ook de joystick  $\cdot \circ$  omhoog of omlaag drukken om een menu item te markeren en de joystick  $\cdot \bullet$ indrukken om een menu-item te selecteren. U kunt de meeste menu items ook selecteren door op de verzendtoets  $\mathbb{Q}$  te drukken.

Als u een toepassing wilt **afsluiten** en wilt terugkeren naar het startscherm van het externe beeldscherm, drukt u op de toets Startscherm  $\emptyset$  of op de beëindigingstoets  $\mathbb{C}$ .

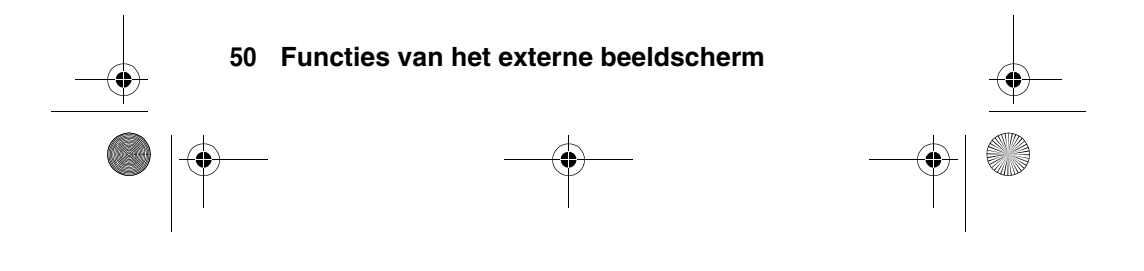

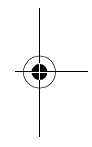

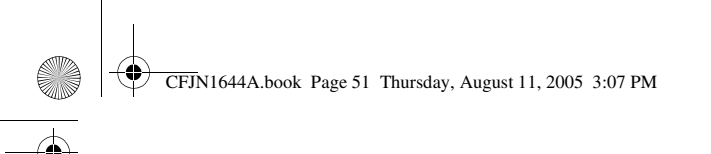

# *Functies tijdens het gesprek*

Als u het gespreksmenu wilt openen, drukt u het klikwieltje in tijdens een gesprek. U kunt de volgende functies selecteren:

- **•** Menu verbergen
- **•** Mute aan
- **•** Wachtstand aan
- **•** Luidspreker aan
- **•** Opnemen aan

**Tip:** Draai het klikwieltje om het volume van de luidspreker aan te passen tijdens een gesprek.

## **Een tweede nummer kiezen tijdens een gesprek**

Tijdens een gesprek kunt u een tweede telefoonnummer kiezen en zo nodig schakelen tussen de twee actieve gesprekken.

- **1** Kies het tweede nummer met de toetsen op het toetsenblok.
- **2** Druk op  $\infty$  om het nummer te kiezen. Als er verbinding is gemaakt met het tweede nummer, wordt het eerste gesprek in de wachtstand geplaatst.
- **3** Druk het klikwieltje in, markeer Wissel en druk het klikwieltje in om de optie te selecteren om terug te schakelen naar het eerste gesprek.

Wanneer u het gesprek wilt beëindigen, drukt u op  $\mathbb{Z}$  om het huidige actieve gesprek te beëindigen. Druk nogmaals op Om het tweede gesprek te beëindigen.

CFJN1644A.book Page 52 Thursday, August 11, 2005 3:07 PM

# *Het adresboek gebruiken*

In het elektronische adresboek van de telefoon kunt u een lijst met namen en telefoonnummers van contactpersonen opslaan.

**Snelkoppeling:** Druk op de toetsen op het toetsenblok (één per letter) om de naam op te geven van een contactpersoon die in het adresboek is opgeslagen. Er wordt gezocht naar mogelijke lettercombinaties voor de opgegeven letters en het adres wordt gecontroleerd op overeenkomende contactpersonen (bijvoorbeeld  $\sqrt{3}$   $\sqrt{3}$   $\sqrt{3}$  = Adriaan). Draai het klikwieltje om een contactpersoon te markeren en druk op om de contactpersoon te bellen.

**Snelkoppeling:** Druk  $\dot{\varphi}$  **omhoog** om naar de lijst met contactpersonen te gaan vanuit het startscherm van het externe beeldscherm.

Het adresboek **openen** en de lijst met contactpersonen weergeven:

- **1** Druk het klikwieltje in terwijl het startscherm wordt weergegeven om het snelmenu te openen.
- **2** Draai het klikwieltje om Contacten te markeren en druk het klikwieltje in om de optie te selecteren.

Op de telefoon wordt de lijst weergegeven met contactpersonen die op de telefoon of SIM-kaart zijn opgeslagen. Als u contactpersonen wilt weergeven die op een andere locatie zijn opgeslagen, drukt u het klikwieltje in. Draai het klikwieltje om SIM-kaart te markeren en druk het klikwieltje in om de optie te selecteren. Selecteer Allen bellen voor contacten in het telefoongeheugen.

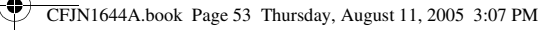

**Snelkoppeling:** Druk op een toets op het toetsenblok om naar de namen van contactpersonen te gaan die beginnen met de letters op de toets.

Een contactpersoon **bellen** of **een SMS-bericht verzenden** naar een contactpersoon:

- **1** Draai het klikwieltje om de contactpersoon te markeren en druk het klikwieltje in.
- **2** Markeer Selecteren en druk het klikwieltje in om de opgeslagen telefoonnummers voor de contactpersoon weer te geven. Met een indicator links van een telefoonnummer wordt het type telefoonnummer aangeduid (mobiel, thuis of werk).
- **3** Draai het klikwieltje om het gewenste nummer te markeren en druk het klikwieltje in.
- **4** Draai het klikwieltje om Gesprek of Verzend bericht te markeren en druk het klikwieltje in om de optie te selecteren.

Zie pagina 73 als u contactpersonen in het adresboek wilt opslaan.

# *Een SMS-bericht verzenden*

U kunt het toetsenblok van de telefoon gebruiken om een SMS-bericht (Short Message Service) in te voeren en te verzenden naar een andere gebruiker van een draadloze telefoon.

**Snelkoppeling:** Druk  $\phi$  **naar rechts** om het scherm voor het schrijven van een SMS-bericht te openen vanuit het startscherm van het externe beeldscherm.

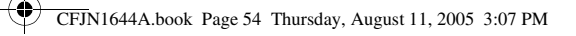

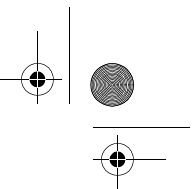

Het scherm voor het schrijven van een SMS-bericht **openen**:

- **1** Druk het klikwieltje in terwijl het startscherm wordt weergegeven om het snelmenu te openen.
- **2** Draai het klikwieltje om Schrijf bericht te markeren en druk het klikwieltje in om de optie te selecteren.

Een SMS-bericht **verzenden**:

**1** Druk het klikwieltje in om een Ontvanger te selecteren in de lijst met contactpersonen in het adresboek.

**of**

Druk op de toetsen op het toetsenblok om het telefoonnummer van de ontvanger in te voeren in het veld Naar.

- **2** Draai het klikwieltje omlaag om de cursor naar het berichtveld te verplaatsen.
- **3** Druk op de toetsen op het toetsenblok om het bericht in te voeren zoals hierna wordt beschreven.
- **4** Druk het klikwieltje in, markeer Verzend bericht en druk het klikwieltje in om het bericht te verzenden.
- **5** Markeer OK en druk het klikwieltje in of druk op  $\leq$  om te bevestigen en het bericht te verzenden.

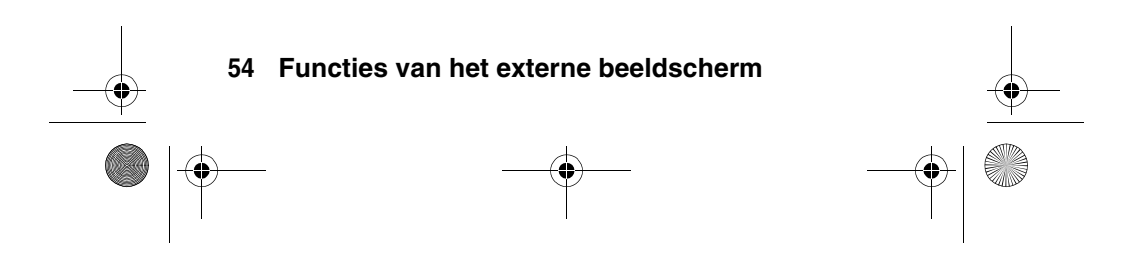

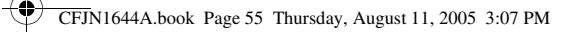

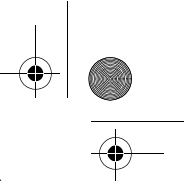

**Druk op we de tekstinvoermethode** in het berichtveld in te stellen. Met indicatoren in de linkerbenedenhoek van het beeldscherm wordt de tekstinvoermethode aangeduid:

- õ Met de **iTAP**®-methode wordt elk woord voorspeld terwijl u dit invoert om het invoeren van tekst gemakkelijker te maken en te versnellen.
- **abc** Met de **Multi-tik**-methode kunt u afzonderlijke letters en cijfers invoeren door een of meer keren op een toets te drukken.
- ú In de modus **Numeriek** kunnen alleen cijfers worden ingevoerd.
- i<sup>e</sup><sub>i</sub> In de modus **Symbool** kunnen alleen symbolen worden ingevoerd.

Druk op **too om het hoofdlettergebruik** in het berichtveld in te stellen op geen hoofdletters (**labc** of **abc**), volgende letter als hoofdletter (is of Abc) of alleen hoofdletters  $(iABC)$ .

Druk op  $\overline{\mathbb{C}}$  om **een spatie in te voegen** na een woord in het berichtveld.

## **iTAP®-methode**

Met de iTAP-methode kunt u woorden invoeren waarbij u voor elke letter slechts één keer op een toets hoeft te drukken. Met de iTAP-software worden de ingetoetste letters gecombineerd tot veelvoorkomende woorden. Zo wordt elk woord voorspeld terwijl u dit invoert.

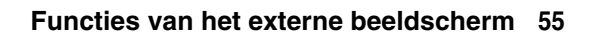

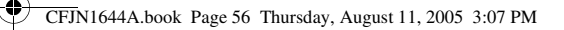

Druk op de toetsen op het toetsenblok (één per letter) om een woord of het begin van een woord in te voeren. Op de telefoon wordt de meest waarschijnlijke combinatie weergegeven van de letters die u hebt ingevoerd.

- Druk op  $\Phi$  naar rechts om het door iTAP voorgestelde woord te accepteren en na het woord een spatie in te voeren. Druk op  $\overline{\mathfrak{p}}$  om de ingetoetste letters en een spatie in te voeren.
- Druk  $\dot{\varphi}$  omhoog of omlaag om andere veelvoorkomende woorden of woordfragmenten te selecteren die kunnen worden gespeld met dezelfde combinatie van ingevoerde letters. Druk op de toetsen om meer letters toe te voegen aan het einde van de combinatie.

Als u een woord invoert dat niet wordt herkend met de iTAP-software, begint u opnieuw en voert u de eerste tekens van het gewenste woord in. Druk  $\cdot \diamond$  omhoog of omlaag tot u de lettercombinatie ziet die overeenkomt met het begin van het woord. Druk op  $\cdot \bullet$  om de combinatie te vergrendelen. Herhaal deze handelingen om de rest van het woord in te voeren.

Als u interpunctie wilt toevoegen na een woord, drukt u op Im . Druk vervolgens  $\dot{\varphi}$  omhoog of omlaag om het gewenste teken te selecteren en naar rechts om het in te voeren.

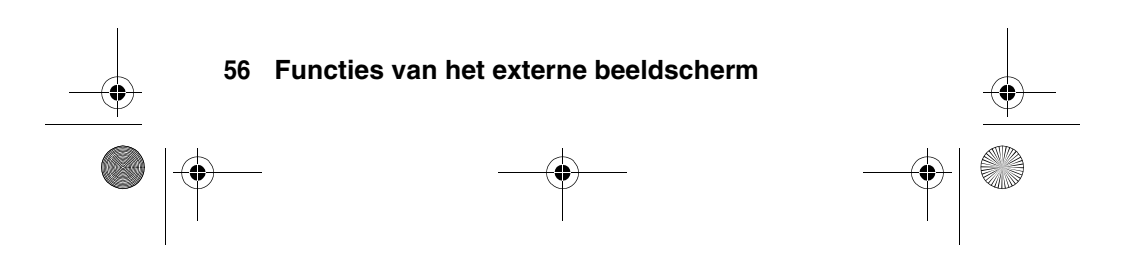

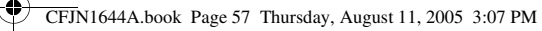

## **Multi-tik-methode**

Als u tekst wilt invoeren met de Multi-tik-methode, drukt u herhaaldelijk op een toets op het toetsenblok om tussen de letters en het cijfer op de toets te schakelen. Na één seconde wordt het teken geaccepteerd en gaat de cursor naar de volgende positie. Herhaal deze procedure om elke letter in te voeren.

Het eerste teken van elke zin wordt een hoofdletter.

Als u het bericht wilt bewerken, drukt u op  $\cdot \hat{\mathbf{O}}$  om de cursor rechts te plaatsen van de tekst die u wilt bewerken. Druk op de wistoets  $\circled{c}$  om het teken links van de cursor te verwijderen.

# *Recente nummers kiezen*

Uw telefoon houdt een lijst bij van gesprekken die u recentelijk hebt ontvangen of gevoerd, zelfs als er geen verbinding tot stand is gebracht.

**Snelkoppeling:** Druk  $\cdot \phi \cdot$  omlaag of druk op  $\text{I}_\text{M}$  om naar het scherm met recente oproepen te gaan vanuit het startscherm van het externe beeldscherm.

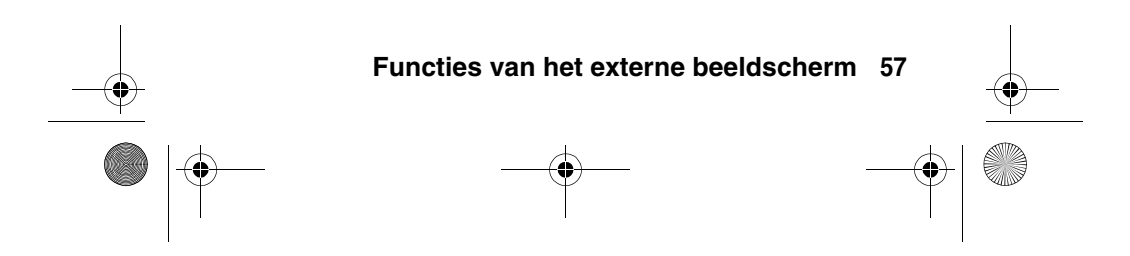

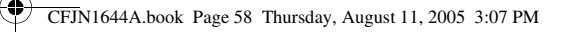

#### Het scherm met recente oproepen **openen**:

- **1** Druk het klikwieltje in terwijl het startscherm wordt weergegeven om het snelmenu te openen.
- **2** Draai het klikwieltje om Gespreksinfo te markeren en druk het klikwieltje in om de optie te selecteren.

Een recent nummer **bellen** of **een SMS-bericht verzenden** naar een recent nummer:

- **1** Draai het klikwieltje om de lijst Gevoerde, Gemiste of Beantwoord te markeren en druk het klikwieltje in om de lijst weer te geven.
- **2** Draai het klikwieltje om het gewenste nummer te markeren en druk het klikwieltje in.
- **3** Draai het klikwieltje om Gesprek of Verzend bericht te markeren en druk het klikwieltje in om de optie te selecteren.

Als u details over een recente oproep (tijd, datum en duur) wilt weergeven, markeert u het nummer en drukt u het klikwieltje in. Markeer Detailweergave en druk vervolgens het klikwieltje in. U kunt ook het nummer markeren en op drukken om de details weer te geven. Druk nogmaals op $\infty$  om het nummer te kiezen.

Zie pagina 105 voor meer informatie over het gebruik van Gespreksinfo.

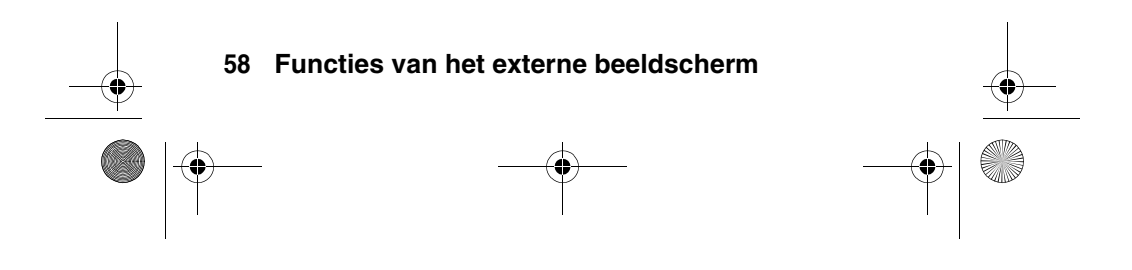

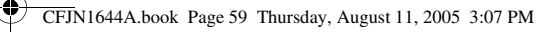

# *De RealOne Media Player gebruiken*

Gebruik de RealOne Media Player om audiobestanden af te spelen die op de telefoon zijn opgeslagen.

**Snelkoppeling:** Druk  $\cdot \hat{\mathbf{o}}$  **naar links** om de mediaspeler te starten vanuit het startscherm van het externe beeldscherm.

Het scherm van de mediaspeler **openen**:

- **1** Druk het klikwieltje in terwijl het startscherm wordt weergegeven om het snelmenu te openen.
- **2** Draai het klikwieltje om Afspelen muziek te markeren en druk het klikwieltje in om de optie te selecteren.

#### De mediaspeler **gebruiken**:

- **•** Druk het klikwieltje in, markeer Afspelen en druk het klikwieltje in om audiobestanden af te spelen die in de huidige Playlist zijn opgeslagen. Markeer en selecteer Onderbr. om het afspelen van het audiobestand te onderbreken.
- Druk  $\cdot \hat{\mathbf{o}}$  naar links of naar rechts om een audiobestand snel terug of vooruit te spoelen.
- Druk  $\cdot \hat{\mathbf{o}}$  omhoog of omlaag om het vorige of volgende audiobestand af te spelen.
- **•** Draai het klikwieltje om het volume aan te passen.
- **•** Druk het klikwieltje in, markeer Mute aan en druk het klikwieltje in om het geluid te dempen.

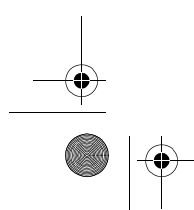

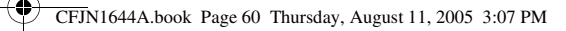

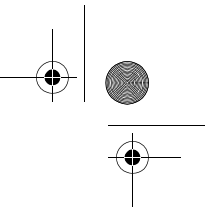

• Druk op  $\sqrt{ }$  of druk het klikwieltje in, markeer Muziek stoppen en druk het klikwieltje in om de mediaspeler af te sluiten.

Zie pagina 136 voor meer informatie over het gebruik van de mediaspeler.

# *Een meldingsprofiel instellen*

U kunt vijf verschillende meldingsprofielen op de telefoon instellen of Stil selecteren om het meldingssignaal voor een inkomende oproep uit te schakelen.

Draai het klikwieltje terwijl het startscherm van het externe beeldscherm wordt weergegeven om het scherm voor beltonen te openen en markeer een meldingsprofiel. Druk het klikwieltje in om het gemarkeerde meldingsprofiel te selecteren.

Zie pagina 167 voor meer informatie over het instellen en gebruiken van meldingsprofielen.

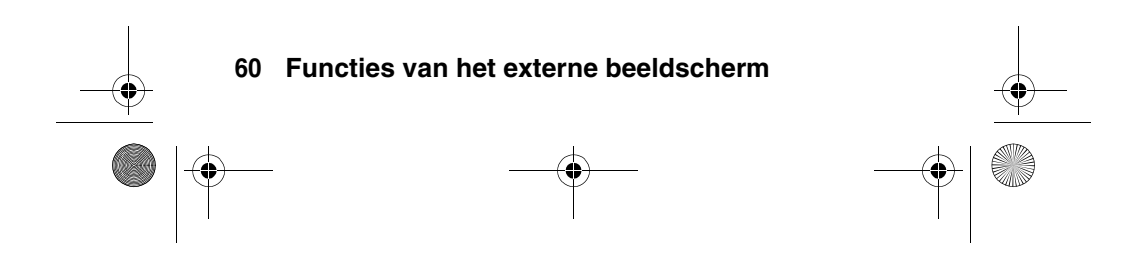

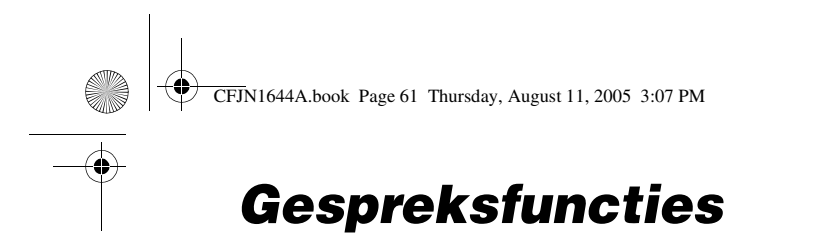

Zie pagina 34 voor standaardinstructies voor het bellen en het beantwoorden van de telefoon.

# *Beantwoorden met de klep inschakelen*

Met deze functie kunt u oproepen beantwoorden door de klep van de telefoon te openen.

- **1** Tik op  $\boxed{\bullet}$  in de navigatiebalk om het toetsenbord van de telefoon weer te geven.
- **2** Tik op  $\equiv$  en vervolgens op Instelling om het instellingenmenu van de telefoon te openen.
- **3** Tik op het selectievakje  $\Box$  naast Antw. via klep. Met een vinkje  $\boxtimes$  wordt aangegeven dat beantwoorden met de klep is ingeschakeld.
- **4** Tik op ← om het instellingenmenu van de telefoon te sluiten.

# *Een andere actieve lijn selecteren*

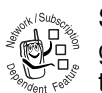

Selecteer een andere actieve telefoonlijn als u gesprekken wilt voeren of ontvangen via uw andere telefoonnummer.

**Gespreksfuncties 61**

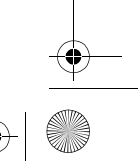

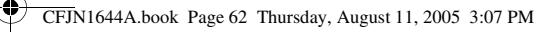

**Opmerking:** Deze functie is alleen beschikbaar voor SIM-kaarten met een functie voor een tweede lijn.

- **1** Tik op  $\boxed{\bullet}$  in de navigatiebalk om het toetsenbord van de telefoon weer te geven.
- **2** Tik op  $\equiv$  en vervolgens op Instelling om het instellingenmenu van de telefoon te openen.
- **3** Tik op Overschakelen naar andere lijn en selecteer Lijn 1 of Lijn 2 om over te schakelen naar de andere lijn. Aan het icoon  $\boxed{\infty}$ in de navigatiebalk kunt u zien welke lijn geselecteerd is.
- **4** Tik op  $\leftarrow$  om het instellingenmenu van de telefoon te sluiten.

# *Een nummer opnieuw kiezen*

- **1** Tik op  $\odot$  in de navigatiebalk om het toetsenbord van de telefoon weer te geven.
- **2** Tik op  $\leq$  en vervolgens op Gevoerde om naar de lijst met gekozen nummers te gaan.
- **3** Tik op het nummer dat u opnieuw wilt kiezen.

# *Automatisch opnieuw kiezen*

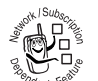

Als u een bezettoon hoort, wordt Oproep mislukt, Nummer bezet weergegeven op het scherm van de telefoon.

Als u het telefoonnummer opnieuw wilt kiezen, tikt u op Opnieuw kiezen.

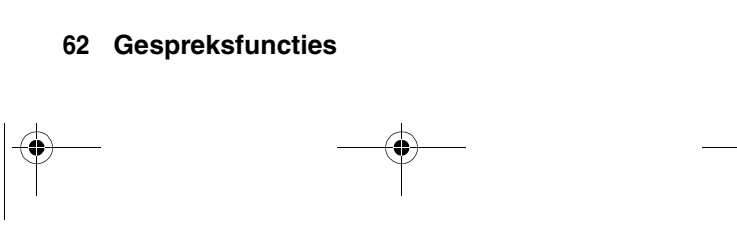

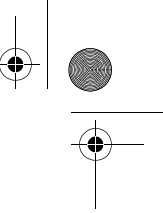

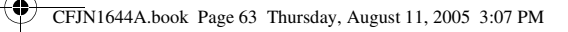

Het nummer wordt automatisch opnieuw gekozen. U moet Aut. Mute kzn inschakelen als u deze functie wilt gebruiken. Automatisch opnieuw kiezen inschakelen:

- **1** Tik op  $\boxed{\infty}$  in de navigatiebalk om het toetsenbord van de telefoon weer te geven.
- **2** Tik op  $\equiv$  en vervolgens op Instelling om het instellingenmenu van de telefoon te openen.
- **3** Tik op het selectievakje  $\Box$  naast Aut. Mute kzn. Met een vinkje  $\boxdot$  wordt aangegeven dat automatisch opnieuw kiezen is ingeschakeld.
- **4** Tik op  $\leftarrow$  om het instellingenmenu van de telefoon te sluiten.

# *Beller ID gebruiken*

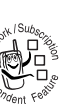

Met de lijnidentificatiefunctie (beller ID) kunt u het telefoonnummer van inkomende oproepen weergeven op de interne en externe beeldschermen van de telefoon.

Op de telefoon wordt de naam van de beller (en de bijbehorende afbeelding, indien beschikbaar) weergegeven als deze in het adresboek is opgeslagen, of wordt Onbekend nummer weergegeven als er geen gegevens over de beller ID beschikbaar zijn.

U kunt ook een specifieke beltoon instellen voor bepaalde personen die in het adresboek zijn opgeslagen. Zie pagina 74 voor meer informatie.

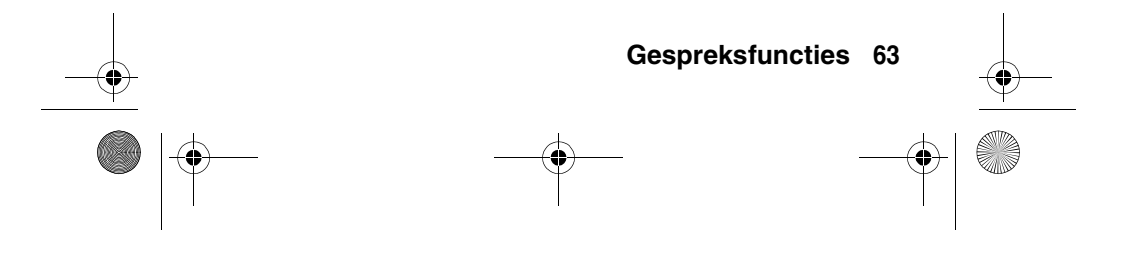

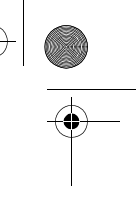

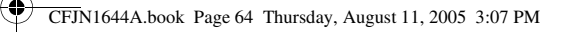

Uw telefoonnummer als ID weergeven of verbergen tijdens gesprekken:

- 1 Tik op  $\boxed{\bullet}$  in de navigatiebalk om het toetsenbord van de telefoon weer te geven.
- **2** Tik op  $\equiv$  en vervolgens op Instelling om het instellingenmenu van de telefoon te openen.
- **3** Tik op Id tonen en vervolgens op Aan of Uit om uw beller ID weer te geven of te verbergen bij uitgaande oproepen.
- **4** Tik op  $\leftarrow$  om het instellingenmenu van de telefoon te sluiten.

**Tip:** Selecteer Netwerk bepaald zodat het netwerk de status van uw beller ID kan bepalen.

# *Inkomende gesprekken annuleren*

**M** 

Als de telefoon een beltoon laat horen of vibreert, tikt u op Negeer om het inkomende gesprek te annuleren.

Afhankelijk van de instellingen van uw telefoon en/of uw type abonnement, wordt het gesprek doorgeschakeld naar een ander nummer of hoort de beller een bezettoon.

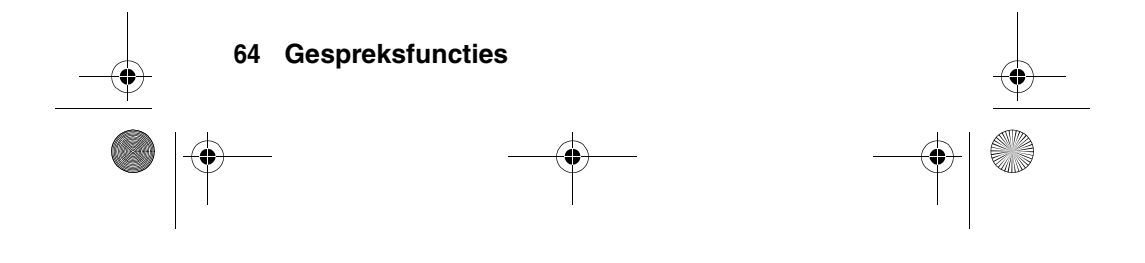

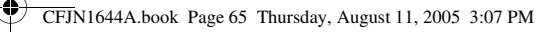

# *Een alarmnummer kiezen*

De serviceprovider programmeert een of meer alarmnummers in, bijvoorbeeld 911 of 112, die u altijd kunt bellen, zelfs wanneer de telefoon is vergrendeld of de SIM-kaart niet is geplaatst.

**Opmerking:** Alarmnummers kunnen verschillen per land. Het is mogelijk dat de vooraf geprogrammeerde alarmnummers niet op alle locaties werken. Soms kan een alarmnummer ook niet worden gebeld als gevolg van netwerkproblemen, storende omgevingsinvloeden of interferentie.

- **1** Tik op  $\boxed{\odot}$  in de navigatiebalk om het toetsenbord van de telefoon weer te geven.
- **2** Kies het alarmnummer met de toetsen op het toetsenblok.
- **3** Tik op Gesprek om het nummer te bellen.

# *Internationale nummers kiezen*

Wanneer het toetsenblok van de telefoon wordt weergegeven, tikt u op  $\boxed{0}$  en blijft u deze toets aanraken om de internationale toegangscode in te voeren (+) voor het land van waaruit u belt.

U kunt ook op  $\equiv$  en Invoegen tikken en vervolgens + invoegen selecteren om de internationale toegangscode in te voegen.

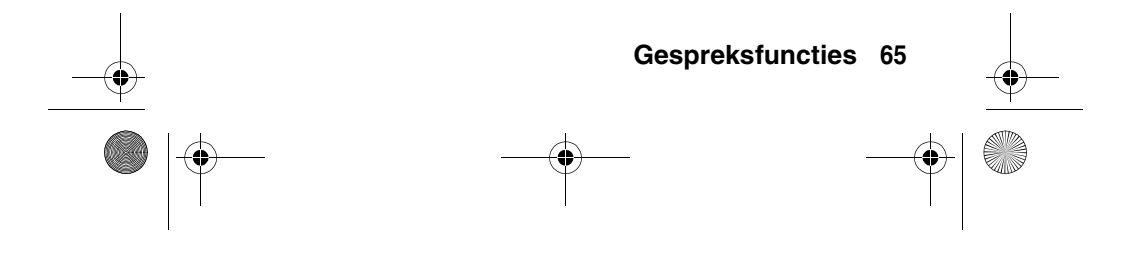

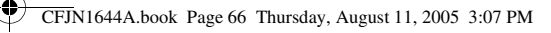

# *Direct een toestelnummer of voicemailnummer kiezen*

Als u direct een toestelnummer of voicemailnummer wilt kiezen, kunt u een pauzeteken (P) invoegen in de kiesreeks.

- **1** Gebruik het toetsenblok om het telefoonnummer te kiezen.
- **2** Tik op  $\equiv$  en Invoegen en selecteer Invoegen pauze om een P in te voegen op de plaats waar u een pauze wilt invoegen.
- **3** Voer de rest van het nummer in.
- **4** Tik op Gesprek om het nummer te bellen.

Het telefoonnummer wordt gekozen, er wordt gewacht op verbinding en vervolgens worden de resterende cijfers gekozen.

**Tip:** Gebruik dezelfde procedure om een wachtteken (W) in te voegen in de kiesreeks. Het nummer wordt gekozen, er wordt gewacht op verbinding en vervolgens wordt u om bevestiging gevraagd waarna de resterende cijfers worden gekozen.

# *Cijfers invoeren tijdens een gesprek*

- **1** Tik op  $\equiv$  in het gespreksscherm om het toetsenblok van de telefoon weer te geven.
- **2** Voer de gewenste cijfers in.
- **3** Tik op  $\leftarrow$  om terug te gaan naar het gespreksscherm.

#### **66 Gespreksfuncties**

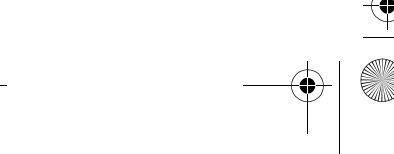

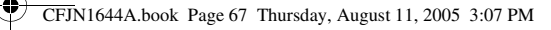

# *Recente nummers kiezen*

Uw telefoon houdt een lijst bij van gesprekken die u recentelijk hebt ontvangen of gevoerd, zelfs als er geen verbinding tot stand is gebracht. De lijsten worden gesorteerd van de nieuwste naar de oudste oproepen. Als een lijst vol is, worden de oudste gesprekken verwijderd als er nieuwe worden toegevoegd.

- **1** Tik op  $\boxed{\infty}$  in de navigatiebalk om het toetsenbord van de telefoon weer te geven.
- **2** Tik op  $\leq$  om Gespreksinfo te openen.
- **3** Tik op Beantwoord, Gemiste of Gevoerde om de bijbehorende lijst weer te geven.
- **4** Tik op een oproep om het nummer van de oproep te kiezen.

**Opmerking:** Met deze methode wordt het nummer direct gekozen wanneer u een oproep in de lijst selecteert. Als u details over een oproep (tijd, datum en duur) wilt weergeven of andere bewerkingen met de oproep wilt uitvoeren, tikt u op E Recent in de programmastarter naar Gespreksinfo te gaan. Zie pagina 105 voor meer informatie.

# *Snelkiezen*

U kunt maximaal negen vaakgebruikte telefoonnummers opslaan in de snelkieslijst. Vervolgens kunt u de nummers kiezen door op één cijfertoets op het toetsenblok te tikken en deze toets te blijven aanraken.

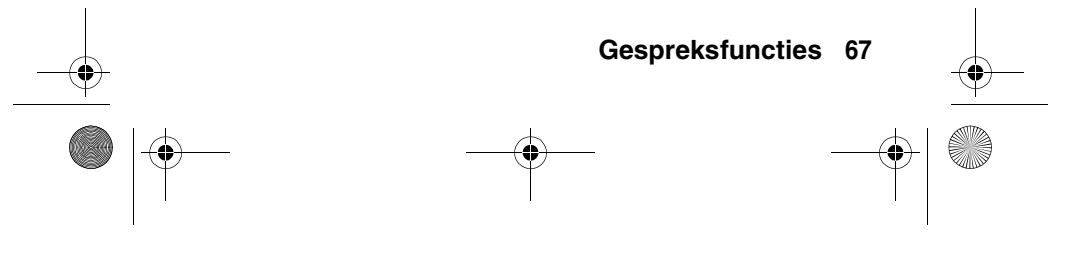

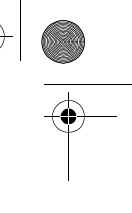

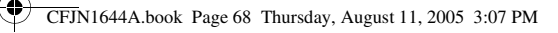

#### Een telefoonnummer snelkiezen:

- **1** Tik op  $\boxed{\bullet}$  in de navigatiebalk om het toetsenbord van de telefoon weer te geven.
- **2** Tik op een toets op het toetsenblok en blijf de toets aanraken om het telefoonnummer te kiezen dat aan de toets is toegewezen.

Als er geen nummer is opgeslagen, wordt u gevraagd of u nummers wilt opslaan in de snelkieslijst.

De nummers in de snelkieslijst instellen:

- **1** Tik op  $\boxed{\bullet}$  in de navigatiebalk om het toetsenbord van de telefoon weer te geven.
- **2** Tik op  $\equiv$  en vervolgens op Instelling om het instellingenmenu te openen.
- **3** Tik op Snelkiezen om de snelkieslijst te openen.
- **4** Voer telefoonnummers in de snelkieslijst in.

# *Een gesprek in de wachtstand zetten*

Tik tijdens een gesprek op Wacht om het gesprek in de wachtstand te zetten. Tik nogmaals op Wacht om het gesprek te hervatten.

## *Een gesprek dempen*

Tik tijdens een gesprek op Mute om de microfoon van de telefoon uit te schakelen. Tik nogmaals op Mute om het gesprek te hervatten.

**68 Gespreksfuncties**

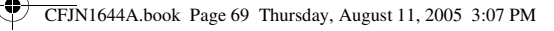

# *De handsfree luidspreker inschakelen*

Tik tijdens een gesprek op Ldsp om de handsfree luidspreker in te schakelen. De handsfree luidspreker blijft ingeschakeld totdat u nogmaals op Ldsp tikt of de telefoon uitschakelt.

# *Een ander nummer kiezen tijdens een gesprek*

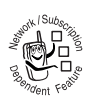

Tijdens een gesprek kunt u nog een telefoonnummer kiezen.

**1** Tik op  $\equiv$  in het gespreksscherm om het toetsenblok van de telefoon weer te geven.

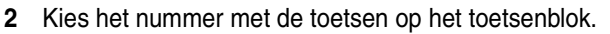

**3** Tik op Gesprek om het nummer te bellen.

Als er verbinding is gemaakt met het nieuwe nummer, wordt het eerste gesprek in de wachtstand geplaatst terwijl u met de andere persoon spreekt.

Schakelen tussen de twee gesprekken:

- **1** Tik op  $\equiv$  en vervolgens op Wissel om het huidige actieve gesprek in de wachtstand te plaatsen en over te schakelen naar het andere gesprek.
- **2** Tik op Einde om het huidige actieve gesprek te beëindigen.

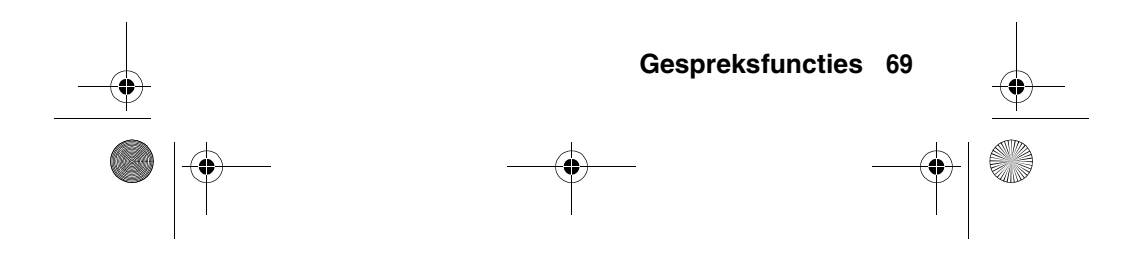

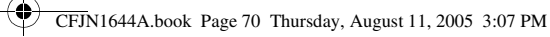

# *Een gesprek doorverbinden*

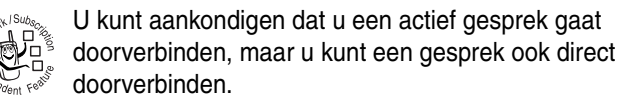

## **Het doorverbinden aankondigen**

- **1** Tik op Wacht om het gesprek in de wachtstand te plaatsen.
- **2** Tik op  $\equiv$  in het gespreksscherm om het toetsenblok van de telefoon weer te geven.
- **3** Tik op de toetsen op het toetsenblok om het nummer te kiezen waarnaar u het gesprek wilt doorverbinden.
- **4** Tik op Gesprek om het nummer te bellen en met de persoon te spreken die de telefoon opneemt.
- **5** Tik op  $\equiv$  en vervolgens op In wacht zetten.

## **Het doorverbinden niet aankondigen**

- 1 Tik op  $\equiv$  en vervolgens op Overdragen.
- **2** Tik op de toetsen op het toetsenblok om het nummer te kiezen waarnaar u het gesprek wilt doorverbinden.
- **3** Tik op Gesprek om het gesprek door te verbinden.

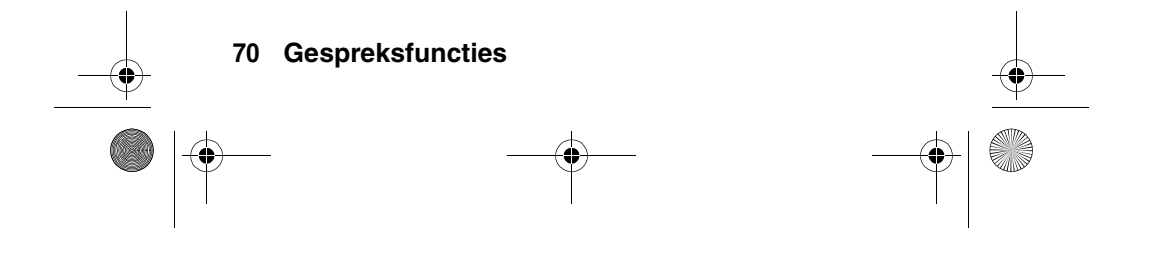

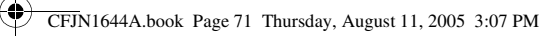

# *Telefonisch vergaderen*

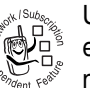

U kunt verbinding maken tussen een actief gesprek en een gesprek in de wachtstand zodat alle partijen met elkaar kunnen spreken.

- **1** Tik op  $\boxed{\bullet}$  in de navigatiebalk om het toetsenbord van de telefoon weer te geven.
- **2** Kies het nummer van de eerste partij met de toetsen op het toetsenblok.
- **3** Tik op Gesprek om het nummer te bellen.
- **4** Als er verbinding is gemaakt met het nummer, tikt u op  $\equiv$ in het gespreksscherm om het toetsenblok van de telefoon weer te geven.
- **5** Kies het nummer van de volgende partij met de toetsen op het toetsenblok.
- **6** Tik op Gesprek om het nummer te bellen.
- **7** Als er verbinding is gemaakt met het nummer, tikt u op Link om de twee gesprekken met elkaar te verbinden.

**Tip:** Herhaal stap 4 tot en met 7 als u meer personen aan de telefonische vergadering wilt toevoegen.

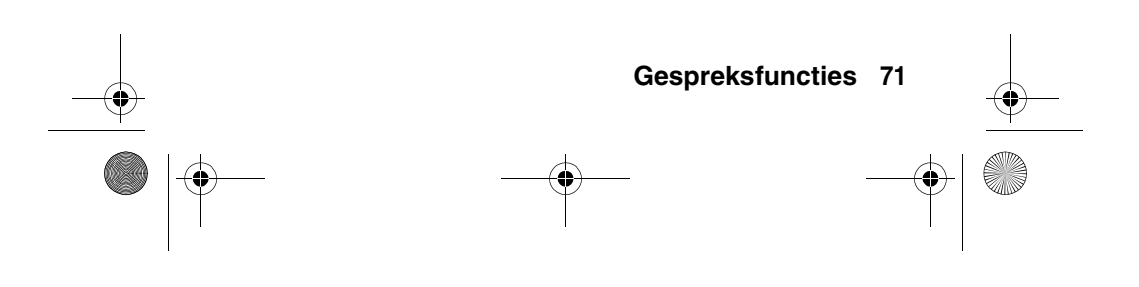

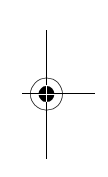

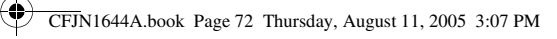

# *Uw naam en telefoonnummer opslaan*

- **1** Tik op  $\boxed{\bullet}$  in de navigatiebalk om het toetsenbord van de telefoon weer te geven.
- **2** Tik op **≡** en vervolgens op Instelling om het instellingenmenu van de telefoon te openen.
- **3** Tik op Mijn nummer om de nummer editor te openen.
- **4** Voer uw naam en nummer in (voor lijn 1 **en** lijn 2, indien van toepassing) en tik op Klaar om de gegevens op te slaan.

Als u uw eigen telefoonnummer niet weet, kunt u dit opvragen bij uw serviceprovider.

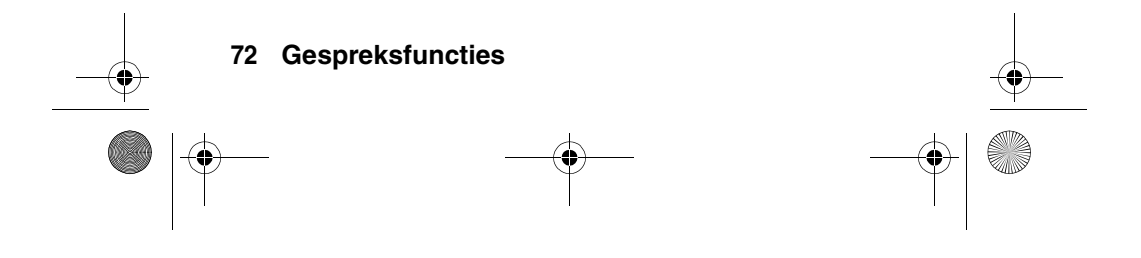
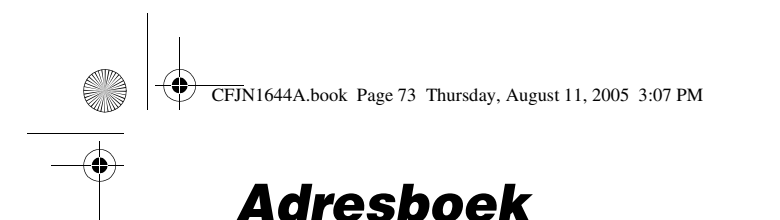

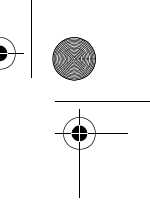

In het elektronische adresboek van uw telefoon kunt u namen, telefoonnummers en e-mailadressen opslaan.

# *De lijst met contactpersonen bekijken*

Als u de namen in het adresboek wilt bekijken, tikt u op  $\mathbf{B}$  in de navigatiebalk. Het adresboek wordt geopend. Als u de weergave van de lijst met contactpersonen wilt wijzigen, tikt u op  $\equiv$  en Setup. Vervolgens tikt u op het keuzemenu Standaard weergave en selecteert u Lijstweergave of Miniatuurweergave.

#### **Categorieën gebruiken**

Door uw contactpersonen in te delen in categorieën, kunt u de gegevens van het adresboek beter beheren. U kunt contactpersonen naar uw wensen in verschillende categorieën indelen en per categorie weergeven. Uw telefoon biedt de volgende basiscategorieën:

Telefoon – Hier worden alle contactpersonen vermeld die op uw telefoon zijn opgeslagen (in deze categorie worden **niet** de contactpersonen vermeld die zijn opgeslagen op de SIM-kaart).

Overige – Hier worden contactpersonen vermeld die op uw telefoon zijn opgeslagen en niet zijn toegewezen aan een door u zelf gedefinieerde categorie. Dit is de standaardcategorie voor nieuwe contactpersonen.

**Adresboek 73**

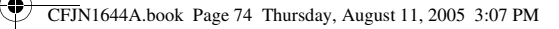

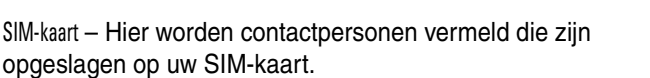

Als de lijst met contactpersonen wordt weergegeven, tikt u op de categorieknop in de knoppenbalk onderaan en selecteert u een categorienaam. Alleen de contactpersonen in die categorie worden weergegeven.

#### **Contactgegevens bekijken en bewerken**

- **1** Tik op de naam van een contactpersoon als de lijst met contactpersonen wordt weergegeven. De bijbehorende gegevens worden weergegeven.
- **2** Tik op Bewerk om de gegevens van de contactpersoon te bewerken. De telefoon geeft alle contactgegevens weer.
- **3** Tik op het invoerveld om de contactgegevens te bewerken.
- **4** Tik na afloop op Klaar om de wijzigingen op te slaan. U keert nu terug naar de lijst met contactpersonen.

#### *Een contactpersoon toevoegen*

Contactpersonen kunnen worden opgeslagen in het geheugen van de telefoon of op de SIM-kaart. Zie pagina 78 als u de standaardopslaglocatie wilt instellen.

**Opmerking:** Voor contactpersonen die u wilt opslaan op de SIM-kaart, kunt u **niet** meerdere telefoonnummers en persoonlijke gegevens invoeren. Op de SIM-kaart kunnen per

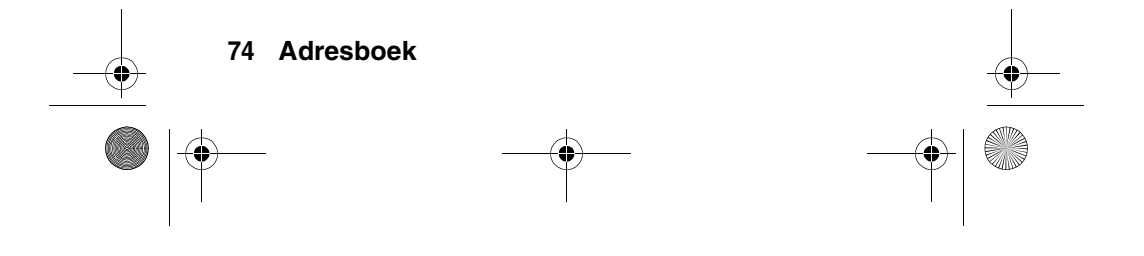

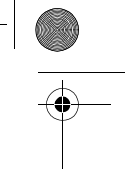

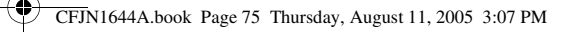

contactpersoon alleen de naam en één telefoonnummer worden opgeslagen.

- **1** Tik op  $\boxed{\bullet}$  in de navigatiebalk. Het adresboek wordt geopend.
- **2** Tik op  $\equiv$  en Nieuw contact.
- **3** Tik op het scherm voor de nieuwe contactpersoon (zie afbeelding rechts) op het veld Foto om een afbeeldings-ID aan het item toe te voegen. Als deze contactpersoon u belt, geeft de telefoon deze afbeelding weer.

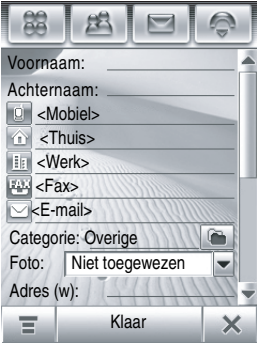

- **4** Tik op een invoerveld en voer de contactgegevens in. Sleep de schuifbalk omlaag voor meer velden.
- **5** Tik op het veld Beltoon en selecteer Bladrn als u een specifieke beltoon voor de contactpersoon wilt instellen. Blader naar de gewenste beltoon en tik op OK. Als deze contactpersoon u belt, speelt de telefoon de gekozen beltoon af.
- **6** Tik na afloop op Klaar om het contact op te slaan.

#### *Een groep maken*

U kunt een mailinglijst voor groepen maken, die bestaan uit meerdere contactpersonen in het adresboek. Het verzenden

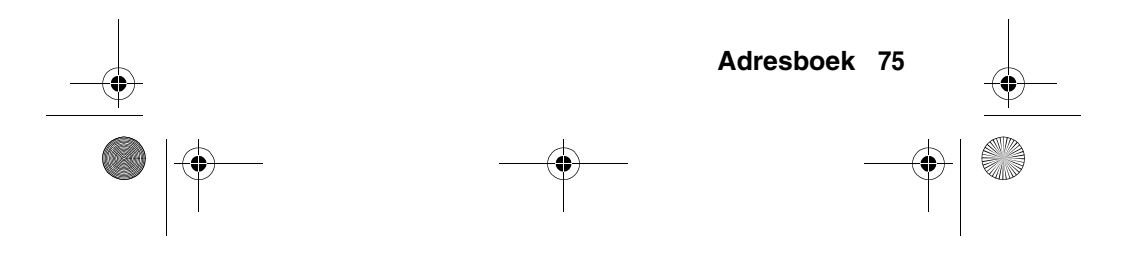

CFJN1644A.book Page 76 Thursday, August 11, 2005 3:07 PM

van berichten naar meerdere ontvangers tegelijk is met groepen heel eenvoudig.

- **1** Tik op **a** in de navigatiebalk. Het adresboek wordt geopend.
- **2** Tik op  $\equiv$  en Nieuwe distributielijst.
- **3** Tik op Voor bericht of Voor e-mail om het standaardtype berichten voor de groep te selecteren. Tik op OK. Voer vervolgens een naam voor de groep in en selecteer minimaal één ontvanger.
- **4** Tik na afloop op Bewaar om de groep op te slaan.

#### *Een bericht verzenden of bellen naar een contact*

- **1** Tik op **a** in de navigatiebalk. Het adresboek wordt geopend.
- **2** Tik op de naam van een contactpersoon om de bijbehorende gegevens weer te geven.
- **3** In de gegevenslijst:
	- **•** Tik op het telefoonnummer naast de indicator voor de mobiele telefoon d als u de mobiele telefoon van de contactpersoon wilt bellen. Eventuele andere indicatoren staan voor andere nummers die voor de contactpersoon zijn opgeslagen (zoals thuis, werk of fax).
	- Tik op de berichtindicator  $\odot$  **rechts** naast een telefoonnummer om een SMS- of MMS-bericht naar dat nummer te sturen.

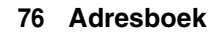

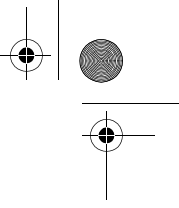

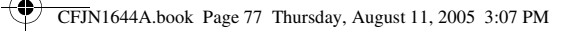

• Tik op het e-mailadres naast de e-mailindicator  $\odot$  om een e-mailbericht naar dat adres te sturen. U kunt ook op de berichtindicator a **rechts** naast het e-mailadres tikken en een MMS-bericht naar dat adres sturen.

#### *Een contactpersoon zoeken*

- **1** Tik op **a** in de navigatiebalk. Het adresboek wordt geopend.
- **2** Tik op  $\equiv$  en Zoek contacten.
- **3** Selecteer Naam contact, Nummer of Anders, voer in het veld Zoek voor de gewenste gegevens in en tik op Vind.

Het zoekresultaat wordt weergegeven, of er verschijnt een melding dat er geen overeenkomstige gegevens zijn gevonden.

Als u verder wilt zoeken, tikt u op Zoek nieuwe.

Als u wilt terugkeren naar de lijst met contactpersonen, tikt u  $op \leftarrow$ .

#### *Het adresboek sorteren*

- **1** Tik op **a** in de navigatiebalk. Het adresboek wordt geopend.
- **2** Tik op  $\equiv$  en Setup.
- **3** Tik op het keuzemenu Standaardlijst sorteren om de lijst met contactpersonen te sorteren op Voornaam of Naam.
- **4** Tik op Bewaar om de instellingen op te slaan.

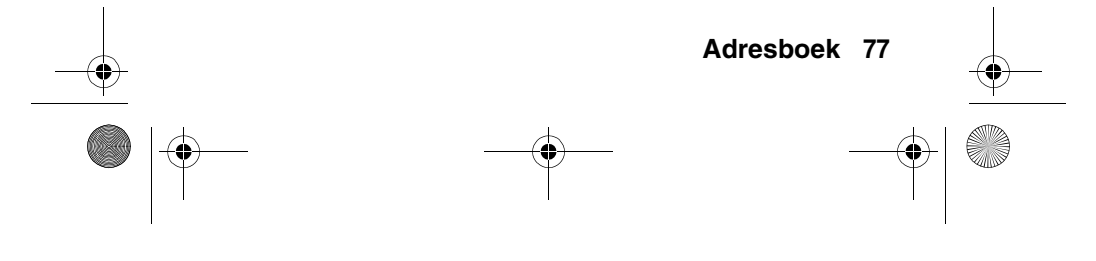

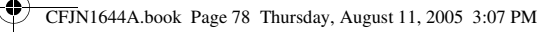

### *Een contactpersoon verwijderen*

- **1** Tik op **a** in de navigatiebalk. Het adresboek wordt geopend.
- **2** Tik op  $\equiv$  en Contact.
- **3** Vink de selectievakjes aan van de contactpersonen die u wilt verwijderen en tik op Wis.
- **4** Tik op OK om het verwijderen te bevestigen.

### *De opslaglocatie voor contactpersonen instellen*

Contactpersonen kunnen worden opgeslagen in het geheugen van de telefoon of op de SIM-kaart. U kunt de standaardgeheugenlocatie voor nieuwe contactpersonen instellen.

**Opmerking:** Voor contactpersonen die u wilt opslaan op de SIM-kaart, kunt u alleen een naam en een telefoonnummer opslaan.

- **1** Tik op **a** in de navigatiebalk. Het adresboek wordt geopend.
- **2** Tik op  $\equiv$  en op Setup.
- **3** Tik op het keuzemenu Locatie standaardgeheugen om de standaardgeheugenlocatie in te stellen.
- **4** Tik op Bewaar om de instellingen op te slaan.

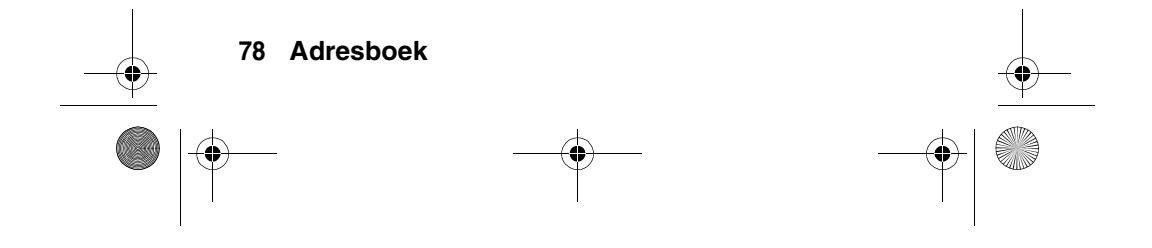

CFJN1644A.book Page 79 Thursday, August 11, 2005 3:07 PM

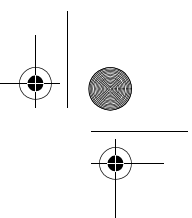

In het nu volgende gedeelte wordt beschreven hoe u een contactpersoon kopieert van de telefoon naar de SIM-kaart en andersom.

#### *Contactpersonen kopiëren*

U kunt contactpersonen kopiëren van de telefoon naar de SIM-kaart en andersom. De oorspronkelijke contactpersoon wordt daarbij **niet** verwijderd.

**Opmerking:** Op de SIM-kaart kan slechts één telefoonnummer per contactpersoon worden opgeslagen. Er kunnen geen extra telefoonnummers en persoonlijke gegevens voor een contactpersoon worden opgeslagen. Als u een vermelding kopieert van de telefoon naar de SIM-kaart, wordt u gevraagd welk nummer van de contactpersoon u wilt opslaan.

- **1** Tik op **a** in de navigatiebalk. Het adresboek wordt geopend.
- **2** Tik op **≡** en op Kopieer naar SIM/telefoon.
- **3** Selecteer Telefoon > SIM of SIM > telefoon en tik op OK.
- **4** Vink de selectievakjes aan van de nummers die u wilt kopiëren. Als u een contactpersoon kopieert van de SIM-kaart naar het geheugen van de telefoon, moet u het nummertype opgeven.
- **5** Tik op OK. De nummers worden gekopieerd naar de nieuwe locatie.

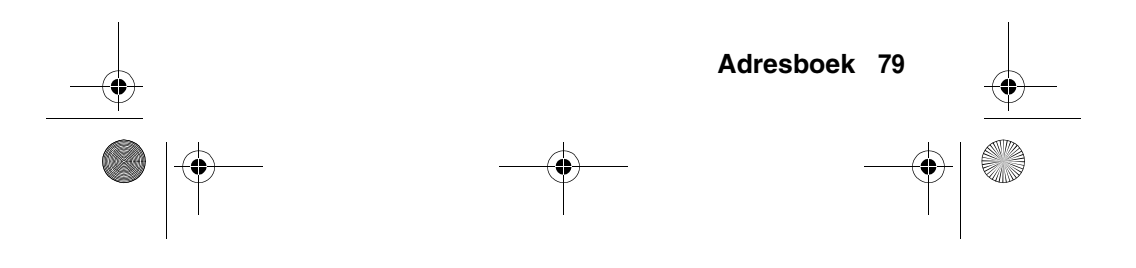

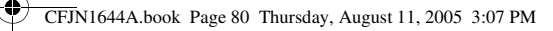

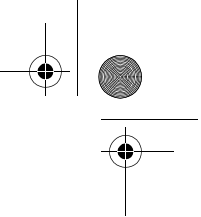

**Opmerking:** Het aantal contacten dat u op de SIM-kaart kunt opslaan, is afhankelijk van de capaciteit van de SIM-kaart. Niet alle contactgegevens kunnen naar de SIM-kaart gekopieerd worden.

### *Categorieën maken en bewerken*

Het adresboek heeft een aantal vooraf gedefinieerde categorieën. U kunt zelf extra categorieën maken om uw contactpersonen te ordenen.

#### **Een nieuwe categorie maken**

- **1** Tik op **a** in de navigatiebalk. Het adresboek wordt geopend.
- **2** Tik op de categorieknop in de knoppenbalk onderaan en tik op Bewerk categorie.
- **3** Tik op **≡** en op Nieuw om een nieuwe categorie te maken.
- **4** Tik op het veld Naam, geef de categorie een naam en tik op OK.
- **5** Tik op Toevoegen leden en vink de selectievakjes aan van de contactpersonen die u aan de categorie wilt toevoegen.
- **6** Tik op Kies. De geselecteerde contactpersonen worden aan de categorie toegevoegd.

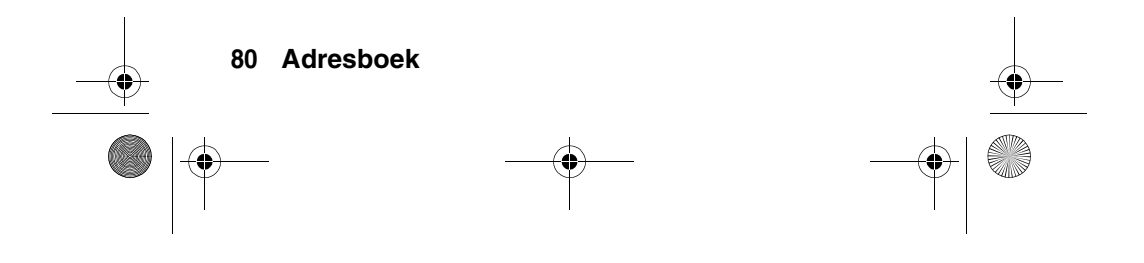

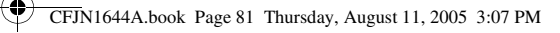

#### **Leden aan een categorie toevoegen**

- **1** Tik op **8** in de navigatiebalk. Het adresboek wordt geopend.
- **2** Tik op de categorieknop in de knoppenbalk onderaan en tik op Bewerk categorie.
- **3** Selecteer de categorie, tik op Toevoegen leden en vink de selectievakjes aan van de contactpersonen die u aan de categorie wilt toevoegen.
- **4** Tik op Kies. De geselecteerde contactpersonen worden aan de categorie toegevoegd.

#### **Een categorie verwijderen**

**Opmerking:** U kunt de vooraf gedefinieerde categorieën niet uit het adresboek verwijderen.

- **1** Tik op **8** in de navigatiebalk. Het adresboek wordt geopend.
- **2** Tik op de categorieknop in de knoppenbalk onderaan en tik op Bewerk categorie.
- **3** Selecteer de categorie, tik op  $\equiv$  en vervolgens op Wissen.
- **4** Tik op OK om het verwijderen te bevestigen.

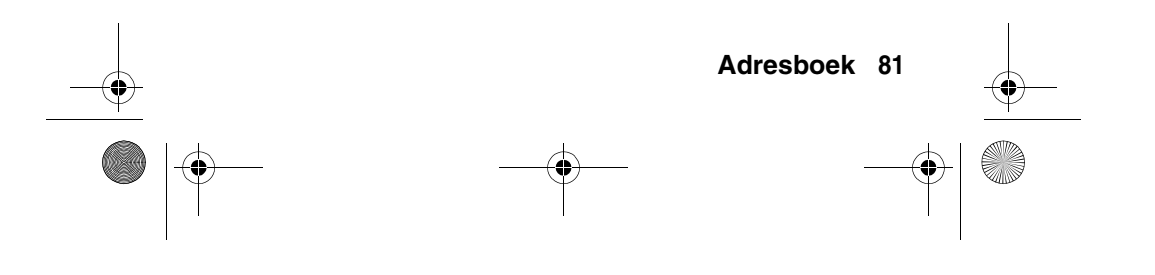

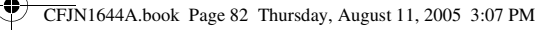

# *De capaciteit van het adresboek controleren*

U kunt het aantal contacten weergeven dat op de telefoon en de SIM-kaart is opgeslagen, en het totale aantal items dat u op de SIM-kaart kunt opslaan.

- **1** Tik op **a** in de navigatiebalk. Het adresboek wordt geopend.
- **2** Tik op  $\equiv$  en op Geheugenstatus. Het aantal contactpersonen op de telefoon en de SIM-kaart en de capaciteit van de SIM-kaart (aantal contactpersonen) wordt weergegeven.
- **3** Tik op  $\leftarrow$  om terug te keren naar het adresboek.

#### *Contactgegevens delen*

U kunt contactgegevens delen met anderen door de gegevens te verzenden naar een andere telefoon, computer of draagbaar apparaat.

- **1** Tik op **a** in de navigatiebalk. Het adresboek wordt geopend.
- **2** Tik op de naam van de contactpersoon waarvan u de gegevens wilt verzenden. De contactgegevens worden weergegeven.
- **3** Tik op  $\equiv$  en op Delen.
- **4** Tik op Bluetooth en op OK als u de gegevens via een draadloze Bluetooth® verbinding wilt verzenden. Tik op Bericht of E-mail en vervolgens op OK als u de

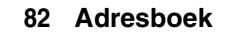

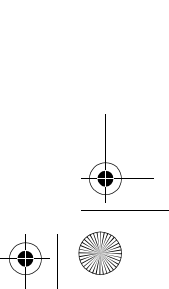

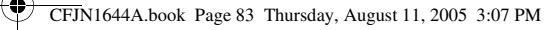

contactgegevens als MMS- of e-mailbericht wilt verzenden.

- **5** Voltooi de procedure voor de geselecteerde overdrachtsmethode.
- **6** Tik op OK. De contactgegevens worden verzonden.

Zie pagina 147 voor meer informatie over het gebruik van een draadloze Bluetooth-verbinding.

# *Adresboekvermeldingen synchroniseren*

Met MOTOSYNC kunt u de contactpersonen uit het adresboek van uw telefoon rechtstreeks via een OTA-verbinding (Over The Air) synchroniseren met een zakelijke Microsoft® Exchange Server 2003.

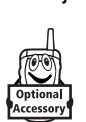

Met Motorola Mobile PhoneTools software kunt u de contactpersonen ook via een draadloze Bluetooth® verbinding of USB-kabelverbinding synchroniseren. Zie pagina 155 voor meer informatie.

## *Eigenaarsgegevens bekijken en bewerken*

U kunt gegevens over uzelf in het adresboek opslaan. Mocht u uw telefoon kwijtraken, dan kan de eerlijke vinder contact met u opnemen voor teruggave.

**1** Tik op **a** in de navigatiebalk. Het adresboek wordt geopend.

**Adresboek 83**

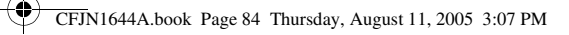

- **2** Tik op  $\equiv$  en op Gegev. eigenaar.
- **3** Als de eigenaarsgegevens zijn opgeslagen, worden de contactgegevens van de eigenaar weergegeven. Tik op Bewerk als u deze gegevens wilt bewerken.
- **4** Als de eigenaarsgegevens niet zijn opgeslagen, wordt het invoerscherm voor de eigenaarsgegevens weergegeven. Voer de gegevens in op dezelfde manier als voor een nieuwe contactpersoon (zie pagina 74).
- **5** Tik na afloop op Klaar om de eigenaarsgegevens op te slaan.

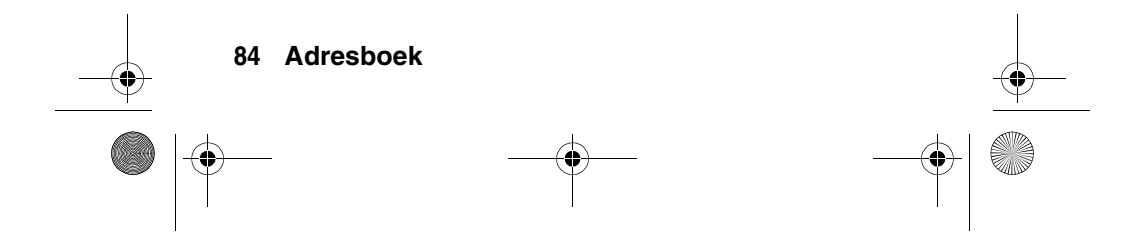

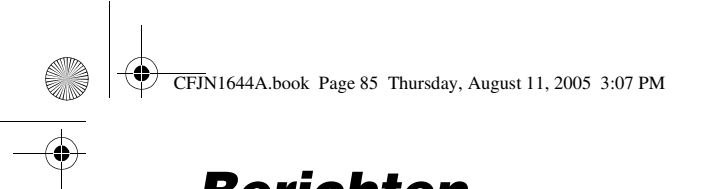

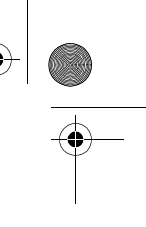

# *Berichten*

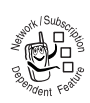

U kunt korte tekstberichten (SMS) en multimediaberichten (MMS) verzenden en ontvangen. MMS-berichten kunnen mediaobjecten bevatten zoals foto's, afbeeldingen, animaties,

geluidsbestanden, VoiceMemo's en videoclips.

# *Het berichtencentrum gebruiken*

**Opmerking: Voordat** u berichten kunt verzenden en ontvangen, moet u de inbox instellen. In veel gevallen heeft de serviceprovider deze inbox al voor u ingesteld. Zie pagina 99 voor de instellingen.

Tik op  $\boxed{\odot}$  in de navigatiebalk om naar het berichtencentrum te gaan (zie afbeelding rechts).

Uw berichten worden in diverse mappen in het berichtencentrum opgeslagen. Het getal rechts naast een map geeft aan hoeveel berichten de map bevat. Tik op een map om de inhoud weer te geven.

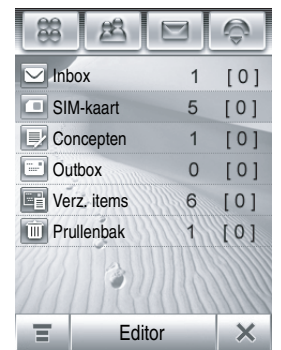

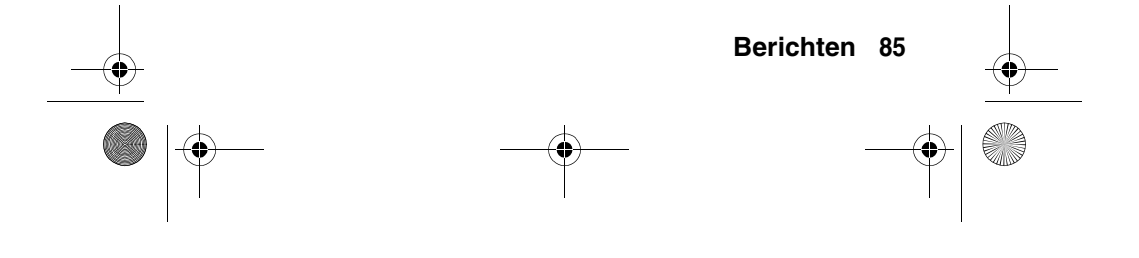

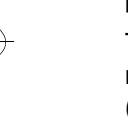

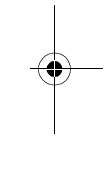

CFJN1644A.book Page 86 Thursday, August 11, 2005 3:07 PM

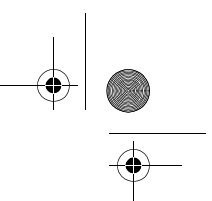

Het berichtencentrum bevat de volgende mappen:

**Inbox –** Hier worden de ontvangen SMS- en MMS-berichten opgeslagen.

**SIM-kaart –** Deze map bevat SMS-berichten die op uw SIM-kaart zijn opgeslagen. U kunt deze berichten naar andere mappen verplaatsen.

**Concepten –** In deze map worden de berichten die u aan het schrijven bent, tijdelijk opgeslagen.

**Outbox –** In deze map worden de berichten opgeslagen die nog moeten worden verstuurd.

**Verz. items–** In deze map worden kopieën van verzonden berichten opgeslagen.

**Prullenbak –** In deze map worden verwijderde berichten opgeslagen. Als u een bericht niet definitief hebt verwijderd, kunt u het bericht terugzetten.

U kunt extra persoonlijke mappen maken om uw berichten te ordenen en op te slaan.

#### *Uw handtekening instellen*

U kunt uw handtekening opslaan en deze handmatig of automatisch toevoegen aan de berichten die u verzendt.

- **1** Tik op  $\boxed{\odot}$  in de navigatiebalk om naar het berichtencentrum te gaan.
- **2** Tik op  $\equiv$  en op Handtekening bew. om het scherm voor het bewerken van handtekeningen te openen.

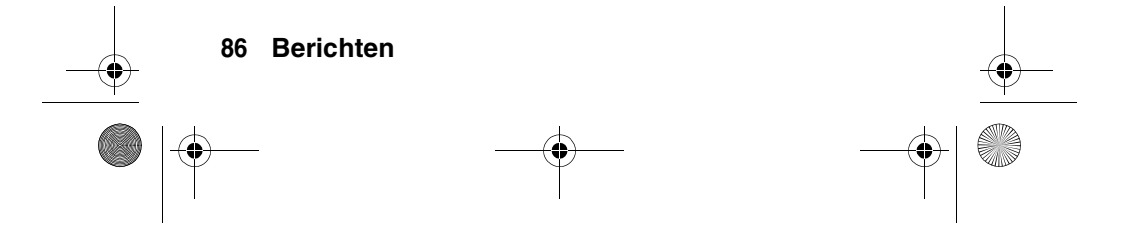

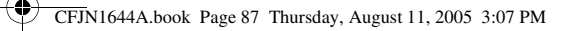

- **3** Tik op het invoerveld Signature Content en voer uw handtekening in.
- **4** Als u wilt dat uw handtekening automatisch aan alle uitgaande berichten wordt toegevoegd, schakelt u het selectievakje  $\Box$  onder de handtekening in. Met een vinkje  $\boxtimes$  wordt aangegeven dat de functie voor het automatisch toevoegen van een handtekening is ingeschakeld.
- **5** Tik op Bewaar om uw handtekening op te slaan.

#### *Een SMS-bericht verzenden*

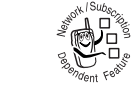

U kunt een SMS-bericht (Short Message Service), naar andere gebruikers van draadloze telefoons en naar e-mailadressen verzenden.

Een SMS-bericht samenstellen en verzenden:

- **1** Tik op  $\textcircled{S}$  in de navigatiebalk om naar het berichtencentrum te gaan.
- **2** Tik op Editor.
- **3** Tik op het keuzemenu voor berichttypen bovenaan het scherm en tik op SMS om het scherm voor het samenstellen van SMS-berichten te openen.
- **4** Tik op het berichtveld en vervolgens op het keuzemenu voor tekstinvoer onder in het scherm. Selecteer de methode waarmee u de tekst in het berichtveld wilt invoeren. Tik als u klaar bent op **EX** rechtsonder in het scherm om het toetsenbord te verbergen.

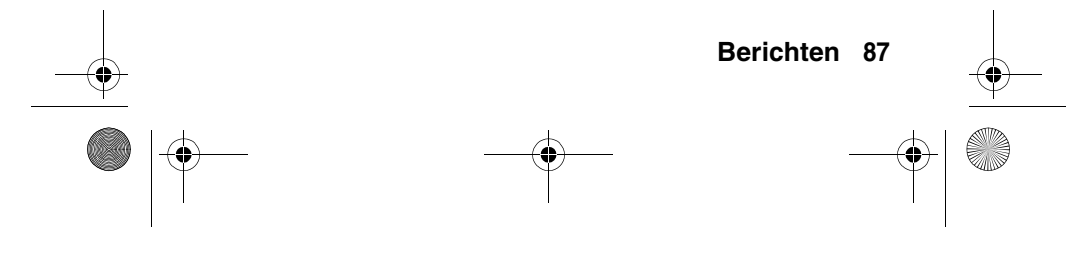

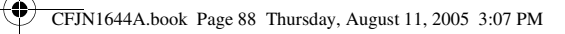

U kunt ook een vooraf opgeslagen EasySMS in het berichtveld invoegen door achtereenvolgens op  $\equiv$ , Laden en EasySMS te tikken.

- **5** Tik op Aan om contactpersonen in uw adresboek te selecteren of tik op het invoerveld Aan om een telefoonnummer of e-mailadres in te voeren.
- **6** Tik op Verzenden om het bericht te verzenden.

Tijdens het samenstellen van uw SMS-bericht kunt u op  $\equiv$ tikken om diverse bewerkingen op het bericht toe te passen voordat u het verzendt. Het SMS-menu bevat de volgende opties:

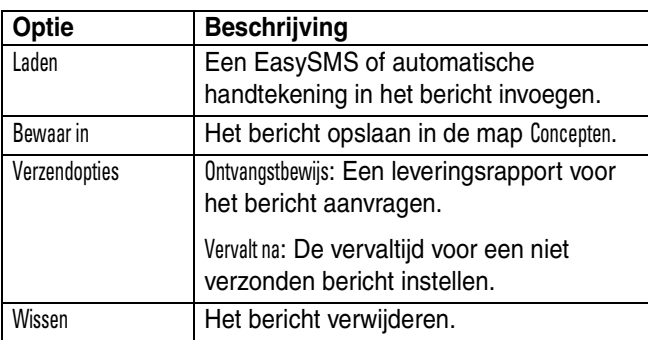

## *Een multimediabericht verzenden*

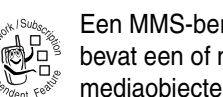

Een MMS-bericht (Multimedia Messaging Service) bevat een of meer pagina's met tekst en ingesloten mediaobjecten (bijvoorbeeld foto's, afbeeldingen,

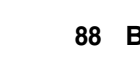

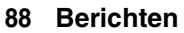

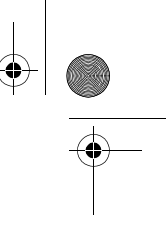

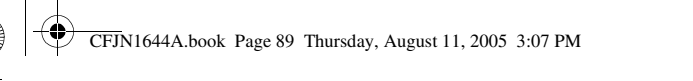

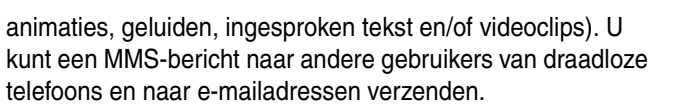

Een MMS-bericht samenstellen en verzenden:

- **1** Tik op  $\textcircled{S}$  in de navigatiebalk om naar het berichtencentrum te gaan.
- **2** Tik op Editor.
- **3** Tik op het keuzemenu voor berichttypen bovenaan het scherm en tik op MMS om het scherm voor het samenstellen van MMS-berichten te openen (zie afbeelding rechts).

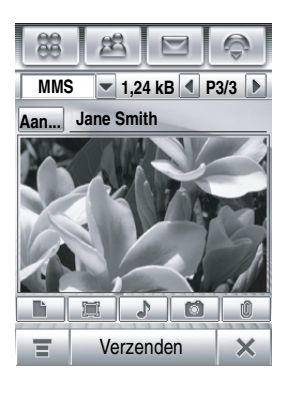

**4** Tik op het berichtveld en vervolgens op het keuzemenu voor tekstinvoer onder in het scherm. Selecteer de methode waarmee u de tekst in het berichtveld wilt invoeren. Tik als u klaar bent op **EX** rechtsonder in het scherm om het toetsenbord te verbergen.

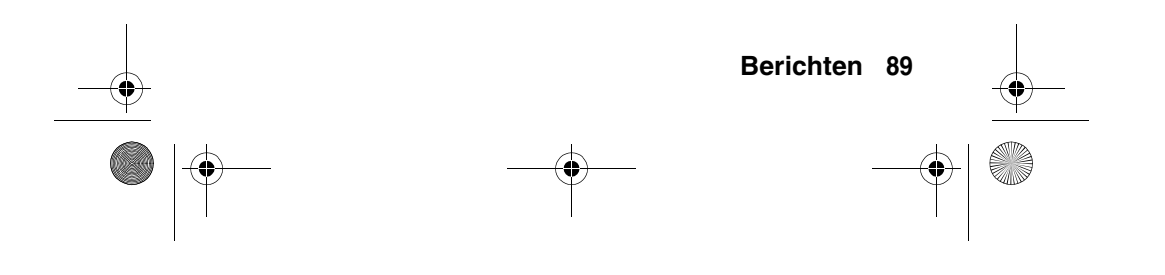

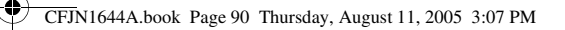

- **5** Tik op een knop op de mediawerkbalk onder in het scherm als u mediaobjecten op de pagina wilt invoegen of bestanden aan het bericht wilt toevoegen.
	- $\Box$  Tik op dit pictogram als u een afbeelding, video of nieuwe tekening op de pagina wilt invoegen.
	- $\Box$  Tik op dit pictogram als u een geluidsbestand of een nieuwe VoiceMemo op de pagina wilt invoegen.
	- $F$  Tik op dit pictogram om een foto of videoclip op te nemen en aan de pagina toe te voegen.
	- $\Box$  Tik op dit pictogram als u een contactpersoon, kalenderitem, taak of bestand aan het bericht wilt toevoegen.
- **6** Als u een nieuwe pagina aan de huidige pagina wilt toevoegen, tikt u op  $\Box$ . Herhaal stap 4 en 5 om inhoud voor de nieuwe pagina in te voeren.
- **7** Tik op Aan om contactpersonen in uw adresboek te selecteren of tik op het invoerveld Aan om een telefoonnummer of e-mailadres in te voeren.
- **8** Tik op Cc, Bcc of Onderwerp als u meer ontvangers of een berichtonderwerp wilt invoeren. (Met het MMS-menu, dat verderop wordt beschreven, kunt u deze velden weergeven of verbergen.)
- **9** Tik op Verzenden om het bericht te verzenden.

Tijdens het samenstellen van uw MMS-bericht kunt u op  $\equiv$ tikken om diverse bewerkingen op het bericht toe te passen

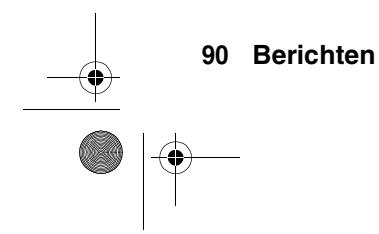

CFJN1644A.book Page 91 Thursday, August 11, 2005 3:07 PM

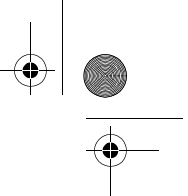

voordat u het verzendt. Het MMS-menu bevat de volgende opties:

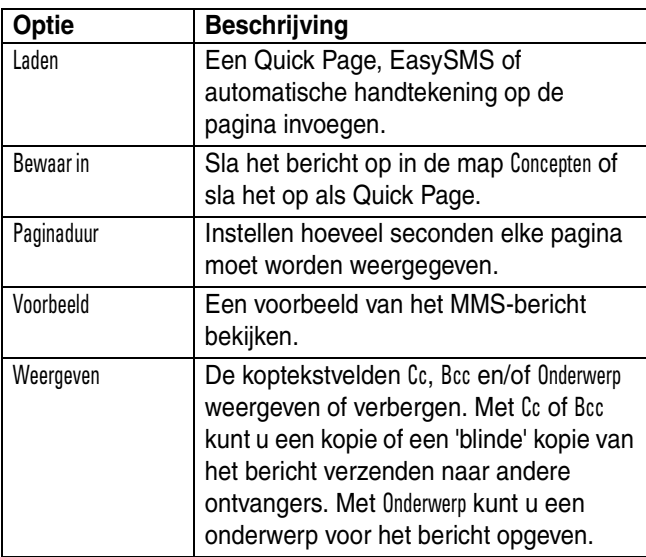

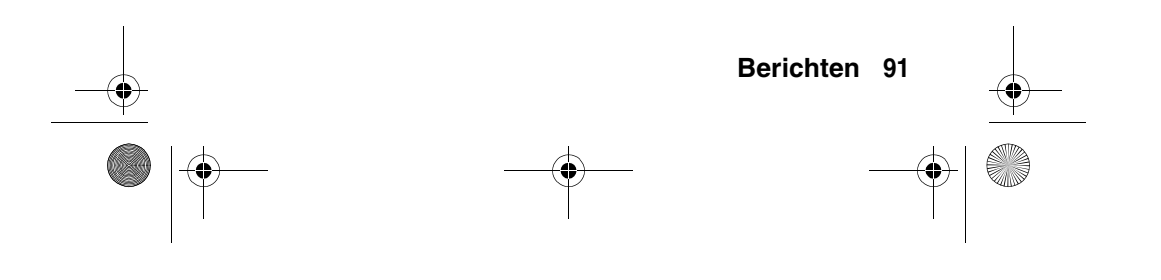

♦ CFJN1644A.book Page 92 Thursday, August 11, 2005 3:07 PM

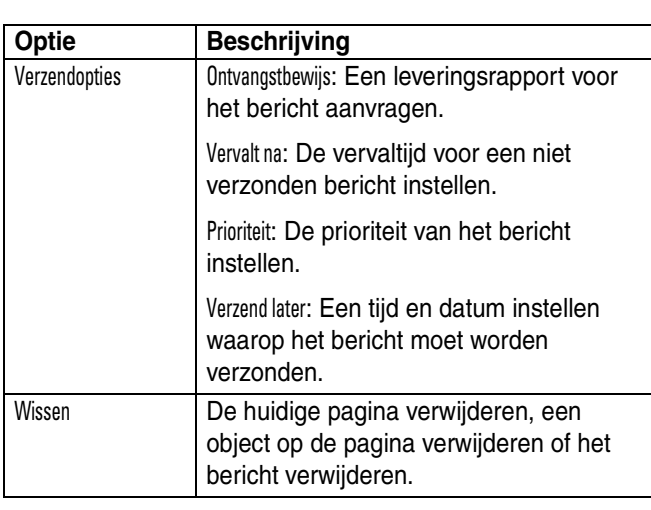

# *De status van niet verzonden berichten weergeven*

Uitgaande berichten die niet zijn verzonden, worden opgeslagen in de outbox.

Tik op Outbox in het scherm van het berichtencentrum als u de inhoud wilt bekijken. De berichten in de outbox worden gerangschikt op datum.

Tik op een bericht dat u wilt lezen. U kunt het bericht bewerken terwijl het is geopend.

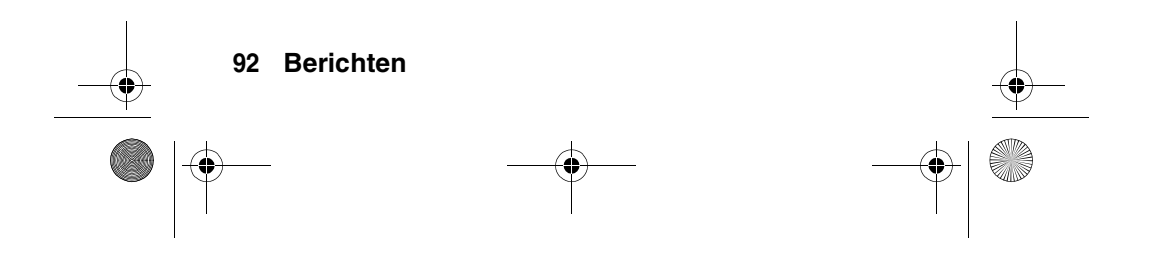

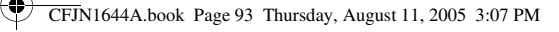

# *Tips voor het verzenden van berichten*

- **•** Als u een SMS-tekstbericht invoert, wordt met de teller rechtsboven in het scherm het aantal resterende tekens voor de huidige pagina en het aantal geschreven pagina's bijgehouden (teken nr. / pagina nr.). Verzendkosten worden gebaseerd op het aantal verzonden pagina's.
- **•** Wanneer u een MMS-bericht invoert, wordt met de teller boven in het scherm de grootte van het bericht, uitgedrukt in kilobytes, bijgehouden. Met een andere teller wordt het aantal pagina's bijgehouden.
- **•** Wanneer u handmatig telefoonnummers en/of e-mailadressen in het veld Aan invoert, moet u tussen elk item een komma invoegen.

# *Een bericht ontvangen*

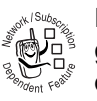

In de navigatiebalk wordt u met het pictogram  $\lceil \cdot \rceil$ gewaarschuwd dat u een nieuw bericht hebt ontvangen.

Tik op  $\boxed{\cdot}$  om de gegevens van het bericht weer te geven (afzender, onderwerp, tijd en grootte).

Tik op Lees om een bericht te lezen.

Tik op  $\leftarrow$  als u terug wilt gaan naar het vorige scherm zonder het bericht te lezen. Het bericht wordt opgeslagen in de inbox.

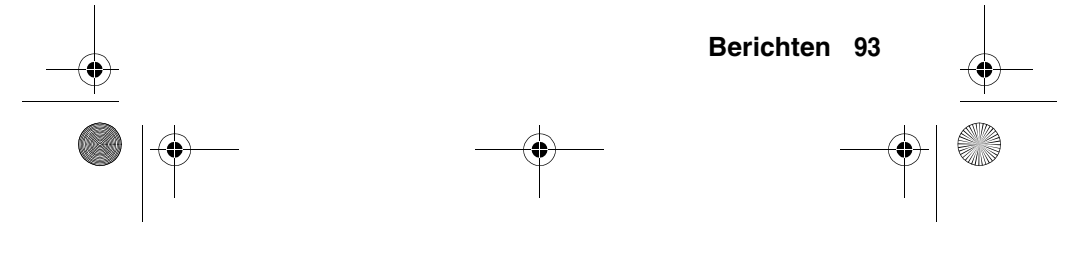

♦ CFJN1644A.book Page 94 Thursday, August 11, 2005 3:07 PM

Tik op  $\equiv$  om verschillende bewerkingen uit te voeren voor het bericht. Het menu met ontvangen berichten kan de volgende opties bevatten:

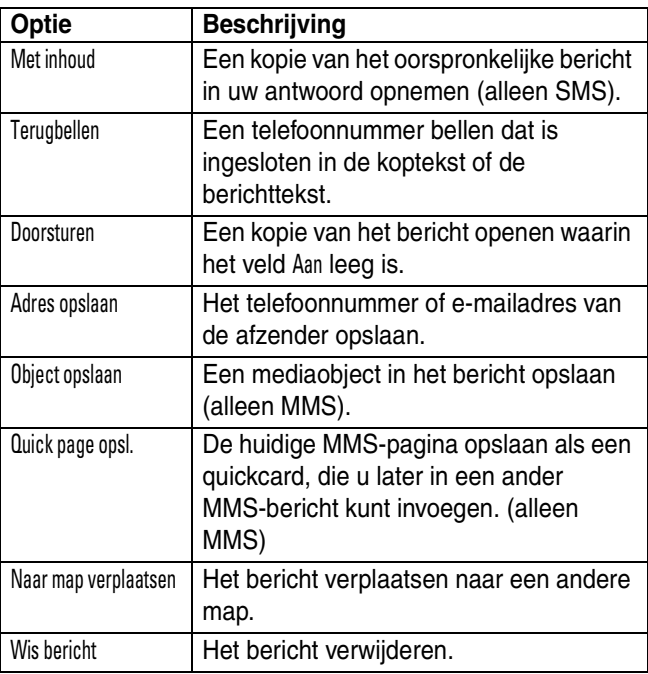

Wanneer op uw telefoon Geheugen is vol wordt weergegeven, moet u enkele berichten uit de inbox, de outbox of de map met concepten verwijderen om nieuwe berichten te kunnen ontvangen.

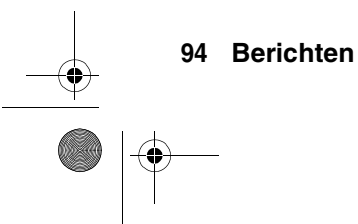

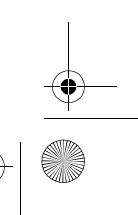

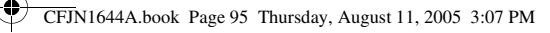

#### *Berichten lezen en beantwoorden*

De berichten die u ontvangt worden in de inbox opgeslagen.

Tik op Inbox in het scherm van het berichtencentrum als u de inhoud wilt bekijken. De berichten in de inbox worden gerangschikt op datum.

Tik op een bericht dat u wilt lezen. Op uw telefoon wordt de naam (indien opgeslagen in uw adresboek) of het telefoonnummer van de afzender weergegeven, plus de inhoud van het bericht en de tijd dat het bericht werd verzonden.

- **•** Tik op Antwoord als u het bericht wilt beantwoorden.
- Tik op  $\leftarrow$  als u terug wilt gaan naar het vorige scherm zonder wijzigingen aan te brengen.

# *Een object uit een MMS-bericht opslaan*

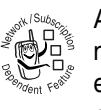

Als u een mediaobject wilt opslaan dat in een multimediabericht is opgenomen, tikt u op het object en blijft u het object aanraken totdat een

pop-upmenu wordt geopend. Selecteer Bewaar in dit menu om het object op uw telefoon op te slaan.

Als het object is opgenomen in een bijlage, tikt u op de bijlage en blijft u de bijlage aanraken totdat een pop-upmenu wordt geopend. Selecteer Bewaar in dit menu om het object op te slaan.

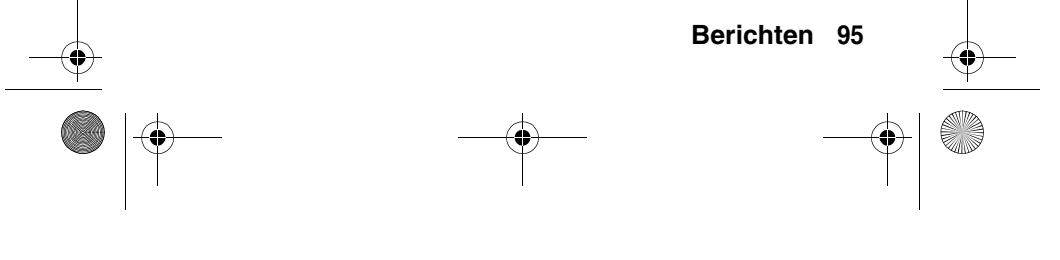

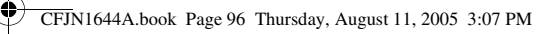

# *Berichten sorteren*

Tik als de Inbox, Outbox of Prullenbak geopend is op  $\equiv$ . Tik vervolgens op Sorteren op om berichten te sorteren op Tijd, Onderwerp of Naam.

# *Conceptberichten bekijken*

Berichten die u nog aan het schrijven bent, worden opgeslagen in de map Concepten.

Tik op Concepten in het scherm van het berichtencentrum als u de inhoud wilt bekijken. Tik op een bericht dat u wilt lezen. U kunt het bericht bewerken terwijl het is geopend en het bericht daarna meteen verzenden.

# *Verwijderde berichten bekijken*

Verwijderde berichten worden in de prullenmand opgeslagen.

Tik op Prullenbak in het scherm van het berichtencentrum als u de inhoud wilt bekijken. Tik op een bericht dat u wilt lezen. U kunt het bericht bewerken terwijl het is geopend.

Tik op Wis alles als u alle berichten in de prullenmand definitief wilt verwijderen.

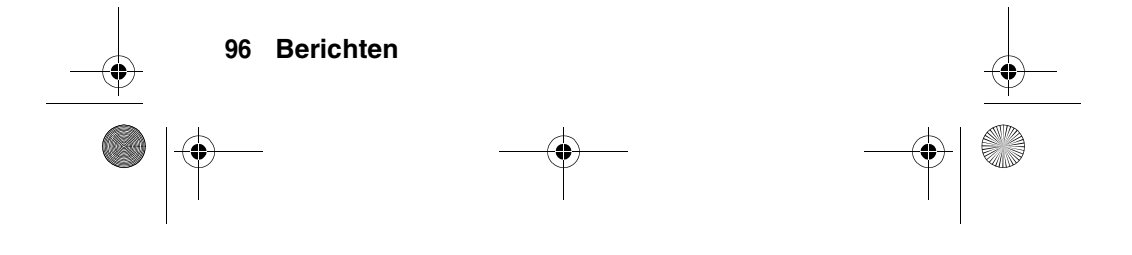

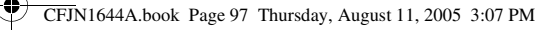

### *Berichten op uw SIM-kaart bekijken*

Tik in het berichtencentrum op SIM-kaart als u de berichten wilt weergeven die zijn opgeslagen op uw SIM-kaart. Tik op een bericht dat u wilt lezen.

# *Een persoonlijke map maken en gebruiken*

U kunt een of meer persoonlijke mappen maken waarin u uw berichten kunt opslaan. Een persoonlijke map kan ook worden vergrendeld zodat andere gebruikers de berichten in die map niet kunnen lezen.

Ga als volgt te werk om een persoonlijke map te maken:

- **1** Tik op  $\textcircled{S}$  in de navigatiebalk om naar het berichtencentrum te gaan.
- **2** Tik op  $\equiv$  en Nieuwe map.
- **3** Tik op het invoerveld Naam en voer een naam voor de map in.
- **4** Als u de map wilt vergrendelen om ongeoorloofde toegang te voorkomen, schakelt u het selectievakje  $\square$  in naast Beveiligen met vergrendelingscode. Met een vinkje  $\boxtimes$  wordt aangegeven dat de vergrendelingsfunctie is geactiveerd.
- **5** Tik op Klaar om de map op te slaan.

De persoonlijke map wordt samen met uw andere mappen weergegeven in het berichtencentrum. Als de persoonlijke map is vergrendeld, wordt u gevraagd de slotcode van de telefoon in te voeren zodra u de map probeert te openen of een bericht naar die map probeert te verplaatsen. Voer de slotcode in om de map te openen.

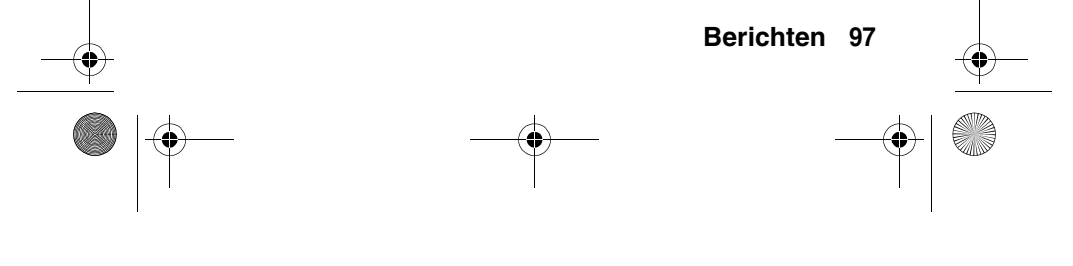

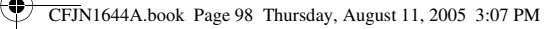

Als u een persoonlijke map wilt **bewerken**, opent u de map en tikt u achtereenvolgens op  $\equiv$  en Mapinstelling. U kunt de naam van de map wijzigen en de vergrendelingsfunctie naar wens in of uitschakelen.

Als u een persoonlijke map wilt **verwijderen**, opent u de map en tikt u achtereenvolgens op  $\equiv$  en Wismap. Tik op OK om te bevestigen dat u het bericht of de berichten wilt verwijderen.

**Opmerking:** U kunt een persoonlijke map alleen verwijderen als alle berichten eruit zijn verwijderd.

# *Berichten verplaatsen naar een andere map*

U kunt berichten van de ene map naar de andere verplaatsen. U kunt bijvoorbeeld een bericht van de inbox naar de SIM-kaartmap verplaatsen en het bericht meenemen wanneer u uw SIM-kaart in een andere telefoon gebruikt. U kunt het bericht ook verplaatsen naar een vergrendelde persoonlijke map om te voorkomen dat anderen het bericht lezen.

Berichten verplaatsen naar een nieuwe map:

- **1** Tik op  $\textcircled{S}$  in de navigatiebalk om naar het berichtencentrum te gaan.
- **2** Open de map met de berichten die u wilt verplaatsen.
- **3** Tik op  $\equiv$  en Verplaatsen.

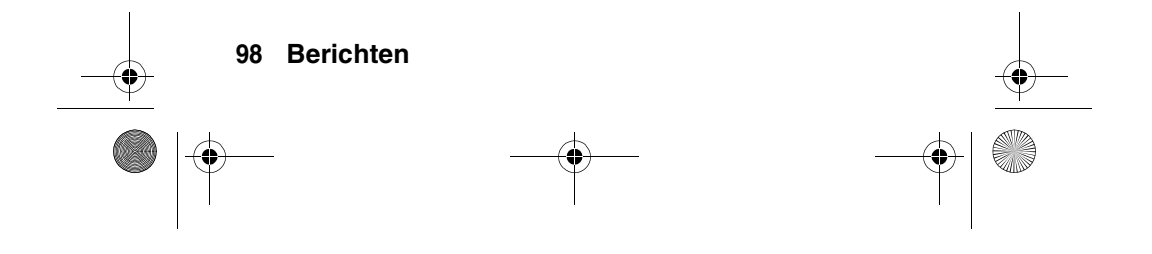

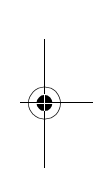

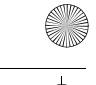

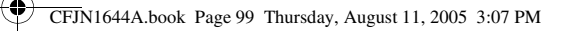

- **4** Vink het selectievakje  $\Box$  aan naast elk bericht dat u wilt verplaatsen of vink het selectievakje aan naast All om alle berichten te selecteren. Met een vinkje  $\boxdot$  wordt aangegeven dat het bericht is geselecteerd.
- **5** Tik op OK om het scherm Naar map verpl. te openen.
- **6** Tik op de bestemmingsmap en tik op OK om de berichten te verplaatsen.

**Tip:** U kunt een afzonderlijk bericht snel verplaatsen door op het bericht te tikken en het bericht aan te blijven raken totdat een pop-upmenu wordt geopend. Selecteer Naar map verplaatsen in dit menu.

### *De inbox instellen*

- **1** Tik op  $\boxed{\odot}$  in de navigatiebalk om naar het berichtencentrum te gaan.
- **2** Tik op **≡** en Service-instelling.
- **3** Tik op SMS of MMS als u de onderstaande instellingen van uw SMS- of MMS-inbox wilt configureren.
- **4** Tik als u klaar bent op OK om uw instellingen op te slaan.

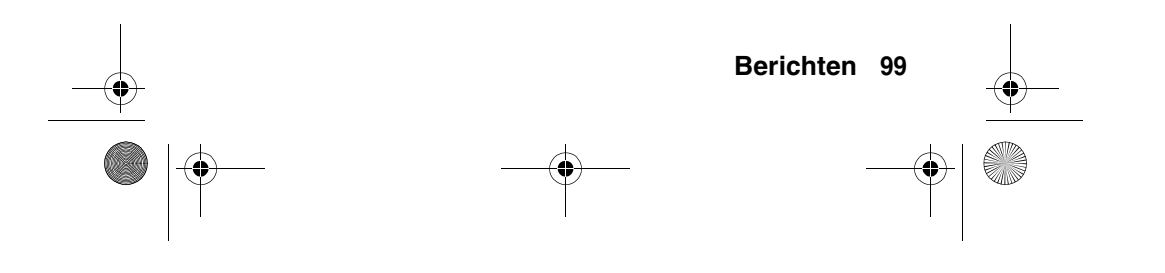

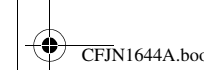

CFJN1644A.book Page 100 Thursday, August 11, 2005 3:07 PM

# **SMS instellingsopties**

**Opmerking:** De werkelijke veldnamen en waarden kunnen afwijken van de genoemde namen en waarden. Dit hangt af van de technologie die uw serviceprovider gebruikt.

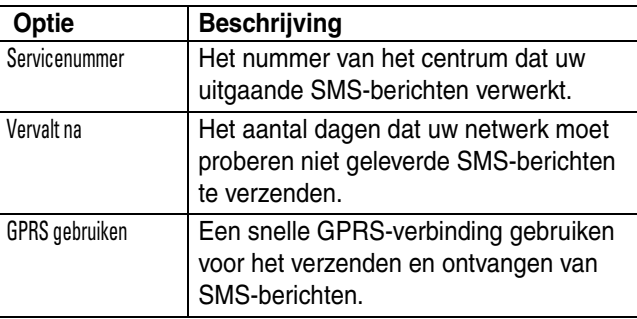

#### **MMS instellingsopties**

**Opmerking:** De werkelijke veldnamen en waarden kunnen afwijken van de genoemde namen en waarden. Dit hangt af van de technologie die uw serviceprovider gebruikt.

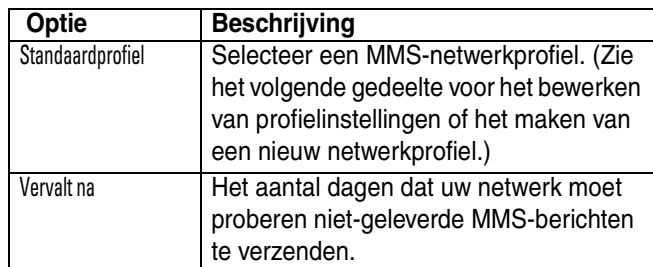

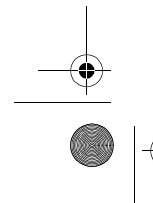

CFJN1644A.book Page 101 Thursday, August 11, 2005 3:07 PM

♦

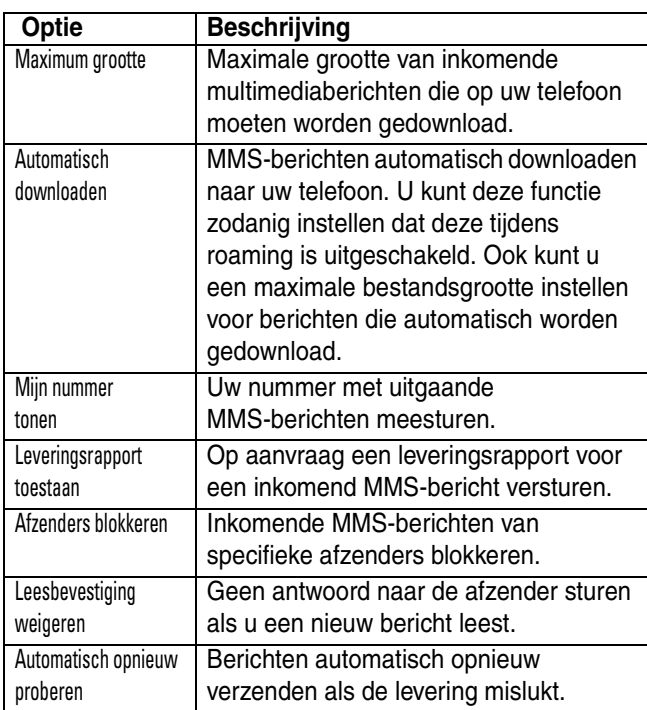

#### **MMS-netwerkprofiel instellen**

U kunt een bestaand MMS-netwerkprofiel bewerken of een nieuw MMS-netwerkprofiel maken.

- **1** Tik op  $\textcircled{S}$  in de navigatiebalk om naar het berichtencentrum te gaan.
- **2** Tik op **≡** en Service-instelling.
- **3** Tik op MMS om de editor voor het instellen van de MMS-inbox te openen.

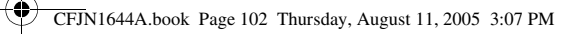

- **4** Tik op het pictogram **□** in het veld Standaardprofiel om de lijst met MMS-profielen te openen.
- **5** Als u een bestaand MMS-netwerkprofiel wilt bewerken, markeert u het profiel en tikt u achtereenvolgens op  $\equiv$  en Bewerk.

**of**

Als u een nieuw MMS-netwerkprofiel wilt maken, tikt u achtereenvolgens op  $\equiv$  en Nieuw.

**6** Tik als u klaar bent op Bewaar om uw instellingen op te slaan.

De volgende configuratie-instellingen moeten worden ingevoerd. Neem indien nodig contact op met uw serviceprovider om de volgende gegevens op te vragen:

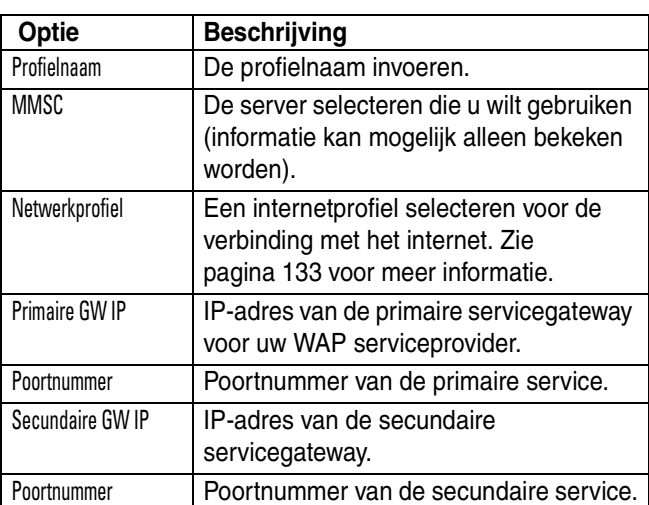

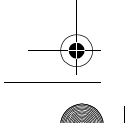

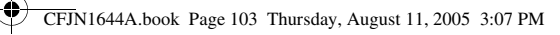

# *Browserberichten*

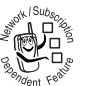

Via de webserver van uw netwerk kunt u browserberichten ontvangen, die u vervolgens met de browser kunt lezen.

In de navigatiebalk wordt u met pictogram  $\boxed{\bullet}$ gewaarschuwd dat u een nieuw browserbericht hebt ontvangen. Tik op Lees om het bericht te lezen.

Voor het ontvangen van browserberichten moet de betreffende functie worden ingesteld:

- **1** Tik op  $\textcircled{S}$  in de navigatiebalk om naar het berichtencentrum te gaan.
- **2** Tik op  $\equiv$  en Service-instelling.
- **3** Tik op Browserbericht om de WAP-pusheditor te openen.
- **4** Tik op Alles ontvangen om alle browserberichten te ontvangen, of tik op Beperkt om het aantal browserberichten dat u ontvangt, te beperken.
- **5** Tik op Bewaar om de instellingen op te slaan.

#### *Berichten van informatieservices*

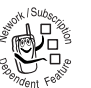

Berichten van informatieservices zijn uitgezonden berichten die u kunt ontvangen, bijvoorbeeld beursberichten, nieuwsberichten of sportuitslagen.

In de navigatiebalk wordt u met het pictogram  $\boxed{\bullet}$ gewaarschuwd dat u een nieuw bericht van een informatieservice hebt ontvangen. Tik op Lees om het bericht te lezen.

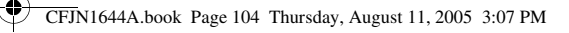

**Voordat** u berichten van informatieservices kunt ontvangen, moet u de inbox instellen.

**Opmerking:** In veel gevallen heeft de serviceprovider deze inbox al voor u ingesteld.

- **1** Tik op  $\textcircled{S}$  in de navigatiebalk om naar het berichtencentrum te gaan.
- **2** Tik op  $\equiv$  en Service-instelling.
- **3** Tik op Info-service om de editor voor het instellen van de inbox voor de informatieservices te openen.
- **4** Tik op Service Aan om informatieservices op uw telefoon te activeren.
- **5** Tik op Actieve kanalen... om abonnementskanalen in te stellen.
- **6** Tik op  $\equiv$  en Nieuw kanaal om een nieuw kanaal toe te voegen.

**of**

Tik op  $\equiv$  en Kanalen om een of meer kanalen te verwijderen.

- **7** Tik op Bewaar om uw instellingen op te slaan.
- **8** Tik op OK om het menu voor actieve kanalen te verlaten.
- **9** Tik op Talen om de talen in te stellen waarin u uitzendingen voor mobiel verkeer wilt ontvangen.
- **10** Geef de talen van uw voorkeur op en tik op Bewaar om de taalinstellingen op te slaan.
- **11** Tik op Bewaar om uw instellingen voor informatieservices op te slaan.

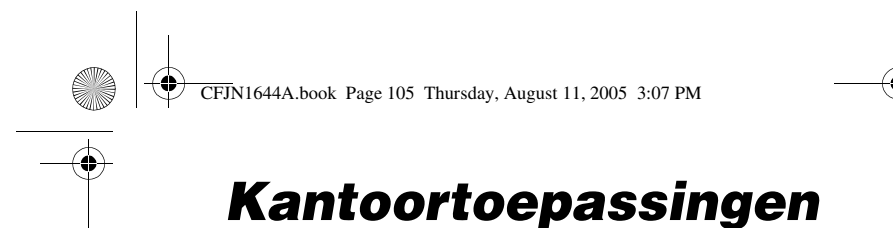

# *Recente gesprekken*

Uw telefoon houdt een lijst bij van gesprekken die u recentelijk hebt ontvangen of gevoerd, zelfs als er geen verbinding tot stand is gebracht. De lijsten worden gesorteerd van de nieuwste naar de oudste gesprekken. Als een lijst vol is, worden de oudste gesprekken verwijderd als er nieuwe worden toegevoegd.

- **1** Tik op  $\bigcirc$  Recent in de programmastarter als u de Gespreksinfo wilt weergeven.
- **2** Tik op Beantwoord, Gemiste of Gevoerde als u de betreffende lijst met gesprekken wilt weergeven.

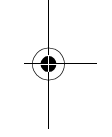

- **3** Tik op een gesprek als u de details wilt bekijken (tijd, datum en duur).
- **4** Tik op Gesprek als u het nummer wilt bellen of tik op  $\equiv$  als u diverse andere bewerkingen op het item wilt uitvoeren.

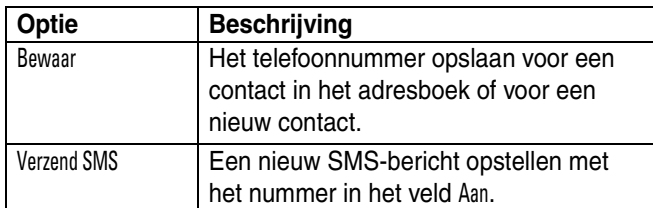

#### **Kantoortoepassingen 105**

CFJN1644A.book Page 106 Thursday, August 11, 2005 3:07 PM

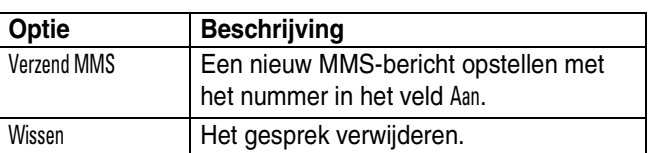

#### *E-mail*

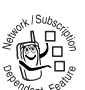

U kunt met uw telefoon e-mailberichten verzenden en ontvangen.

**Tip:** U kunt e-mailberichten alleen verzenden en ontvangen als u een netwerkverbinding hebt. Zie pagina 133 voor informatie over het instellen van een internetprofiel.

Als u MOTOSYNC gebruikt, maken de e-mailinstellingen deel uit van de MOTOSYNC configuratie en hoeft u verder niets te doen. Als u POP3/IMAP gebruikt, kunt u pagina 110 raadplegen voor de e-mailinstellingen.

#### **Mailboxen en mappen**

**Opmerking: Voordat** u e-mailberichten kunt verzenden en ontvangen, moet u uw mailbox instellen. In veel gevallen heeft de serviceprovider de mailbox al voor u ingesteld. Zie pagina 110 voor de instellingen.

Tik op  $\mathbb{R}$  E-mail in de programmastarter om de e-mailtoepassing te starten.

E-mailberichten worden in diverse mappen in uw mailbox opgeslagen.

**Inbox –** E-mailberichten die u hebt ontvangen.

**Outbox –** Uw e-mailberichten die u nog niet hebt verzonden.

#### **106 Kantoortoepassingen**

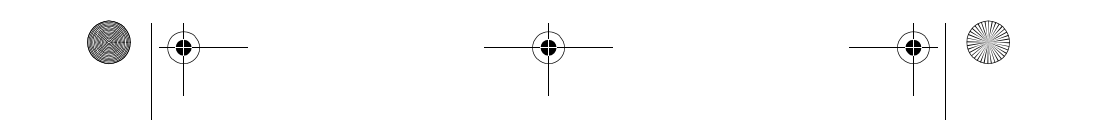

CFJN1644A.book Page 107 Thursday, August 11, 2005 3:07 PM

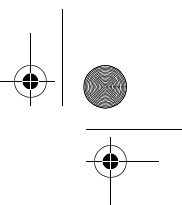

U kunt meer mappen in uw mailbox hebben, zoals Concepten, Verzonden items, Prullenbak en/of de persoonlijke mappen die u zelf maakt.

Als u afzonderlijke mailboxen hebt voor verschillende e-mailaccounts, gebruikt u het keuzemenu Mailbox boven in het scherm om de mailbox te selecteren die u wilt gebruiken. Uw telefoon geeft de map weer die aan de geselecteerde mailbox is gekoppeld.

#### **Een e-mailbericht verzenden**

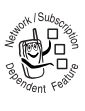

U kunt een e-mailbericht verzenden naar een of meer ontvangers. U kunt het e-mailadres van elke ontvanger handmatig invoeren, maar u kunt ook adressen selecteren in het adresboek.

Wanneer u handmatig e-mailadressen invoert, moet u tussen de verschillende adressen een komma, een puntkomma of een dubbele punt plaatsen.

Ga als volgt te werk om een e-mailbericht samen te stellen en te verzenden:

- 1 Tik op  $\mathbb{F}_3$  E-mail in de programmastarter om de e-mailtoepassing te starten.
- **2** Tik op **≡** en Nieuwe e-mail om het invoerscherm voor e-mailberichten te openen.
- **3** Tik op het invoerveld Onderwerp en voer een onderwerp voor het bericht in.
- **4** Tik op het berichtveld en vervolgens op het keuzemenu voor tekstinvoer onder in het scherm. Selecteer de methode waarmee u de tekst in het berichtveld wilt

**Kantoortoepassingen 107**

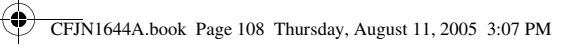

invoeren. Tik als u klaar bent op Ex rechtsonder in het scherm om het toetsenbord te verbergen.

- **5** Tik op Naar om contactpersonen in uw adresboek te selecteren of tik op het invoerveld Naar om een telefoonnummer of e-mailadres in te voeren.
- **6** Tik op Verzend. Het bericht wordt verzonden.

Tijdens het samenstellen van uw e-mailbericht kunt u op  $\equiv$ tikken om diverse bewerkingen op het bericht toe te passen voordat u het verzendt. Het menu voor e-mailberichten bevat de volgende opties:

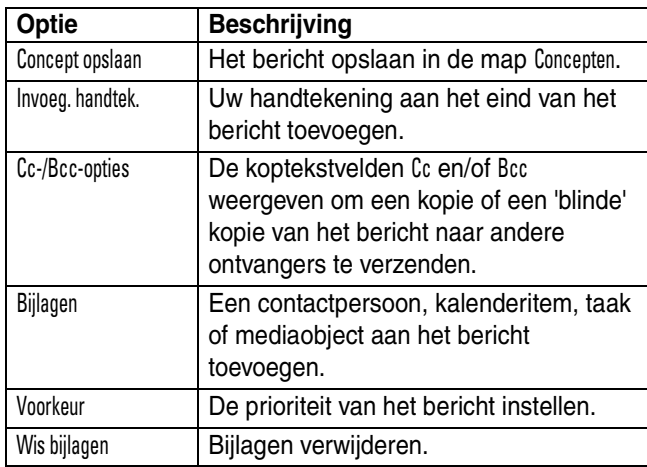

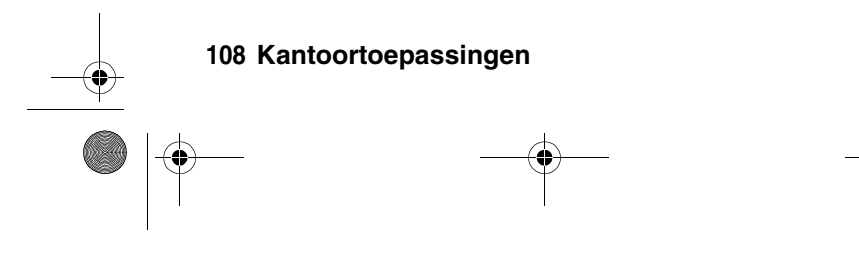

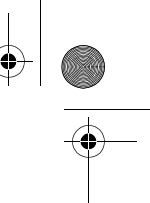
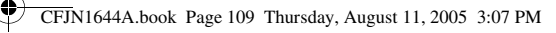

### **Een e-mailbericht ontvangen**

Ontvangen e-mailberichten worden op de e-mailserver van uw serviceprovider opgeslagen totdat u ze naar uw telefoon downloadt.

Tik op  $\mathbb{R}$  E-mail in de programmastarter om de e-mailtoepassing te starten. Tik op Verz./R om nieuwe ontvangen berichten naar uw telefoon te downloaden.

Als u een e-mailbericht hebt ontvangen:

- Tik op  $\boxed{\odot}$  om de gegevens van het bericht weer te geven (afzender, onderwerp, tijd en grootte).
- **•** Tik op het bericht dat u wilt lezen.
- **•** Tik op Antwoord als u het bericht per e-mail wilt beantwoorden.
- Tik op  $\equiv$  om diverse andere bewerkingen uit te voeren op het bericht. Het menu voor ontvangen e-mailberichten bevat de volgende opties:

**Tip:** U kunt mediaobjecten die aan het bericht zijn toegevoegd opslaan door op het object te tikken en het aan te blijven raken.

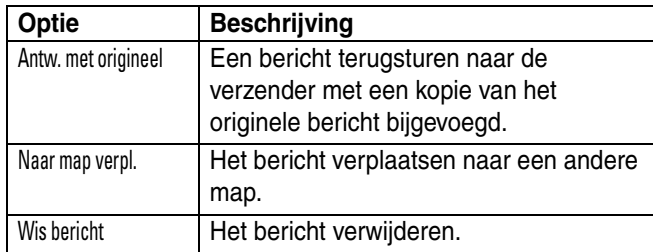

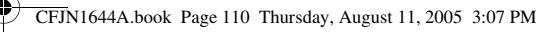

### **E-mailberichten lezen, kopiëren en verplaatsen**

De procedures voor het lezen, kopiëren en verplaatsen van e-mailberichten lijken op de corresponderende procedures in het berichtencentrum. Zie pagina 85 voor meer informatie.

### **Een persoonlijke map maken en gebruiken**

De procedures voor het maken en gebruiken van persoonlijke mappen lijken op de corresponderende procedures in het berichtencentrum. Zie pagina 97 voor meer informatie.

### **De mailbox instellen**

Als de telefoon uw mailbox niet kan vinden, tikt u op  $\equiv$  en op MailBox setup om de instellingen van uw mailbox te configureren.

#### **De mailbox automatisch instellen**

- **1** Selecteer uw e-mailserviceprovider in de lijst met mailboxinstellingen en tik op OK.
- **2** Voer in de betreffende velden uw Gebruikersnaam en Wachtwoord in, bevestig uw wachtwoord in het veld Wachtw. herhalen en tik op OK.
- **3** Als u de verzending en ontvangst van e-mailberichten, de handtekeningen of de verbindingen wilt bewerken, tikt u op de naam van de mailbox die u wilt bewerken. Voer de instellingen in, zoals in de volgende sectie wordt beschreven.

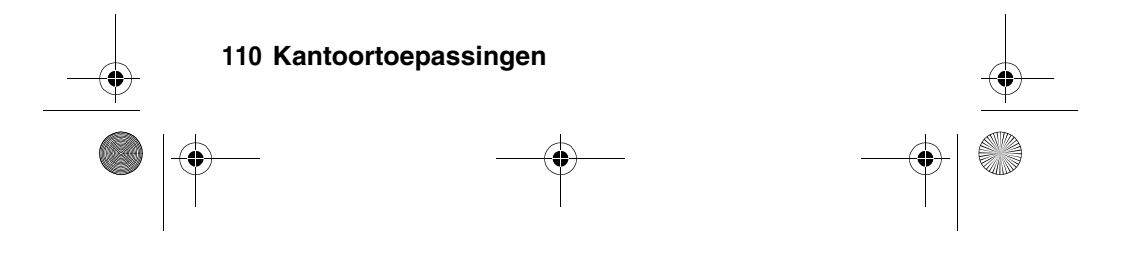

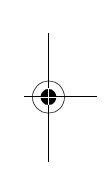

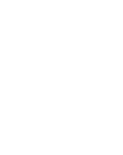

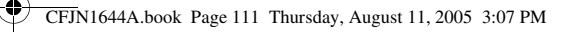

#### **De mailbox handmatig instellen**

Als uw serviceprovider niet in de lijst met mailboxinstellingen voorkomt, kunt u uw mailbox handmatig instellen. Ga als volgt te werk:

- **1** Tik op Nieuw onderaan het scherm van de Mailbox setup.
- **2** Tik op het veld Naam mailbox en voer de naam van uw mailbox in.
- **3** Tik op Verzend setup en Ontvangst setup om de servers voor het verzenden en ontvangen van e-mail te configureren, zoals hieronder wordt beschreven.
- **4** Tik op Handtekening setup. Als u wilt dat uw handtekening automatisch aan alle uitgaande e-mailberichten wordt toegevoegd, schakelt u het selectievakje  $\Box$  naast Handtekening aan alle uitgaande berichten toevoegen in. Een vinkje $\boxdot$ geeft aan dat de automatische handtekening is geselecteerd.
- **5** Tik op het handtekeningveld en voer uw handtekening in.
- **6** Tik op OK om uw handtekening op te slaan.
- **7** Tik op Verbindingen setup en selecteer het gewenste type verbinding. Tik op OK.
- **8** Tik op OK om uw mailboxinstellingen op te slaan.

**Tip:** U kunt afzonderlijke mailboxen instellen voor verschillende e-mailaccounts. Als u in het mailboxinstellingenscherm geen naam opgeeft, wijst uw telefoon aan elke mailbox een andere naam toe (Mailbox 1, Mailbox 2).

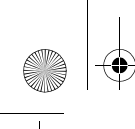

CFJN1644A.book Page 112 Thursday, August 11, 2005 3:07 PM

### **Instellingsopties voor verzenden**

**Opmerking:** De werkelijke veldnamen en -waarden kunnen afwijken van de genoemde namen en waarden. Dit hangt af van de technologie die uw serviceprovider gebruikt.

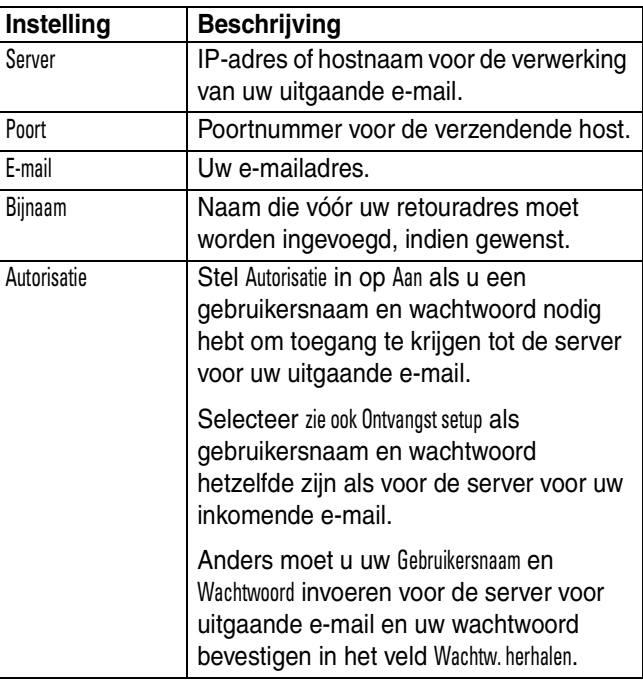

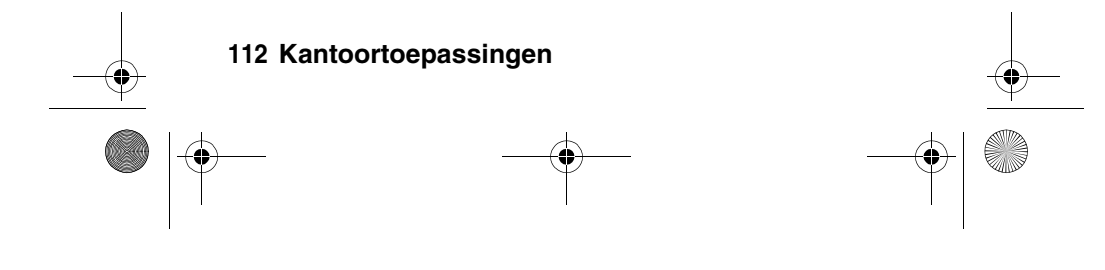

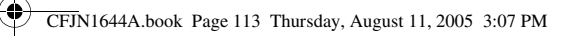

### **Instellingsopties voor ontvangen**

**Opmerking:** De werkelijke veldnamen en waarden kunnen afwijken van de genoemde namen en waarden. Dit hangt af van de technologie die uw serviceprovider gebruikt.

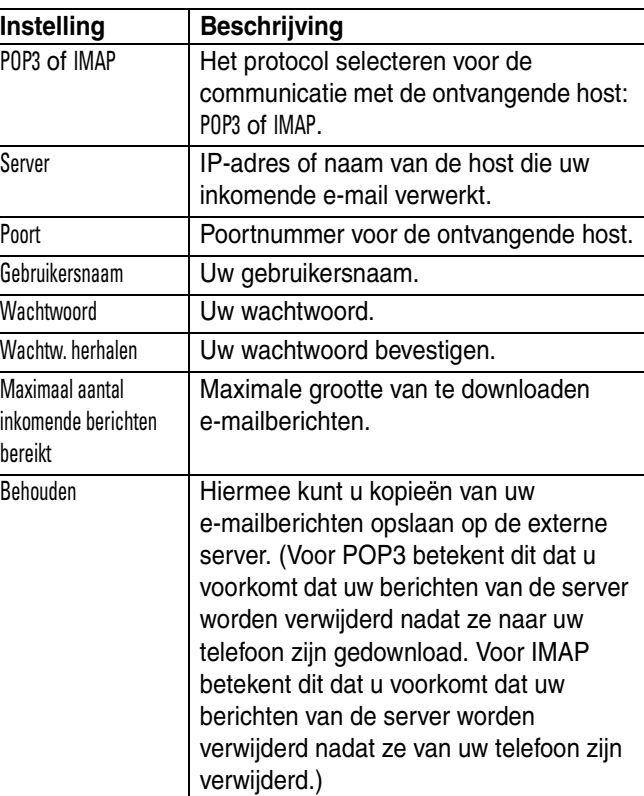

CFJN1644A.book Page 114 Thursday, August 11, 2005 3:07 PM

# *Kalender*

U kunt de kalender van uw telefoon gebruiken om bijvoorbeeld afspraken en vergaderingen te plannen.

Tik op @ Kalender in de programmastarter als u kalenderitems wilt plannen of bekijken.

#### **Maandweergave**

Aanvankelijk wordt de kalender van de huidige maand weergeven (zie afbeelding rechts).

Tik op  $\triangleleft$  of  $\triangleright$  om de vorige of de volgende maand weer te geven.

Een indicator onder in het datumvak geeft aan dat er een of meer items zijn gepland op die dag. Tik op het datumvak om de kalenderitems van die dag weer te geven. Tik op een item om de details weer te geven.

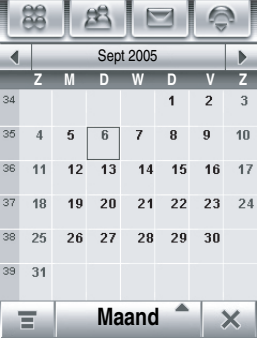

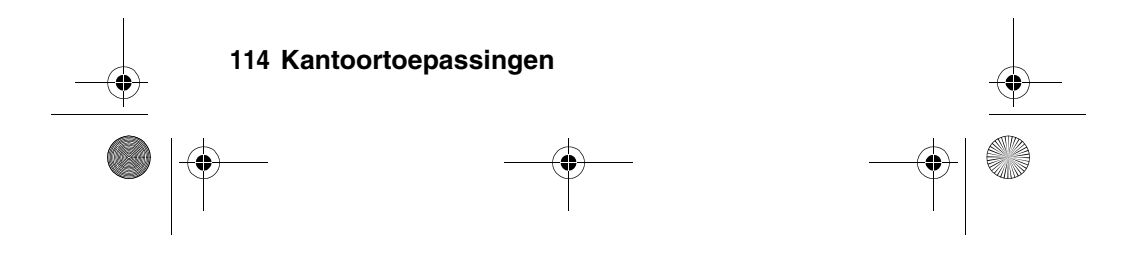

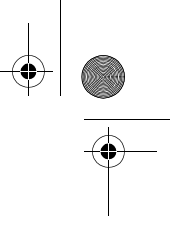

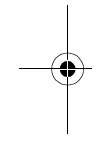

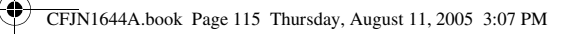

#### **Weekweergave**

Tik op de knop Maand op de knoppenbalk onderaan en selecteer Week om de weekweergave te tonen (zie afbeelding rechts).

Tik op  $\triangleleft$  of  $\triangleright$  om de vorige of de volgende week weer te geven.

Gevulde vakjes geven geplande items voor die dag aan. Een gevulde kolom geeft een dagvullend item aan. Tik op de dag

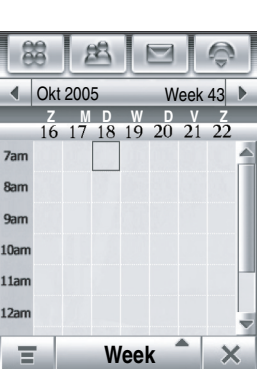

om de kalenderitems van die dag weer te geven. Tik op een item om de details weer te geven.

#### **Dagweergave**

Tik op een dag in de maand- of weekweergave om de items van die dag te tonen (zie afbeelding rechts).

U kunt ook op de knop Maand op de knoppenbalk onderaan tikken en Dag selecteren om de gemarkeerde dag weer te geven.

Tik op  $\triangleleft$  of  $\triangleright$  om de vorige of de volgende dag weer te geven.

Tik op een item om de details weer te geven.

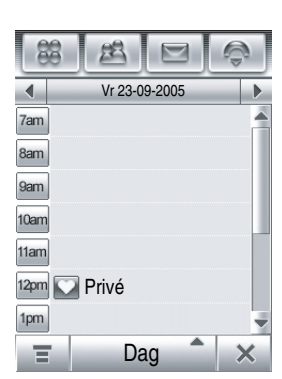

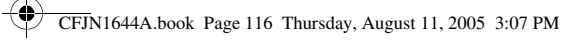

### **Een nieuw item toevoegen**

**Opmerking:** U dient een item te maken als u een alarmsignaal wilt gebruiken.

- **1** Tik op  $\mathscr{F}$  Kalender in de programmastarter om de kalender te openen.
- **2** Tik op de dag waaraan u een item wilt toevoegen. Uw telefoon geeft de items voor die dag weer.
- **3** Tik op  $\equiv$  en Nieuw item om de editor voor nieuwe items te openen (zie afbeelding rechts).

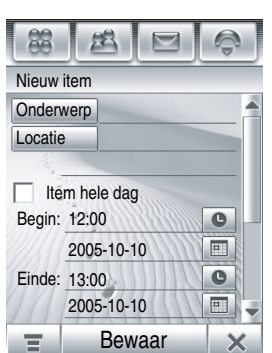

- **4** Tik op een invoerveld en voer de gegevens voor het item in. Sleep de schuifbalk omlaag voor meer velden.
- **5** Als u de gewenste gegevens hebt ingevoerd, tikt u op Bewaar om het item op te slaan.

**Tip:** Tik op  $\leftarrow$  als u de editor wilt afsluiten zonder het item op te slaan.

### **Een vergadering plannen**

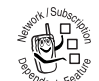

- U kunt een aanvraag voor een vergadering
- verzenden naar andere gebruikers van draadloze
- telefoons en naar e-mailadressen. De vergadering

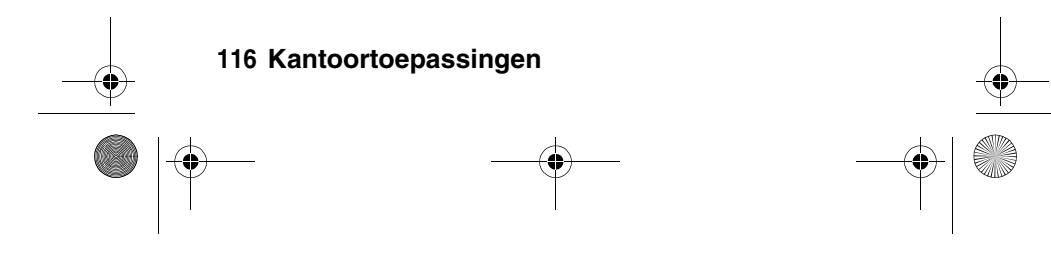

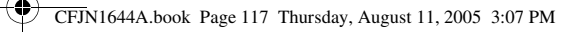

wordt toegevoegd aan uw kalender en aan de kalenders van de ontvangers van uw aanvraag.

- **1** Tik op @ Kalender in de programmastarter om de kalender te openen.
- **2** Tik op  $\equiv$  en Nieuw vergaderverzoek om de editor voor het aanvragen van vergaderingen te openen.
- **3** Tik op een invoerveld en voer de gegevens van de vergadering in. Sleep de schuifbalk omlaag voor meer velden.
- **4** Tik als u klaar bent op Verzend om de aanvraag te verzenden en de vergadering aan uw kalender toe te voegen.

**Tip:** Tik op  $\leftarrow$  als u de editor wilt afsluiten zonder de aanvraag te verzenden.

#### **Een item bewerken**

- **1** Tik op een item om de details weer te geven.
- **2** Tik op Bewerk om de itemeditor te openen
- **3** Tik op een invoerveld en bewerk de inhoud van dat veld. Sleep de schuifbalk omlaag voor meer velden.
- **4** Als u de gegevens hebt bewerkt, tikt u op Bewaar om het item op te slaan.

#### **Een item verwijderen**

- **1** Tik op een item om de details weer te geven.
- **2** Tik op  $\equiv$  en Wissen.

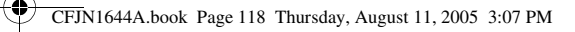

**3** Tik op OK om te bevestigen dat u het item of de items wilt verwijderen.

U kunt een item ook verwijderen door het item ingedrukt te houden totdat een pop-upmenu wordt weergegeven. Selecteer Wissen in dit menu.

#### **Een alarmsignaal wissen**

Wanneer u een alarmsignaal instelt voor een item, wordt op de telefoon een herinnering voor dat item weergegeven en wordt een alarmsignaal gegeven.

Tik op Snooze om het alarmsignaal korte tijd uit te schakelen. Zodra de snooze-tijd afloopt, klinkt het alarmsignaal opnieuw.

Tik op Klaar om het alarmsignaal te wissen.

Als er meer dan één item is ingesteld voor hetzelfde tijdstip, worden de items op de telefoon achter elkaar weergegeven. Wanneer u een herinnering voor een item leest en vervolgens wist, wordt het volgende item weergegeven.

#### **De instellingen voor de kalender wijzigen**

U kunt de standaardweergave van de kalender (maand, week, dag), de begindag van de week, de begintijd van de dag, de snooze-tijd, de opslagtermijn van items, de alarmtime-out en de maankalender instellen.

Als u in het kalenderinstellingenscherm de optie Alarm bij uitschakelen selecteert, wordt uw telefoon indien nodig

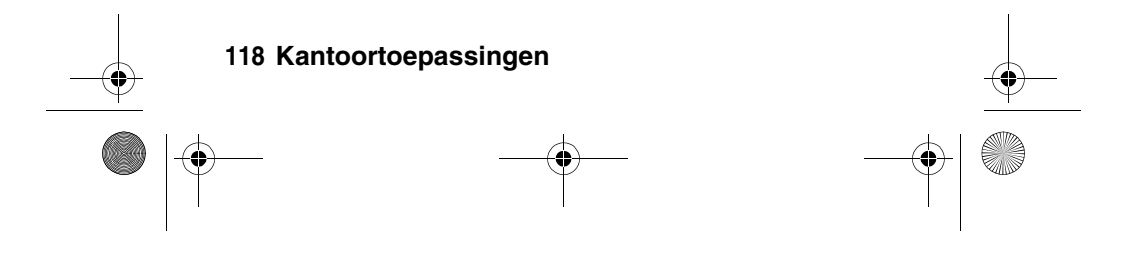

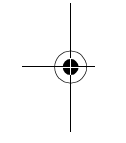

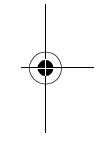

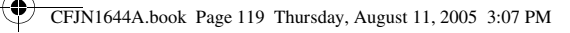

automatisch ingeschakeld om u te herinneren aan geplande kalenderitems.

- **1** Tik op @ Kalender in de programmastarter om de kalender te openen.
- **2** Tik op  $\equiv$  en Setup.
- **3** Tik op een veld en wijzig de betreffende instelling. Sleep de schuifbalk omlaag voor meer velden.
- **4** Tik als u klaar bent op Bewaar om uw instellingen op te slaan.

#### **Kalenderitems delen**

U kunt kalenderitems delen met anderen door de gegevens te verzenden naar een andere telefoon, computer of een draagbaar apparaat.

- **1** Tik op @ Kalender in de programmastarter om de kalender te openen.
- **2** Tik op de naam van het kalenderitem waarvan u de gegevens wilt verzenden. De itemdetails worden weergegeven.
- **3** Tik op  $\equiv$  en Delen.
- **4** Tik op Bluetooth en OK als u de gegevens via een draadloze Bluetooth® verbinding wilt verzenden. Tik op Bericht of E-mail en vervolgens op OK als u het kalenderitem als MMSof e-mailbericht wilt verzenden.
- **5** Voltooi de instelprocedure voor de geselecteerde overdrachtsmethode.
- **6** Tik op OK. De gegevens worden verzonden.

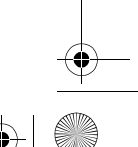

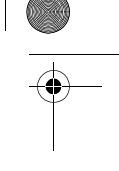

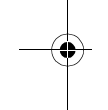

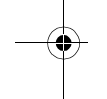

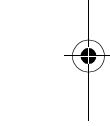

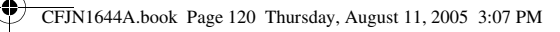

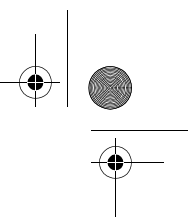

Zie pagina 147 voor meer informatie over het gebruik van een draadloze Bluetooth-verbinding.

#### **Kalenderitems synchroniseren**

Met MOTOSYNC kunt u de kalenderitems van uw telefoon rechtstreeks via een OTA-verbinding (Over The Air) synchroniseren met een zakelijke Microsoft® Exchange Server 2003.

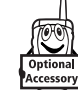

Met Motorola Mobile PhoneTools software kunt u de kalender ook synchroniseren met uw computer via een draadloze Bluetooth® verbinding of

USB-kabelverbinding. Zie pagina 155 voor meer informatie.

# *Taken*

U kunt een controlelijst van uw taken maken en bekijken en de telefoon zodanig instellen dat deze u waarschuwt wanneer het tijdstip van de betreffende taken nadert.

### **Een nieuwe taak toevoegen**

- **1** Tik op **E** Taken in de programmastarter om de takenlijst weer te geven.
- **2** Tik op  $\equiv$  om het menu te openen en tik op Nieuw.
- **3** Tik op een invoerveld en voer de gegevens van de taak in.
- **4** Als u de gewenste gegevens hebt ingevoerd, tikt u op Bewaar om de taak op te slaan.

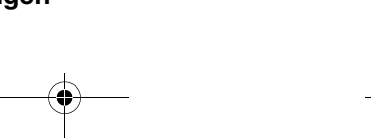

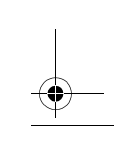

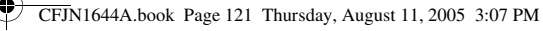

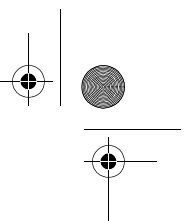

**Tip:** Tik op ← als u de editor wilt afsluiten zonder de taak op te slaan.

#### **Taken weergeven**

Tik op Taken in de programmastarter om de takenlijst weer te geven. Tik op een taak om de details van die taak weer te geven. Schakel het selectievakje in naast de naam van de taak om aan te geven dat u deze hebt uitgevoerd.

Tik op een taak en blijf deze aanraken totdat een pop-upmenu wordt weergegeven. In dit menu kunt u kiezen of u de taak wilt Delen, Wissen of Bewerken.

Als u de takenlijst wilt sorteren, tikt u op de knop sorteervolgorde op de knoppenbalk onderaan. U kunt Alle taken, Uitgeschakeld, Taken met een deadline of Voltooid weergeven.

Tik op  $\equiv$  om diverse andere bewerkingen uit te voeren op de takenlijst.

# *Notitieblok*

U kunt notities schrijven en opslaan op uw telefoon.

- **1** Tik op  $\circledR$  Notitieblok in de programmastarter als u de editor van het notitieblok wilt openen.
- **2** Tik op de tekstregel en voer met de toetsen de informatie in die u wilt vastleggen.
- **3** Als u de gewenste informatie hebt ingevoerd, tikt u op Bewaar om uw notitie op te slaan.
- **4** Voer een naam, de opslaglocatie en het bestandstype in.

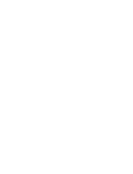

CFJN1644A.book Page 122 Thursday, August 11, 2005 3:07 PM

#### **5** Tik op Bewaar. De notitie wordt opgeslagen.

Als u een opgeslagen notitie wilt lezen, tikt u op  $\equiv$  en Open en selecteert u de notitie die u wilt openen.

# *Picselviewer*

De Picselviewer biedt u een gemakkelijke manier voor het lezen van documenten die op uw telefoon zijn opgeslagen.

Tik op  $\triangle$  Picsel in de programmastarter om de viewer te openen.

Uw telefoon geeft de bestandsmappen van de telefoon weer (zie pagina 125 voor een omschrijving van de mappen). Tik op een map om de inhoud weer te geven. Tik op een document. Het document wordt geopend in de viewer.

U kunt door grote documenten bladeren door het document met de stylus in de gewenste richting over het scherm te 'slepen'.

Als u op een document wilt in- of uitzoomen, tikt u op het midden van het scherm en laat u het scherm weer los. Tik snel weer op het scherm, houd de stylus ingedrukt en sleep de stylus omhoog of omlaag om de documentgrootte aan te passen.

Als u de weergave wilt aanpassen, tikt u op  $\equiv$  om het menu te openen en tikt u achtereenvolgens op Tonen en Trgloop, Scherm draaien, Herladen, Aan breedte of Aan hoogte.

Voor meer informatie over de viewer tikt u op  $\equiv$  om het menu te openen. Tik vervolgens op Help.

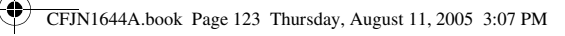

# *Calculator*

U kunt uw telefoon ook gebruiken als calculator.

Tik op § Calculator in de programmastarter als u de calculator wilt weergeven (zie afbeelding rechts).

Tik op de cijfer en calculatietoetsen om een calculatie uit te voeren.

Tik op = voor de uitkomst.

Tik op C om de berekening te wissen. Tik op  $\leftarrow$  als u tijdens een calculatie het laatst ingevoerde cijfer wilt wissen.

Tik op  $\times$  om terug te gaan naar de programmastarter.

Tik op de volgende toetsen om de beschreven functies uit te voeren:

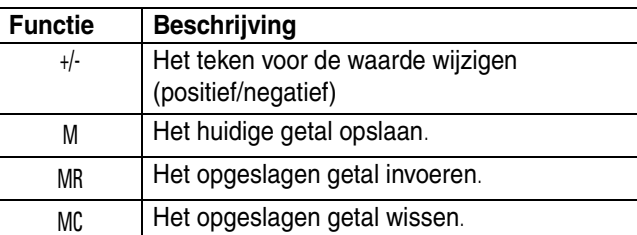

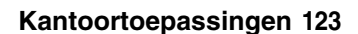

串

8 9

 $\overline{2}$ 3

1

 $0$ \*/

 $\frac{1}{2}$ 

 $\mathbb{C}$  $\overline{7}$ 

M  $\overline{4}$ 5  $6\phantom{1}6$ 

**MR** 

**MC** 

 $\Box$ 

 $\bigcirc$  $\overline{0}$   $\leftarrow$ 

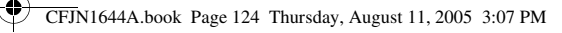

# *Wekker*

Uw telefoon heeft een wekker waarmee u twee verschillende alarmtijden kunt instellen.

- **1** Tik op  $\circledS$  Alarm in de programmastarter als u het scherm voor het instellen van de wekker wilt weergeven (zie afbeelding rechts).
- **2** Schakel het selectievakje  $\Box$  in naast het alarmsignaal dat u wilt activeren. Een vinkje  $\boxtimes$ geeft aan dat het alarmsignaal is geactiveerd.

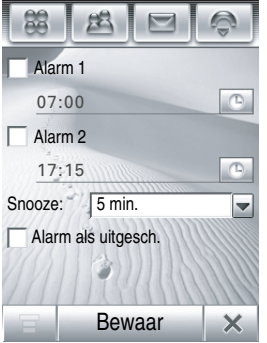

- **3** Tik op de tijd van het alarmsignaal om de alarmtijd in te stellen. Stel de gewenste tijd in en tik op OK om de tijd op te slaan.
- **4** Tik op Snooze om de snooze-tijd in te stellen.
- **5** Tik op Bewaar om uw instellingen op te slaan.

Als de alarmtijd is bereikt, wordt een alarmmelding weergegeven en een meldingssignaal gegeven.

Tik op Snooze om de alarmmelding korte tijd uit te schakelen. Zodra de snooze-tijd afloopt, klinkt het alarmsignaal opnieuw.

Tik op Terug om het alarm uit te schakelen.

**124 Kantoortoepassingen** Als u in het scherm voor het instellen van de wekker de optie Alarm als uitgesch. selecteert, wordt de telefoon automatisch ingeschakeld op het moment dat de alarmtijd is bereikt, zodat het alarmsignaal kan worden weergegeven.

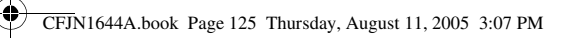

# *Bestandsbeheer*

Met de toepassing Bestandsbeheer kunt u snel en eenvoudig persoonlijke mappen maken waarin u uw bestanden en toepassingen kunt opslaan en beheren.

Tik op  $\mathfrak{S}$  Bestanden in de programmastarter om Bestandsbeheer te openen.

Bovenaan het scherm kunt u de opslaglocatie selecteren, zoals geheugen (Telefoon) en een optionele verwisselbare geheugenkaart (TransFlash-kaart). Tik op een opslagapparaat om de hoofdmap van het apparaat weer te geven.

Uw telefoon bevat een aantal voorgedefinieerde mappen:

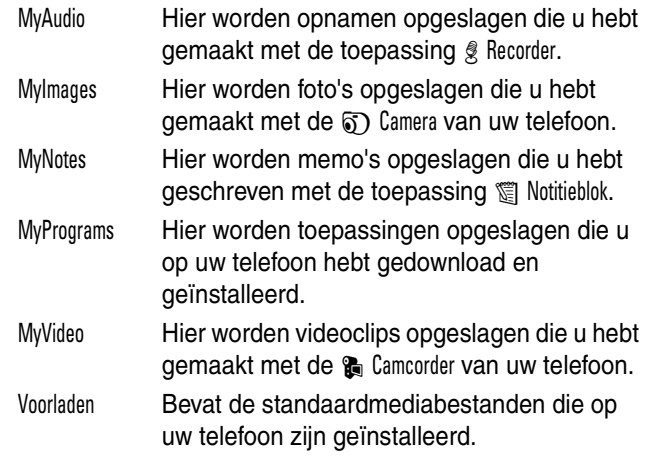

**Opmerking:** De bestanden en mappen van uw telefoon kunnen afwijken van bovenstaande lijst. Raadpleeg uw telefoon voor meer informatie.

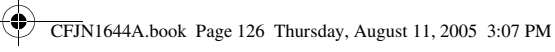

### **Bestanden en mappen bewerken**

Als u een bestand of map ingedrukt houdt totdat een pop-upmenu wordt weergegeven, kunt u diverse bewerkingen op het bestand of de folder toepassen. Het bewerkingsmenu kan de volgende opties bevatten, afhankelijk van het type bestanden of mappen:

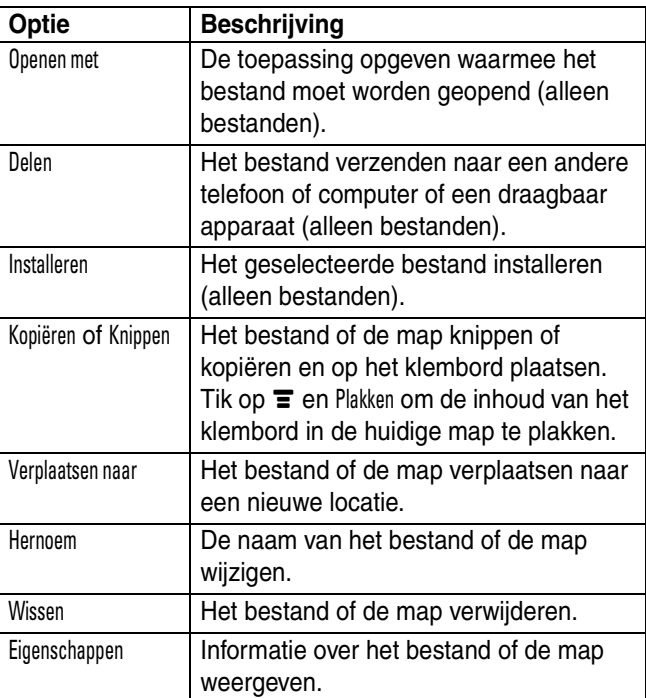

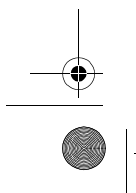

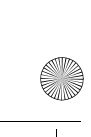

CFJN1644A.book Page 127 Thursday, August 11, 2005 3:07 PM

### **Een nieuwe map maken**

- **1** Tik op  $\approx$  Bestanden in de programmastarter om Bestandsbeheer te openen.
- **2** Tik op  $\equiv$  en Nieuwe map.
- **3** Voer een naam voor de map in.
- **4** Tik op Bewaar om de map op te slaan.

#### **Weergeven**

Als u de weergave van uw bestanden en mappen wilt wijzigen, tikt u op  $\equiv$  en selecteert u Lijst of Miniatuur.

### **Sorteren**

Als u de sortering van uw bestanden en mappen wilt wijzigen, tikt u op  $\equiv$  en selecteert u Sorteren op. U kunt bestanden en mappen sorteren op Op tijd, Op naam, Op grootte of Op type.

#### **Zoeken**

Ga als volgt te werk om een specifiek bestand te zoeken:

- 1 Tik achtereenvolgens op  $\equiv$ , Meer en Zoeken.
- **2** Voer (een deel van) de naam van het bestand in in het veld Bestandsnamen.
- **3** Geef het type zoekopdracht op in het veld Bestandstype.
- **4** Tik op Zoeken om de zoekopdracht te starten.

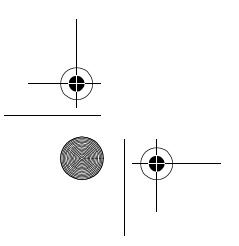

CFJN1644A.book Page 128 Thursday, August 11, 2005 3:07 PM

Als het bestand is gevonden, wordt de bestandsnaam weergegeven. Tik op de bestandsnaam om het bestand te openen.

Als het bestand niet wordt gevonden, tikt u op  $\leftarrow$  om terug te gaan naar Bestandsbeheer of tikt u op Opnieuw als u nog een zoekopdracht wilt geven.

#### **Een mapstructuur weergeven**

Tik op het pictogram van de mapstructuur  $\Box$  op het scherm van Bestandsbeheer als u de mapstructuur en organisatie van uw telefoon (of een opslagmedium dat op de telefoon is aangesloten) wilt weergeven.

#### **Een verwisselbare geheugenkaart gebruiken**

Met een optionele verwisselbare TransFlash geheugenkaart kunt u multimediaobjecten, zoals foto's, video's en MP3-muziekbestanden, op uw telefoon opslaan en ophalen. Plaats de geheugenkaart in de geheugenkaartsleuf boven op de telefoon (onder de beschermcover).

Tik op  $\mathfrak{g}$  Bestanden en vervolgens op de naam van de geheugenkaart om de hoofdmap weer te geven.

**Tip:** Als u de geheugenkaart wilt Formatteren of de Eigenschappen van de geheugenkaart wilt weergeven, houdt u de naam van de geheugenkaart ingedrukt totdat een pop-upmenu wordt geopend.

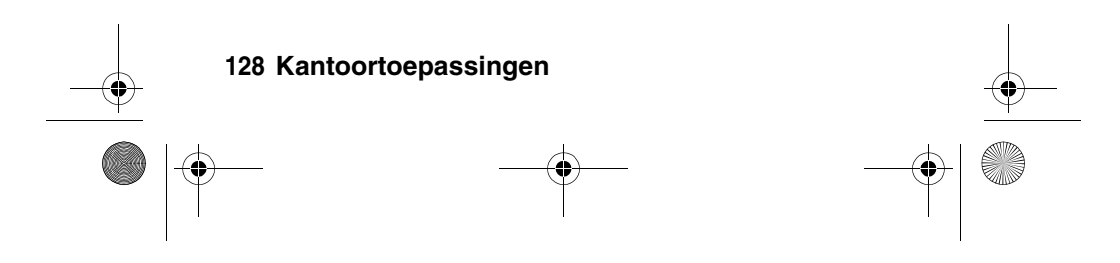

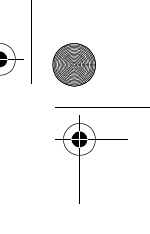

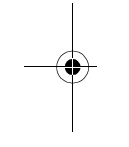

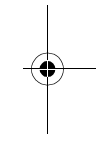

CFJN1644A.book Page 129 Thursday, August 11, 2005 3:07 PM♦

> Tik op  $\equiv$  als u diverse andere bewerkingen op de geheugenkaart wilt uitvoeren. Het menu van het opslagmedium bevat de volgende opties:

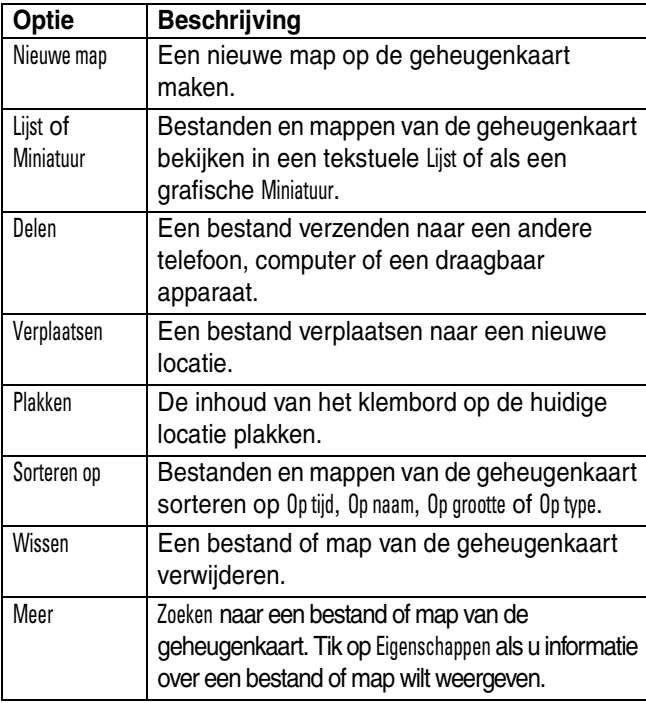

Als u de geheugenkaart wilt **uitwerpen**, tikt u in het startscherm op de statusbalk boven aan het scherm om de apparaatstatus te openen. Vervolgens tikt u op de knop Uitwerpen die wordt weergegeven onder de optie TransFlash-kaart.

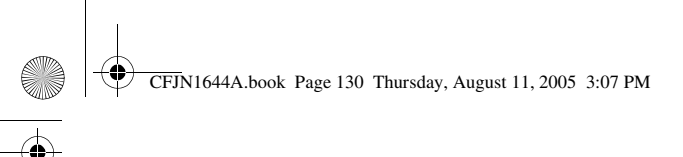

# *Mediatoepassingen*

# *Browser*

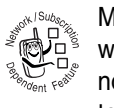

Met de browser krijgt u op de telefoon toegang tot webpagina's en webtoepassingen. Neem, indien nodig, contact op met uw serviceprovider om toegang te krijgen tot het internet.

**Opmerking:** Uw telefoon gebruikt een snelle GPRS-netwerkverbinding (General Packet Radio Service). Dit type verbinding wordt aangeduid door een GPRS-indicator  $\boldsymbol{\mathsf{g}}$  op de statusbalk. Als de indicator  $\boldsymbol{\mathsf{g}}$  grijs wordt weergegeven of tijdens een browsersessie niet zichtbaar is, gebruikt uw telefoon een standaard CSD-spraakkanaal. Welk type netwerkverbinding wordt gebruikt, is afhankelijk van het netwerk van uw serviceprovider. De kosten van uw netwerkverbinding kunnen afhankelijk zijn van het type verbinding dat u gebruikt.

### **De browser starten**

Tik op  $\mathbb{R}$  Browser in de programmastarter om de browser te starten.

Als u geen netwerkverbinding met de browser kunt krijgen, neemt u contact op met uw serviceprovider.

#### **Interactie met webpagina's**

Sleep de schuifbalk omlaag om door een tekstpagina of optielijst te bladeren. Tik op een optie om deze te selecteren.

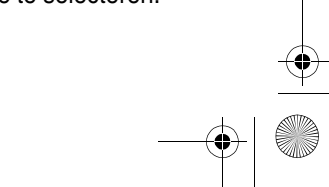

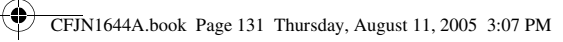

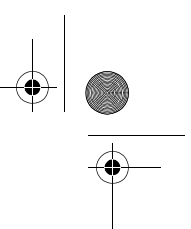

U kunt op elk gewenst moment op  $\leftarrow$  tikken om terug te gaan naar het vorige scherm.

Sommige webpagina's bevatten tekstvelden voor het uitwisselen van informatie met een website. Tik op het veld en voer uw tekst op de gebruikelijke wijze in.

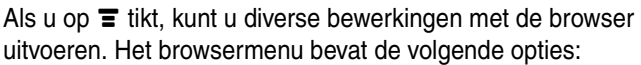

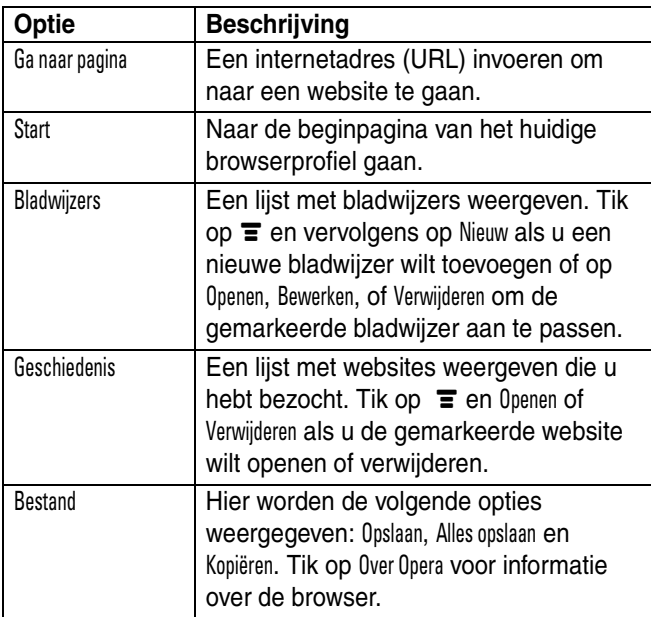

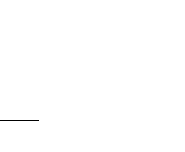

CFJN1644A.book Page 132 Thursday, August 11, 2005 3:07 PM

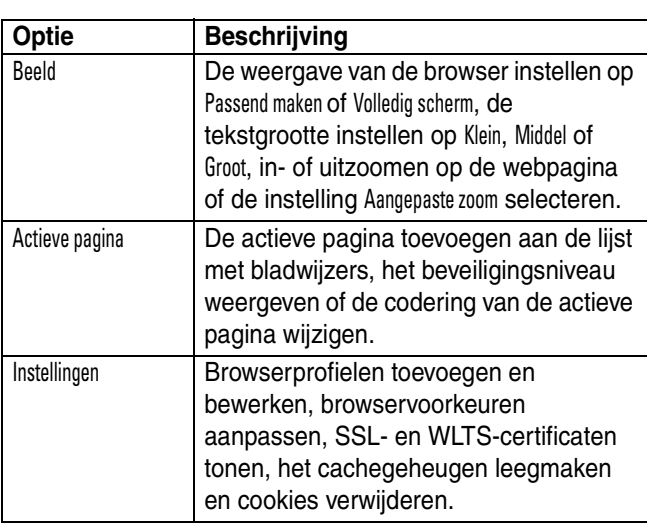

### **Bestanden downloaden**

U kunt een bestand, spelletje of toepassing downloaden vanaf een webpagina naar uw telefoon door de bijbehorende koppeling te selecteren.

U moet de locatie opgeven waar u het bestand wilt opslaan en uw telefoon moet genoeg geheugenruimte hebben om het bestand op te slaan.

U kunt diverse spelletjes, toepassingen en multimedia-inhoud kopen voor uw telefoon. In de meeste gevallen kunt u de inhoud downloaden en bekijken vóórdat u het product koopt. Nadat u de inhoud hebt bekeken, kunt u het weggooien of kopen en installeren.

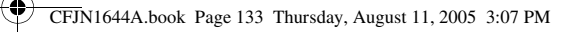

#### **Opmerkingen:**

- **•** Tijdens het downloaden worden belkosten in rekening gebracht.
- **•** Bij een aantal spelletjes wordt de trilfunctie van de telefoon gebruikt. Sommige beltonen trillen automatisch. Als u een van deze tonen gebruikt, trilt de telefoon ook als u het trilsignaal niet hebt ingesteld.

### **De browser sluiten**

Tik op  $\times$  rechtsonder in het scherm om de browsertoepassing af te sluiten.

#### **Internetprofielen**

032380o

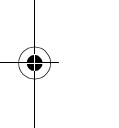

U kunt verschillende internetaccounts maken waarmee u op verschillende manieren verbinding maakt met het internet. U kunt een internetprofiel voor een internetaccount selecteren of maken.

#### **Een profiel selecteren**

Als u een internetprofiel wilt maken, tikt u op  $\frac{1}{2}$  Setup in de programmastarter en vervolgens op Gegevensnetwerk. Tik op het gewenste profiel en blijf het aanraken en tik vervolgens op Verbinden om met het geselecteerde profiel verbinding te maken met het internet.

#### **Een nieuw profiel maken**

Een nieuw netwerkverbindingsprofiel maken:

**1** Tik op  $\frac{1}{2}$  Setup in de programmastarter en vervolgens op Gegevensnetwerk.

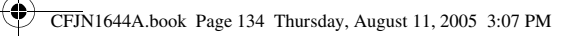

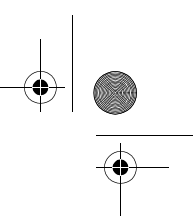

- **2** Tik op **≡** en Nieuw om het configuratieschem te openen.
- **3** Voer de configuratie-instellingen in zoals in de volgende tabel wordt beschreven. Tik op een invoerveld en voer de instelling in. Sleep de schuifbalk omlaag voor meer velden.

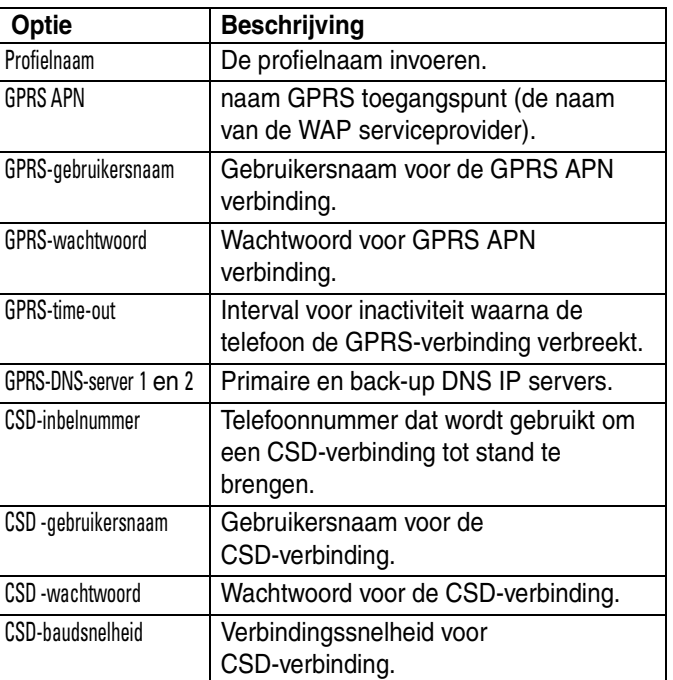

**4** Als u de gewenste gegevens hebt ingevoerd, tikt u op Opslaan om het profiel op te slaan.

CFJN1644A.book Page 135 Thursday, August 11, 2005 3:07 PM

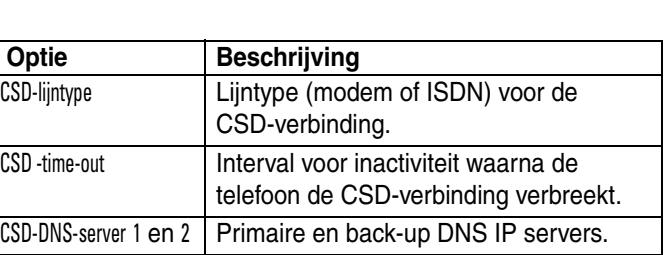

### **Browserprofielen gebruiken**

Ga als volgt te werk om het actieve browserprofiel te selecteren:

- **1** Tik op  $\bigcirc$ <sub>m</sub> Browser in de programmastarter om de browser te starten.
- **2** Tik op **≡** en Instellingen om het instellingenmenu van de browser te openen.
- **3** Tik op Profielen en vervolgens op het profiel dat u wilt gebruiken.
- **4** Tik op Bewaar om het gemarkeerde profiel op te slaan als het actieve profiel.

Ga als volgt te werk om een nieuw browserprofiel te maken:

- **1** Tik op  $\bigcirc$ <sub>m</sub> Browser in de programmastarter om de browser te starten.
- **2** Tik op **≡** en Instellingen om het instellingenmenu van de browser te openen.
- **3** Tik op Profielen om het profielmenu te openen.
- **4** Tik op  $\equiv$  en Nieuw om het profiel te maken.

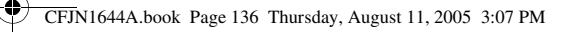

Voor een browserprofiel moet u de volgende instellingen opgeven: Profielnaam, IP Primaire Gateway en Poort, IP Secundaire Gateway en Poort, Homepage en Netwerklink (het internetprofiel dat u wilt gebruiken).

Als u een bestaand browserprofiel wilt bewerken, selecteert u het profiel en tikt u achtereenvolgens op  $\equiv$  en Bewerken om de instellingen te wijzigen die hierboven zijn beschreven.

# *RealOne Media Player*

Uw telefoon is uitgerust met een RealOne Media Player waarmee u audio en videobestanden kunt afspelen.

Tik op  $\mathcal Q$  Media in de programmastarter om de mediaspeler te starten.

Als u een mediabestand wilt afspelen, tikt u op  $\equiv$  en vervolgens op Open. Tik op Bestand als u een mediabestand wilt

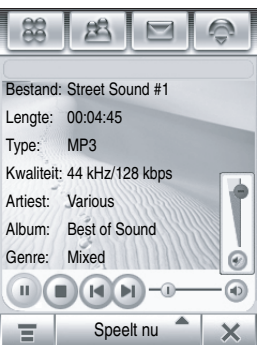

afspelen dat op uw telefoon is opgeslagen, of op URL als u een mediabestand van een website wilt downloaden en afspelen.

In het venster van de mediaspeler:

- Tik op  $\odot$  om het huidige mediabestand af te spelen.
- Tik op  $\odot$  als u wilt stoppen met afspelen.
- Tik op  $\odot$  of  $\odot$  om het vorige of het volgende bestand af te spelen.

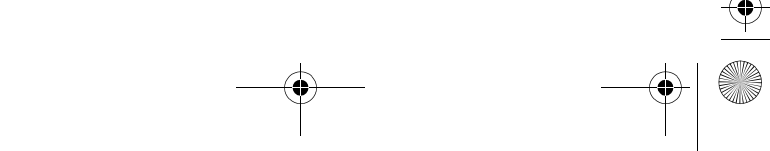

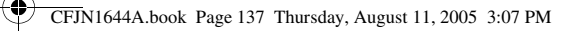

**•** Tik op  $\circledcirc$  om het geluidsvolume aan te passen of op nul in te stellen. Met de volumeschuifknop kunt u het volume aanpassen. (U kunt hiervoor ook het klikwieltje gebruiken.) Tik op  $\odot$  op de schuifbalk als u het geluid wilt uit- of inschakelen.

#### **Afspeellijsten maken en gebruiken**

Ga als volgt te werk om een nieuwe afspeellijst te **maken**:

- **1** Tik op Speelt nu op de knoppenbalk en vervolgens op Speelt nu in de lijst met de afspeellijsten die momenteel zijn geconfigureerd.
- **2** Tik op Mijn bibl., Mijn bibl. vern. en op OK om de mediabestanden in de bibliotheek te vernieuwen.
- **3** Tik op  $\equiv$  en Nieuwe afspeellijst.
- **4** Tik achtereenvolgens op **≡**, Toevoegen en Bestand of URL om een lokaal of extern mediabestand aan de afspeellijst toe te voegen.
- **5** Herhaal stap 4 als u meer mediabestanden aan de afspeellijst wilt toevoegen.
- **6** Tik als u klaar bent op  $\equiv$  en Bewaar afspeellijst om de nieuwe afspeellijst op te slaan. Voer een naam in en tik op Bewaar.

Ga als volgt te werk om een afspeellijst **af te spelen**:

**1** Tik op Speelt nu op de knoppenbalk om de namen van de afspeellijsten weer te geven die momenteel zijn geconfigureerd.

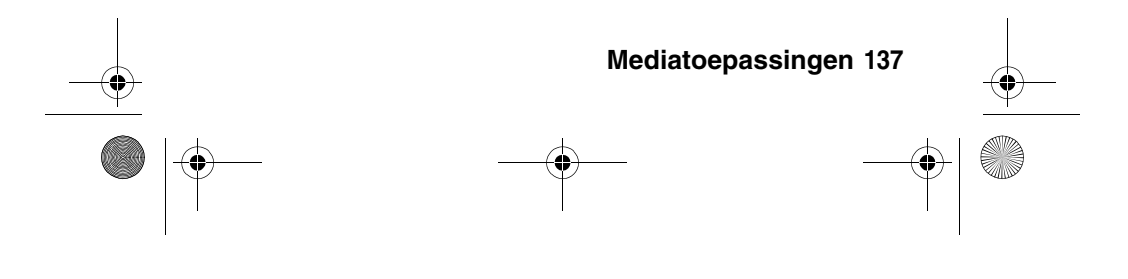

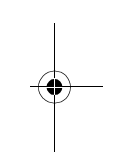

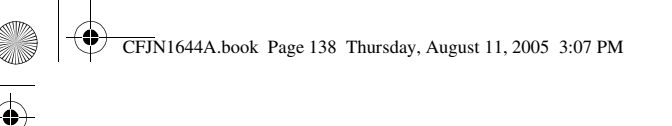

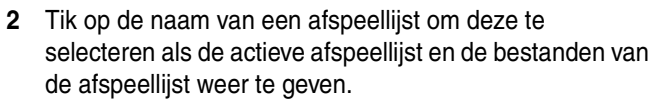

**3** Tik op  $\leftarrow$  om terug te gaan naar de mediaspeler en tik op  $\odot$  om de actieve afspeellijst af te spelen.

# *Camera*

**Snelkoppeling:** Open de klep en druk op de cameratoets als u de camera wilt activeren. Druk nogmaals op de cameratoets om een foto te maken.

U kunt de camera ook activeren door in de programmastarter op  $\circledcirc$  Camera te tikken.

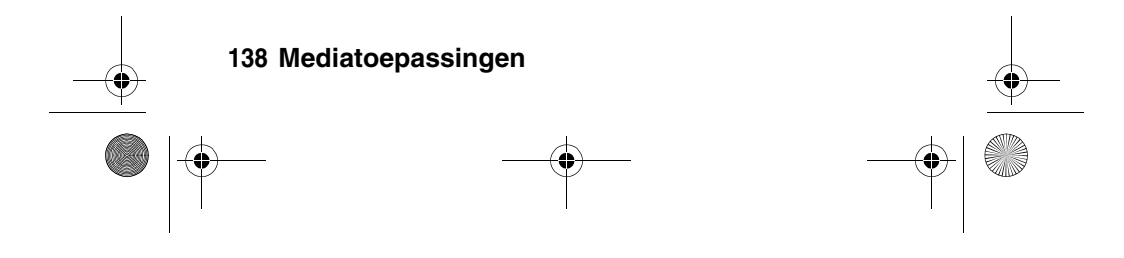

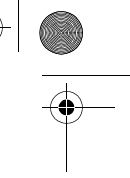

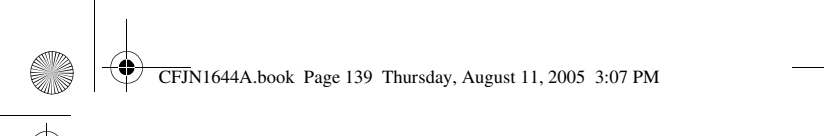

Het beeld van de ingeschakelde zoeker wordt op het scherm weergegeven.

Druk op · ô· omhoog of omlaag om in of uit te zoomen.

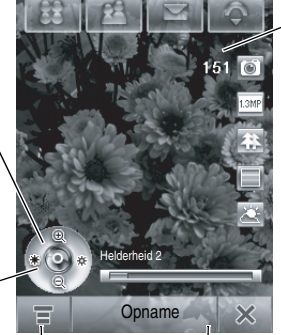

links of rechts om de helderheid van het beeld te verlagen of verhogen.

Druk op · ô·

Aantal resterende foto's/minuten video opslagruimte

Tik hierop om het cameramenu te openen.

Tik hierop om een foto te maken of een video op te nemen.

### **De zoeker**

Open de klep en richt de cameralens op het onderwerp. Druk op  $\cdot$   $\dot{\text{o}}$  zoals aangegeven om in en uit te zoomen en de helderheid van het beeld aan te passen. U kunt ook het klikwieltje draaien om in en uit te zoomen.

Voor een onbelemmerde weergave kunt u de pictogrammen verwijderen door op het scherm te tikken. De pictogrammen komen terug als u nogmaals op het scherm tikt.

**Mediatoepassingen 139** De pictogrammen op de zoeker zijn actief en kunnen worden gebruikt om de meestgebruikte functies, zoals beeldgrootte, camera-/videomodus en effectenmodus, te wijzigen.

CFJN1644A.book Page 140 Thursday, August 11, 2005 3:07 PM

Het getal naast de foto-/video-indicator in de zoeker staat voor het aantal resterende foto's of minuten en seconden video dat op de geselecteerde geheugenlocatie kan worden opgeslagen.

### **Een foto maken**

Tik op Opname of druk op de cameratoets om een foto te maken.

**Tip:** Als de videomodus is ingeschakeld, tikt u op  $\frac{a}{b}$  om de camera in de fotomodus te zetten. De modusindicator in de zoeker verandert in  $\blacksquare$ , wat aangeeft dat de camera in de fotomodus staat.

#### **Een video opnemen**

Tik op **a** om de camera in de videomodus te zetten. De modusindicator in de zoeker verandert in #, wat aangeeft dat de telefoon in de videomodus staat.

Tik op Opnemen om de video opname te starten. Tik op Gereed om de video-opname te stoppen.

### **Foto's of videoclips weergeven en verwijderen**

Ga als volgt te werk om een foto of videoclip **weer te geven**:

- **1** Tik op  $\equiv$  en Album om de map te openen waar uw foto's of videoclips zijn opgeslagen.
- **2** Tik op een fotominiatuur om de foto te bekijken. Tik op ▶ op de miniatuur van een videoclip om de videoclip af te spelen.

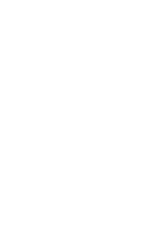

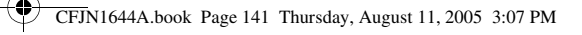

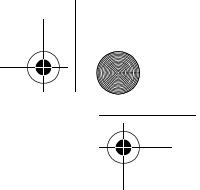

Ga als volgt te werk om foto's of videoclips te **verwijderen**:

- **1** Tik op  $\equiv$  en Album om de map te openen waar uw foto's of videoclips zijn opgeslagen.
- **2** Tik op  $\equiv$  en Wissen.
- **3** Vink het selectievakje  $\Box$  aan naast elke foto of videoclip die u wilt verwijderen, of vink het selectievakje naast All aan om alle items te selecteren. Een vinkje  $\boxdot$  geeft aan dat het item is geselecteerd.
- **4** Tik op OK om de geselecteerde foto's of videoclips te verwijderen.

**Tip:** U kunt één foto of videoclip snel verwijderen door de betreffende miniatuur ingedrukt te houden totdat een pop-upmenu wordt geopend. Selecteer Wissen.

### **Effecten gebruiken**

U kunt de **grootte** van de foto of video aanpassen door op het betreffende pictogram in de zoeker te tikken. Met de andere pictogrammen kunt u de **belichting** instellen of een **fotostijl**, zoals Zwart/wit of Sepia, selecteren.

#### **Instellingsopties aanpassen**

Tik achtereenvolgens op  $\equiv$ , Setup en  $\Box$  om het instellingenmenu voor foto's te openen.

U kunt de volgende opties instellen of aanpassen:

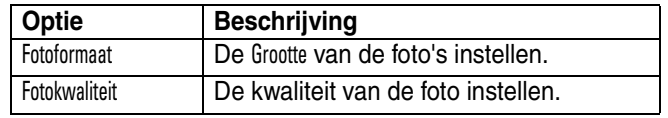

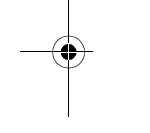

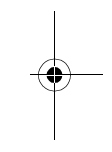

CFJN1644A.book Page 142 Thursday, August 11, 2005 3:07 PM

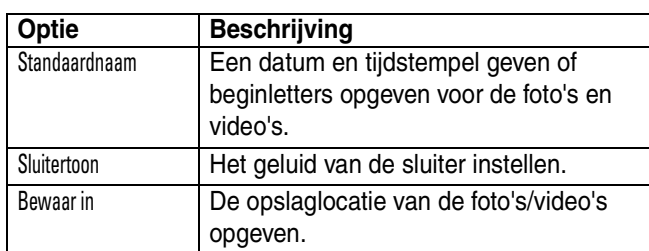

### **De zelfontspanner**

Tik op  $\equiv$  en Vertragingstimer als u de zelfontspanner wilt activeren. Rechtsboven in de zoeker wordt de indicator van de zelfontspanner weergegeven.

Tik op Start om de zelfontspanner te activeren. De ontspanner telt 10 seconden af en neemt vervolgens een foto. Tijdens het aftellen kunt u op elk gewenst moment op Stop tikken om de zelfontspanner te stoppen.

**Tip:** Een zelfportret maken: Activeer de zelfontspanner en richt de cameralens met behulp van de spiegel naast de lens.

# *VoiceMemo's opnemen*

U kunt met uw telefoon persoonlijke berichten en telefoongesprekken opnemen.

#### **Een opname maken**

**Opmerking:** Het opnemen van telefoongesprekken is gebonden aan wettelijke bepalingen die betrekking hebben op de privacy van personen en het opnemen van telefoongesprekken. Deze bepalingen kunnen per land verschillen.

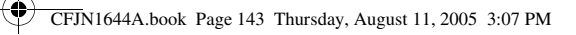

- **1** Tik op  $%$  Recorder in de programmastarter als u de recorder wilt activeren (zie afbeelding rechts).
- **2** Tik op  $\odot$  om de opname te starten.
- **3** Spreek uw tekst in.
- **4** Tik op **⊙** om de opname te stoppen. De VoiceMemo wordt automatisch opgeslagen in de map My Audio op uw telefoon.

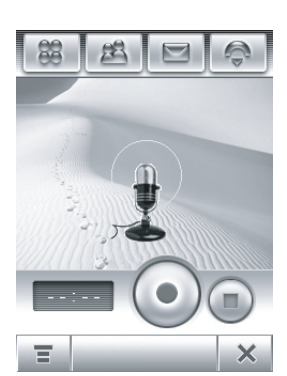

**5** Tik op  $\odot$  als u de VoiceMemo wilt afspelen die u zojuist hebt gemaakt. Tik op  $\odot$  als u het afspelen wilt stoppen.

**Tip:** U kunt rechtstreeks vanuit het startscherm een VoiceMemo opnemen door de knop VoiceMemo aan de zijkant van uw telefoon ingedrukt te houden.

#### **Een opname afspelen**

- **1** Tik op  $\frac{2}{5}$  Recorder in de programmastarter om de recorder te activeren.
- **2** Tik op  $\equiv$  en Open om de map My Audio te openen.
- **3** Tik op de VoiceMemo die u wilt afspelen en vervolgens op Openen om de VoiceMemo af te spelen.

**Tip:** De naam van de VoiceMemo geeft aan op welke datum en tijd het bestand is opgenomen. De opnamedatum en tijd wordt ook weergegeven tijdens het afspelen van de VoiceMemo.

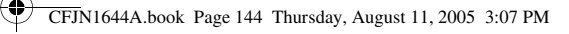

### **De opslaglocatie van de VoiceMemo wijzigen**

- **1** Tik achtereenvolgens op  $\equiv$ , Setup en het pictogram  $\Box$  in het veld Locatie.
- **2** Selecteer een map en tik op OK om deze map in te stellen als de nieuwe opslaglocatie.
- **3** Tik op Bewaar om de nieuwe opslaglocatie op te slaan.

# *Tekenblok*

Met het tekenblok kunt u tekeningen en illustraties maken of foto's en afbeeldingen bewerken die op uw telefoon zijn opgeslagen.

Tik op  $*$  Tekenen in de programmastarter als u de editor

van het tekenblok wilt openen.

Een nieuwe afbeelding **tekenen**:

- **•** Tik op een tekentool in de linkerbovenhoek van het tekenblok (zie de afbeelding rechts).
- **•** Tik op het vak rechts van de tekentool om de toolinstellingen aan te passen.
- **•** Tik op de kleurenkiezer in de rechterbovenhoek van het tekenblok om een kleur in te stellen.
- **•** Tik op het keuzemenu voor de schaal om in en uit te zoomen op het tekendoek of tik op Passend op pag. als u de grootte van het doek wilt aanpassen aan de pagina.

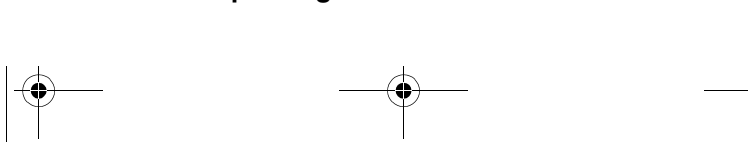

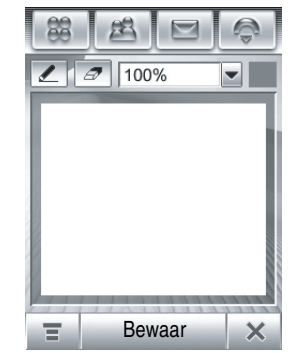

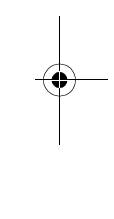
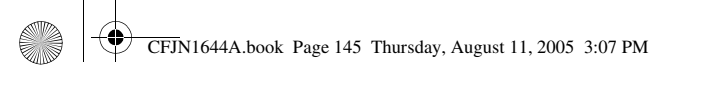

#### Een nieuwe afbeelding **opslaan**:

- **1** Tik op Bewaar.
- **2** Voer een naam, de opslaglocatie en het bestandstype voor de afbeelding in.
- **3** Tik op Bewaar om de afbeelding op te slaan.

Als u een bestaande afbeelding wilt bewerken, tikt u op  $\equiv$  en Open en selecteert u de afbeelding die u wilt openen. Bewerk de afbeelding met de tekentools.

**Tip:** Tik op een geselecteerd gebied van de afbeelding (zie tabel hieronder) en houd het ingedrukt totdat een popup-menu verschijnt met de opties Kopieer, Knippen en Plakken.

Als u op  $\equiv$  tikt, kunt u diverse tekenbewerkingen uitvoeren.

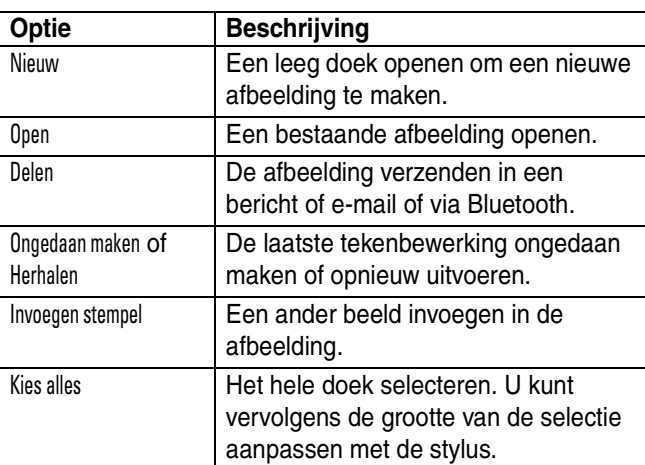

#### **Mediatoepassingen 145**

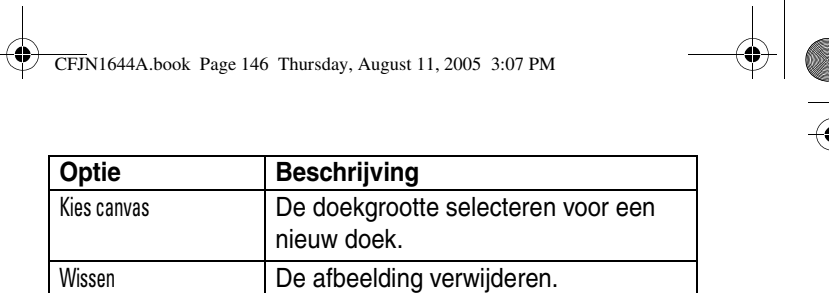

## *Video*

Als u de camera in de videomodus wilt activeren, tikt u op **K** Camcorder in de programmastarter.

Zie pagina 138 voor instructies voor het gebruik van de camera in de videomodus.

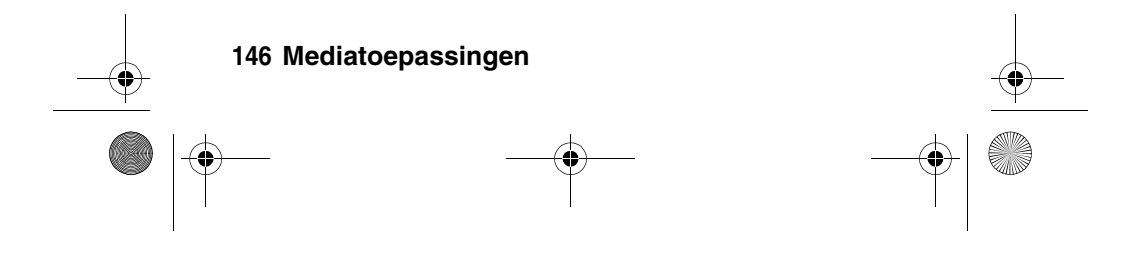

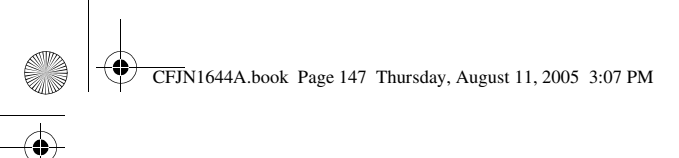

# *Extra toepassingen*

## *CoPilot satellietnavigatie*

De telefoon biedt ondersteuning voor volledige GPS satellietmogelijkheden die in combinatie met de CoPilot software van uw telefoon een krachtig satellietnavigatieapparaat maken. Raadpleeg de afzonderlijke introductiehandleiding voor een volledige beschrijving van de functies van deze software.

## *Draadloze Bluetooth***®** *verbindingen*

De telefoon biedt ondersteuning voor draadloze Bluetooth**®** verbindingen. U kunt een draadloze verbinding tot stand brengen met een voor Bluetooth geschikte headset, luidspreker of handsfree carkit, of met een computer of palmtop om gegevens uit te wisselen en te synchroniseren.

**Tip:** U moet de antenne van de telefoon inschakelen om de Bluetooth-functies te gebruiken.

#### **Bluetooth in- of uitschakelen**

- **1** Tik op **8** Bluetooth in de programmastarter en vervolgens op  $\equiv$ .
- **2** Tik op Inschakelen of Uitschakelen om Bluetooth in of uit te schakelen.

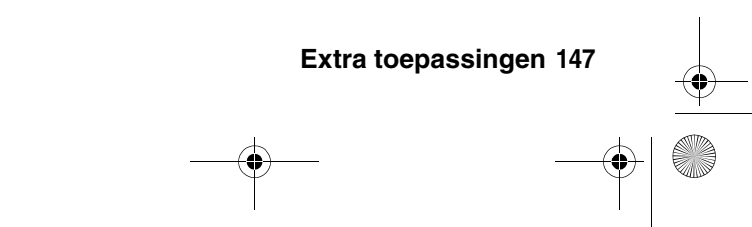

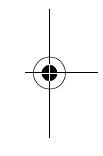

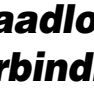

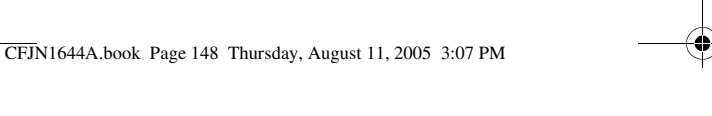

## **Andere apparaten zoeken**

Een verbinding tot stand brengen tussen uw telefoon en een headset of handsfree apparaat:

- **1** Tik op **8** Bluetooth in de programmastarter om de lijst met apparaten weer te geven.
- **2** Schakel zo nodig Bluetooth in.
- **3** Tik op Zoeken om te zoeken naar beschikbare Bluetooth-apparaten.

Op uw telefoon wordt een lijst weergegeven met apparaten die zich binnen het bereik van de telefoon bevinden. Als de telefoon al is verbonden met een apparaat, wordt het verbonden apparaat aangegeven en kunt u niet zoeken.

Als u verbinding wilt maken met een apparaat, selecteert u dit in de lijst. Mogelijk wordt gevraagd of het apparaat aan uw telefoon mag worden gekoppeld. Voer de juiste PIN-code in om een beveiligde verbinding met het apparaat tot stand te brengen.

#### **Uw telefoon zichtbaar maken voor andere apparaten**

Onbekende Bluetooth-apparaten toestemming geven uw telefoon te ontdekken en er verbinding mee te krijgen:

- **1** Tik op **8** Bluetooth in de programmastarter om de lijst met apparaten weer te geven.
- **2** Schakel zo nodig Bluetooth in.

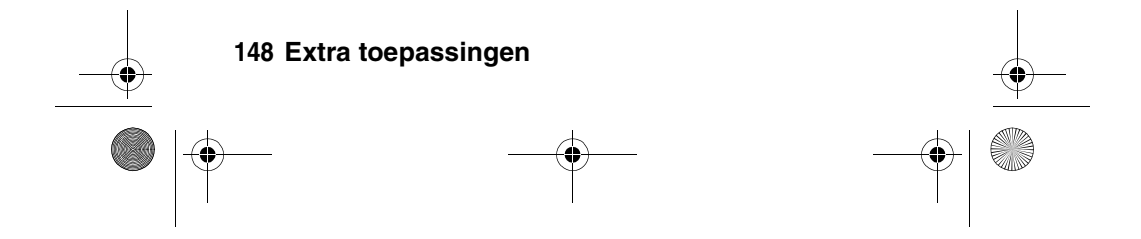

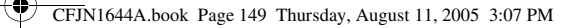

**3** Tik op  $\equiv$  en Detecteerbaar om de telefoon in de vindbare modus te plaatsen totdat er een verbinding tot stand wordt gebracht of totdat er drie minuten zijn verstreken.

Mogelijk wordt gevraagd of een apparaat aan uw telefoon mag worden gekoppeld. Voer de juiste PIN-code in om een beveiligde verbinding met het apparaat tot stand te brengen.

#### **Verbinding maken met een herkend apparaat**

In de telefoon worden de namen van eerder aangesloten apparaten opgeslagen. Herkende apparaten die zich binnen het bereik van de telefoon bevinden, worden in de lijst met apparaten weergegeven. Als de telefoon al is verbonden met een apparaat, wordt het aangesloten apparaat aangegeven.

Tik op de naam van een apparaat om de bijbehorende details weer te geven. Tik op de naam van een apparaat en blijf de naam aanraken om een pop-upmenu te openen waarin u kunt kiezen uit de opties Binding maken, Verbreken, Wissen en Vergrendelen/Ontgrendelen voor het apparaat.

Met een eerder aangesloten headset of ander audioapparaat van Motorola wordt automatisch geprobeerd een verbinding tot stand te brengen.

#### **De verbinding met een apparaat verbreken**

Als u de verbinding met een apparaat wilt verbreken, tikt u op de naam van het apparaat en blijft u de naam aanraken om een pop-upmenu te openen. Kies vervolgens Verbreken om de verbinding te verbreken.

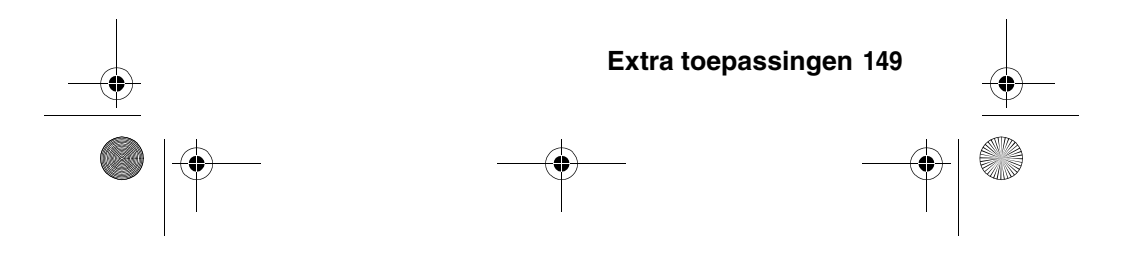

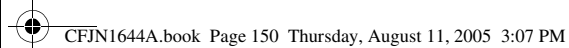

### **Objecten uitwisselen met een ander apparaat**

Met een draadloze Bluetooth-verbinding kunt u multimediabestanden, adresboekcontacten, kalenderitems of andere objecten uitwisselen met een andere telefoon, computer of palmtop.

#### **Een object verzenden**

- **1** Tik op het object en blijf het object aanraken om een pop-upmenu te openen. Kies vervolgens Delen om een lijst met opties voor delen weer te geven.
- **2** Tik op Bluetooth en OK om de lijst met apparaten weer te geven.
- **3** Tik op de naam van het apparaat in de lijst of op Zoeken om het apparaat te zoeken.
- **4** Tik op Verzenden om het object te verzenden. Voer zo nodig de juiste PIN-code in om een beveiligde verbinding met het apparaat tot stand te brengen.

#### **Een object ontvangen**

Schakel Bluetooth in. U ontvangt een waarschuwing wanneer de telefoon een verzoek voor gegevensuitwisseling ontvangt van het andere apparaat.

Tik op OK om de gegevens te accepteren. Voer zo nodig de juiste PIN-code in om een beveiligde verbinding met het apparaat tot stand te brengen.

U ontvangt een melding wanneer de objectuitwisseling is voltooid en u wordt wellicht gevraagd de locatie op te geven waar u het bestand wilt opslaan.

#### **150 Extra toepassingen**

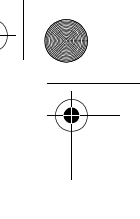

CFJN1644A.book Page 151 Thursday, August 11, 2005 3:07 PM

## *Modem*

U kunt de telefoon als modem gebruiken om de computer te verbinden met het internet of om gegevens uit te wisselen met de computer. Als u de telefoon als modem wilt gebruiken, moet u de telefoon via een draadloze Bluetooth-verbinding of USB-kabelverbinding aansluiten op de computer.

**Tip:** Als u de telefoon via een Bluetooth-verbinding wilt aansluiten op de computer, controleert u of de computer ondersteuning biedt voor Bluetooth en of de juiste stuurprogramma's op de computer zijn geïnstalleerd.

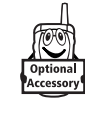

**Tip:** De Mobile PhoneTools software van Motorola bevat een computermodemtoepassing waarmee u de telefoon gemakkelijk als modem kunt gebruiken en waarmee u een USB-kabelverbinding kunt

instellen zonder eerst de modemtoepassing van de telefoon te activeren.

Als u verbinding wilt maken met het internet via een dataoproep, moet u de telefoonmodem op dezelfde manier configureren als een standaardcomputermodem.

- **1** Tik op  $\text{L}$  Modem in de programmastarter om het scherm voor het instellen van de modem weer te geven.
- **2** Tik op Gebruiken om USB-kabel of Bluetooth als verbindingsmethode te selecteren.

Wanneer Modemstatus: Gereed wordt weergegeven op de telefoon, kunt u met de computer verbinding maken met het internet of gegevens uitwisselen op dezelfde manier als met een standaardcomputermodem.

**Extra toepassingen 151**

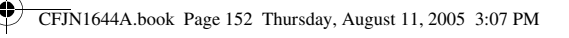

## **Een dataoproep verzenden**

**1** Open de toepassing (bijvoorbeeld het inbelnetwerk) op de computer en breng de oproep tot stand via de toepassing.

**Opmerking:** U kunt geen datanummers kiezen met het toetsenblok van de telefoon. Deze nummers moet u kiezen via de computer.

**2** Als de gegevens zijn uitgewisseld, beëindigt u de oproep vanaf het aangesloten apparaat.

#### **Een dataoproep ontvangen**

- **1** U ontvangt een waarschuwing wanneer de dataoproep wordt ontvangen. Vervolgens wordt de oproep doorverbonden met het aangesloten apparaat. Gebruik de toepassing op het apparaat om de oproep te beantwoorden.
- **2** Als de gegevens zijn uitgewisseld, beëindigt u de oproep vanaf het aangesloten apparaat.

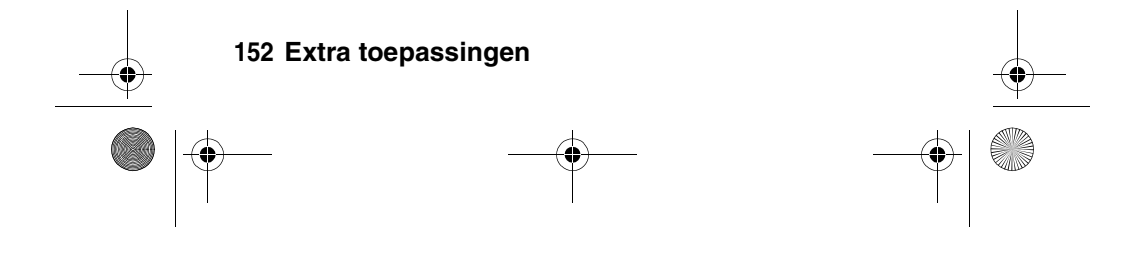

CFJN1644A.book Page 153 Thursday, August 11, 2005 3:07 PM

## *Wereldtijd*

U kunt de huidige tijd en datum voor meerdere steden over de hele wereld weergeven op de telefoon.

Tik op  $\circledast$  Tijd in de programmastarter om het scherm voor de wereldtijd weer te geven (zie rechts).

U kunt de tijd en datum voor een stad in de lijst opnieuw instellen. Tik op het veld met de tijd en/of datum om de waarde te wijzigen. Tik op OK om de wijzigingen op te slaan.

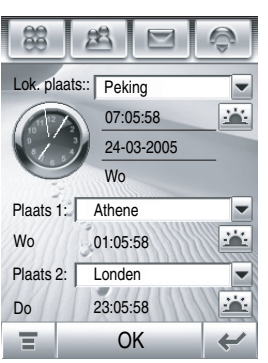

Als u een stad in de lijst in het scherm voor de wereldtijd wilt vervangen, tikt u op de naam van de stad. Tik vervolgens op Bladert om de kaart met tijdzones weer te geven (zie hierna). Selecteer een tijdzone en tik op de naam van de stad om een lijst met steden weer te geven. Selecteer een nieuwe stad en tik op OK om deze op te slaan.

U kunt ook op een tijdzone op de kaart met tijdzones tikken om een lijst met steden in die tijdzone weer te geven. Selecteer een nieuwe stad en tik op OK om deze op te slaan.

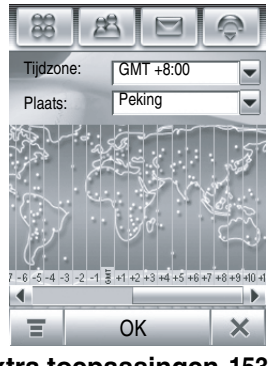

**Extra toepassingen 153**

CFJN1644A.book Page 154 Thursday, August 11, 2005 3:07 PM

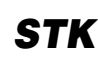

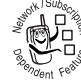

De SIM-kaart bevat mogelijk extra

STK-toepassingen (SIM Toolkit) waarmee de telefoon wordt voorzien van extra functies en functionaliteit.

Tik op a STK in de programmastarter om een lijst weer te geven met de STK-toepassingen die beschikbaar zijn.

Tik op een service of functie om deze te selecteren. Op de telefoon wordt het scherm voor de service of functie weergegeven.

Sleep de schuifbalk omlaag om door een tekstpagina of lijst met opties te schuiven. Tik op een optie om deze te selecteren. Tik op  $\leftarrow$  om terug te keren naar het vorige scherm.

Bepaalde schermen kunnen tekstvelden bevatten waarin u gegevens moet invoeren als u de service of functie wilt gebruiken. Tik op het veld en voer de tekst op de gewone manier in.

Neem contact op met uw serviceprovider voor meer informatie over de STK-toepassingen die beschikbaar zijn op uw SIM-kaart.

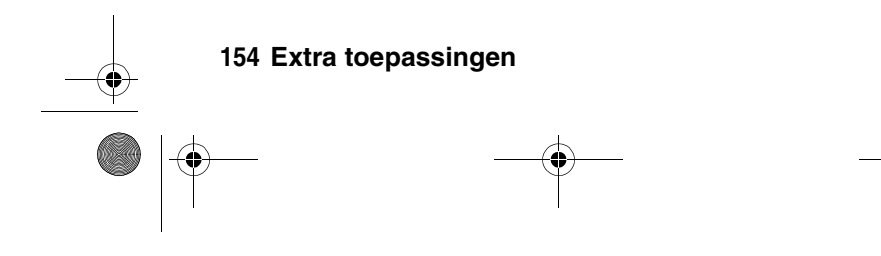

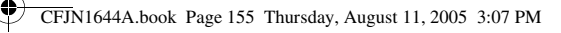

# *Telefoongegevens synchroniseren*

U kunt verschillende methoden gebruiken om gegevens te synchroniseren tussen de telefoon en een server of extern apparaat:

- **•** MOTOSYNC met Exchange ActiveSync (over-the-air-verbinding met een Microsoft® Exchange 2003-server)
- **•** MOTOSYNC met SyncML (over-the-air-verbinding met een SyncML server)
- **•** Synchronisatie via specifieke verbinding (draadloze Bluetooth® verbinding of USB-kabelverbinding met een computer via de Mobile PhoneTools software van Motorola)

## *MOTOSYNC met Exchange ActiveSync*

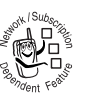

MOTOSYNC is een veilige, always-up-to-date (AUTD; altijd actueel), over-the-air (OTA; draadloos) synchronisatietoepassing waarmee u de

contactpersonen, kalender en e-mailberichten op uw telefoon rechtstreeks kunt synchroniseren met een Microsoft Exchange 2003-server zodat u deze gegevens ook kunt raadplegen als u niet op kantoor bent.

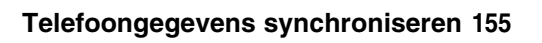

CFJN1644A.book Page 156 Thursday, August 11, 2005 3:07 PM

## **Overzicht**

U kunt MOTOSYNC gebruiken om gegevens te synchroniseren tussen uw telefoon en de bedrijfsserver met Microsoft Exchange Server 2003.

Via MOTOSYNC worden de gegevens op de telefoon gesynchroniseerd met de gegevens in uw e-mailaccount op de Exchange server. Vervolgens worden de server en telefoon bijgewerkt met de recentste gegevens. Hiervoor wordt een OTA verbinding met het netwerk van uw serviceprovider gebruikt.

Met MOTOSYNC kunt u de volgende handelingen uitvoeren:

- **•** Contacten, Kalender en E-mail synchroniseren met de bedrijfsserver zodat u altijd over de recentste gegevens beschikt, zelfs als uw computer is uitgeschakeld en u zich niet op kantoor bevindt.
- **•** Instellen wanneer een synchronisatie moet worden uitgevoerd.
- **•** Bepalen welke soort gegevens worden gesynchroniseerd en hoeveel gegevens worden gesynchroniseerd. Zo kunt u voor afspraken in het verleden opgeven hoeveel weken u wilt synchroniseren.

#### **Aan de slag**

Als u verbinding wilt maken met een bedrijfsserver neemt u zo nodig contact op met de IT-afdeling of de systeembeheerder als u niet beschikt over de volgende gegevens:

**•** Controleer of uw e-mailberichten zich bevinden op een Microsoft Exchange 2003 server en of de optie Mobiliteit is

#### **156 Telefoongegevens synchroniseren**

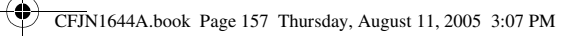

ingeschakeld voor uw Microsoft Exchange 2003 Server-account (deze optie is standaard ingesteld op Aan).

- Gebruikersnaam
- Gebruikerswachtwoord
- **•** Servernaam voor Exchange
- Domeinnaam

Ook moet u nagaan bij uw serviceprovider voor mobiele telefonie of voor uw account gegevensdiensten zijn geactiveerd (mogelijk worden hiervoor extra kosten in rekening gebracht).

## **MOTOSYNC configureren**

Nadat u de stappen onder 'Aan de slag' hebt uitgevoerd, kunt u de telefoon configureren en beginnen met synchroniseren.

Tik op  $\Diamond$  Sync en  $\equiv$  om de telefoon te configureren. Tik vervolgens op Exch ActiveSync-inst. om de volgende instellingen aan te passen:

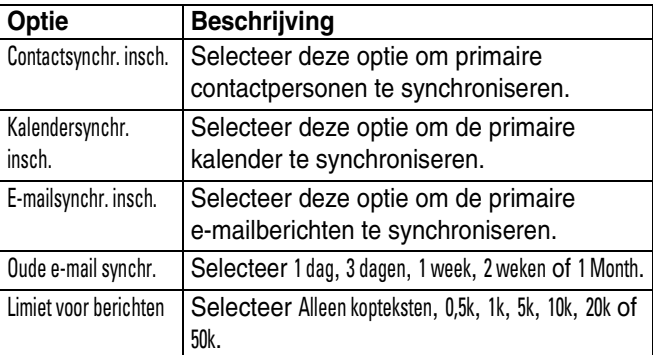

**Telefoongegevens synchroniseren 157**

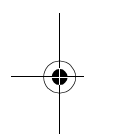

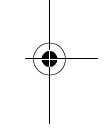

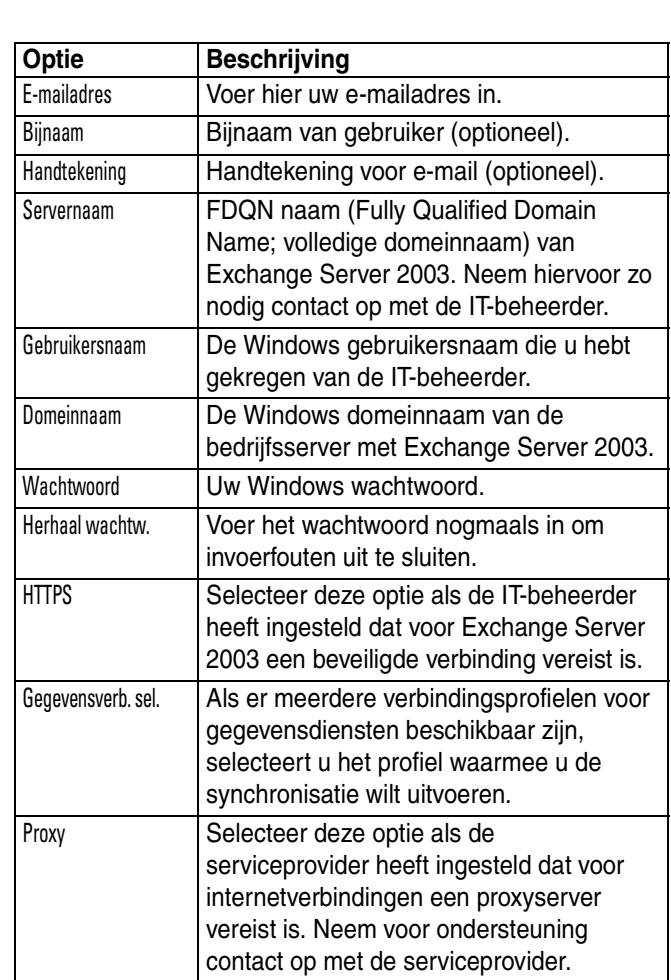

CFJN1644A.book Page 158 Thursday, August 11, 2005 3:07 PM

## **158 Telefoongegevens synchroniseren**

O

 $\bigoplus$ 

 $\bullet \, \vdash$ 

♦

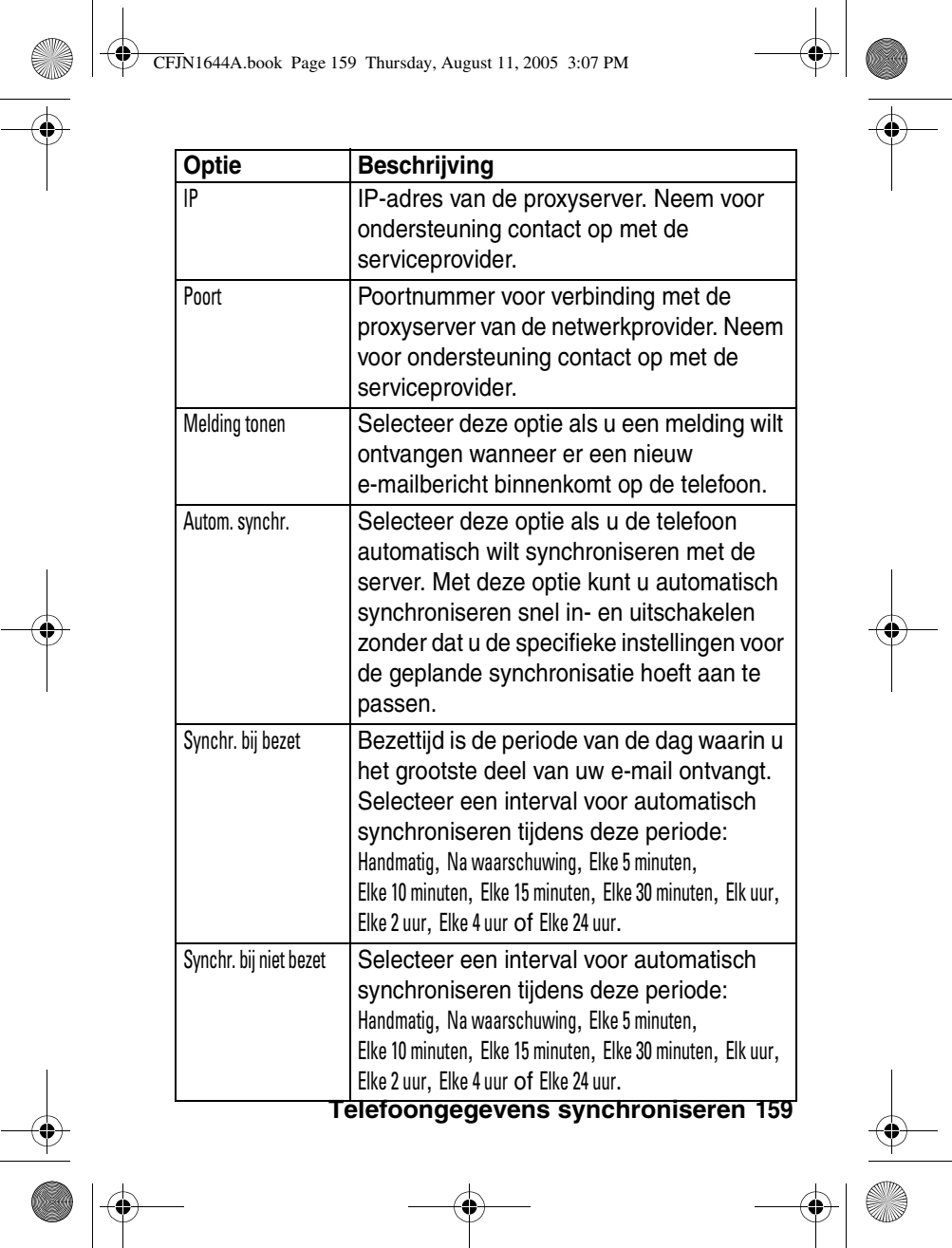

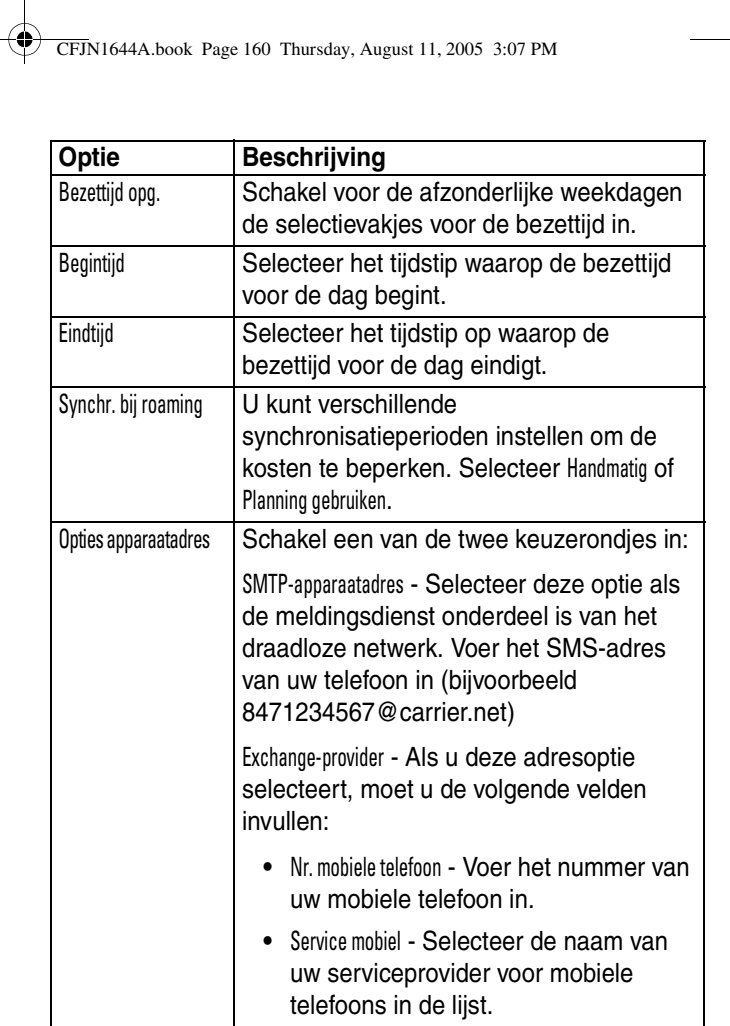

Tik op Bewaar om de instellingen op te slaan.

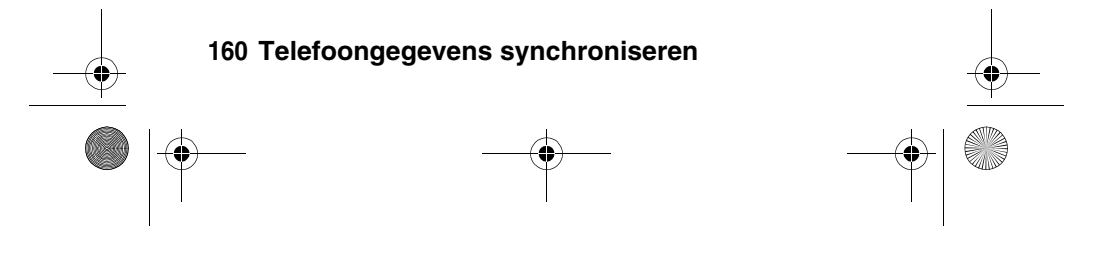

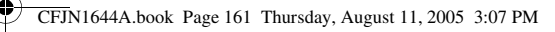

#### **Gegevens synchroniseren**

Tik op  $\text{S}$  Sync en Exchange ActiveSync als u handmatig uw contactpersonen, kalender en e-mailberichten wilt synchroniseren.

De geselecteerde items worden vervolgens gesynchroniseerd. De eerste synchronisatie kan een aantal minuten duren, afhankelijk van de hoeveelheid gegevens in de geselecteerde items op de Exchange 2003-server.

Als u een planning voor synchronisatie hebt ingesteld, wordt de synchronisatie automatisch uitgevoerd volgens deze planning.

#### **Fouten**

Er wordt een ActiveSync-foutbericht weergegeven op de telefoon als de gegevens niet kunnen worden gesynchroniseerd met MOTOSYNC. Als u meer informatie wilt weergeven over het foutbericht, tikt u op  $\Diamond$  Sync en op  $\Xi$ . Tik vervolgens op Log tonen en op het informatievak.

**Opmerking:** Sommige fouten beïnvloeden de automatische synchronisatie. Wanneer u vermoedt dat een geplande automatische synchronisatie niet is uitgevoerd, moet u de gegevens handmatig synchroniseren. Als de handmatige synchronisatie zonder fouten wordt uitgevoerd, wordt de timer voor automatische synchronisatie opnieuw ingesteld.

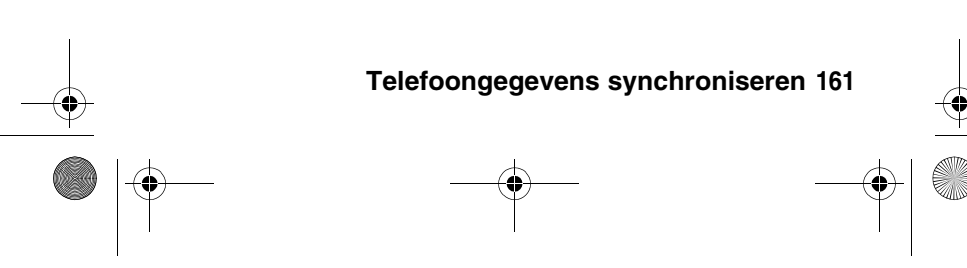

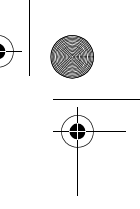

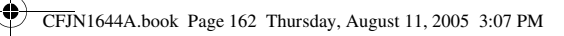

## *MOTOSYNC met SyncML*

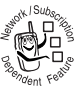

MOTOSYNC gebruikt tevens de SyncML-standaard waardoor u uw contactpersonen, kalender en taken via een OTA-verbinding kunt synchroniseren met een SyncML-server.

U moet de telefoon configureren met de juiste instellingen van uw serviceprovider. Ook moet u nagaan bij uw serviceprovider voor mobiele telefonie of voor uw account gegevensdiensten zijn geactiveerd (mogelijk worden hiervoor extra kosten in rekening gebracht).

U moet een internetsynchronisatiepartner maken als u gegevens wilt synchroniseren via een SyncML OTA-verbinding.

Tik op  $\Diamond$  Sync in de programmastarter en op  $\Xi$ . Tik vervolgens op SyncML OTA-inst. als u de instellingen voor de SyncML OTA-verbinding wilt configureren:

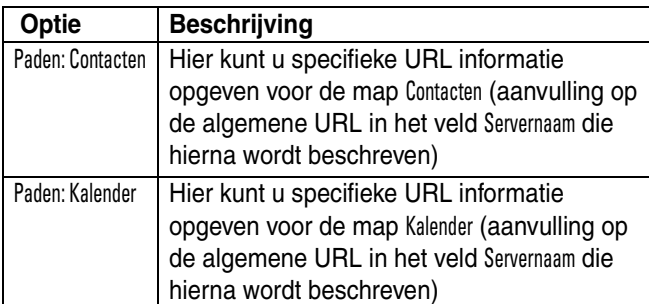

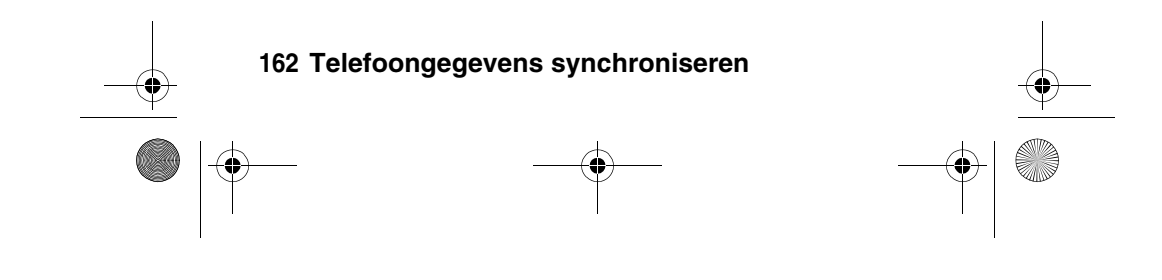

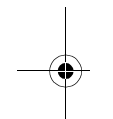

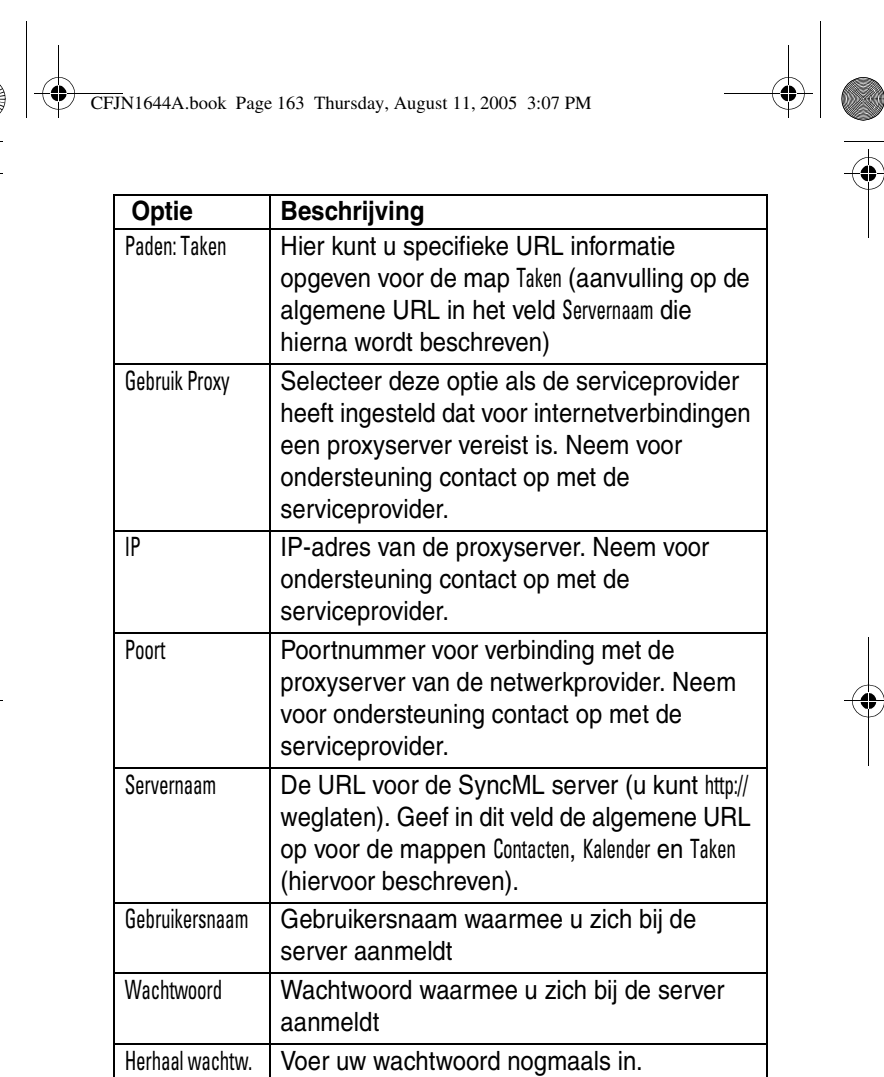

**C** 

# **Telefoongegevens synchroniseren 163**

 $\begin{tabular}{c} \multicolumn{2}{c} {\textbf{A}} \\ \multicolumn{2}{c} {\textbf{B}} \\ \multicolumn{2}{c} {\textbf{C}} \\ \multicolumn{2}{c} {\textbf{D}} \\ \multicolumn{2}{c} {\textbf{A}} \\ \multicolumn{2}{c} {\textbf{A}} \\ \multicolumn{2}{c} {\textbf{A}} \\ \multicolumn{2}{c} {\textbf{A}} \\ \multicolumn{2}{c} {\textbf{A}} \\ \multicolumn{2}{c} {\textbf{A}} \\ \multicolumn{2}{c} {\textbf{A}} \\ \multicolumn{2}{c} {\textbf{A}} \\ \multicolumn{2}{c} {\textbf{A}} \\ \multicolumn$ 

 $\frac{\n\bigoplus_{i=1}^{n} \binom{n}{i}}{\binom{n}{i}}$ O

CFJN1644A.book Page 164 Thursday, August 11, 200

internetsynchronisatiepartner.

**Optie** Beschrijving

Gegevensverb. sel.

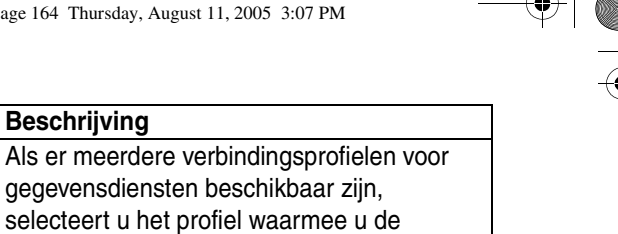

Tik op  $\zeta$  Sync in de programmastarter en vervolgens op SyncML OTA om de telefoongegevens te synchroniseren met uw synchronisatie wilt uitvoeren.

Uw telefoon probeert een synchronisatieverbinding met de partner tot stand te brengen. Dit kan enige minuten duren als er veel gegevens moeten worden gesynchroniseerd.

U ontvangt een melding als de synchronisatie is voltooid. Als de synchronisatie mislukt, wordt het bericht Synchronisatie mislukt weergegeven op het scherm.

Neem bij verbindingsproblemen contact op met uw serviceprovider.

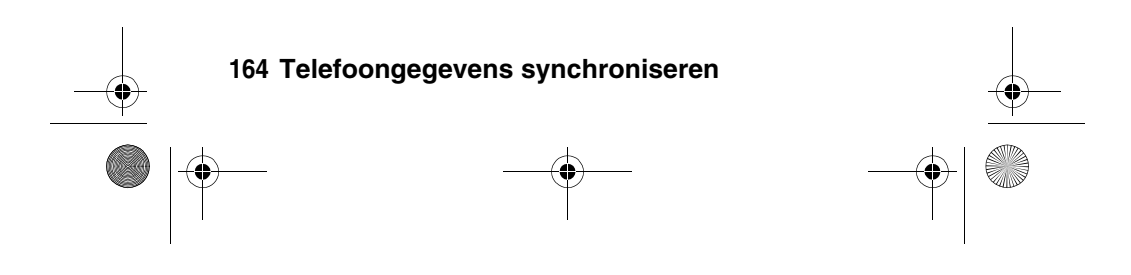

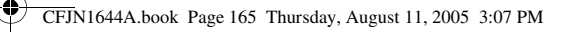

## *Synchronisatie via specifieke verbinding*

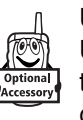

U kunt een draadloze Bluetooth-verbinding of een USB-kabelverbinding gebruiken als u gegevens tussen de telefoon en een computer wilt uitwisselen of synchroniseren.

- **•** Als u gegevens wilt uitwisselen tussen uw telefoon en een computer, moet u de Mobile PhoneTools software uit de Motorola Original datakit installeren. Raadpleeg de gebruikershandleiding van de datakit voor meer informatie.
- **•** U moet de Mobile PhoneTools software gebruiken om gegevens te synchroniseren tussen uw telefoon en computer. Raadpleeg de gebruikershandleiding van Mobile PhoneTools voor meer informatie.

De Mobile PhoneTools software van Motorola is ontworpen voor synchronisatie met de basisfuncties van populaire software en hardwareproducten voor PIM (Personal Information Management).

**Opmerking:** Vanwege een probleem met USB-stuurprogramma's van Microsoft® Windows® wordt op een Windows 2000-computer met Service Pack 1 of 2 een TransFlash geheugenkaart niet herkend als u via een USB-kabelverbinding gegevens wilt uitwisselen of synchroniseren tussen de telefoon en de computer.

Als u de telefoon en computer wilt **koppelen**, kunt u een Bluetooth-verbinding tussen de apparaten instellen. Zie

#### **Telefoongegevens synchroniseren 165**

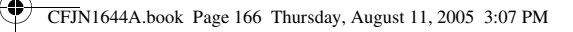

pagina 147 voor meer informatie over het instellen van een Bluetooth-verbinding.

U kunt uw telefoon en computer ook koppelen met een USB-kabel (Motorola Original). Open de beschermcover en sluit de USB-kabel aan op de USB-connectorpoort zoals is aangegeven. Sluit het andere uiteinde van de USB-kabel aan op de USB-poort van de computer.

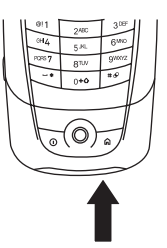

**Opmerking:** Niet alle apparaten zijn geschikt voor kabelverbindingen. Bekijk de aansluiting op uw computer om te bepalen welk type kabel u nodig hebt.

Als u gegevens wilt **synchroniseren** tussen de telefoon en computer, selecteert u de optie Sync in de Mobile PhoneTools software op de computer.

U ontvangt een melding als de gegevenssynchronisatie voltooid is. Als er fouten zijn opgetreden tijdens de synchronisatie, ontvangt u een melding dat de synchronisatie mislukt is.

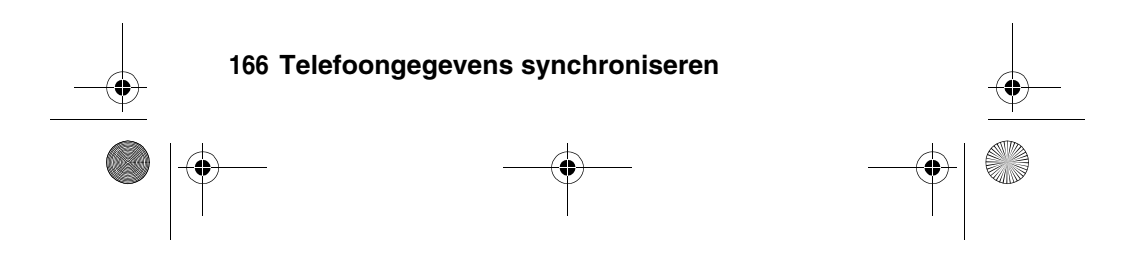

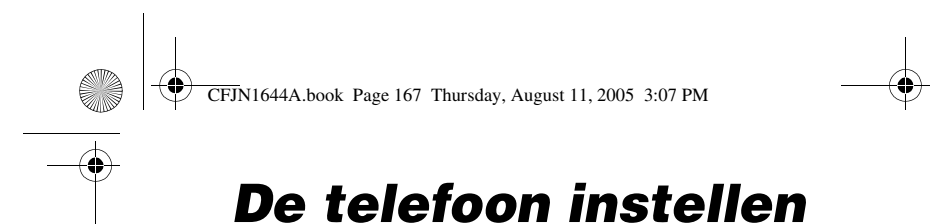

## *Meldingsprofiel*

U kunt op uw telefoon de volgende meldingsprofielen instellen:

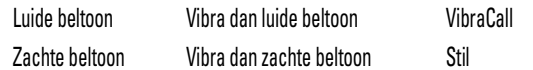

Elk profiel maakt gebruik van een andere set beltonen en/of trilsignalen waarmee u wordt geïnformeerd over inkomende oproepen, berichten en andere gebeurtenissen. Met de instelling Stil maakt uw telefoon geen geluid totdat u een ander meldingsprofiel instelt.

- **1** Tik op  $\frac{1}{2}$  Setup in de programmastarter en tik op Beltoon profielen.
- **2** Tik op een profiel om dit te selecteren als meldingsprofiel.
- **3** Tik op Bewerk om de instellingen van het meldingsprofiel aan te passen en het profiel een persoonlijk tintje te geven. U kunt de meldingen van inkomende oproepen en berichten wijzigen, beltoon ID's instellen en het volume van de melding, het touchscreen en de toetsen aanpassen. Eventuele wijzigingen worden opgeslagen in het meldingsprofiel.

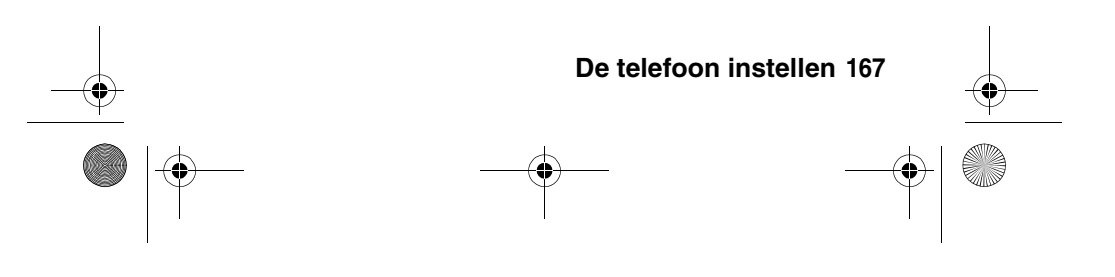

CFJN1644A.book Page 168 Thursday, August 11, 2005 3:07 PM

## *Achtergrond*

U kunt een foto, afbeelding of animatie instellen als achtergrond (wallpaper) voor het scherm van uw telefoon. De achtergrondafbeelding verschijnt als een vaag watermerk in tekst en menuschermen.

- 1 Tik op  $\frac{1}{2}$  Setup in de programmastarter en tik op Wallpaper.
- **2** Tik op de miniatuur van een foto of afbeelding om deze in te stellen als achtergrondafbeelding. Tik op de voorbeeldafbeelding om terug te gaan naar het menu voor achtergrondafbeeldingen.
- **3** Tik op OK om uw instellingen op te slaan.

**Tip:** Tik op een ongebruikt deel van het startscherm om de achtergrond op volledig scherm weer te geven. Tik op de achtergrond om terug te gaan naar het startscherm.

## *Kleurenschema*

U kunt de kleuren instellen die op de telefoon worden gebruikt voor knoppen, markeringen en de statusbalk.

- **1** Tik op  $\frac{1}{2}$  Setup in de programmastarter en tik op Kleurenschema.
- **2** Tik op een miniatuur om deze te selecteren als kleurenschema. Op de telefoon wordt kort een voorbeeld van het geselecteerde kleurenschema weergegeven.
- **3** Tik op OK om uw instellingen op te slaan.

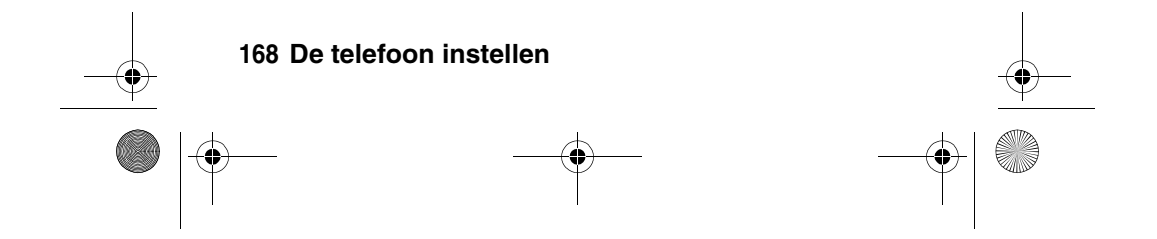

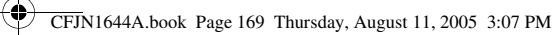

## *Tekstgrootte*

U kunt de grootte van de schermtekst instellen.

- **1** Tik op  $\frac{1}{2}$  Setup in de programmastarter.
- **2** Tik op Tekstform. om de tekstgrootte voor het scherm in te stellen.

## *Taal*

U kunt instellen in welke taal de telefoonfuncties en menuopties worden weergegeven.

- **1** Tik op  $\frac{1}{2}$  Setup in de programmastarter en tik op Taal.
- **2** Selecteer de taal die u wilt gebruiken of selecteer Automatisch om de taal door de telefoon te laten selecteren op basis van uw huidige locatie.
- **3** Tik op Bewaar om uw taalinstelling op te slaan.

**Tip:** Tik op  $\leftarrow$  als u terug wilt gaan naar het instellingenscherm zonder de wijzigingen op te slaan.

## *USB-modus*

Stel de modus in waarin u de USB-poort van uw telefoon wilt gebruiken.

- **1** Tik op  $\frac{1}{2}$  Setup in de programmastarter en tik op USB-modus.
- **2** Selecteer Modem of Massaopslag.
- **3** Tik op Bewaar om uw instellingen op te slaan.

#### **De telefoon instellen 169**

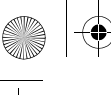

CFJN1644A.book Page 170 Thursday, August 11, 2005 3:07 PM

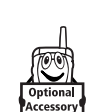

**Tip:** Met de Motorola Mobile PhoneTools software kan de instelling van de USB-modus automatisch worden bepaald en zo nodig worden gewijzigd.

## *Automatische toetsenblokvergrendeling*

U kunt het toetsenblok van de telefoon zodanig instellen dat dit automatisch worden vergrendeld zodra de klep wordt gesloten of wanneer gedurende een bepaalde periode geen activiteit is waargenomen. Door het toetsenblok te vergrendelen voorkomt u dat de toetsen per ongeluk worden ingedrukt, bijvoorbeeld als u de telefoon in een tas of jaszak draagt.

- **1** Tik op  $\frac{1}{2}$  Setup in de programmastarter.
- **2** Tik op Autom. vergr. om de vergrendelingstijd voor het toetsenblok in te stellen.

Als u een vergrendeld toetsenblok wilt **ontgrendelen**, drukt u op  $\textcircled{r}$ .

## *Aanraakscherm kalibreren*

Als de telefoon niet goed reageert op invoer met de stylus op het aanraakscherm, moet u het beeldscherm opnieuw kalibreren.

**1** Tik op  $\frac{1}{2}$  Setup in de programmastarter en tik op Schermkalibratie.

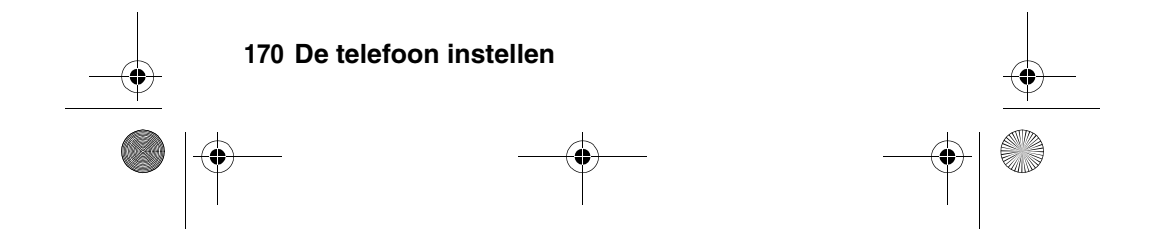

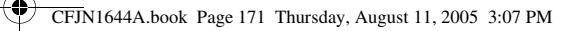

**2** Volg de instructies op het scherm en tik met de stylus op het midden van het symbool totdat de telefoon aangeeft dat het aanraakscherm is gekalibreerd.

## *Duur en helderheid van de achtergrondverlichting*

- **1** Tik op  $\frac{1}{2}$  Setup in de programmastarter en tik op Display-licht setup.
- **2** Tik op  $\triangleleft$  en  $\triangleright$  als u de helderheid van de achtergrondverlichting wilt verhogen of verlagen.
- **3** Tik op Lichtbron slaaptijd om de tijd in te stellen dat de achtergrondverlichting ingeschakeld blijft bij inactiviteit.
- **4** Tik op Bewaar om uw instellingen op te slaan.

**Tip:** Tik op  $\leftarrow$  als u terug wilt gaan naar het instellingenscherm zonder de wijzigingen op te slaan.

**Opmerking:** Het beeldscherm van uw telefoon is normaal gesproken alleen te zien als de achtergrondverlichting aan is of als er direct zonlicht op het scherm valt. Als er enige tijd geen activiteit wordt waargenomen, wordt de achtergrondverlichting automatisch uitgeschakeld. Dit is om de levensduur van de batterij te verlengen. Als u op een toets drukt of op het scherm tikt, gaat de achtergrondverlichting weer aan.

## *Energiebeheer*

Uw telefoon heeft diverse functies die de levensduur van de batterij verlengen.

**De telefoon instellen 171**

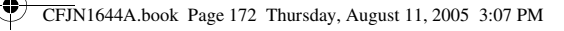

**Opmerking:** Om energie te besparen kunt u Bluetooth het beste niet inschakelen. Schakel Bluetooth alleen in als u deze functie nodig hebt.

Tik op  $\mathcal X$  Setup in de programmastarter en tik op Energiebeheer. Uw telefoon is uitgerust met een batterijmeter die de resterende batterijstroom laat zien.

Met de functie Spaarstand wordt uw telefoon automatisch zodanig ingesteld dat deze zo min mogelijk energie gebruikt. Vink het selectievakje  $\Box$  naast Spaarstand aan aan om deze functie te selecteren. Met een vinkje  $\boxtimes$  wordt aangegeven dat de spaarfunctie voor batterijen is geselecteerd.

Met de functie Auto. uitschak. wordt uw telefoon automatisch uitgeschakeld als deze gedurende een bepaalde tijd niet wordt gebruikt. Vink het selectievakje  $\Box$  naast Auto. uitschak. aan om deze functie te selecteren en tik op Tijd uit om de tijd in te stellen waarna de telefoon automatisch wordt uitgeschakeld.

Tik op Bewaar om uw instellingen op te slaan en terug te gaan naar het instellingenscherm.

## *Beveiliging*

#### **De SIM-kaart vergrendelen**

Met de PIN-code (Personal Identification Number) beveiligt u de gegevens die op de SIM-kaart zijn opgeslagen. Als de SIM-kaart is vergrendeld, moet u telkens wanneer u de telefoon aanzet of de SIM-kaart plaatst, de PIN-code van uw

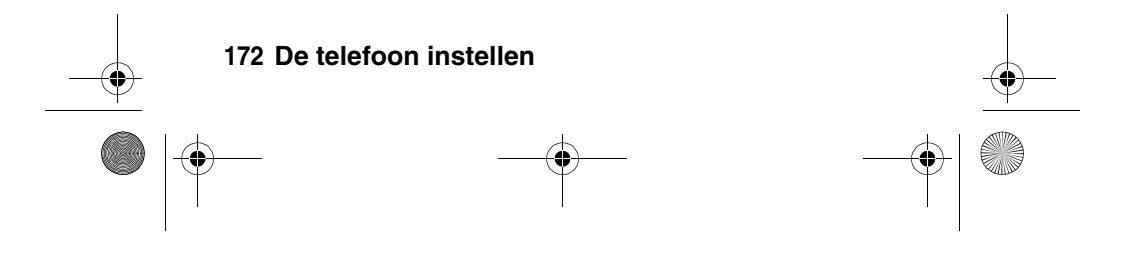

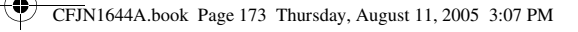

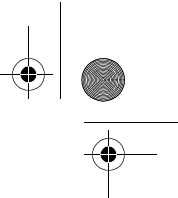

SIM-kaart invoeren. U krijgt de PIN-code van uw SIM-kaart van uw serviceprovider.

- **1** Tik op  $\frac{1}{2}$  Setup in de programmastarter en tik op Beveiliging.
- **2** Selecteer PIN-verzoek Aan of Uit als u de functie wilt in- of uitschakelen.
- **3** Voer desgevraagd de PIN1-code van uw SIM-kaart in en tik op OK om de code door te geven en uw instelling op te slaan.

#### **De blokkering van de SIM-kaart met de PIN-code opheffen**

Als u drie keer achter elkaar een verkeerde PIN-code voor de SIM-kaart invoert, wordt de SIM-kaart onbruikbaar gemaakt en wordt het bericht PIN1 van SIM geblokkeerd weergegeven.U moet een PUK-code (PIN Unblocking Key) invoeren, die u kunt opvragen bij uw serviceprovider.

Let op: Als u 10 keer zonder succes hebt geprobeerd de blokkering op te heffen, wordt de SIM-kaart permanent onbruikbaar en wordt het volgende bericht weergegeven: SIM uitgeschakeld!.

#### **De blokkering van de SIM-PIN2-code opheffen**

Als u drie keer achter elkaar een onjuiste PIN2-code invoert voor de SIM-kaart, worden de SIM-PIN2-functies uitgeschakeld en wordt op de telefoon PIN2 van SIM geblokkeerd weergegeven zodra u een PIN2-functie wilt gebruiken. U moet een PUK2-code (PIN2 Unblocking Key) invoeren, die u kunt opvragen bij uw serviceprovider.

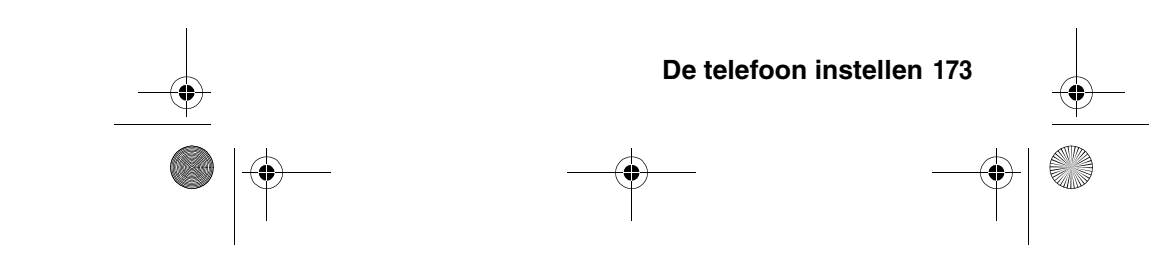

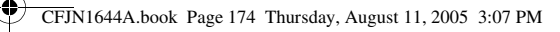

### **De telefoon vergrendelen**

U kunt uw telefoon vergrendelen om ongeoorloofd gebruik te voorkomen. Voer de slotcode in als u de vergrendelde telefoon weer wilt gebruiken.

U kunt een timer instellen zodat uw telefoon wordt vergrendeld als deze een bepaalde tijd niet wordt gebruikt. Als de telefoon is vergrendeld, kunt u oproepen beantwoorden en meldingen lezen, maar geen SMS-berichten lezen, niet opbellen, PIM bekijken of andere functies gebruiken.

U kunt in noodgevallen alarmnummers bellen, zelfs als de telefoon is vergrendeld (zie pagina 65).

#### **De telefoon vergrendelen**

Tik op  $\chi$  Setup in de programmastarter en vervolgens op Beveiliging. Selecteer een timerinstelling voor Tel. vergr.. U wordt gevraagd de slotcode in te voeren. Voer de slotcode in om de telefoonvergrendeling te activeren.

#### **De telefoon ontgrendelen**

Als u de aanwijzing Geef slotcode ziet, voert u de slotcode in om de telefoon te ontgrendelen.

**Tip:** De slotcode van uw telefoon is oorspronkelijk ingesteld op 1234. Veel serviceproviders stellen de slotcode opnieuw in op de laatste vier cijfers van uw telefoonnummer.

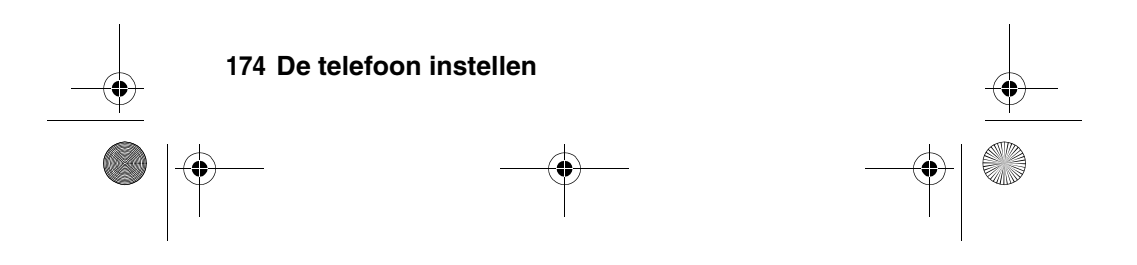

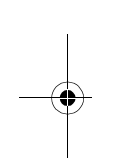

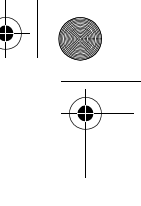

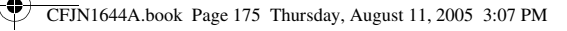

#### **Gesprekken blokkeren**

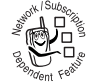

Met gespreksblokkering kunt u uitgaande en inkomende gesprekken blokkeren. U kunt alle

gesprekken of gesprekken voor internationale nummers blokkeren of gesprekken blokkeren terwijl

de telefoon bezig is met roaming.

- **1** Tik op  $\frac{1}{2}$  Setup in de programmastarter en tik op Beveiliging.
- **2** Tik op Gespreksblokkering om het menu voor gespreksblokkering te openen.
- **3** Tik op Uitg. gesprekken of Ink. gesprekken om een instelling voor een restrictie voor uitgaande en inkomende gesprekken te selecteren.
- **4** Voer desgevraagd de blokkeercode in en tik op OK.

#### **Een code, PIN of wachtwoord wijzigen**

De slotcode van uw telefoon bestaat uit vier cijfers en is in de fabriek ingesteld op 1234. De beveiligingscode van zes cijfers is in de fabriek ingesteld op 000000. Het is mogelijk dat uw serviceprovider deze nummers wijzigt voordat u uw telefoon ontvangt.

Als uw serviceprovider deze codes **niet** wijzigt, raden we u aan deze zelf te wijzigen om te voorkomen dat andere gebruikers toegang kunnen krijgen tot uw persoonlijke gegevens. De slotcode moet uit vier cijfers bestaan en de beveiligingscode uit zes.

Desgewenst kunt u ook de PIN-code van de SIM-kaart, de PIN2-code en/of de blokkeercode voor gespreksblokkering wijzigen.

**De telefoon instellen 175**

CFJN1644A.book Page 176 Thursday, August 11, 2005 3:07 PM

Als u een code of wachtwoord wilt wijzen, tikt u op  $\frac{1}{2}$  Setup in de programmastarter en vervolgens op Beveiliging en Wijzig wachtwoorden. Het scherm voor het wijzigen van wachtwoorden wordt geopend.

#### **Als u een code, PIN of wachtwoord vergeet**

**Opmerking:** De slotcode van uw telefoon bestaat uit vier cijfers en is in de fabriek ingesteld op 1234. De beveiligingscode van zes cijfers is in de fabriek ingesteld op 000000. Veel serviceproviders wijzigen de slotcode in de laatste vier cijfers van uw telefoonnummer voordat u uw telefoon ontvangt.

Als u de slotcode vergeet, kunt u proberen de telefoon te ontgrendelen door 1234 of de laatste vier cijfers van uw telefoonnummer in te voeren.

Als u uw beveiligingscode, SIM-PIN-code, PIN2-code of gespreksblokkeringscode vergeet, dient u contact op te nemen met uw serviceprovider.

## *Fabrieksinstellingen*

U kunt alle opties, **behalve** de levensduurtimer, opnieuw instellen op de oorspronkelijke fabrieksinstellingen.

- **1** Tik op  $\frac{1}{2}$  Setup in de programmastarter en tik op Alles herstellen.
- **2** Voer desgevraagd uw beveiligingscode in en tik op OK.
- **3** Tik op OK om te bevestigen dat u alles opnieuw wilt instellen.

**Tip:** Tik op Annul. om dit menu te verlaten zonder alles opnieuw in te stellen.

#### **176 De telefoon instellen**

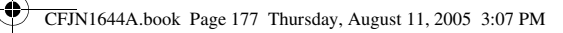

## *Alles wissen*

U kunt alle gebruikersinstellingen en items , **behalve** de informatie op de SIM-kaart, wissen, alle gedownloade afbeeldingen en geluidsbestanden verwijderen en alle opties, **behalve** de levensduurtimer, opnieuw instellen op de oorspronkelijke fabrieksinstellingen.

**Let op:** Met Alles wissen **wist u alle door de gebruiker ingevoerde en gedownloade gegevens** die in het geheugen van de telefoon zijn opgeslagen, inclusief de adresboek- en kalendergegevens. Nadat u de gegevens hebt gewist, kunt u deze niet meer herstellen. Met Alles wissen wist u **geen** gegevens van de SIM-kaart.

- **1** Tik op  $\frac{1}{2}$  Setup in de programmastarter en tik op Alles wissen.
- **2** Voer desgevraagd uw beveiligingscode in en tik op OK.
- **3** Tik op OK om te bevestigen dat u Alles wissen wilt uitvoeren.

**Tip:** Tik op Annul. om dit menu te verlaten zonder Alles wissen uit te voeren.

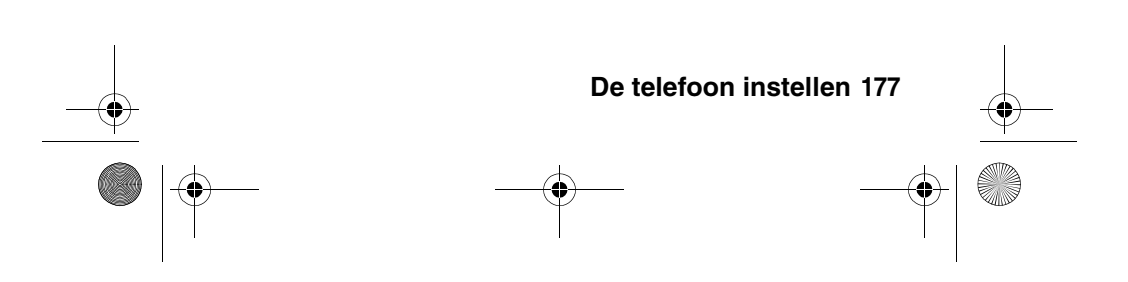

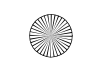

CFJN1644A.book Page 178 Thursday, August 11, 2005 3:07 PM

# *Meer uit uw telefoon halen*

## *Gesprekken doorschakelen*

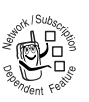

U kunt inkomende gesprekken, faxoproepen en/of gegevensoproepen doorschakelen naar een ander telefoonnummer.

- 1 Tik op  $\boxed{\bullet}$  in de navigatiebalk om het toetsenbord van de telefoon weer te geven.
- **2** Tik op  $\equiv$  en vervolgens op Instelling om het instellingenmenu van de telefoon te openen.
- **3** Tik op Doorschakelen en selecteer Spraakgesprekken, Faxoproepen, Dataoproepen of Alle doorschak. annul..

U kunt voor gesprekken onder andere de volgende doorschakelopties gebruiken:

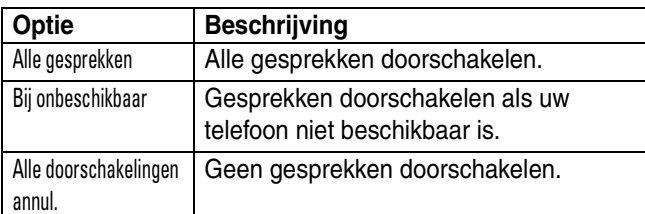

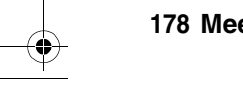

#### **178 Meer uit uw telefoon halen**

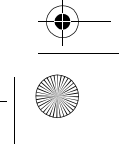

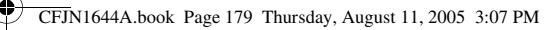

**Opmerking:** Herhaal deze procedure als u ook doorschakelgegevens voor andere gesprekstypen wilt invoeren. Voor fax- en dataoproepen zijn minder doorschakelopties beschikbaar.

## *Het telefoongebruik controleren*

De **netwerkverbindingstijd** is de verstreken tijd vanaf het moment dat u een verbinding maakt met het netwerk van uw serviceprovider tot het moment waarop u het gesprek beëindigt door op  $\sim$ te drukken of op Einde te tikken. In deze tijd zijn ook de bezettonen en de belsignalen opgenomen.

**De netwerkverbindingstijd die u bijhoudt met de instelbare timer, komt mogelijk niet overeen met de tijd op de factuur van uw serviceprovider. Neem voor informatie over facturen rechtstreeks contact op met uw serviceprovider.** 

Gespreksmeters weergeven en aanpassen:

- **1** Tik op  $\boxed{\bullet}$  in de navigatiebalk om het toetsenbord van de telefoon weer te geven.
- **2** Tik op  $\equiv$  en vervolgens op Instelling om het instellingenmenu van de telefoon te openen.
- **3** Tik op Gespreksmeters om het menu voor gespreksmeters te openen.

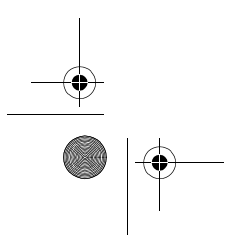

# **Meer uit uw telefoon halen 179**

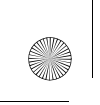

♦

CFJN1644A.book Page 180 Thursday, August 11, 2005 3:07 PM

## **Gesprekstimers en kostenlogboeken weergeven en opnieuw instellen**

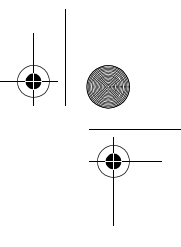

Het menu voor gespreksmeters bevat de volgende gesprekstimers en kostenlogboeken:  $\equiv$ 

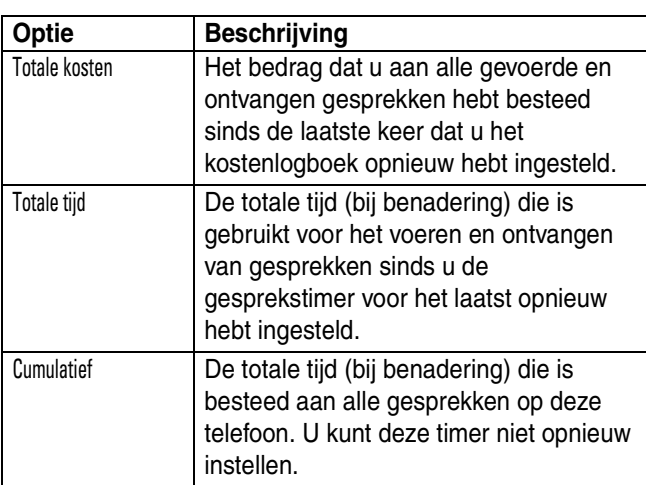

Tik op Wis gesprekstijd als u de gesprekstimer opnieuw wilt instellen.

Tik op Wis gesprekskosten als u het kostenlogboek opnieuw wilt instellen.

### **Een timer gebruiken tijdens een gesprek**

Als u een timer wilt instellen die tijdens het gesprek op gezette tijden een pieptoon geeft, tikt u op het keuzemenu

**180 Meer uit uw telefoon halen**

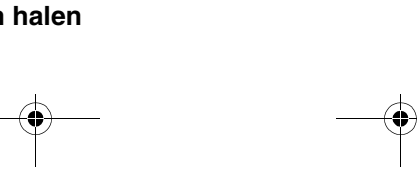
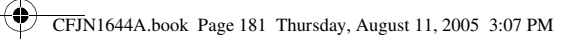

e di contro della controva di contro della controva di contro della controva di un occidenti di di anche di su<br>Di un occidenti di un occidenti di un occidenti di un occidenti di un occidenti di un occidenti di un occident<br>

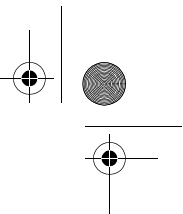

Hoorbare teller en kiest u een van de volgende opties: Uit, 1 min, 5 min, 10 min of 15 min.

Als u tijdens een gesprek informatie over tijd of kosten wilt weergeven, tikt u op het keuzemenu Weerg. en kiest u een van de volgende opties:

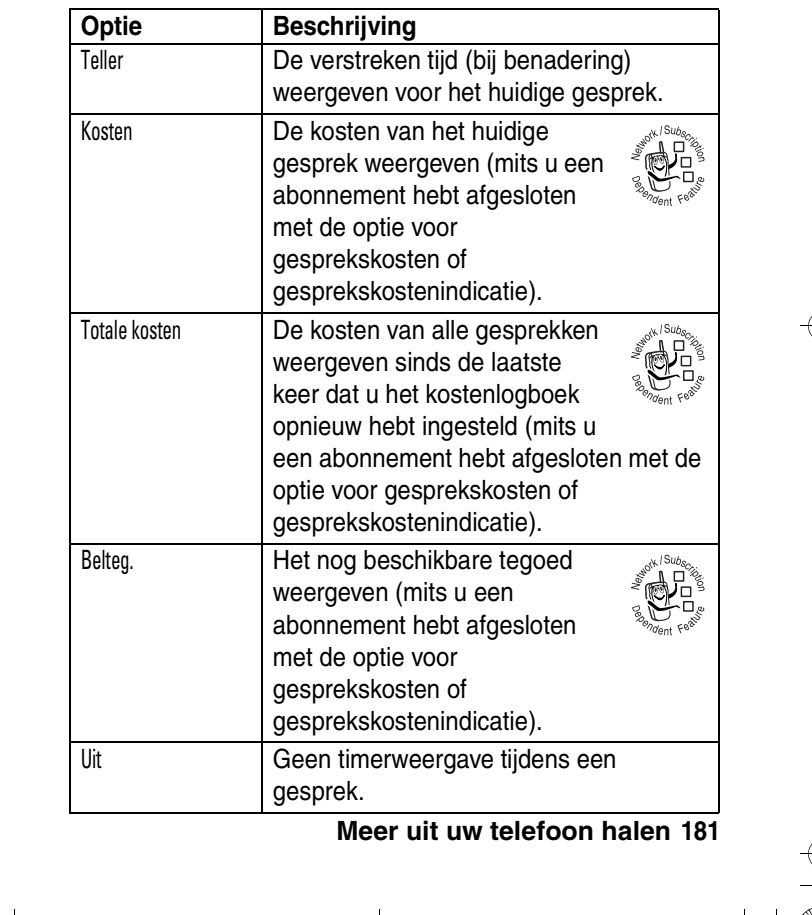

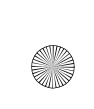

CFJN1644A.book Page 182 Thursday, August 11, 2005 3:07 PM

## **Instellingen voor gesprekskosten wijzigen**

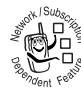

U kunt een tegoedlimiet instellen, zodat het

resterende tegoed tijdens telefoongesprekken wordt weergegeven. U wordt gewaarschuwd als u de

limiet bijna hebt bereikt. Zodra u de limiet bereikt, wordt het gesprek beëindigd.

Tik op Gesprekskosten en voer uw SIM-PIN2-code in om het instellingenmenu voor gesprekskosten te openen.

U kunt een tegoedlimiet opgeven en instellen of het resterende tegoed moet worden weergegeven in tijds- of valuta-eenheden.

#### **Informatie over het tegoed weergeven**

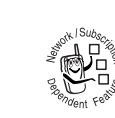

Als u een abonnement hebt met gesprekskostenindicatie, tikt u op Beltegoed om het beschikbare tegoed weer te geven.

# *Handsfree functies*

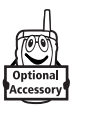

Uw telefoon is voorzien van een ingebouwde luidspreker die u kunt gebruiken om handsfree te bellen. Zie pagina 48 voor informatie over het gebruik van de luidspreker.

U kunt een optionele handsfree carkit, luidspreker of headset van Motorola Original™ aanschaffen voor uw telefoon. Met deze accessoires hebt u de mogelijkheid om te telefoneren zonder dat u daarbij uw handen hoeft te gebruiken.

#### **182 Meer uit uw telefoon halen**

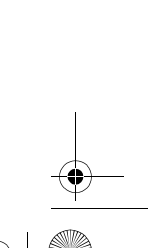

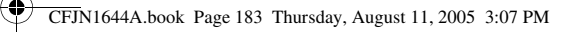

Als het accessoire draadloze Bluetooth® verbindingen ondersteunt, kunt u een draadloze Bluetooth-verbinding met uw telefoon instellen (zie pagina 147).

**Opmerking:** Het gebruik van draadloze apparaten en bijbehorende accessoires kan in bepaalde gebieden verboden of gelimiteerd zijn. Neem altijd de wettelijke voorschriften en bepalingen in acht bij het gebruik van deze producten.

#### **Instellingen van Bluetooth® accessoires wijzigen**

Als een Bluetooth-headset of -carkit externe volumeregeling ondersteunt, kunt u de volumetoetsen van uw telefoon gebruiken om het luidsprekervolume van het apparaat tijdens een handsfree gesprek aan te passen.

#### **Automatisch beantwoorden inschakelen**

U kunt de telefoon zo instellen dat deze na twee belsignalen (vier seconden) automatisch een gesprek opneemt als de telefoon is aangesloten op een carkit, luidspreker of headset.

- **1** Tik op  $\boxed{\bullet}$  in de navigatiebalk om het toetsenbord van de telefoon weer te geven.
- **2** Tik op  $\equiv$  en vervolgens op Instelling om het instellingenmenu van de telefoon te openen.
- **3** Tik op het selectievakje  $\Box$  naast Auto antwrden. Met een vinkje  $\boxdot$  wordt aangegeven dat automatisch beantwoorden is ingeschakeld.

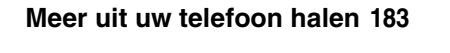

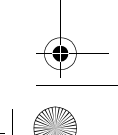

CFJN1644A.book Page 184 Thursday, August 11, 2005 3:07 PM

# *Gegevens delen*

U kunt gegevens delen met een andere telefoon, een computer of een palmtop. Contactpersonen in uw adresboek, kalenderitems, taken, notities, ingesproken teksten, afbeeldingen, foto's en geluidsbestanden kunt u verzenden of ontvangen via een draadloze Bluetooth-verbinding of in een MMS- of e-mailbericht.

**Opmerking:** In sommige gevallen is de optie voor delen alleen beschikbaar vanuit het pop-upmenu dat verschijnt als u op een item tikt en het item blijft aanraken.

#### **Gegevens verzenden**

- **1** Ga naar de gewenste gegevens, tik op  $\equiv$  en vervolgens op Delen om een lijst met opties voor delen weer te geven.
- **2** Tik op Bluetooth en vervolgens op OK om gegevens uit te wisselen via een draadloze Bluetooth-verbinding. Tik op Bericht of E-mail en vervolgens op OK als u gegevens wilt verzenden in een MMS- of e-mailbericht.
- **3** Voer de volledige procedure uit voor de overdrachtsmethode die u hebt geselecteerd.
- **4** Tik op OK om de gegevens te verzenden.

Zie pagina 147 voor meer informatie over het gebruik van een draadloze Bluetooth-verbinding.

#### **Gegevens ontvangen**

Het verzendende apparaat moet een overdrachtskoppeling met uw telefoon tot stand brengen via een verbinding voor Bluetooth, MMS of e-mail.

**184 Meer uit uw telefoon halen**

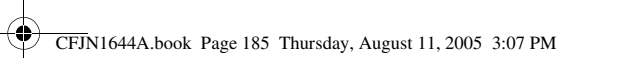

**Opmerking:** Schakel zo nodig Bluetooth in op uw telefoon zodat het apparaat een draadloze verbinding tot stand kan brengen.

U ontvangt een waarschuwing wanneer de telefoon een verzoek voor gegevensuitwisseling ontvangt van het andere apparaat. Tik zo nodig op OK om de gegevens te accepteren.

U ontvangt een melding als de overdracht is voltooid. Als de overdracht mislukt, wordt het bericht Ontvangen mislukt weergegeven.

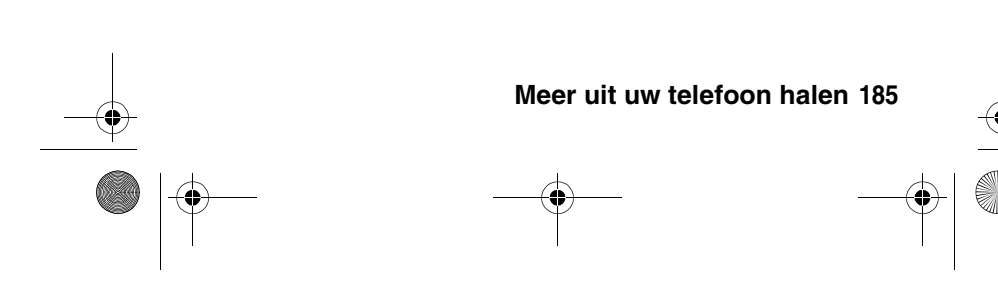

CFJN1644A.book Page 186 Thursday, August 11, 2005 3:07 PM

♦

# *Problemen oplossen*

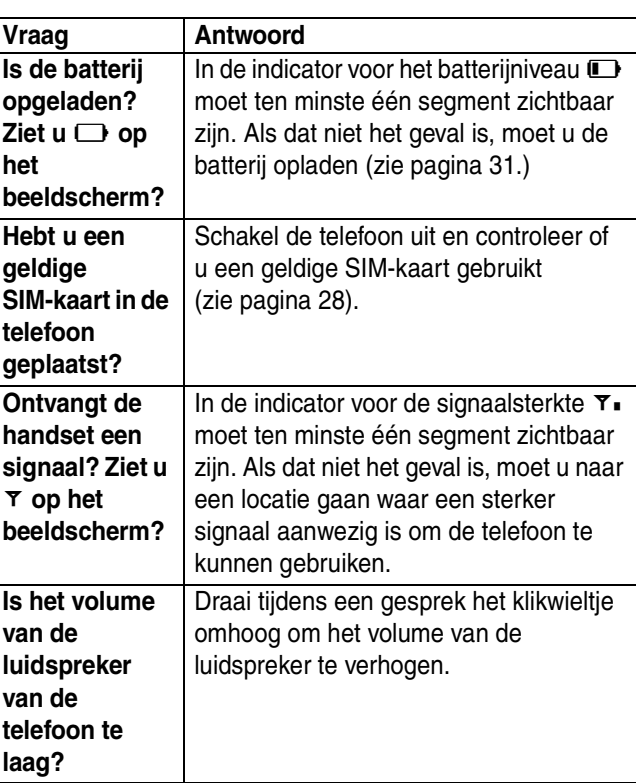

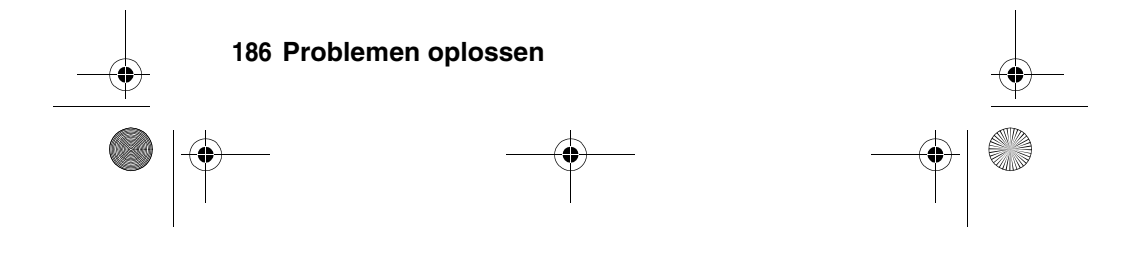

CFJN1644A.book Page 187 Thursday, August 11, 2005 3:07 PM

O

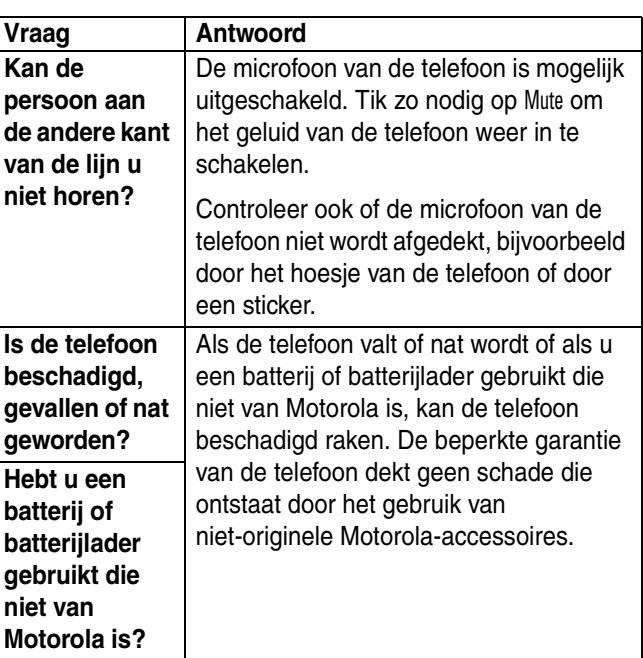

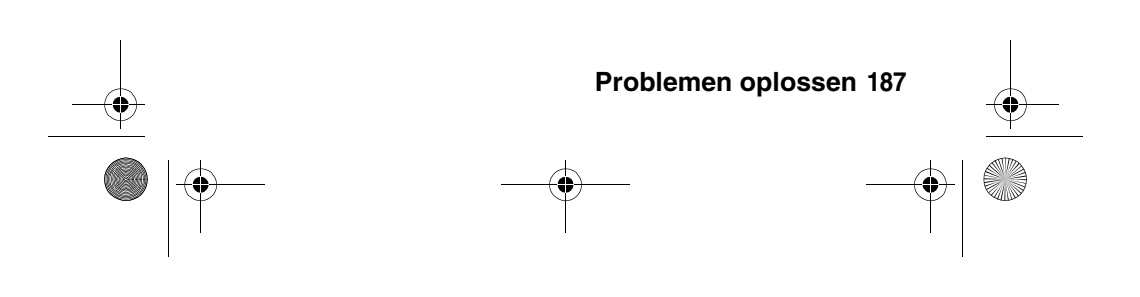

CFJN1644A.book Page 188 Thursday, August 11, 2005 3:07 PM

♦

e<br>Mi

De volgende informatie heeft betrekking op specifieke problemen:

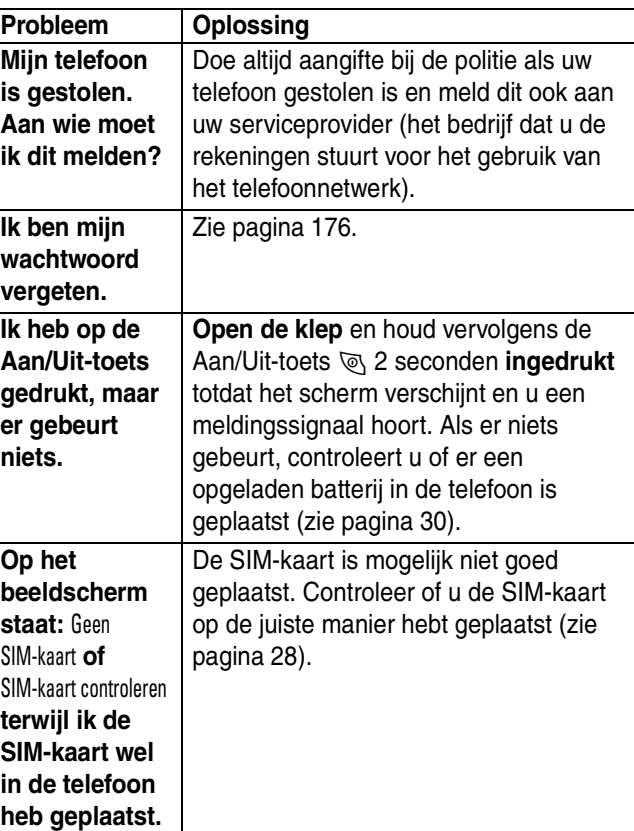

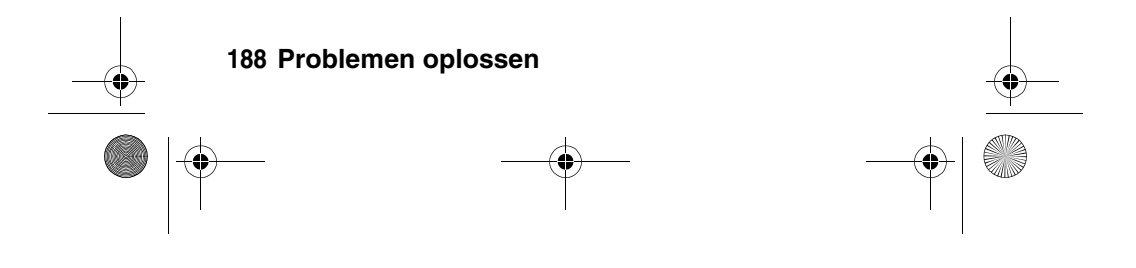

CFJN1644A.book Page 189 Thursday, August 11, 2005 3:07 PM

**Q** 

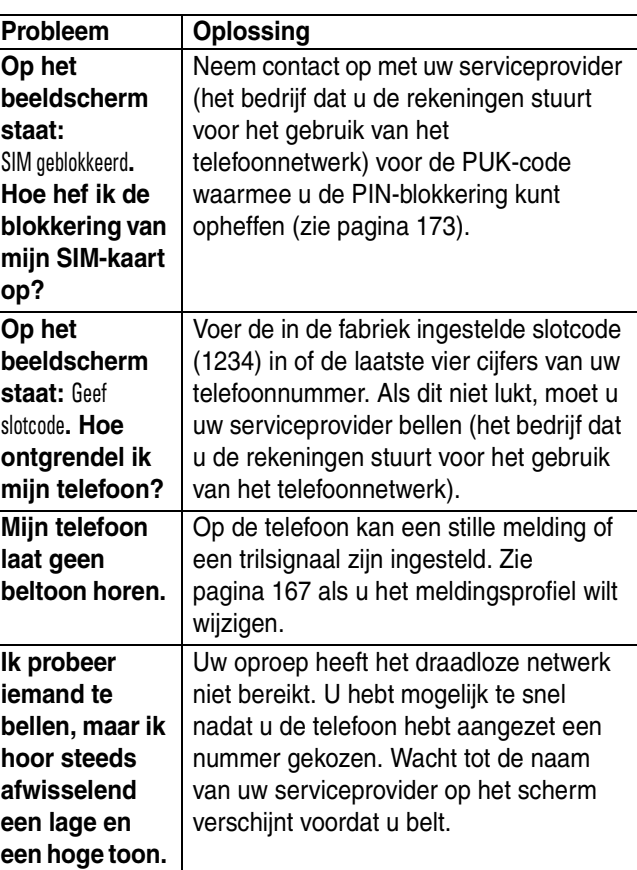

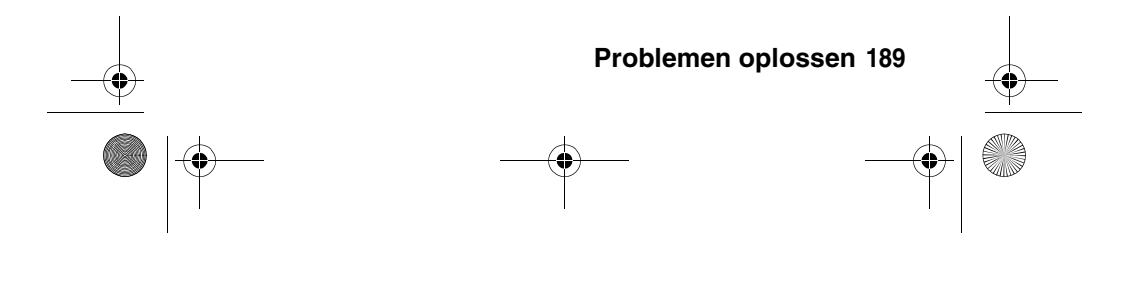

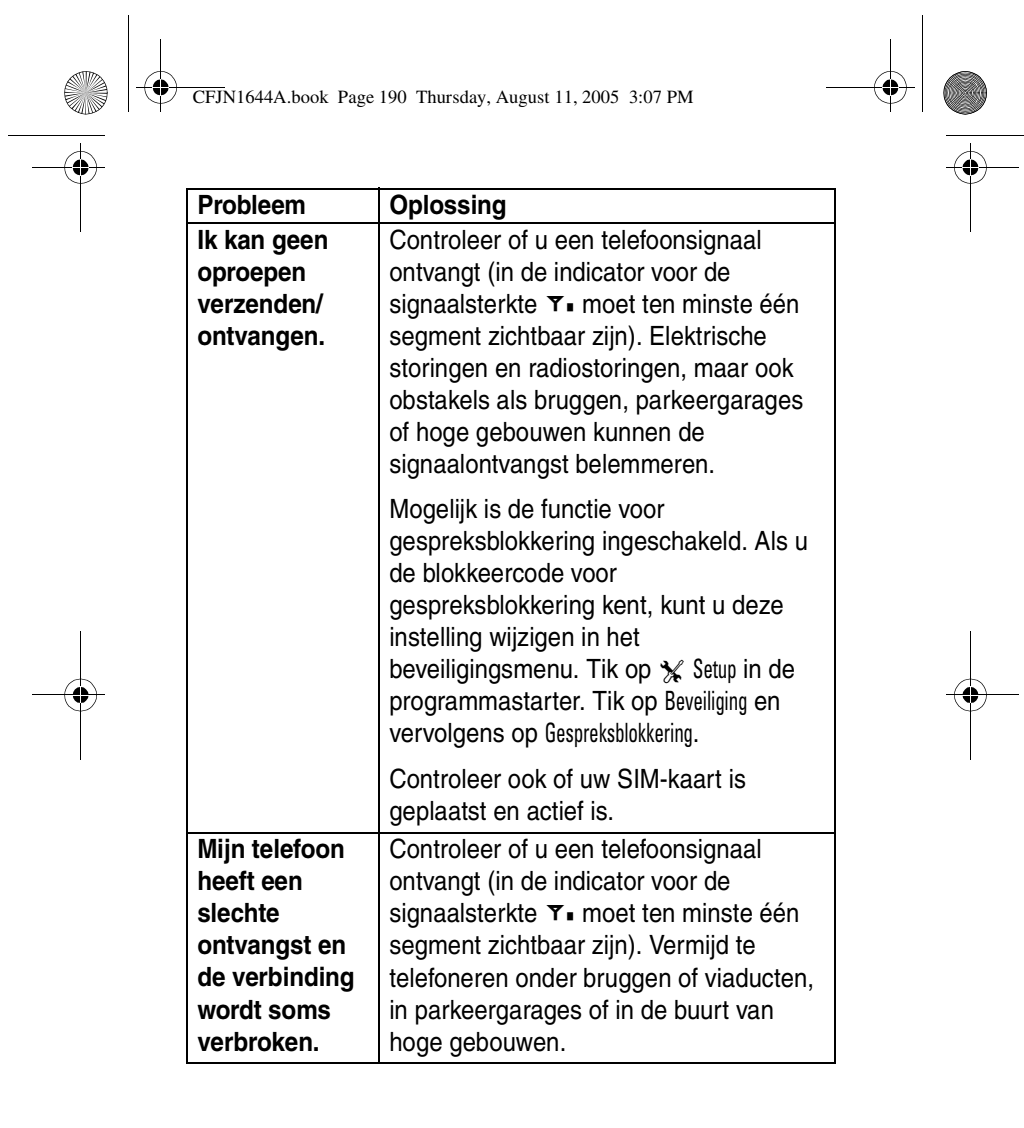

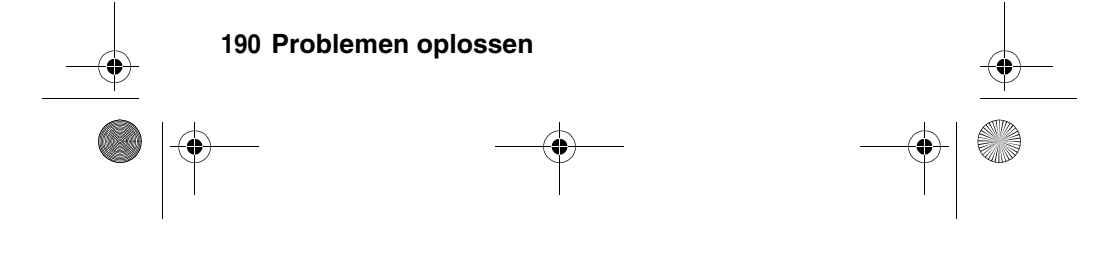

CFJN1644A.book Page 191 Thursday, August 11, 2005 3:07 PM

O

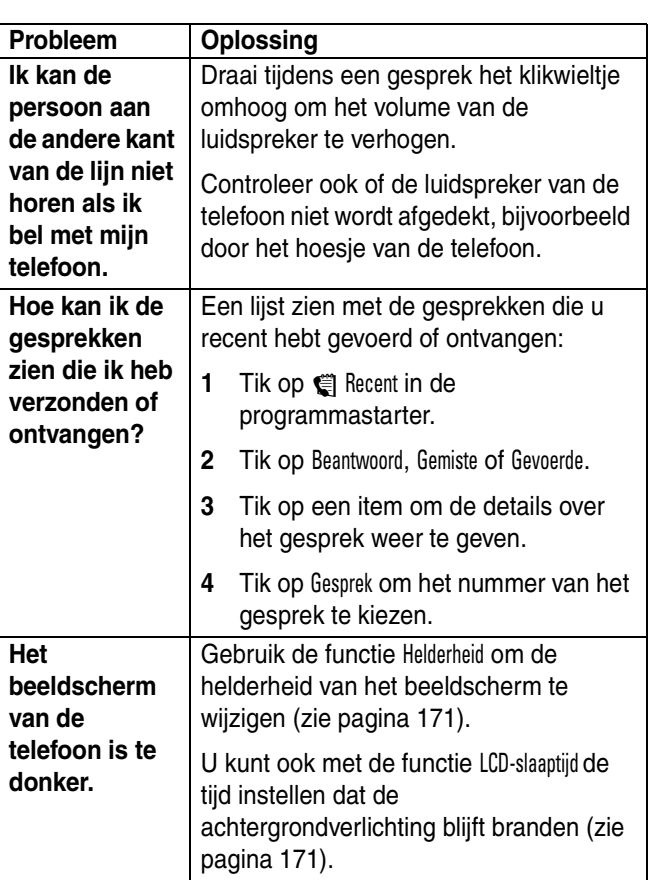

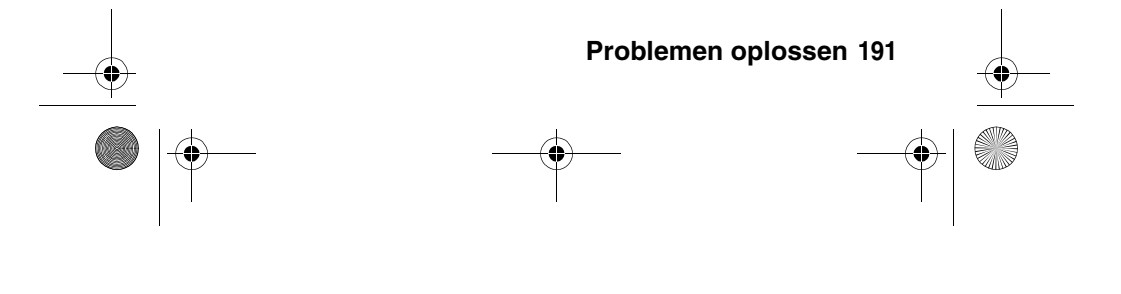

CFJN1644A.book Page 192 Thursday, August 11, 2005 3:07 PM

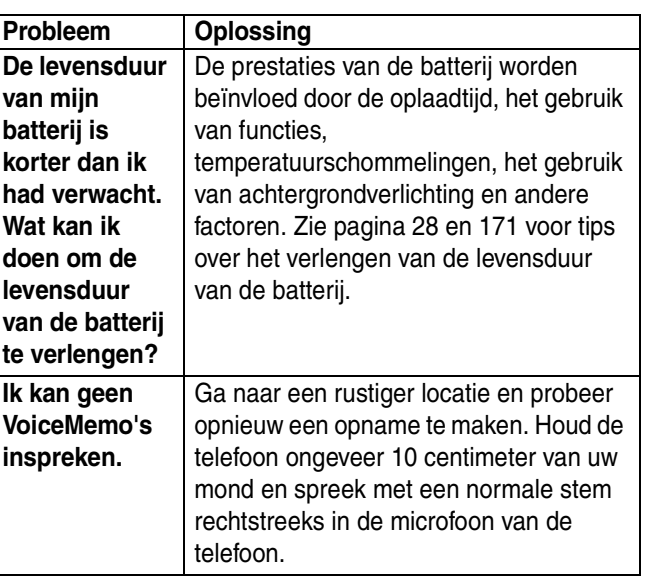

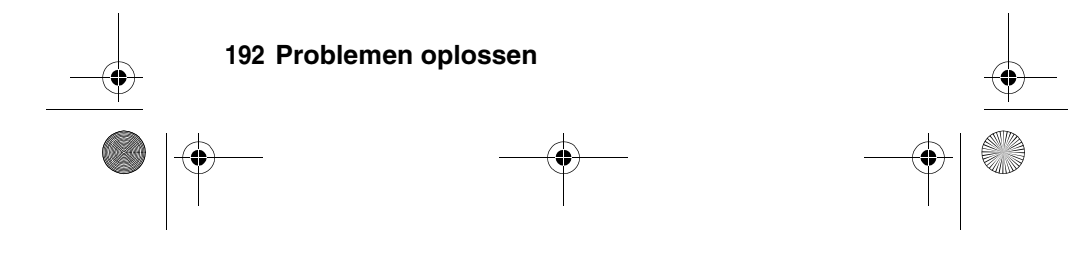

CFJN1644A.book Page 193 Thursday, August 11, 2005 3:07 PM

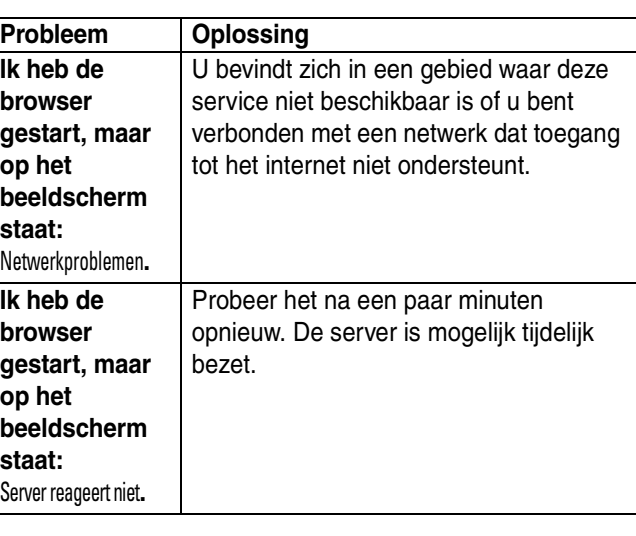

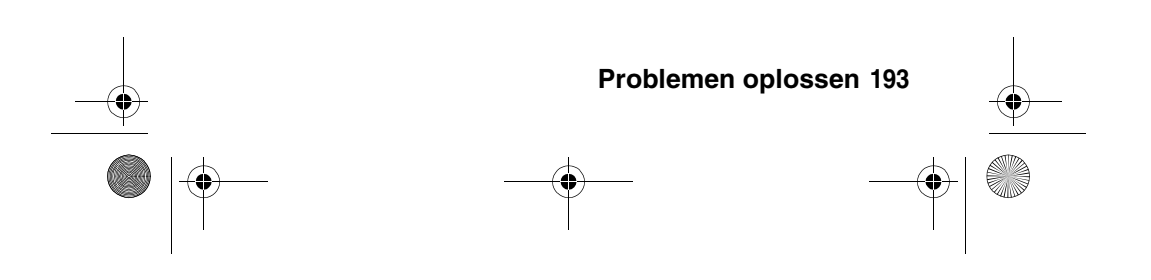

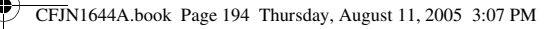

## *Gegevens omtrent specifiek absorptieniveau*

#### **Dit model telefoon voldoet aan de internationale normen voor blootstelling aan radiogolven.**

Uw mobiele telefoon is een radiozender en ontvanger. Het toestel is zodanig ontworpen en vervaardigd dat wordt voldaan aan de grenswaarden voor blootstelling aan radiofrequente straling. Deze grenswaarden maken deel uit van uitgebreide richtlijnen waarbij de toegelaten niveaus van radiofrequente straling zijn vastgesteld voor de bevolking in het algemeen. De richtlijnen zijn gebaseerd op normen die onafhankelijke wetenschappelijke organisaties hebben ontwikkeld door periodieke en grondige evaluatie van wetenschappelijke studies. De richtlijnen omvatten een aanzienlijke veiligheidsmarge om de veiligheid van alle personen, ongeacht hun gezondheid of leeftijd, te waarborgen.

Voor de blootstellingsnorm van mobiele telefoons gaat men uit van een maateenheid die bekend staat als Specific Absorption Rate ("SAR"), d.w.z. specifiek absorptieniveau. Volgens de richtlijnen is de SAR grens voor uw model telefoon 2,0 W/kg.1 De tests voor de SAR worden uitgevoerd in overeenstemming met de testprocedures van CENELEC<sup>2</sup>, met gebruikmaking van standaard bedieningsplaatsen terwijl de telefoon op alle geteste frequentiebanden uitzendt tegen het hoogst toegestane vermogensniveau. Hoewel de SAR wordt bepaald op het hoogst toegestane vermogensniveau, kan de werkelijke SAR van de telefoon tijdens de werking aanzienlijk beneden de maximumwaarde liggen. Dit komt doordat het telefoonontwerp is gericht op werking bij verschillende vermogensniveaus om slechts het voor het bereiken van het netwerk benodigde vermogen te gebruiken. In het algemeen is de vermogensafgifte van de telefoon lager naarmate u dichter bij het basisstation bent.

#### **194 Gegevens omtrent specifiek absorptieniveau**

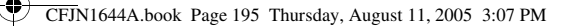

Voordat een telefoonmodel verkrijgbaar is voor het publiek, wordt door tests gecontroleerd of het aan de richtlijnen voldoet. De tests worden uitgevoerd in posities volgens een uniforme testmethode die wordt vastgesteld door een deskundig normalisatie-instituut. De hoogste SAR-waarde voor dit model telefoon bij de test voor gebruik bij het oor is: 0,74 W/kg.3

Hoewel de SAR niveaus van verschillende telefoons en in verschillende posities kunnen verschillen, voldoen zij allemaal aan de overheidsvereisten inzake veilige blootstelling. N.B. Verbeteringen van dit model kunnen leiden tot verschillende SAR waarden bij latere producten; producten zijn in alle gevallen zodanig ontworpen dat zij voldoen aan de richtlijnen.

- 1 De volgens internationale richtlijnen aanbevolen SAR-grens (van de ICNIRP) voor door het publiek gebruikte mobiele telefoons bedraagt gemiddeld 2.0 Watt/kilogram (W/kg) per tien gram weefsel. Deze grens omvat een aanzienlijke veiligheidsmarge teneinde bijkomende bescherming te bieden aan het publiek en rekening te houden met eventuele afwijkingen bij metingen.
- 2 CENELEC is een Europees normalisatie instituut.
- 3 Aanvullende relevante informatie, waaronder het Motorola testprotocol, de evaluatieprocedure en meting van de onzekerheidsmarge voor dit product.

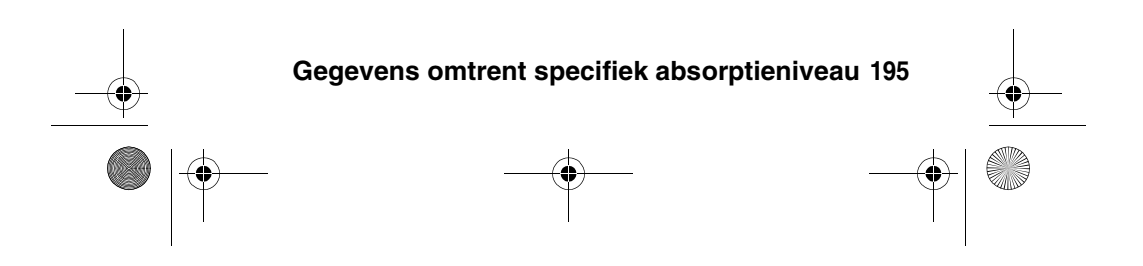

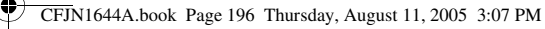

# *Index*

#### **A**

aan/uit-toets 1, 32, 34 aanraakscherm invoerinstellingen 46 kalibreren 170 accessoires 27, 182 achtergrond 168 achtergrondverlichting 171 actieve lijn wijzigen 61 adresboek 52, 63, 73 categorieweergaven 80 afbeelding 95, 168 afbeelding voor beller-ID 63 afspraken Zie kalender alarmnummer 65 alles wissen 177 animatie 95, 168 antenne in-/uitschakelen 33 automatische toetsenblokvergrend eling 170

#### **B**

Batterij bijna leeg, bericht 44 batterij, levensduur verlengen 171 batterijniveau 30, 31

**196** Index

beantwoorde oproepen, lijst 57, 67 beeldscherm 38, 169, 171 bellen 51 beller-ID 63 beltoon 5, 59, 95, 136 bericht beantwoorden 95 browserberichten 103 concept 96, 97 handtekening maken 86 inbox instellen 99 informatieservices 103 lezen 95 ontvangen 93 outbox 92 persoonlijke map 97 sorteren 96 status 92 verplaatsen naar een andere map 98 verwijderde berichten 96 verwijderen 95 verzenden 87 bestanden organiseren 125 bestandsbeheer 125 beveiligingscode 175, 176

CFJN1644A.book Page 197 Thursday, August 11, 2005 3:07 PM

beëindigen, oproep 34, 35, 36 beëindigingstoets 1, 34, 36 blokkeren, gesprekken 175 blokkering SIM-kaart opheffen 173 Bluetooth-verbinding, draadloos 5, 119, 147, 165, 183 browser 103, 130 browserberichten 103

#### **C**

calculator 123 camera 1, 2, 3, 138 cameratoets 1, 3, 138 carkit 182 codes 174, 175, 176 standaard 175 concepten, map 96, 97 CoPilot-satellietnavigatie 147

#### **D**

dempen 68 doorschakelen, gesprekken 178 doorverbinden, gesprek 70 draadloze Bluetoothverbinding 82

#### **E**

eigenaarsgegevens 83 e-mail 106 energiebeheer 171

#### **F**

fabrieksinstelling 176 foto 3, 63, 95, 138, 168

#### **G**

gebeld worden 51 Geef slotcode, bericht 174, 176 gegevens delen 184 gegevens synchroniseren 83, 120, 155 Geheugen is vol, bericht 94 geheugenkaart 32, 125, 128, 165 geluid 5, 59, 95, 136 gemiste oproepen, lijst 57, 67 geplaatste oproepen, lijst 57, 67, 105 gesprek alarmnummer 65 annuleren 64 automatisch beantwoorden 61, 183 beantwoorde oproepen 57, 67

Index **197**

CFJN1644A.book Page 198 Thursday, August 11, 2005 3:07 PM

blokkeren 175 blokkeringscode wijzigen 175 dempen 68 doorschakelen 178 doorverbinden 70 gemiste oproepen 57, 67 geplaatste oproepen 57, 67 handsfree luidspreker 69 in de wachtstand 68 internationale toegangscode 65 kiezen, ander nummer 69 klep is gesloten 51 kosten 181, 182 meldingsprofiel 60, 167 omleiden 178 telefonische vergadering 71 tweede nummer kiezen 51 gesprek beantwoorden 183 gesprek opslaan 105 gesprek verwijderen 105 gesprekskosteninformatie 181, 182

gespreksmeters 180 gesprekstimers 180 GPRS, indicator 130

#### **H**

handschrift 46 handsfree bellen 182 handsfree luidspreker 48, 69 headset 182 helderheid instellen 171

#### **I**

informatie delen 184 informatie over tegoed 181, 182 informatieservices 103 Ink. oproep, bericht 63 inkomend gesprek annuleren 64 inkomende oproep doorschakelen 178 internationale toegangscode 65 invoerinstellingen 46

#### **J**

joystick 1, 48, 49

#### **K**

kabel aansluiten op telefoon 165 kalender 114 klikwieltje 1, 47, 49 knop VoiceMemo 1

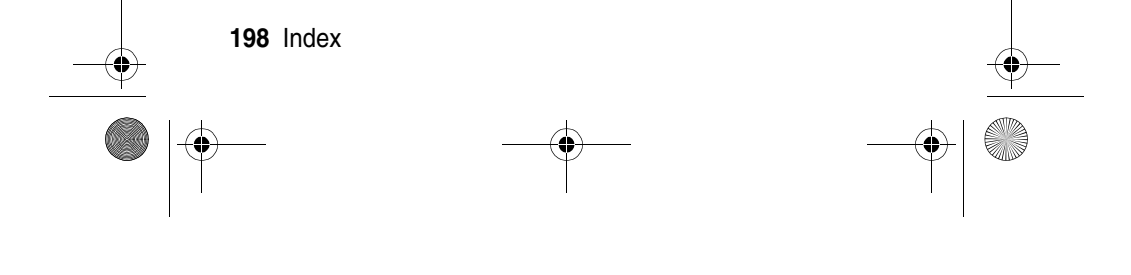

CFJN1644A.book Page 199 Thursday, August 11, 2005 3:07 PM

kostenlogboeken 180

#### **L**

levensduur batterij verlengen 28 lijn wijzigen 61 lijnidentificatie. Zie beller-ID luidspreker 2

#### **M**

mediaspeler 59, 136 meldingsprofiel instellen 60, 167 menu 50 mijn telefoonnummer 37, 72 MMS Zie bericht modem 151 MOTOSYNC 83, 120, 155 multimedia messaging service Zie bericht multimediabericht ontvangen 93 verzenden 4 muziek 5, 59, 89, 136

#### **N**

navigatie-joystick voor vijf richtingen 1, 48 nieuwe vergadering, aanvraag 116 notitieblok 121

nummer 5, 59, 89, 136 opslaan in adresboek 75 uw nummer opslaan 72 uw nummer weergeven 37

#### **O**

objecten delen 184 omleiden, gesprekken 178 ontgrendelen SIM-kaart 172 telefoon 174 toetsenblok 49, 170 ontvangen oproepen, lijst 105 opnieuw kiezen 62 oproep beantwoorden 35 beëindigen 34, 35, 36 geplaatste oproepen 105 handsfree luidspreker 48 klep is gesloten 34 kosten 180 meldingssignaal uitschakelen 36 ontvangen 35 ontvangen oproepen 105 opslaan 105 recente oproepen 105 timing 180 verwijderen 105

Index **199**

CFJN1644A.book Page 200 Thursday, August 11, 2005 3:07 PM

oproep beantwoorden 35, 61 Oproep mislukt, nummer bezet, bericht 62 oproep plaatsen 34 optioneel accessoire 27 optionele functie 27 OTA, definitie 162

#### **P**

outbox 92

persoonlijke map 97 PIN2-code opheffen, blokkering 173 wijzigen 175 PIN-code definitie 172 invoeren 172 opheffen, blokkering 173 wijzigen 175 prullenmand 96 PUK-code 173

### **Q**

quickcard 91, 94

#### **R**

RealOne Media Player 59, 136 recente oproepen 57, 67, 105 recorder 142

**200** Index

reislader 30

#### **S**

short message service Zie bericht signaalsterkte, indicator 43 SIM geblokkeerd, bericht 33, 173 SIM uitgeschakeld, bericht 173 SIM-kaart ontgrendelen 172 opheffen, blokkering 173 PIN2-code wijzigen 175 PIN-code wijzigen 175 SIM geblokkeerd, bericht 173 SIM uitgeschakeld, bericht 173 vergrendelen 172 SIM-kaart definitie 28 PIN-code invoeren 33 plaatsen 28 SIM geblokkeerd, bericht 33 toepassingen 154 voorzorgsmaatregelen 28 SIM-PIN2-code opheffen, blokkering 173 wijzigen 175

CFJN1644A.book Page 201 Thursday, August 11, 2005 3:07 PM

SIM-PIN-code definitie 172 invoeren 172 opheffen, blokkering 173 wijzigen 175 slotcode 33, 97, 174, 175, 176 SMS verzenden 53 SMS Zie bericht snelkiezen 67 snelmenu 50 stand-bytijd verlengen 171 startscherm 38 stille melding instellen 60, 167 STK 154 stylus 1, 2, 38 synchronisatie 162

#### **T**

taal instellen 169 taken 120 tekenblok 144 tekst invoeren 53 tekst verwijderen 34, 57 tekst, invoeren 44 telefonische vergadering 71 telefoon actieve lijn wijzigen 61 alle opties opnieuw instellen 176

automatisch beantwoorden 61, 183 beveiligingscode 175 codes 175 in-/uitschakelen 32, 34 informatie over tegoed 181, 182 meldingsprofiel 60, 167 meldingssignaal uitschakelen 36 ontgrendelen 33, 174, 175, 176 opgeslagen informatie wissen 177 slotcode 175 taal instellen 169 vergrendelen 174 telefoonnummer actieve lijn wijzigen 61 internationale toegangscode 65 opnieuw kiezen 62 opslaan in adresboek 75 uw nummer opslaan 72 uw nummer weergeven 37 tikken op een item en dit blijven aanraken 47 toestelnummer kiezen 66 toetsenblok 34, 49, 51, 170

Index **201**

CFJN1104A\_IX.fm Page 202 Thursday, August 11, 2005 4:09 PM

TransFlash-kaart 32, 125, 128, 165 trilsignaal, waarschuwing instellen 60, 167

webpagina's 130 wekker 124 wereldtijd 153 wistoets 1, 34, 57 zz

#### **U**

USB-poort 1

#### **V**

vergadering 116 vergrendelen SIM-kaart 172 telefoon 174 toetsenblok 49, 170 verzendtoets 1, 34, 35, 51 videoclip 3, 5, 59, 95, 136, 138 viewer 122 voicemail 36, 66 VoiceMemo's 142 volume 36 luidspreker 36 volume van de luidspreker 36

#### **W**

waarschuwing definitie 167 instellen 60, 167 uitschakelen 36 wachtstand, gesprek 68 wachtwoorden. *Zie* codes

**202** Index

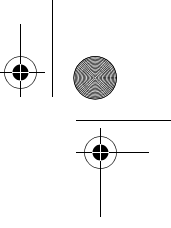

6803580C07